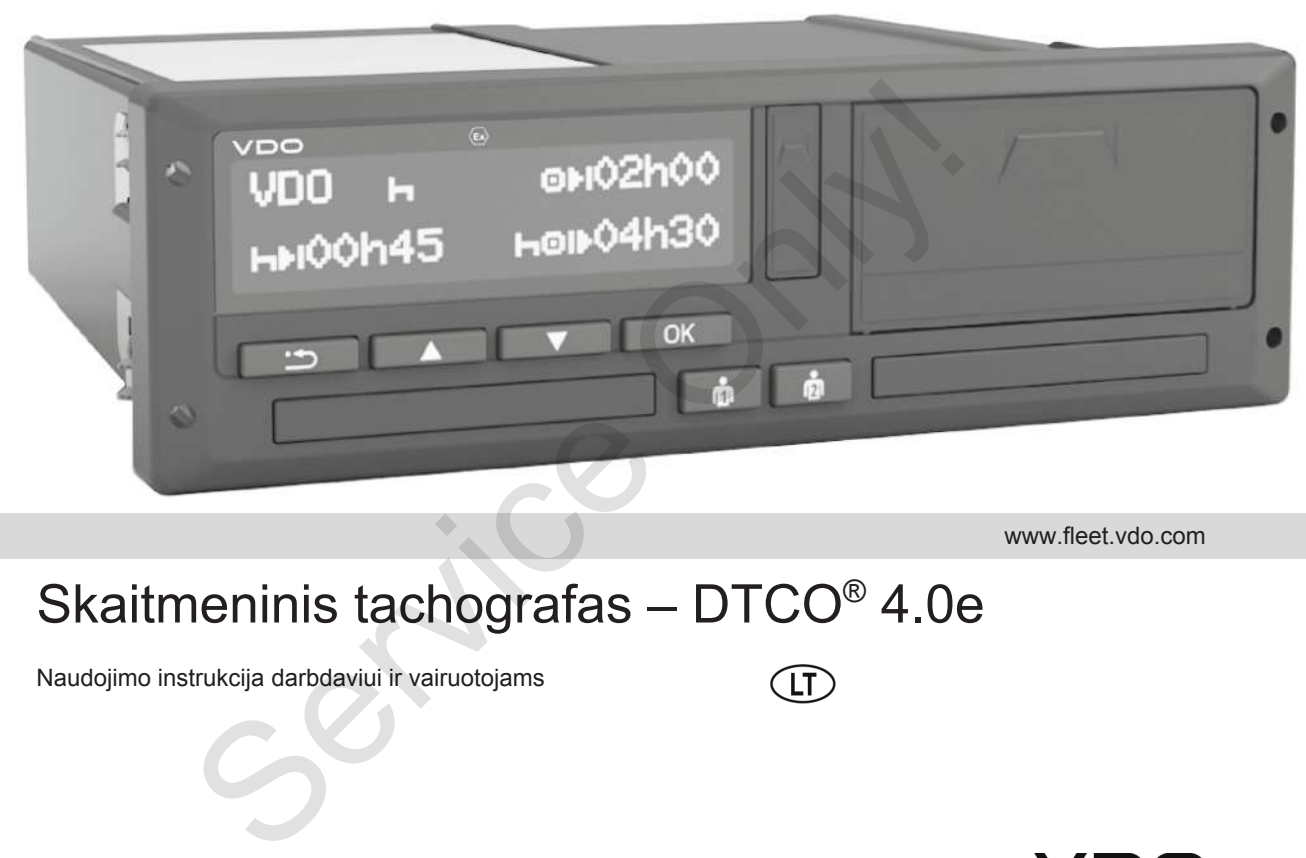

www.fleet.vdo.com

# Skaitmeninis tachografas – DTCO® 4.0e

Naudojimo instrukcija darbdaviui ir vairuotojams

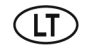

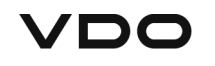

### $\Omega$

#### <span id="page-1-0"></span>**Duomenys apie leidimą**

#### **Aprašomas gaminys**

- Skaitmeninis tachografas DTCO 1381 Versija 4.0e (taip pat DTCO 4.0e ir DTCO 4.0)
- Variantas: ADR ("Ex" variantas)

#### **Gamintojas**

Continental Automotive GmbH P.O. Box 1640 78006 Villingen-Schwenningen Germany www.fleet.vdo.com

#### **Originalios naudojimo instrukcijos vertimas**

© 10.2020 Continental Automotive GmbH

Šio kūrinio autorių teisės saugomos. Šios ir susijusios teisės priklauso įmonei Continental Automotive GmbH.

Be raššytinio gamintojo sutikimo draudžiama perspausdinti, versti ir dauginti. Remateliainan perspausdinti, versti in dauginti.<br>
In dauginti.<br>
DTCO 1381 Tai yra originalaus<br>
Continental Automotive GmbH<br>
dokumento vertimas.<br>
CONLINE CONSIDERS.<br>
THE PIPE CONSIDERS AND CONSIDER SURVICE OF THE PIPE CONSI

Tai yra originalaus Continental Automotive GmbH dokumento vertimas.

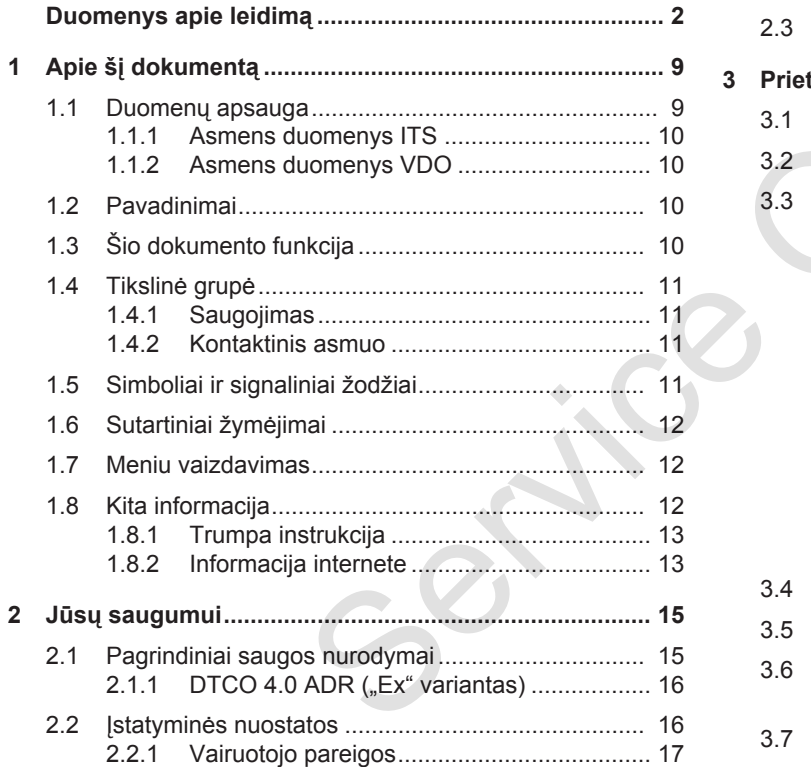

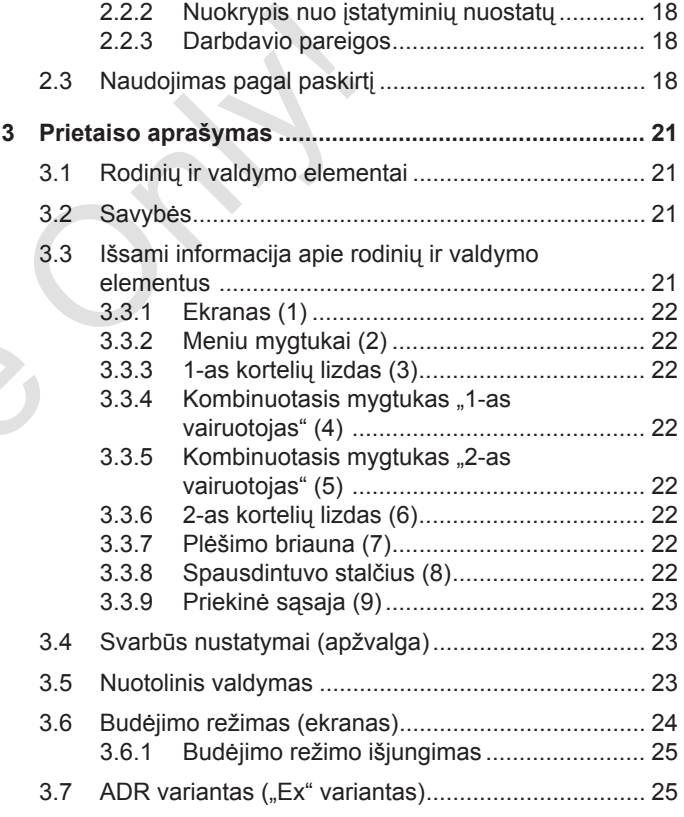

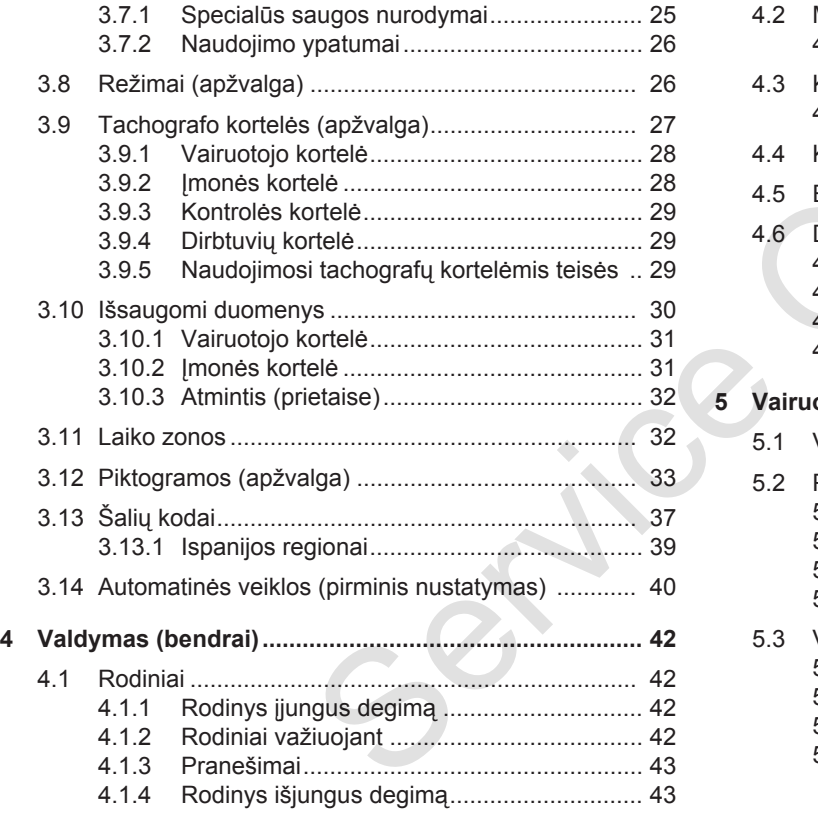

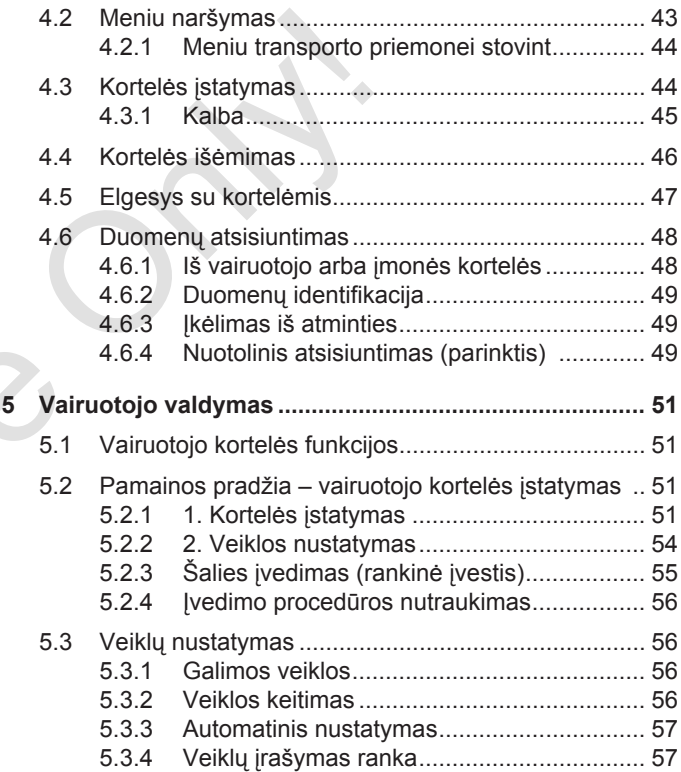

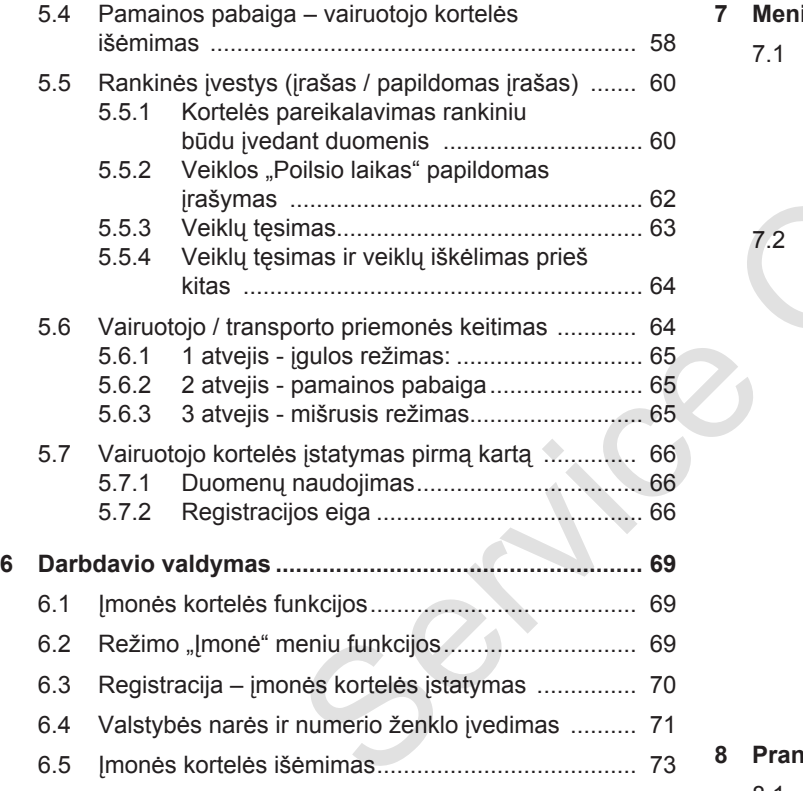

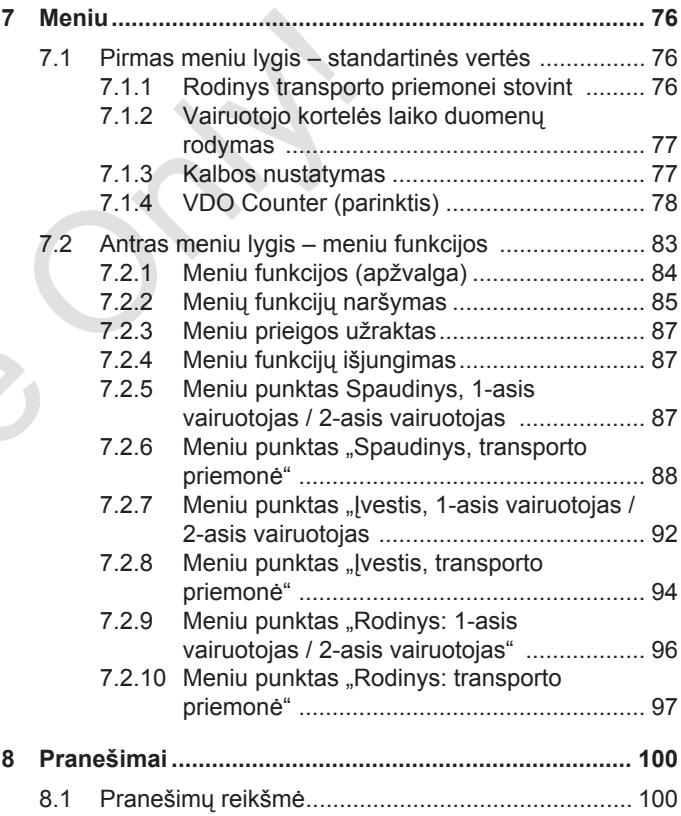

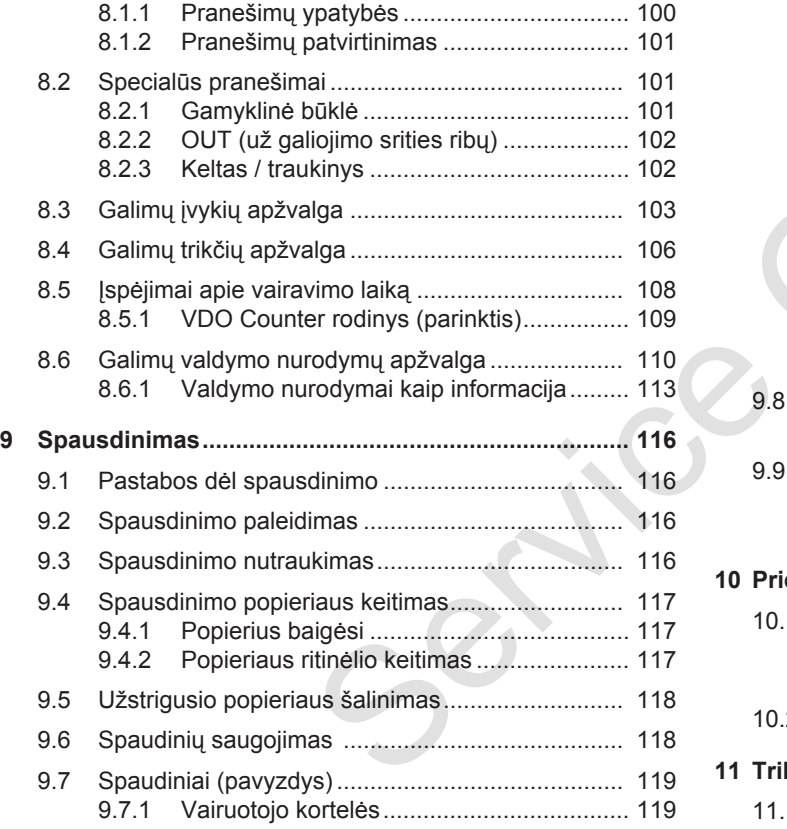

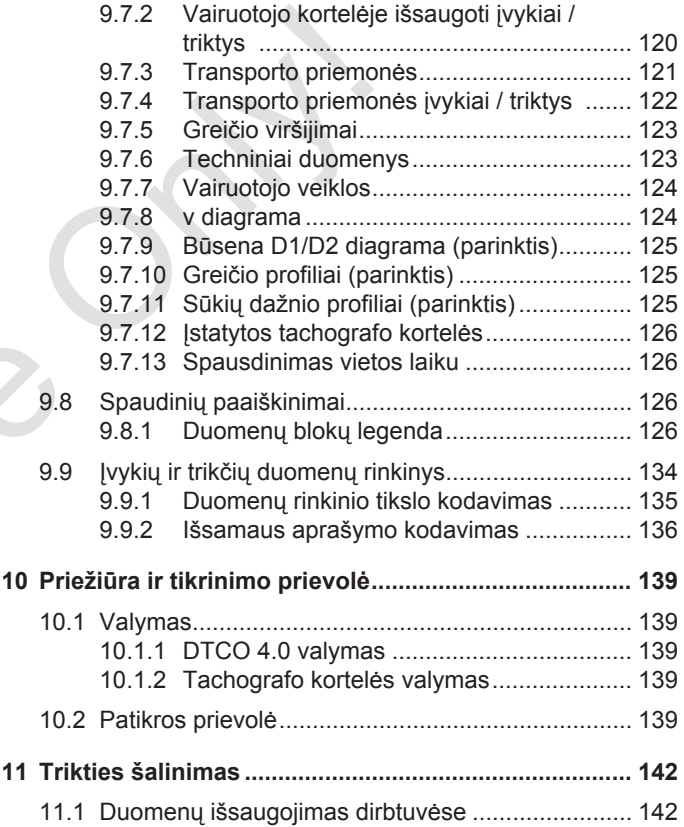

Only 1

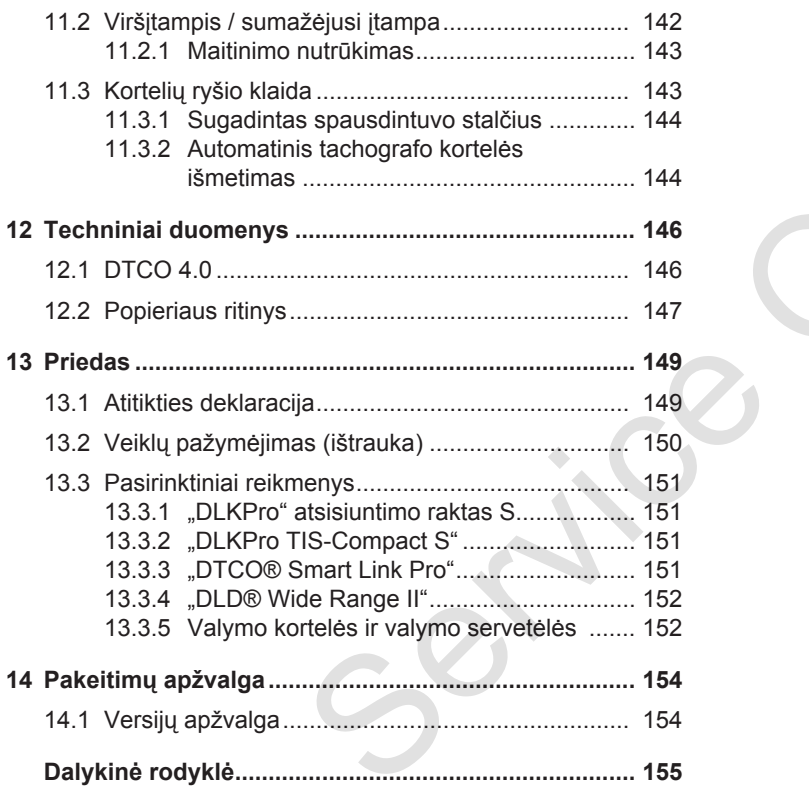

# **Apie šį dokumentą**

**Duomenų apsauga**

**Pavadinimai**

**Šio dokumento funkcija**

**Tikslinė grupė**

**Simboliai ir signaliniai žodžiai** Duomenų a<br>Pava<br>Šio dokumento<br>Tikslin<br>Simboliai ir signaliniai<br>Sutartiniai žy<br>Meniu vaiza<br>Kita info

**Sutartiniai žymėjimai**

**Meniu vaizdavimas**

**Kita informacija**

1

### <span id="page-8-0"></span>**Apie šį dokumentą**

### <span id="page-8-1"></span>**■ Duomenų apsauga**

Reglamente (ES) 165/2014 ir naujausioje Įgyvendinimo reglamento (ES) 2016/799 redakcijoje nurodoma daug reikalavimų, susijusių su DTCO 4.0 duomenų apsauga. DTCO 4.0 taip pat atitinka reikalavimus pagal Duomenų apsaugos reglamento (EU) 2016/679 naujausią galiojančią redakciją.

Visų pirmiausia susiję yra:

- vairuotojo sutikimas tvarkyti asmens duomenis ITS,
- vairuotojo sutikimas tvarkyti asmens duomenis VDO,

Pirmą kartą įstačius vairuotojo kortelę į DTCO 4.0, po rankinio papildomo įrašo tachografuose rodoma užklausa, ar vairuotojas sutinka, kad būtų tvarkomi jo asmens duomenys.

#### **PASTABA**

Daugiau informacijos apie duomenų apsaugą, ypač apie duomenų gavimo ir duomenų naudojimo aprėptį, gausite iš savo darbdavio ir (arba) užsakovo. Atkreipkite dėmesį, kad "Continental Automotive GmbH" kaip duomenų tvarkytojas veikia pagal jūsų darbdavio / užsakovo nurodymus. **PASTABA**<br>
Daugiau informacijos api[e](#page-92-1) duomenų<br>
ir apsaugą, ypač apie duomenų gavimo ir priklausom<br>
duomenų naudojimo aprėptį, gausite iš pasiekus nautodoma<br>
su DTCO 4.0 Atkreipkite denesį, kad "Continental anksčiausis<br>
su

### **PASTABA**

Atkreipkite dėmesį, kad duotas sutikimas gali būti bet kada atšaukiamas. Pagal sutikimą iki atšaukimo vykusiam duomenų tvarkymui tai netaikoma.

è *Asmens duomenų ITS nustatymų keitimas [*} *93]*

è *Asmens duomenų VDO nustatymų keitimas [*} *93]*

### **PASTABA**

Duomenys išsaugomi tachografuose ir priklausomai nuo sistemos perrašomi pasiekus maksimalų duomenų kiekį pradedant nuo seniausių įrašų paeiliui – anksčiausia po vienerių metų.

Išoriniai prietaisai, susieti su tachografais, gali naudoti toliau aprašytus duomenis, jei vairuotojas davė sutikimą įrašyti.

#### **PASTABA**

Tikrojo laiko duomenys gali būti bet kada iškviečiami transporto priemonės tinkle nepriklausomai nuo vairuotojo sutikimo. Jei nebūtų kitokios duomenų apsaugos koncepcijos, šie duomenys gali palikti transporto priemonės tinklą tik tuomet, kai vairuotojas duoda sutikimą.

#### <span id="page-9-2"></span><span id="page-9-0"></span>**► Asmens duomenys ITS**

Asmens duomenims ITS (ITS: Išmanioji transporto sistema) priskiriami, pavyzdžiui:

- vairuotojo vardas ir pavardė
- vairuotojo kortelės numeris
- gimimo data

è *[Pamainos pradžia – vairuotojo](#page-50-2) [kortelės įstatymas \[](#page-50-2)*[}](#page-50-2) *[51\]](#page-50-2)*

#### **PASTABA**

Išsamią informaciją apie asmeninių ITS duomenų apsaugą rasite adresu https://www.fleet.vdo.com/footernavigation/privacy-policy/.

#### <span id="page-9-1"></span>**► Asmens duomenys VDO**

Tai yra papildomi asmens duomenys, kurie nėra apibrėžti Įgyvendinimo reglamento (ES) 2016/799 13-ame priede ir rodomi tikruoju laiku.

Šie papildomi asmens duomenys įrašomi, jei yra vairuotojo sutikimas:

- D1/ D2 būsenos įvestys
- Variklio sūkių skaičiaus profiliai
- Greičio profiliai
- 4 Hz greičio signalas

#### **PASTABA**

Išsamią informaciją apie asmeninių VDO duomenų apsaugą rasite adresu https://www.fleet.vdo.com/footernavigation/privacy-policy/. vs<br>
s profiliai<br>
Sioje naudoj<br>
pavadinimai:<br>
• DTCO 13<br>
• vadinama<br>
• Uždengta<br>
• Uždengta<br>
• Uždengta<br>
pusėje ski<br>
parametra<br>
m/footer-<br>
• AETR kor

#### **PASTABA**

Su 4 Hz greičio signalu tachografuose įrašomi sustabdymai visu pajėgumu panaudojus stabdžius. Visada įrašomas tik paskutinis įvykis. Marinių ITS<br>
Marinių ITS<br>
Su 4 Hz greičio signalu tachograficiais (Su 4 Hz greičio signalu tachograficais (Su 4 Hz greičio signalu tachograficais (Su 4 Hz greičio signalu tachograficais (Su 4 Hz greičio signalu tachografi

è *Registracija – įmonės kortelės įstatymas [*} *70]*

### **PASTABA**

Kitą informaciją apie duomenų rinkimą suteiks jūsų darbdavys.

### **■ Pavadinimai**

Šioje naudojimo instrukcijoje galioja šie pavadinimai:

- DTCO 1381 4.0e versija toliau tekste vadinama DTCO 4.0.
- Uždengta sąsaja priekinėje DTCO 4.0 pusėje skirta duomenims atsisiųsti ir parametrams nustatyti. Ji vadinama priekine sąsaja.
- AETR konvencija (**A**ccord **E**uropéen sur les **T**ransports **R**outiers) nustato tarptautinio transporto vairavimo ir poilsio laikotarpius. Tai taip pat yra šios instrukcijos dalis.
- **Mišrusis režimas** yra maišytas transporto priemonių su analoginiais ir skaitmeniniais tachografais naudojimas.
- **Įgulos režimas** yra važiavimas su 2 vairuotojais.
- **Atmintis** yra duomenų atmintis prietaise.
- **Out** (už galiojimo zonos ribų) šioje instrukcijoje žymi reglamento galiojimo zonos pabaigą.

# <span id="page-10-0"></span>**■ Šio dokumento funkcija**

Šis dokumentas yra naudojimo instrukcija ir jame aprašoma, kaip tinkamai pagal Reglamentą (ES) 165/2014 naudoti skaitmeninį tachografą DTCO 4.0.

Naudojimo instrukcija turi jums padėti, išpildyti su DTCO 4.0 susijusius įstatyminius reikalavimus.

Šis dokumentas galioja DTCO 4.0. Jis negalioja senesnėms prietaisų kartoms.

## **■ Tikslinė grupė**

Ši naudojimo instrukcija skirta vairuotojams ir darbdaviams.

Atidžiai perskaitykite instrukciją ir susipažinkite su prietaisu.

#### <span id="page-10-1"></span>**► Saugojimas**

Šią instrukciją visada saugokite savo transporto priemonėje.

#### <span id="page-10-2"></span>**► Kontaktinis asmuo**

Jei turite klausimų ir pageidavimų, kreipkitės į įgaliotas specializuotas dirbtuves arba techninės priežiūros partnerį. CO 4.0. Jis<br>
isų kartoms.<br>
Jei turite klausimų ir pageidavir<br>
kreipkitės į įgaliotas specializuo<br>
dirbtuves arba techninės prieži<br>
partnerį.<br>
Starteriana techninės prieži

### **■ Simboliai ir signaliniai žodžiai**

### **ASPROGIMO PAOJUS**

Pastaba SPROGIMO PAVOJUS žymi **tiesiogiai** gresiantį pavojų dėl sprogimo. Simbol<br>
iskirta<br>
iams.<br>
strukciją ir<br>
SIPRC<br>
SIPRC<br>
BURC<br>
Pastaba S<br>
tiesiogiai<br>
sprogimo.<br>
Nesilaikan<br>
sužalojima<br>
SIPRC<br>
Nesilaikan<br>
sprogimo.<br>
Nesilaikan<br>
sužalojima

Nesilaikant nurodymų gresia sunkiausi sužalojimai arba mirtis.

# $\triangle$  ISPĖJIMAS

Pastaba ĮSPĖJIMAS žymi **galimai** gresiantį pavojų.

Nesilaikant nurodymų gresia sunkūs sužalojimai arba mirtis.

# **PERSPĖJIMAS**

Pastaba PERSPĖJIMAS žymi lengvo sužalojimo pavojų.

Nesilaikant nurodymų, galimi lengvi sužalojimai.

### <span id="page-11-0"></span> **DĖMESIO**

Pastaba DĖMESIO žymi svarbią informaciją, kuri pagelbės išvengti duomenų praradimo, apsaugoti prietaisą nuo sugadinimo ir laikytis įstatyminių reikalavimų.

#### **PASTABA**

PASTABA žymi patarimus arba informaciją, kurios nesilaikant galimos triktys.

### **■ Sutartiniai žymėjimai**

1. Atverkite...

Veiksmai yra sunumeruoti, kai reikia atlikti keletą veiksmų žingsnių tam tikra seka.

● Parinkite...

Veiksmų žingsniai yra nesunumeruoti, kai nėra kito veiksmo arba veiksmo žingsniai yra pasirinktiniai.

a. Ekranų seka...

Jei ekranuose rodoma veiksmo dalinių žingsnių seka, jie yra pažymėti raidėmis abėcėline tvarka. Sutartiniai žymėjimai arba (Meniu valstai ir Veiksmai yra sunumeruoti, kai reikia atlikti keletą veiksmų žingsnių tam<br>
service only atlikti keletą veiksmų žingsnių tam<br>
Service Only in tikra seka.<br>
Pair Altimore of the Pai

### **■ Meniu vaizdavimas**

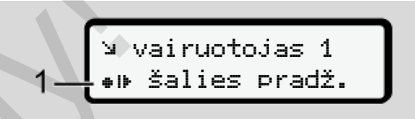

*Pav. 1:* Meniu vaizdavimo pavyzdys

Mirksinčios meniu rodinių eilutės arba ženklai šioje instrukcijoje išspausdinti *kursyvu* **(1)**.

#### **Apibrėžimai**

**1-asis vairuotojas** = asmuo, vairuojantis arba vairuosiantis transporto priemonę. **2-asis vairuotojas** = asmuo, nevairuojantis transporto priemonės.

### **■ Kita informacija**

#### <span id="page-12-0"></span>**► Trumpa instrukcija**

• Trumpa instrukcija vairuotojui skirta greitai esminių valdymo žingsnių apžvalgai.

#### <span id="page-12-1"></span>**► Informacija internete**

Internete www.fleet.vdo.com rasite:

- Kita informacija apie DTCO 4.0
- Informacija apie "Third Party License"
- Ši naudojimo instrukcija PDF formatu
- Kontaktiniai adresai
- Reikalavimai išorinėms GNSS antenoms, kurios turi būti naudojamos su DTCO 4.0 itai esminių<br>n rasite:<br>CO 4.0<br>PDF formatu<br>PDF formatu<br>inaudojamos<br>CONSS

# **Jūsų saugumui**

**Pagrindiniai saugos nurodymai** Pagrindiniai saugos nur<br>Istatyminės nu<br>Naudojimas pagal<br>Alexandrijas pagal

**Įstatyminės nuostatos**

**Naudojimas pagal paskirtį**

2

### <span id="page-14-0"></span>**Jūsų saugumui**

### <span id="page-14-1"></span>**■ Pagrindiniai saugos nurodymai**

# $\triangle$  ISPĖJIMAS

#### **Dėmesio atitraukimas dėl prietaiso pranešimų**

Kyla dėmesio atitraukimo pavojus, kai važiuojant ekrane rodomi pranešimai arba automatiškai išmetama kortelė.

• Nekreipkite į tai dėmesio ir susikaupę stebėkite eismą.

# **PERSPĖJIMAS**

#### **Sužalojimų pavojus prie kortelių lizdo**

Jūs ir kiti asmenys gali susižeisti prie atviro kortelių lizdo.

• Atidarykite kortelių lizdą tik, jei ketinate įdėti arba išimti tachografo kortelę.

# **DĖMESIO**

#### **Paveskite atlikti darbo su DTCO 4.0 mokymus**

Pagal Reglamentą (ES) 165/2014 transporto įmonės privalo mokyti savo darbuotojus dirbti su skaitmeniniais tachografais ir mokymą įrodyti. **ADEMENTRADEMENTRADEMENTRADEMENTRADEMENTRADEMENTRADEMENTRADEMENTRADEMENTRADEMENTRADEMENTRADEMENTRADEMENTRADEMENTRADEMENTRADEMENTRADEMENTRADEMENTRADEMENTRADEMENTRADEMENTRADEMENTRADEMENTRADEMENTRADEMENTRADEMENTRADEMENTRADEME** 

To nepadarius gresia bauda ir praplėsta atsakomybė žalos atveju.

• Pasirūpinkite reguliariais jūsų įmonės vairuotojų mokymais. pranešimai<br>
a kortelė.<br>
b ir<br>
mą.<br> **Exercitaire anglickiais in the filtrage of the control of the control of the control of the control of the control of the control of the control of the control of the control of the cont** 

# **DĖMESIO**

#### **Apsauga nuo DTCO 4.0 pažaidos**

Siekdami nesugadinti DTCO 4.0, laikykitės šių punktų:

- DTCO 4.0 įdiegtas ir užplombuotas įgaliotų asmenų. Todėl patys neardykite DTCO 4.0 ir nelieskite jo laidų.
- Į kortelių lizdą įstatykite tik priklausančias tachografo korteles.
- Naudokite tik patvirtintus ir gamintojo rekomenduotus popieriaus ritinius su registracijos ženklu (originalų VDO spausdintuvo popierių).
	- è *[Spausdinimo popieriaus keitimas](#page-116-0) [\[](#page-116-0)*[}](#page-116-0) *[117\]](#page-116-0)*
- Mygtukų nespauskite aštriais ar smailais daiktais.

# **DĖMESIO**

#### **Nepažeiskite plombų ir antspaudų**

Kitaip DTCO 4.0 neatitiks leidimo būsenos ir duomenys nebebus patikimi.  $\overline{\mathcal{L}}$ 

### <span id="page-15-0"></span> $\mathcal{P}$

# **DĖMESIO**

#### **Nemanipuliuokite duomenimis**

Draudžiama padirbinėti, keisti arba sunaikinti tachografo ir tachografo kortelių įrašus, išspausdintus dokumentus.

# **DĖMESIO**

#### **Nemanipuliuokite DTCO 4.0**

Asmuo, kuris, siekdamas suklaidinti, keičia tachografą, jo signalinius laidus (susijusius su duomenų registravimu ir saugojimu), pažeidžia teisės aktų nuostatas.

### ► DTCO 4.0 ADR ("Ex" variantas)

Visa informacija (valdymo ypatybės ir svarbūs saugos nurodymai) apie "Ex" variantą ADR yra pateikta atskirame skyriuje, kad būtų galima ja geriau apžvelgti. Only!

# **ASPROGIMO PAOJUS**

#### **Sprogimo pavojus dėl liekamosios įtampos ir atvirų sąsajų**

Potencialiai sprogiose srityse paspaudus DTCO 4.0 mygtukus, įdedant korteles, atidarant spausdintuvo stalčių arba priekinę sąsają kyla sprogimo pavojus. 4.0  $\begin{array}{r} \text{itamps ir atvirų sagajų} \\ \text{klaidinti,} \\ \text{ius laidus} \\ \text{stravimu ir} \\ \text{atktų} \\ \text{stratvi,} \\ \text{atktų} \\ \text{stastų} \\ \text{stastų} \\ \text{stiky} \\ \text{stastų} \\ \text{stikykiės nurojmo pavojus.} \\ \text{taikykiės nurojmo ir elgiais potencialiai sprogioje apl} \\ \hline \text{ADR variants ("Ex" varianta) \\ \text{t} \\ \text{t} \\ \text{t} \\ \text{t} \\ \text{t} \\ \text{t} \\ \text{t} \\ \text{t}$  $\begin{array}{r} \text{itamps ir atvirų sagajų} \\ \text{klaidinti,} \\ \text{ius laidus} \\ \text{stravimu ir} \\ \text{atktų} \\ \text{stratvi,} \\ \text{atktų} \\ \text{stastų} \\ \text{stastų} \\ \text{stiky} \\ \text{stastų} \\ \text{stikykiės nurojmo pavojus.} \\ \text{taikykiės nurojmo ir elgiais potencialiai sprogioje apl} \\ \hline \text{ADR variants ("Ex" varianta) \\ \text{t} \\ \text{t} \\ \text{t} \\ \text{t} \\ \text{t} \\ \text{t} \\ \text{t} \\ \text{t}$  $\begin{array}{r} \text{itamps ir atvirų sagajų} \\ \text{klaidinti,} \\ \text{ius laidus} \\ \text{stravimu ir} \\ \text{atktų} \\ \text{stratvi,} \\ \text{atktų} \\ \text{stastų} \\ \text{stastų} \\ \text{stiky} \\ \text{stastų} \\ \text{stikykiės nurojmo pavojus.} \\ \text{taikykiės nurojmo ir elgiais potencialiai sprogioje apl} \\ \hline \text{ADR variants ("Ex" varianta) \\ \text{t} \\ \text{t} \\ \text{t} \\ \text{t} \\ \text{t} \\ \text{t} \\ \text{t} \\ \text{t}$ 

- Laikykitės nurodymų dėl pavojingų krovinių transportavimo ir elgesio su jais potencialiai sprogioje aplinkoje.
- **→ ADR variantas ("Ex" variantas)** *[*} *25]*

### **■ Įstatyminės nuostatos**

# **DĖMESIO**

#### **Kitų šalių įstatyminės nuostatos**

Atskirų šalių įstatyminės nuostatos šioje naudojimo instrukcijoje nepateikiamos ir jų reikia laikytis papildomai.

Tachografų naudojimą reguliuoja šie reglamentai ir direktyvos:

- Reglamentas (EU) 165/2014
- Reglamentas (EB) 561/2006
- Direktyva 2006/22/EB

Galioja atitinkamai naujausia redakcija.

Šiais reglamentais Europos Parlamentas nurodo vairuotojui, transporto priemonės turėtojui (darbdaviui) pareigas ir atsakomybes.

Be to, reikia laikytis ir nacionalinių įstatymų.

Nepretenduojant į išsamumą ar teisinį galiojimą, išskiriami šie pagrindiniai punktai:

### <span id="page-16-0"></span>**► Vairuotojo pareigos**

- Vairuotojas privalo tinkamai naudotis tachografo kortele ir pačiu tachografu.
- Ką daryti sugedus tachografui:
	- vairuotojas privalo ant atskiro popieriaus lapo ar ant kitos spaudinio pusės užsirašyti tuos duomenis apie veiklas, kurių tachografas negali tinkamai įrašyti ar išspausdinti.
		- è *[Veiklų įrašymas ranka \[](#page-56-1)*} *57]*
	- Jeigu vairuotojas į įmonės buveinę negali grįžti per vieną savaitę, tada tachografas pakeliui turi būti atiduotas taisyti į įgaliotas specializuotas dirbtuves.
- Dokumentai, kuriuos reikia turėti su savimi dirbant mišriuoju režimu (transporto priemonių su registracijos lapu ir skaitmeniniu tachografu naudojimas):
	- Vairuotojo kortelė
- Dienos spaudinys
- Registracijos lapai
- Įrašai ranka è *[Vairuotojo / transporto](#page-63-1) [priemonės keitimas \[](#page-63-1)*} *64]*
- Dokumentai, kuriuos reikia turėti su savimi laikino nedarbingumo atostogų / atostogų atveju, kai rankinė įvestis tachografe neįmanoma. PASTABA<br>
il<br>
spausdinir<br>
internete:<br>
as [ 64]<br>
i ec.europa.<br>
internete:<br>
internete:<br>
internete:<br>
il<br>
internete differential<br>
internet baiges<br>
is ijos direktyvą<br>
is turi nateikti internetial<br>
is turi nateikti internetial<br>
i
- Pagal Europos Komisijos direktyvą 2006/22/EB vairuotojas turi pateikti įrodomuosius dokumentus (pažymėjimus) apie tokius praėjusių 28 dienų faktus: Service (1997)<br>
Service (1997)<br>
Service (1997)<br>
Service (1997)<br>
Service (1997)<br>
Service (1997)<br>
Service (1997)<br>
Service (1998)<br>
Service (1998)<br>
Service (1998)<br>
Service (1998)<br>
Service (1998)<br>
Service (1999)<br>
Service (1999)
	- Laikas, kai vairuotojui buvo nedarbingumo atostogos.
	- Laikas, kai vairuotojui buvo šventinės dienos ar atostogos.
	- Važiavimo laikas, kuriam negalioja Reglamentas (EB) 561/2006 arba AETR.

### **PASTABA**

Spausdinimui paruoštą formuliarą rasite internete:

#### ec.europa.eu

- Jei vairuotojas pametė vairuotojo kortelę (buvo pavogta, sugadinta ar kortelė neveikia), tai pradėjęs ir baigęs važiuoti vairuotojas privalo išspausdinti įrašytus dienos duomenis ir papildyti asmens duomenimis. Prireikus ranka reikia įrašyti buvimo pasirengus dirbti laiką ir kitų darbų laiką.
	- è *[Veiklų įrašymas ranka \[](#page-56-1)*[}](#page-56-1) *[57\]](#page-56-1)*
- Vairuotojo kortelės pažaidos arba sutrikusių funkcijų atveju: Vairuotojo kortelę perduokite kompetentingai institucijai arba pagal reikalavimus praneškite apie praradimą. Prašymą išduoti naują kortelę pateikite per septynias kalendorines dienas.
- Be vairuotojo kortelės galima važiuoti dar 15 kalendorinių dienų, jei transporto priemonė privalo grįžti į įmonės buveinę.

 $\mathcal{P}$ 

 $\mathcal{P}$ 

- <span id="page-17-2"></span>• Jei vairuotojo kortelę pakeičia užsienio valstybės narės institucija: nedelsdami praneškite motyvus už jus atsakingai institucijai.
- Pasibaigus vairuotojo kortelės galiojimui vairuotojas privalo ją su savimi turėti transporto priemonėje dar mažiausia 28 kalendorines dienas (Vairuotojų veiklos reglamentas Vokietijoje).

#### <span id="page-17-0"></span>**► Nuokrypis nuo įstatyminių nuostatų**

Siekiant užtikrinti asmenų, transporto priemonės arba transportuojamo krovinio saugumą, gali reikėti atlikti veiksmus, kurie neatitinka įstatymais nustatytų reikalavimų.

Tokiais atvejais ne vėliau kaip pasiekęs tinkamą sustojimo vietą vairuotojas ranka turi įrašyti pastabą, kaip ir kodėl buvo nukrypta nuo galiojančių reikalavimų. Pavyzdžiui:

- Registracijos lape
- Spaudinyje iš DTCO 4.0

• Darbo laiko plane

#### <span id="page-17-1"></span>**► Darbdavio pareigos**

Kalibruoti ir remontuoti DTCO 4.0 leidžiama tik įgaliotoms specializuotoms dirbtuvėms.

- è *[Patikros prievolė \[](#page-138-4)*[}](#page-138-4) *[139\]](#page-138-4)*
- Kai pirmą kartą įstatysite įmonės kortelę, jums reikės įvesti į DTCO 4.0 šiuos transporto priemonės duomenis: Computed and transport<br>
Salistary transport<br>
TCO 4.0<br>
Segist<br>
Segist<br>
Segist<br>
Segist<br>
Segist<br>
Segist<br>
On[ly](#page-69-0) the priemones<br>
Segist<br>
Segistry the Segist<br>
Segistry the Segist<br>
Segistry of Reguliaria<br>
Segistry Segistry<br>
Segist
	- Valstybė narė
	- Valstybinis registracijos numerio ženklas.
		- è *Valstybės narės ir numerio ženklo įvedimas [*} *71]*
- Po transporto priemonės pervarymo: Įgaliotoms specializuotoms dirbtuvėms paveskite įvesti į DTCO 4.0 šiuos kalibravimo duomenis: Ser[vice](#page-70-0) Language<br>
Service Language – Valstybinis registracijos nu<br>
iksmus,<br>
Senklas.<br>
Service Premieries entrances num<br>
Senklas.<br>
Senklo įvedimas [71]<br>
Po transporto priemonės perventiniais (71]<br>
Po transporto priemonės pe
	- Valstybė narė
	- Valstybinis registracijos numerio ženklas
- Pradėdami / baigdami naudoti transporto priemonę, užregistruokite ir vėl išregistruokite įmonę DTCO 4.0.
	- è *[Registracija įmonės kortelės](#page-69-0) įstatymas [*[}](#page-69-0) *[70\]](#page-69-0)*
- Užtikrinkite, kad transporto priemonėje visada būtų pakankamai leidžiamų naudoti popieriaus ritinių spausdintuvui.
- Reguliariai tikrinkite, ar tachografas veikia nepriekaištingai, pvz., įstatydami įmonės kortelę.
- Laikykitės įstatymuose numatytų tachografo tikrinimo intervalų: tikrinimas bent kas dvejus metus).
- Duomenis iš DTCO 4.0 atminties ir vairuotojų kortelių reguliariai atsisiųskite ir išsaugokite, laikydamiesi įstatymuose išdėstytų reikalavimų.
- Nuolat tikrinkite, ar vairuotojai tinkamai naudojasi tachografu. Reguliariai tikrinkite vairavimo ir poilsio laiką bei aptarkite pasitaikiusius nuokrypius.

### **■ Naudojimas pagal paskirtį**

Skaitmeninis tachografas DTCO 4.0 yra įrašymo prietaisas greičiui, nuvažiuotiems kilometrams ir vairavimo / poilsio trukmei tikrinti ir registruoti.

Šiame dokumente aprašoma, kaip valdyti skaitmeninį tachografą DTCO 4.0.

Šio tachografo paruošti duomenys jums padės atliekant kasdienes užduotis:

- Jie padės jums, vairuotojui, taip pat laikytis su kelių transportu susijusių socialinių teisės aktų.
- Jie padės jums, darbdaviui, stebėti vairuotojų darbą ir transporto priemonės naudojimą (tam skirtomis vertinimo programomis).

DTCO 4.0 ADR variantą leidžiama naudoti tik pagal ATEX direktyvos 2014/34/ES nuostatas.

#### **PASTABA**

DTCO 4.0 galima naudoti ne ilgiau kaip 15 metų, po to sertifikatas nebegalioja. **PASTABA**<br>
TCO 4.0 yra<br>
TCO 4.0 yra<br>
ir vairavimo /<br>
15 metų, po to sertifikatas nebegalioja.<br>
struoti.<br>
Jei sertifikato galiojimas pasibaigęs,<br>
tachografą reikia pakeisti.<br>
tachografą reikia pakeisti.<br>
22 iuni, taip pat<br>

Jei sertifikato galiojimas pasibaigęs, tachografą reikia pakeisti.

## **Prietaiso aprašymas**

**Rodinių ir valdymo elementai**

**Savybės**

**Išsami informacija apie rodinių ir valdymo elementus** Rodinių ir valdymo elikostami informacija apie rodinių ir valdymo elikostami (apie rodinių ir valdymo elikostantymai (apie Svarbūs nustatymai (apie Muotolinis valdėjimo režimas (g. Kurinas ("Ex" valdėjimo režimai (apie Muo

**Svarbūs nustatymai (apžvalga)**

**Nuotolinis valdymas**

**Budėjimo režimas (ekranas)**

**ADR variantas ("Ex" variantas)** 

**Režimai (apžvalga)**

**Tachografo kortelės (apžvalga)**

**Išsaugomi duomenys**

**Laiko zonos**

**Piktogramos (apžvalga)**

**Šalių kodai**

**Automatinės veiklos (pirminis nustatymas)**

### <span id="page-20-2"></span><span id="page-20-0"></span>**Prietaiso aprašymas**

### <span id="page-20-1"></span>**■ Rodinių ir valdymo elementai**

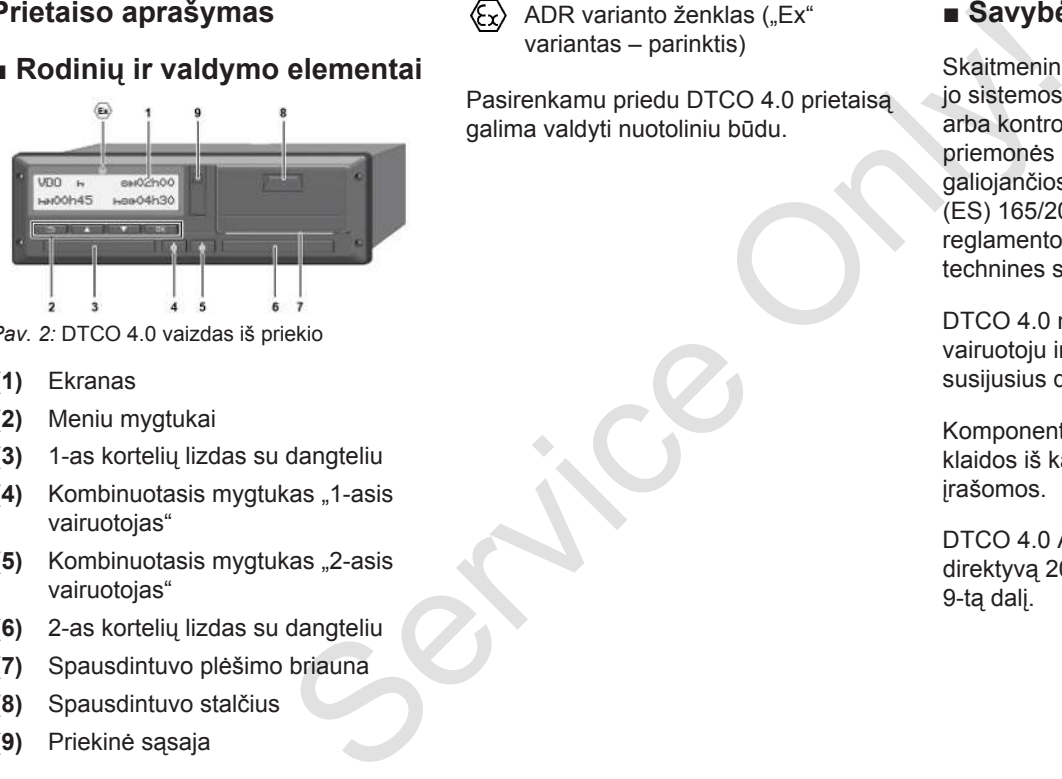

*Pav. 2:* DTCO 4.0 vaizdas iš priekio

- **(1)** Ekranas
- **(2)** Meniu mygtukai
- **(3)** 1-as kortelių lizdas su dangteliu
- **(4)** Kombinuotasis mygtukas "1-asis vairuotojas"
- **(5)** Kombinuotasis mygtukas "2-asis vairuotojas"
- **(6)** 2-as kortelių lizdas su dangteliu
- **(7)** Spausdintuvo plėšimo briauna
- **(8)** Spausdintuvo stalčius
- **(9)** Priekinė sąsaja

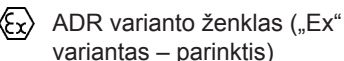

Pasirenkamu priedu DTCO 4.0 prietaisa galima valdyti nuotoliniu būdu.

### **■ Savybės**

Skaitmeninis tachografas DTCO 4.0 su jo sistemos komponentais yra tachografo arba kontrolės prietaiso transporto priemonės blokas ir atitinka naujausios galiojančios redakcijos Reglamento (ES) 165/2014 ir Įgyvendinimo reglamento (ES) 2016/799 I C priedo technines specifikacijas.

DTCO 4.0 nepertraukiamai registruoja su vairuotoju ir transporto priemone susijusius duomenis.

Komponentų, prietaiso ar valdymo klaidos iš karto parodomos ekrane ir įrašomos.

DTCO 4.0 ADR variantas atitinka ATEX direktyvą 2014/34/ES ir ADR konvencijos 9-tą dalį.

3

#### **■ Išsami informacija apie rodinių ir valdymo elementus**

<span id="page-21-0"></span>**► Ekranas (1)**

Ekrano kontrasto ir skaisčio keisti negalima.

Užtamsinimą (po degimo išjungimo) galima pakeisti dirbtuvėse.

è *[Meniu vaizdavimas \[](#page-11-0)*[}](#page-11-0) *[12\]](#page-11-0)*

#### <span id="page-21-1"></span>**► Meniu mygtukai (2)**

Duomenims įvesti, rodyti ir spausdinti naudojami šie mygtukai:

/ **Norimos krypties mygtuko paspaudimas kelis kartus:** meniu lygmens naršymas iki norimos funkcijos.

> **Paspausto mygtuko laikymas:** automatinis naršymas toliau.

**Trumpas mygtuko** OK **paspaudimas:** Funkcijos / parinkties patvirtinimas.

Variuotojas<br>
igžimas į vairuotojas<br>
s laukelį, šalies<br>
nas arba Trum paspas<br>
ilygmenų → Ve<br>
Pasp (min. kortelių → 2-as kort<br>
iruos, įstato → 2-as kort<br>
2-asis vairuo  $\overline{f}$ **Trumpas mygtuko paspaudimas:** grįžimas į paskiausią įvesties laukelį, šalies įvedimo nutraukimas arba laipsniškas meniu lygmenų uždarymas.

<span id="page-21-2"></span>**► 1-as kortelių lizdas (3)**

1-as vairuotojas, kuris vairuos, įstato savo vairuotojo kortelę į 1-ą kortelių lizdą.

è *Pamainos pradžia – vairuotojo kortelės įstatymas [*} *51]*

<span id="page-21-3"></span>► Kombinuotasis mygtukas "1-as **vairuotojas" (4)**

**Trumpas mygtuko paspaudimas:** veiklos keitimas. è *Veiklų nustatymas [*} *[56\]](#page-55-1)* **Paspausto mygtuko laikymas:** (min. 2 sekundes): Atidarykite kortelių lizdą. → Pamainos pradžia – [v](#page-55-1)airuotoj<br>
kortelės įstatymas [> 51]<br>
→ Kombinuotasis mygtukas<br>
vairuotojas" (4)<br>
artus:<br>
mas iki<br>
→ Trumpas mygtuko<br>
paspaudimas: veiklos ke<br>
→ Veiklų nustatymas [> {<br>
laikymas:<br>
Paspausto mygtuko la

- <span id="page-21-4"></span>► Kombinuotasis mygtukas "2-as **vairuotojas" (5)**
	- **Trumpas mygtuko paspaudimas:** veiklos keitimas. è *[Veiklų nustatymas \[](#page-55-1)*[}](#page-55-1) *[56\]](#page-55-1)* **Paspausto mygtuko laikymas:** (min. 2 sekundes): Atidarykite kortelių lizdą.
- <span id="page-21-5"></span>**► 2-as kortelių lizdas (6)**

2-asis vairuotojas, kuris tuo metu nevairuoja transporto priemonės, turi įstatyti savo vairuotojo kortelę į 2-ą kortelių lizdą (įgulos režimas).

- è *[Pamainos pradžia vairuotojo](#page-50-2) [kortelės įstatymas \[](#page-50-2)*[}](#page-50-2) *[51\]](#page-50-2)*
- <span id="page-21-6"></span>**► Plėšimo briauna (7)**

Ant plėšimo briaunos galite nuplėšti spausdintuvo spaudinio popierių.

<span id="page-21-7"></span>**► Spausdintuvo stalčius (8)**

Spausdintuvo stalčius popieriaus ritiniui įdėti.

<span id="page-22-1"></span>è *[Spausdinimo popieriaus keitimas](#page-116-0) [\[](#page-116-0)*[}](#page-116-0) *[117\]](#page-116-0)*

#### <span id="page-22-0"></span>**► Priekinė sąsaja (9)**

Per priekinę sąsają atsiunčiami duomenys ir nustatomi parametrai (dirbtuvės).

Priekinė sąsaja yra po dangteliu.

Prieigos prie šios sąsajos funkcijų teisės priklauso nuo įstatytos tachografo kortelės.

è *[Naudojimosi tachografų kortelėmis](#page-28-2) [teisės \[](#page-28-2)*[}](#page-28-2) *[29\]](#page-28-2)*

### **■ Svarbūs nustatymai (apžvalga)**

Svarbūs DTCO 4.0 nustatymai, pavyzdžiui, yra:

• Valstybinio registracijos numerio ženklo ir registracijos šalies įvestis (jei tai nebuvo atlikta dirbtuvėse) Refilmas<br>
(apžvalga)<br>
Svarbūs DTCO 4.0 (avatatymai, būdu. Tam<br>
m[er](#page-50-2)iai pavyzdžiui, yra:<br>
"Sustybino registracijos sumerio<br>
"Sustybino registracijos šalies įvestis (jei Prietaise<br>
teliu. ai nebuvo atlikta dirbtuvėse)<br>
"Su

è *Valstybės narės ir numerio ženklo įvedimas [*} *71]*

- Veiklos keitimas išjungus degimą è *Automatinės veiklos (pirminis nustatymas) [*} *40]*
- Greičio ir sūkių skaičiaus profilių įrašymas

è *Greičio profilių spausdinimas (parinktis) [*} *91]*

- D1/D2 būsenos atpažinimas
	- è *Pamainos pradžia vairuotojo kortelės įstatymas [*} *51]*
- VDO Counter rodinys (parinktis)
	- è *VDO Counter (parinktis) [*} *78]*

### **■ Nuotolinis valdymas**

DTCO 4.0 gali būti valdomas nuotoliniu būdu. Tam reikalingi:

- "DTCO<sup>®</sup> SmartLink" (įstatoma "Bluetooth" sasaja)
- Prietaisas su "Bluetooth" sąsaja, pvz., išmanusis telefonas arba patikros matuoklis
- Taikomoji programinė įranga (App) prietaise
- è *["DTCO® Smart Link Pro" \[](#page-150-3)*[}](#page-150-3) *[151\]](#page-150-3)*

Suaktyvinti nuotolinį DTCO 4.0 valdymą galite patys ir tada, naudodami licencijos kodą, susieti tachografą su savo mobiliuoju įrenginiu.

è *[Nuotolinio valdymo suaktyvinimas](#page-92-2) [*} *93]*

3

#### <span id="page-23-0"></span>**Valstybinio registracijos numerio ženklo įvestis**

Įvesti valstybinį registracijos numerio ženklą ir registracijos valstybę narę papildomai galima per programėlę kartu su "DTCO® SmartLink".

#### **■ Budėjimo režimas (ekranas)**

Kai yra parinktas režimas Darbas, atpažįstamas iš piktogramos  $\odot$ , DTCO 4.0 persijungia į Budėjimo režimą tokiomis sąlygomis: **Example 18 (Example 18 Altron Control Control Control Control Control Control Control Control Control Control Conductions saly<br>
Incore Conductions saly<br>
Incoherence Conductions saly<br>
Incoherence the tokiomis salyon is:<br>
C** 

- Transporto priemonės degimas išjungtas.
- Pranešimų nėra.

Kai degimas išj., ekranas užtamsinamas.

Maždaug po 1 minutės (kliento apibrėžta vertė) visiškai užgesta ekranas – DTCO 4.0 yra Budėjimo režime.

Pasirinktinai galima nustatyti kitą užtamsinimo vertę (dirbtuvės).

24

3

#### <span id="page-24-1"></span><span id="page-24-0"></span>**► Budėjimo režimo išjungimas**

Kai paspaudžiamas bet kuris mygtukas, įjungiamas degimas arba važiavimo pertraukos pabaigoje, budėjimo režimas išjungiamas.

Vėl įsijungia ekranas; toliau nevykdomos jokios komandos.

### $\blacksquare$  **ADR variantas ("Ex" variantas)**

DTCO 4.0 ADR variantas yra pažymėtas ant priekinės plokštės "Ex" simboliu.

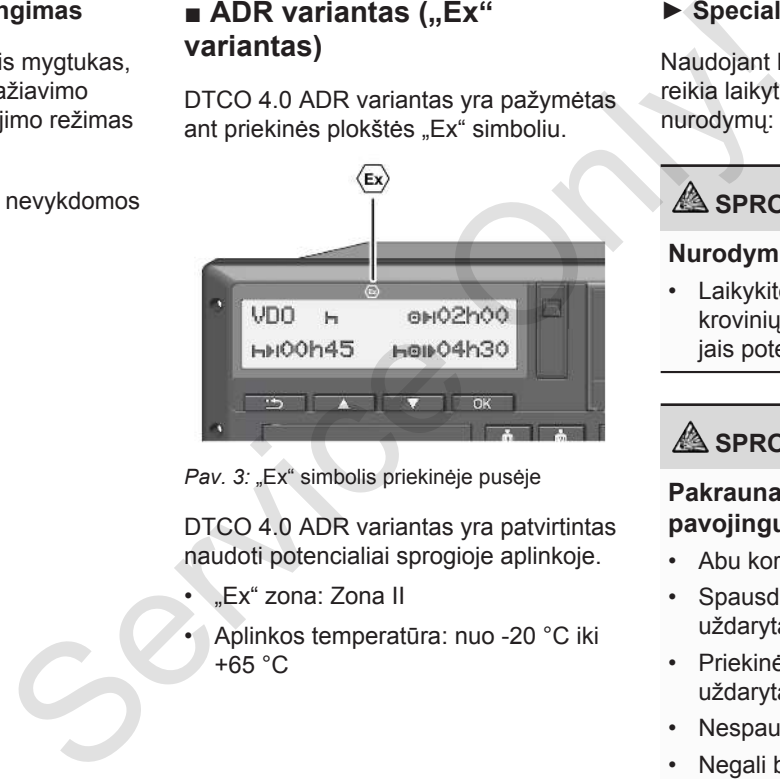

Pav. 3: "Ex" simbolis priekinėje pusėje

DTCO 4.0 ADR variantas yra patvirtintas naudoti potencialiai sprogioje aplinkoje.

- "Ex" zona: Zona II
- Aplinkos temperatūra: nuo -20 °C iki +65 °C

### <span id="page-24-2"></span>**► Specialūs saugos nurodymai**

Naudojant DTCO 4.0 ADR variantą, reikia laikytis šių papildomų saugos nurodymų:

## **SPROGIMO PAOJUS**

#### **Nurodymų laikymasis**

• Laikykitės nurodymų dėl pavojingų krovinių transportavimo ir elgesio su jais potencialiai sprogioje aplinkoje.

## **ASPROGIMO PAOJUS**

#### **Pakraunant ir iškraunant pavojingus krovinius:**

- Abu kortelių lizdai turi būti uždaryti.
- Spausdintuvo stalčius turi būti uždarytas.
- Priekinės sąsajos dangtelis turi būti uždarytas.
- Nespauskite tachografo mygtukų.
- Negali būti įstatoma dirbtuvių, kontrolės arba įmonės kortelė.

#### <span id="page-25-1"></span><span id="page-25-0"></span>**► Naudojimo ypatumai**

Apsaugai nuo sprogimo užtikrinti atitinkamose pavojaus srityse DTCO 4.0 ADR varianto prietaisą išjungus degimą galima naudoti tik vidinėms funkcijoms (priešingai nei standartinio varianto atveju).

Todėl degimą turite įjungti už pavojingos srities ribų, jei norite naudoti DTCO 4.0 ADR varianto prietaisą.

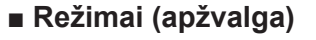

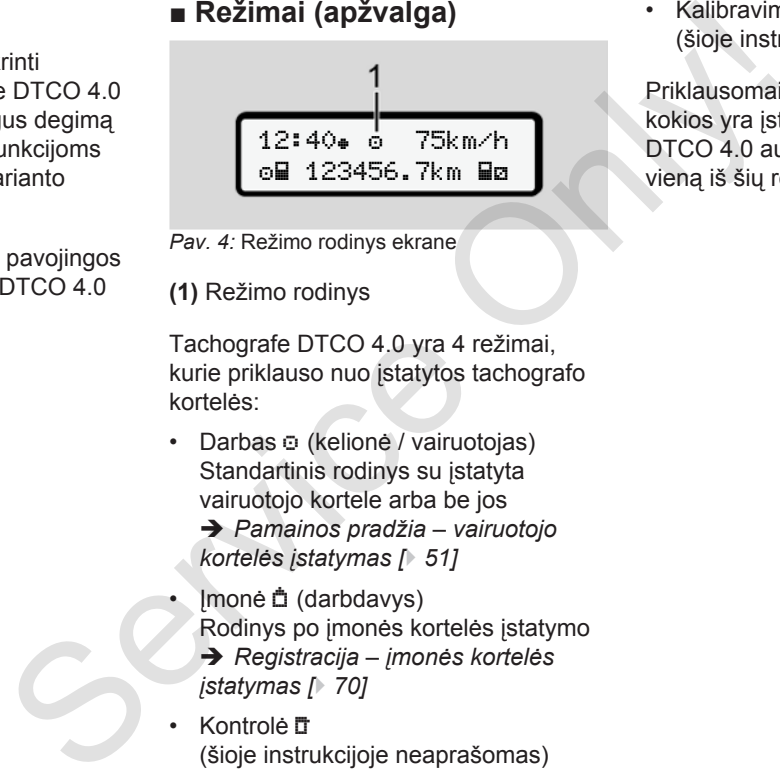

*Pav. 4:* Režimo rodinys ekrane

**(1)** Režimo rodinys

Tachografe DTCO 4.0 yra 4 režimai, kurie priklauso nuo įstatytos tachografo kortelės:

- Darbas o (kelionė / vairuotojas) Standartinis rodinys su įstatyta vairuotojo kortele arba be jos
	- è *Pamainos pradžia vairuotojo kortelės įstatymas [*} *51]*
- Įmonė (darbdavys) Rodinys po įmonės kortelės įstatymo è *Registracija – įmonės kortelės įstatymas [*} *70]*
- Kontrolė (šioje instrukcijoje neaprašomas)

• Kalibravimas (šioje instrukcijoje neaprašomas)

Priklausomai nuo to, ar yra įstatytos ir kokios yra įstatytos tachografo kortelės, DTCO 4.0 automatiškai persijungia į vieną iš šių režimų:

<span id="page-26-0"></span>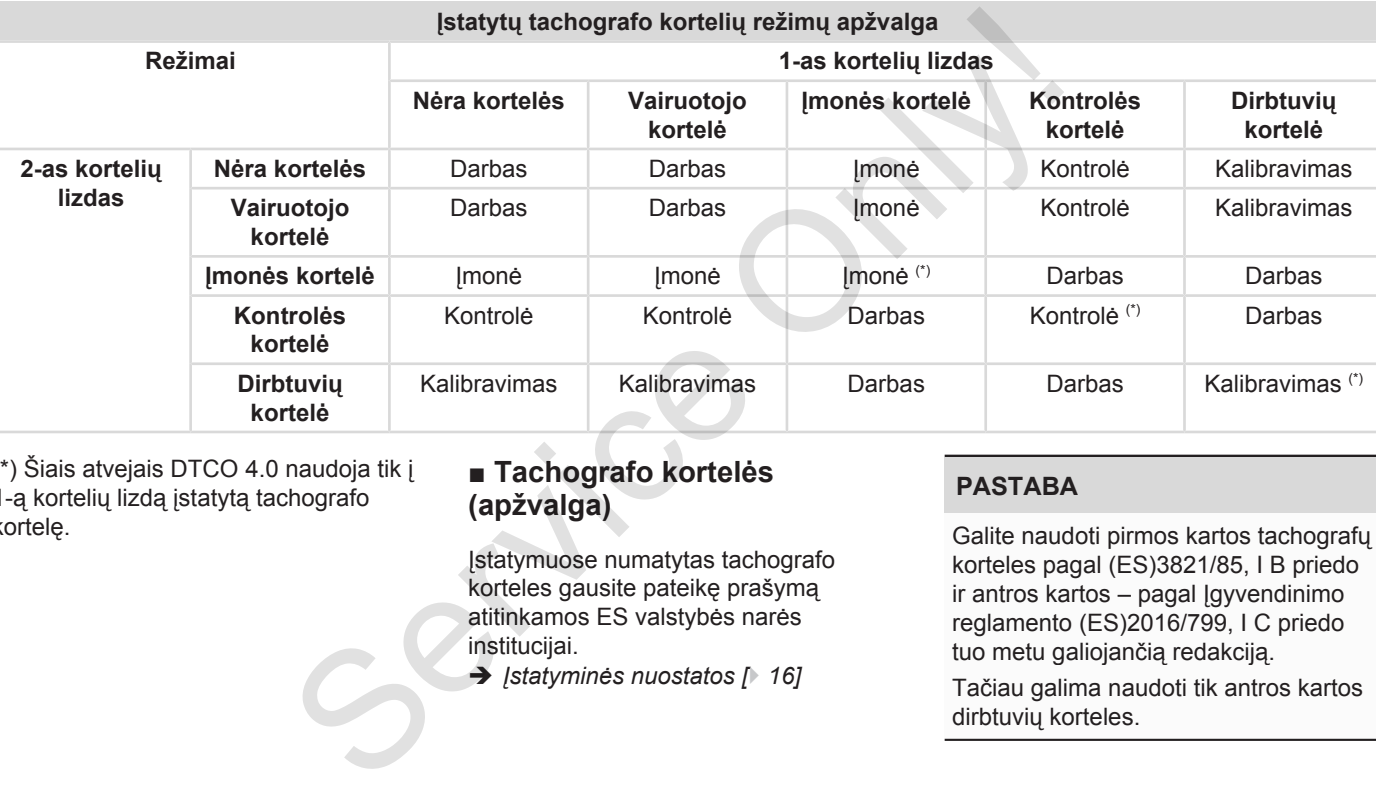

(\*) Šiais atvejais DTCO 4.0 naudoja tik į 1-ą kortelių lizdą įstatytą tachografo kortelę.

### **■ Tachografo kortelės (apžvalga)**

Įstatymuose numatytas tachografo korteles gausite pateikę prašymą atitinkamos ES valstybės narės institucijai.

è *Įstatyminės nuostatos [*} *16]*

#### **PASTABA**

Galite naudoti pirmos kartos tachografų korteles pagal (ES)3821/85, I B priedo ir antros kartos – pagal Įgyvendinimo reglamento (ES)2016/799, I C priedo tuo metu galiojančią redakciją.

Tačiau galima naudoti tik antros kartos dirbtuvių korteles.

Tachografo kortelės turėjimas suteikia teisę naudotis DTCO 4.0. Veiklos sritis ir prieigos teises nustato įstatymų leidėjas. è *[Naudojimosi tachografų kortelėmis](#page-28-2) [teisės \[](#page-28-2)*[}](#page-28-2) *[29\]](#page-28-2)*

#### **PASTABA**

Kad neprarastumėte į tachografo kortelę įrašytų duomenų, saugokite ją ir laikykitės tachografo kortelių išdavimo įstaigų nurodymų.

#### <span id="page-27-0"></span>**► Vairuotojo kortelė**

Su savo vairuotojo kortele prisiregistruokite skaitmeniniame tachografe kaip vairuotojas.

DTCO 4.0 pradės rodyti ir įrašyti visas šio vairuotojo veiklas.

Šiuos duomenis galite atsispausdinti arba (esant įstatytai vairuotojo kortelei) atsisiųsti.

Vairuotojo kortelė skirta normaliam važiavimo režimui (vienam vairuotojui arba jgulos darbo režimu).

#### <span id="page-27-1"></span>**► Įmonės kortelė**

Su įmonės kortele prisiregistruokite DTCO 4.0 kaip transporto priemonės naudotojas arba turėtojas. Taip galėsite prieiti prie įmonės duomenų.

Su įmonės kortele galima peržiūrėti, spausdinti ir atsisiusti atmintyje ir į kitą kortelių lizdą įstatytoje vairuotojo kortelėje įrašytus duomenis.

#### **PASTABA**

Be to, įmonės kortelė suteikia teisę – vieną kartą ir kai dar tai neatlikta dirbtuvėse – įvesti patvirtintą valstybę narę ir valstybinį registracijos numerio ženklą. Jei abejojate, kreipkitės į igaliotas specializuotas dirbtuves. Service (Maria Proposition and the time storter and the statistical since the principal service of the principal principal since the principal principal principal principal principal principal principal principal principal

Be to, jei yra atitinkama autoparko vadybos sistema, su įmonės kortele turite teisę nuotoliniu būdu (remote) atsisiųsti naudojimo duomenis.

#### **PASTABA**

Įmonės kortelė priklauso transporto priemonių, kuriose įmontuoti skaitmeniniai tachografai, eksploatuotojui ir turėtojui; ją draudžiama perduoti tretiesiems asmenims. Imonės kortelė neskirta važiavimui.

#### <span id="page-28-0"></span>**► Kontrolės kortelė**

(Šioje instrukcijoje neaprašoma)

Kontrolės organo (pvz., policijos) inspektoriaus kontrolės kortelė suteikia teisę peržiūrėti atmintį.

Galima peržiūrėti visus išsaugotus duomenis ir įstatytos vairuotojo kortelės duomenis. Juos galima peržiūrėti, spausdinti ar atsiųsti per priekinę sąsają. pma)<br>
cijos)<br>
elė suteikia<br>
tijūreti,<br>
šiūreti,<br>
ekinę sąsają.<br>
pma)<br>
ma)<br>
ma)<br>
ma)<br>
ma)<br>
(sintele,<br>
tifuty intyje<br>
kortele.

#### <span id="page-28-1"></span>**► Dirbtuvių kortelė**

(Šioje instrukcijoje neaprašoma)

Dirbtuvių korteles gauna įgaliotų specializuotų dirbtuvių darbuotojai, turintys teisę programuoti, kalibruoti, aktyvinti ir tikrinti.

#### <span id="page-28-2"></span>**► Naudojimosi tachografų kortelėmis teisės**

Prieigos prie DTCO 4.0 atmintyje išsaugotų duomenų teisės numatytos įstatymuose, duomenis peržiūrėti galima tik su atitinkama tachografo kortele.

<span id="page-29-0"></span>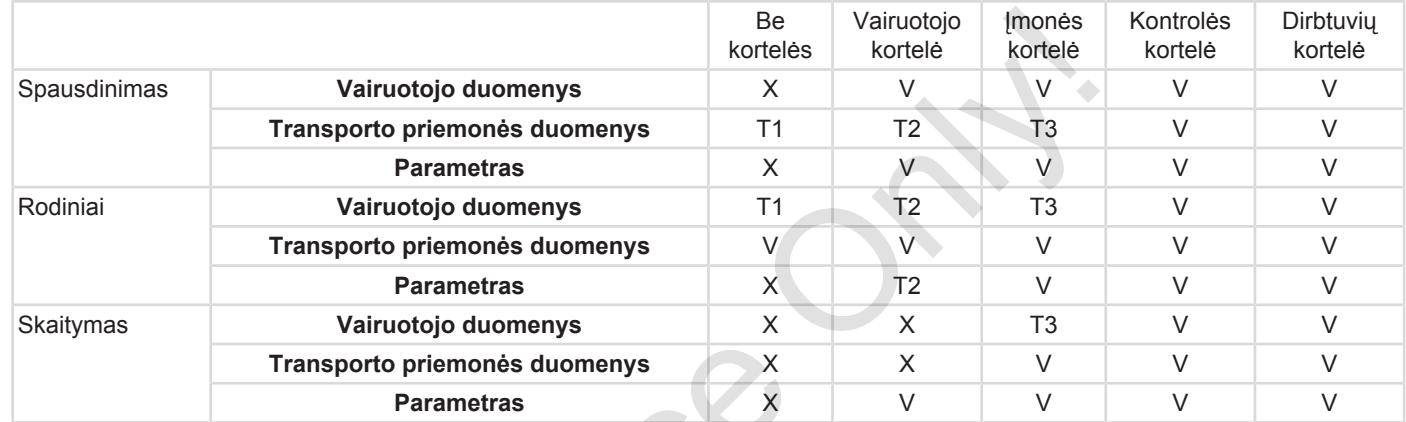

#### **Reikšmės:**

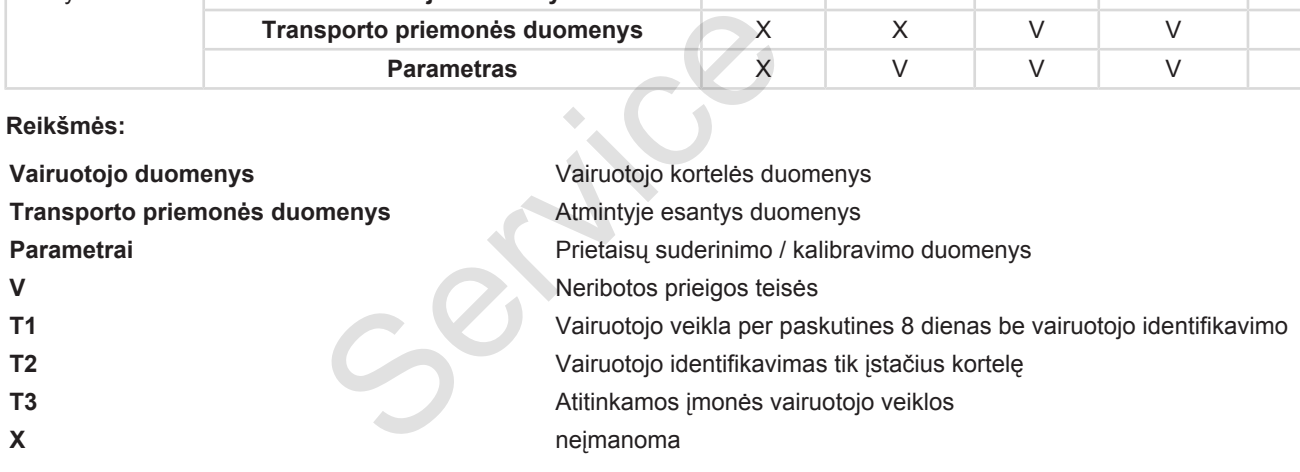

#### **■ Išsaugomi duomenys**

<span id="page-30-0"></span>**► Vairuotojo kortelė**

Iš esmės vairuotojo kortelėje yra:

• Vairuotojo identifikavimo duomenys. è *[Asmens duomenys ITS \[](#page-9-0)*} *10]*

Po kiekvieno transporto priemonės naudojimo vairuotojo kortelės luste išsaugomi šie duomenys:

- Kortelės įstatymas ir išėmimas
- Naudotos transporto priemonės
- Data ir kilometrų skaičius
- Vairuotojo veiklos, normaliu važiavimo režimu mažiausia 28 dienų
- Nuvažiuotų kilometrų skaičius
- Šalių įvestys
- Būsenos duomenys (vienas vairuotojas arba įgulos režimas)
- Atsitikę įvykiai / triktys
- Informacija apie kontrolės veiklas
- Specialios sąlygos:
- Kelionės būsena "Keltas / traukinys"
- Kelionės būsena Out of scope

Jei lusto atmintis pilna, DTCO 4.0 perrašo senesnius duomenis.

- è *Vairuotojo pareigos [*} *17]*
- <span id="page-30-1"></span>**► Įmonės kortelė**

Iš esmės įmonės kortelėje yra:

- Duomenys įmonei identifikuoti ir prieigai prie išsaugotų duomenų igalioti vs<br>
Service Disena Cut of scope<br>
Vali usito atminispina, DTC[O](#page-16-0) 4.0<br>
University<br>
duomenys.<br>
Die liusto atminispina, DTCO 4.0<br>
Vali uto atminispina, DTCO 4.0<br>
University<br>
Service of perrasio senesnius duomenis.<br>
Service of p
	- Įmonė
	- Vairuotojo kortelė

Po kiekvieno naudojimo vairuotojo įmonės luste išsaugomi šie duomenys:

- Veiklos pobūdis
	- Registravimas / išregistravimas
	- Duomenų atsisiuntimas iš atminties
	- Duomenų atsisiuntimas iš vairuotojo kortelės
- Laikas (nuo / iki), kada paskutinį kartą buvo atsisiųsti duomenys
- Transporto priemonės identifikavimas
- Vairuotojo kortelės, iš kurios nuskaitomi duomenys, identiškumas

Jei lusto atmintis pilna, DTCO 4.0 perrašo senesnius duomenis.

è *[Darbdavio pareigos \[](#page-17-1)*[}](#page-17-1) *[18\]](#page-17-1)*

#### <span id="page-31-1"></span><span id="page-31-0"></span>**► Atmintis (prietaise)**

- Ne trumpiau kaip 365 kalendorines dienas atmintis registruoja ir išsaugo duomenis pagal tuo metu galiojančios redakcijos lgyvendinimo reglamento (ES) 2016/799 I C priedą.
- Veiklos vertinamos kalendorinės minutės intervalais, DTCO 4.0 vertina ilgiausiai trukusią susijusią veiklą per intervalą.
- DTCO 4.0 gali išsaugoti apie 168 valandas greičio vertes vienos sekundės tikslumu. Vertės registruojamos sekundžių tikslumu užfiksuojant paros laiką ir datą. ple<br>
si vienos<br>
itikslumu<br>
datą.<br>
s greičio<br>
ir po<br>
da įvertinti<br>
kortele):<br>
vairuotojo<br>
vairuotojo
- Dideliu tikslumu išsaugotos greičio vertės (vieną minutę prieš ir po neįprasto uždelsimo) padeda įvertinti situaciją avarijos atveju.

Per priekinę sąsają gali būti nuskaitomi šie duomenys (tik su įmonės kortele):

• Duomenų atsisiuntimas iš vairuotojo kortelės.

• Duomenų iš atminties atsisiuntimas, naudojant atsisiuntimo raktą (parinktis). atsisiuntimas,<br>
a Laiko zo<br>
Gamykloje D<br>
laikas.<br>
Laiko įrašus<br>
laiku.<br>
UTC laikas a<br>
kai pasaulis<br>
(-12...0...+12)

#### **■ Laiko zonos**

Gamykloje DTCO 4.0 nustatytas UTC laikas.

Laiko įrašus DTCO 4.0 išsaugo UTC laiku.

UTC laikas atitinka **0** laiko zonos laiką, kai pasaulis padalijamas į 24 laiko zonas (–12...0...+12 h).

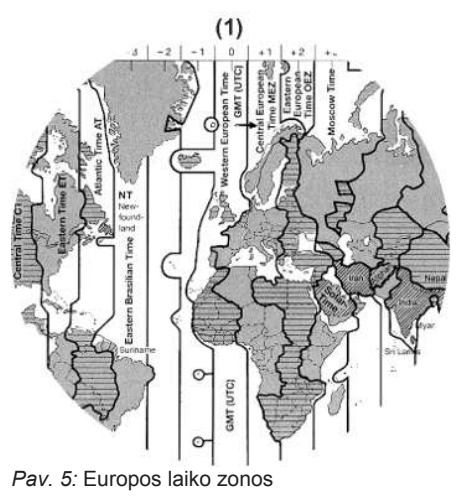

<span id="page-32-0"></span>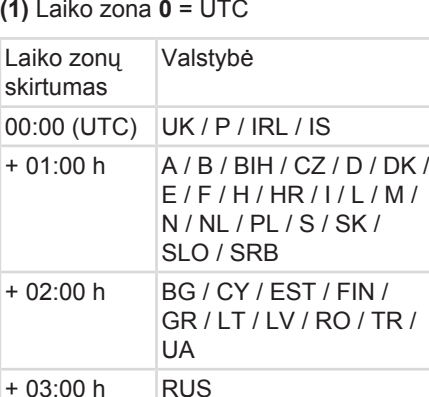

#### **Pavyzdys:**

Vietos laikas Vokietijoje = 15:30 val. (vasaros laikas)

UTC laikas = Vietos laikas – (ZS + VL)

- $= 15:30$  val. (01:00 h + 01:00 h)
- **UTC laikas = 13:30 val.**

Šiame meniu galite nustatyti vietos laiką: è *Vietos laiko nustatymas [*} *[95\]](#page-94-0)*

## **■ Piktogramos (apžvalga)**

# **Režimai** d Imonė Kontrolė o Darbas **T** Kalibravimas Gamyklinė būklė Only!

#### **Asmenys**

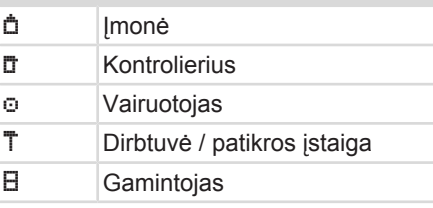

#### **Veiklos**

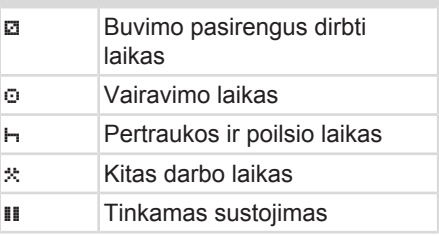

#### **Perskaičiavimas į UTC laiką**

UTC

= Vietos laikas – (ZS + VL)

#### laikas

ZS = Laiko zonų skirtumas VL = Vasaros laikas (tik esant vasaros laikui)  $(ZS + VL)$  = nustatytinas → Vietos laiko nustatymas [ 9<br>
iką<br>
– (ZS + VL)<br>
onų<br>
s laikas (tik<br>
s laikui)<br>
uustatytinas<br>
as

laiko skirtumas

**Veiklos**

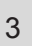

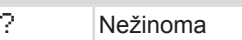

#### **Prietaisai / funkcijos**

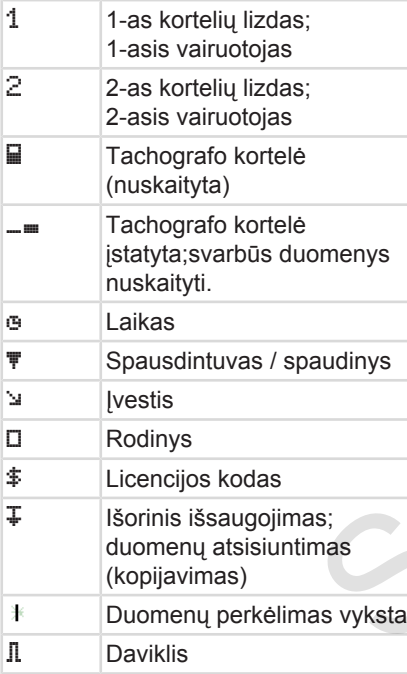

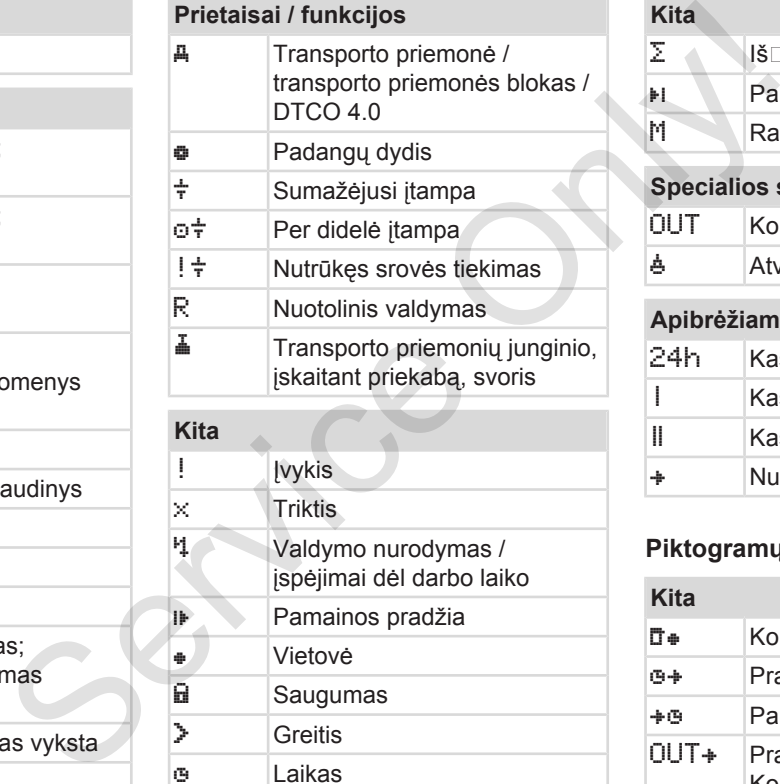

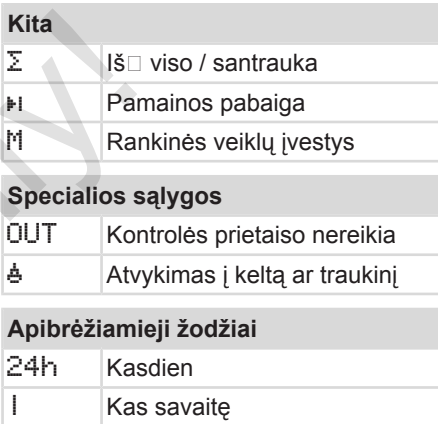

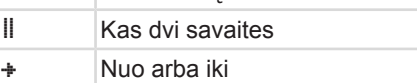

#### **Piktogramų kombinacijos**

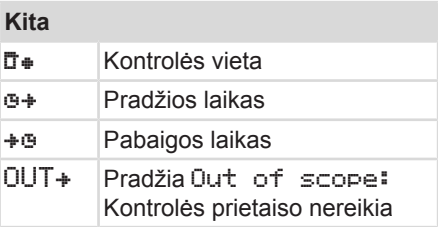

#### Piktogramos (apžvalga) Prietaiso aprašymas

3

#### **Kita**

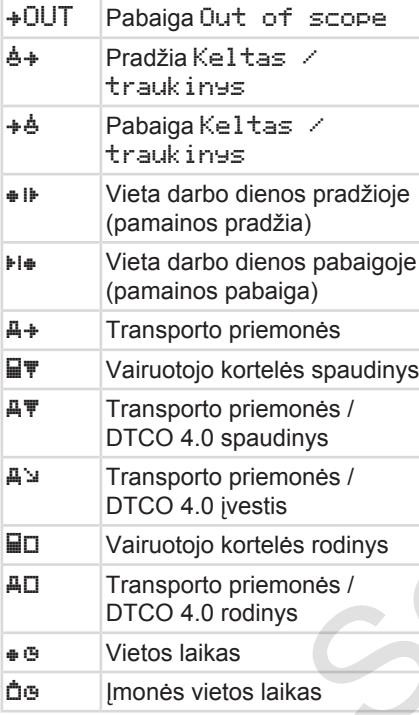

#### **Kortelės**

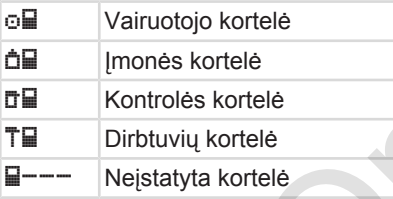

# **Vairavimas**

oo lqulos režimas Dviejų savaičių vairavimo laiko suma

#### **Spaudiniai**

24h T Kasdienės vairuotojo veiklos (dienos vertės), išsaugotos vairuotojo kortelėje ! XAD Vairuotojo kortelėje išsaugoti įvykiai ir triktys 24hA\ Kasdienės vairuotojo veiklos (dienos vertė), išsaugotos DTCO 4.0  $\frac{1}{2}$  XAT DTCO 4.0 įvykiai ir triktys >>\ Greičio viršijimai Te<sup>\</sup> Techniniai duomenys oll<br>
Servicejų savaičių vaira<br>
servalinys<br>
Servicejų savaičių vaira<br>
servaliniai<br>
24hilistų Kasdienės vairuotojo<br>
(dienos vertės), išsau<br>
serodinys<br>
Servalinuotojo kortelėje iš<br>
serodinys<br>
Servalinuotojo kortelėje iš<br>
sero

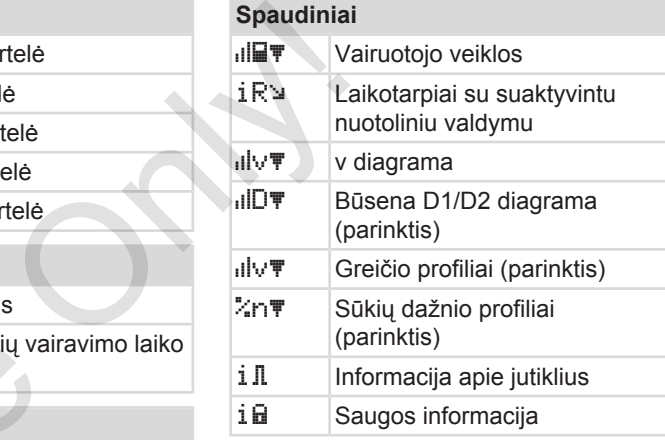

#### **Rodiniai**

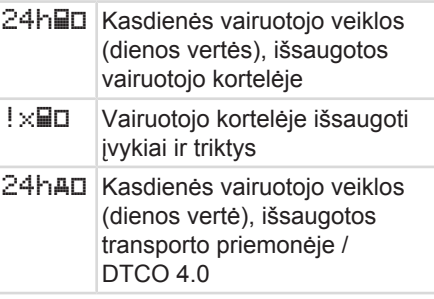

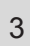

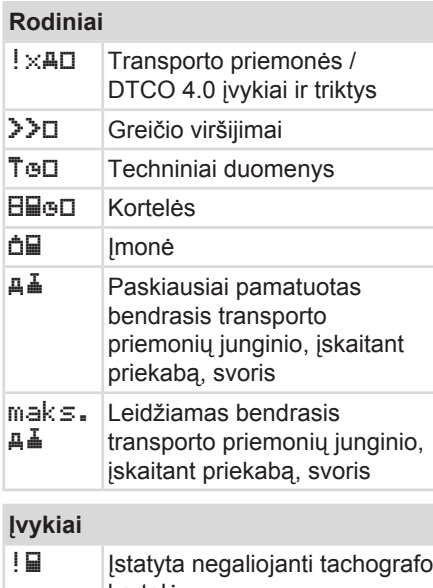

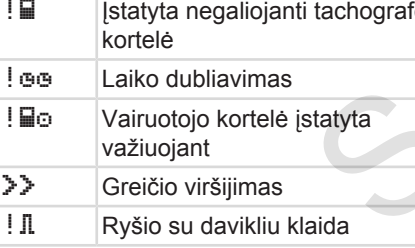

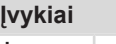

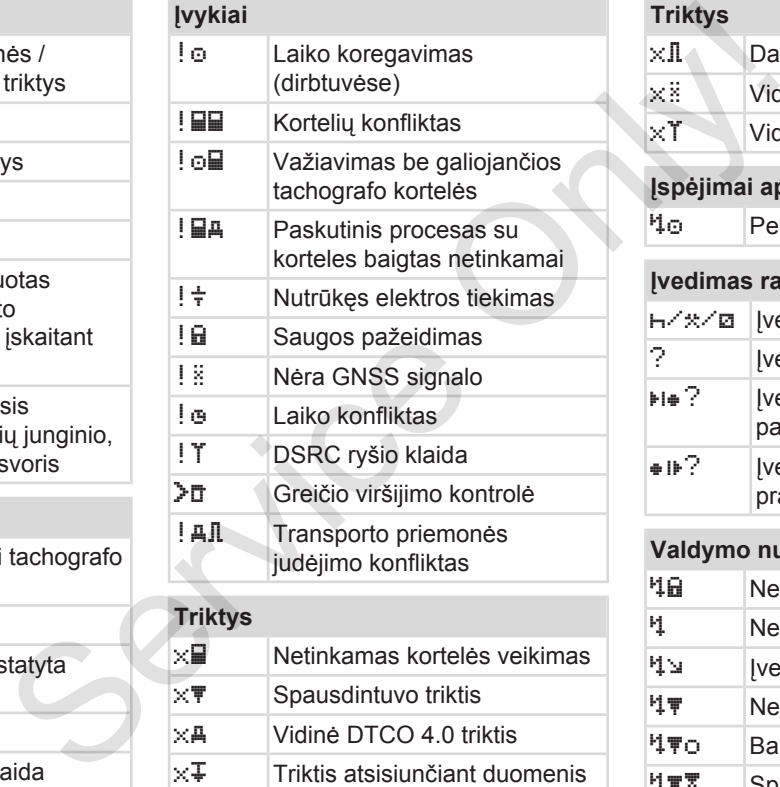

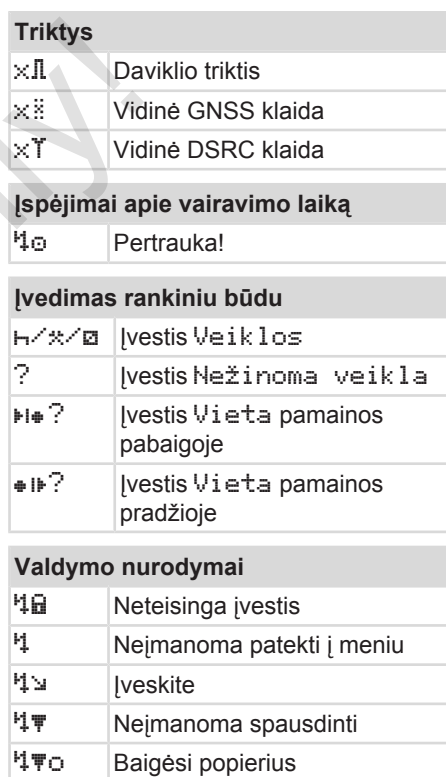

<sup>1</sup> \* Spausdinimas uždelstas
# <span id="page-36-0"></span>**Valdymo nurodymai**

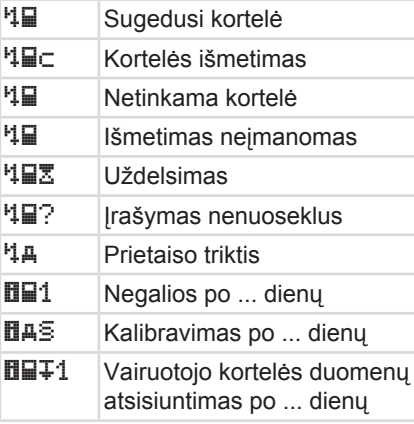

# **VDO Counter (parinktis)**

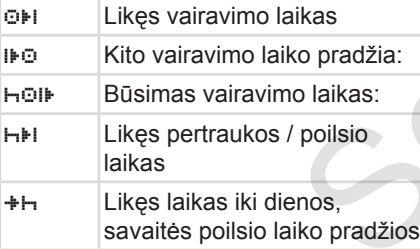

# **■ Šalių kodai Šalių trumpiniai A** Austrija **AL** Albanija **AND** Andora **AR** Armėnija **AZ** Azerbaidžanas **B** Belgija **BG** Bulgarija **BIH** Bosnija ir Hercegovina **BY** Baltarusija **CH** ŠŠveicarija **CY** Kipras **CZ** Čekijos Respublika **D** Vokietija **DK** Danija **E** Ispanija \* **EC** Europos Bendrija **EST** Estija **EUR** Likusioji Europa BO Bulgarija<br>
Service Bulgarija<br>
Service Bulgarija<br>
Service Baltarusija<br>
CH ŠŠveicarija<br>
CH ŠŠveicarija<br>
CY Kipras<br>
CZ Čekijos Respublika<br>
CO Kipras<br>
CZ Čekijos Respublika<br>
CO Vokietija<br>
Olaikas:<br>
DI Vokietija<br>
Polisio<br>
E Salių trum<br>
F<br>
FIN SI<br>
FIN SI<br>
FIN SI<br>
FIN SI<br>
FIN SI<br>
FIN SI<br>
FIN SI<br>
FIN SI<br>
FIN SI<br>
FIN SI<br>
FIN SI

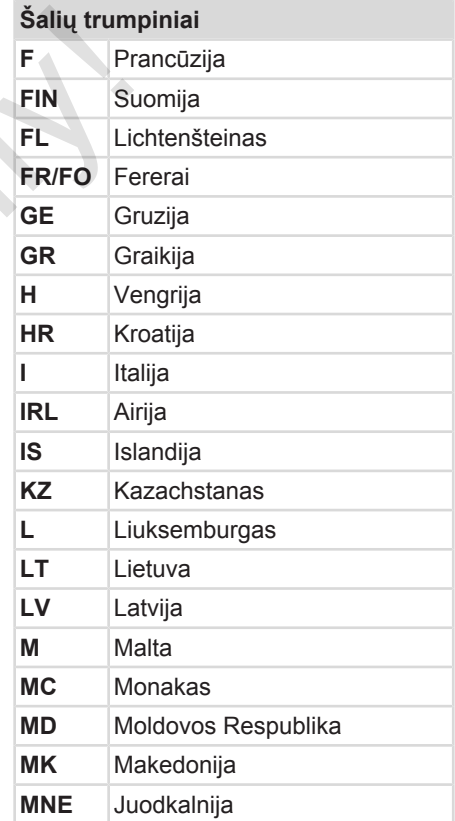

# Prietaiso aprašymas **Salių kodai**

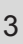

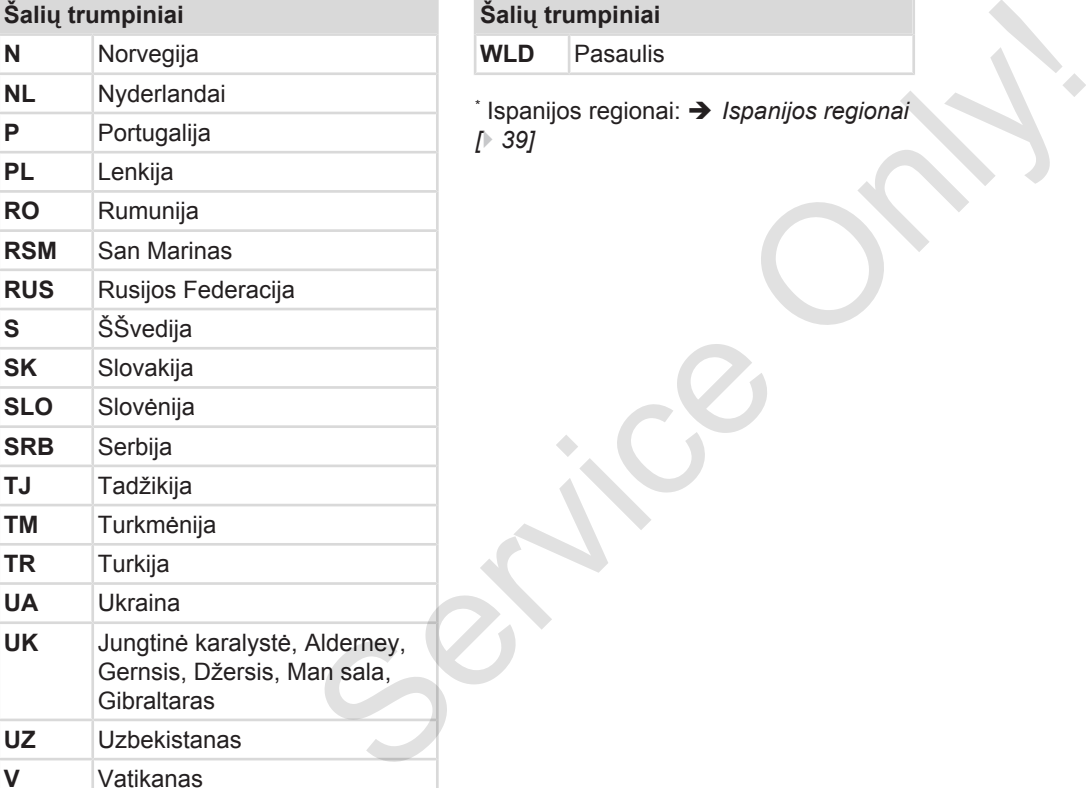

# **Šalių trumpiniai**

**WLD** Pasaulis

 $^{\text{*}}$  Ispanijos regionai: **→** *Ispanijos regionai [*} *39]*

3

# <span id="page-38-0"></span>**► Ispanijos regionai**

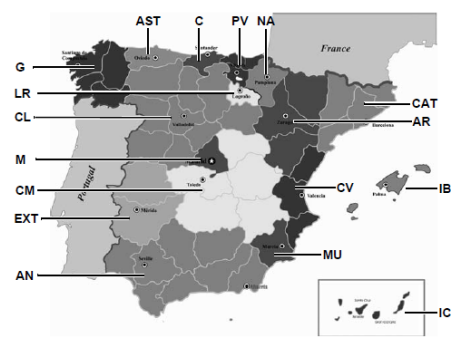

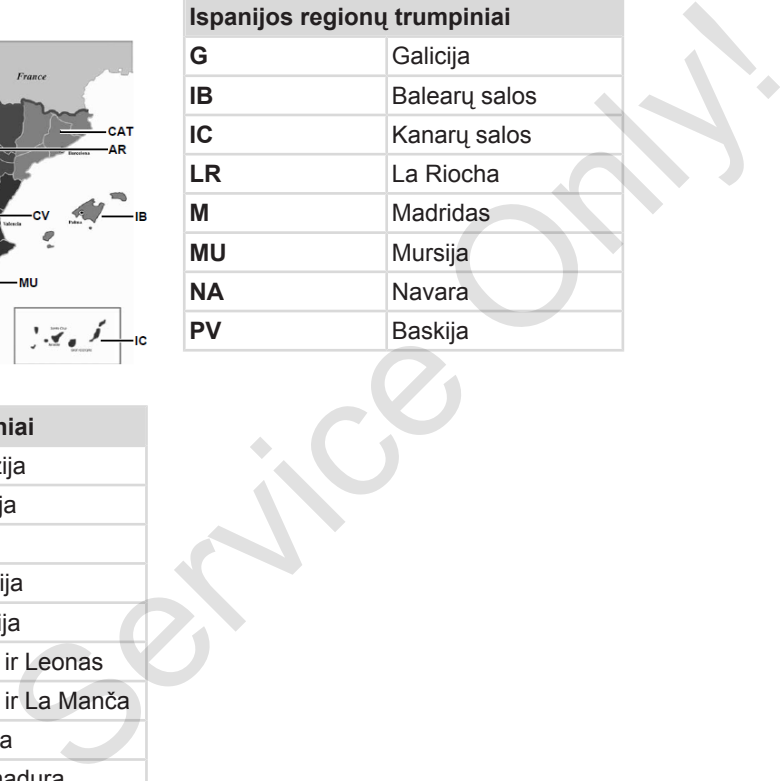

*Pav. 6:* Regionai Ispanijoje

# **Ispanijos regionų trumpiniai AN** Andalūzija **AR** Aragonija **AST** Astūrija **C** Kantabrija

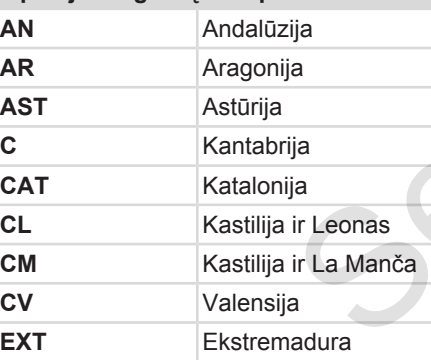

# **■ Automatinės veiklos (pirminis nustatymas)**

3

# **Automatiškai nustatyta veikla...**

**… po degimo įj. … po degimo išj.**

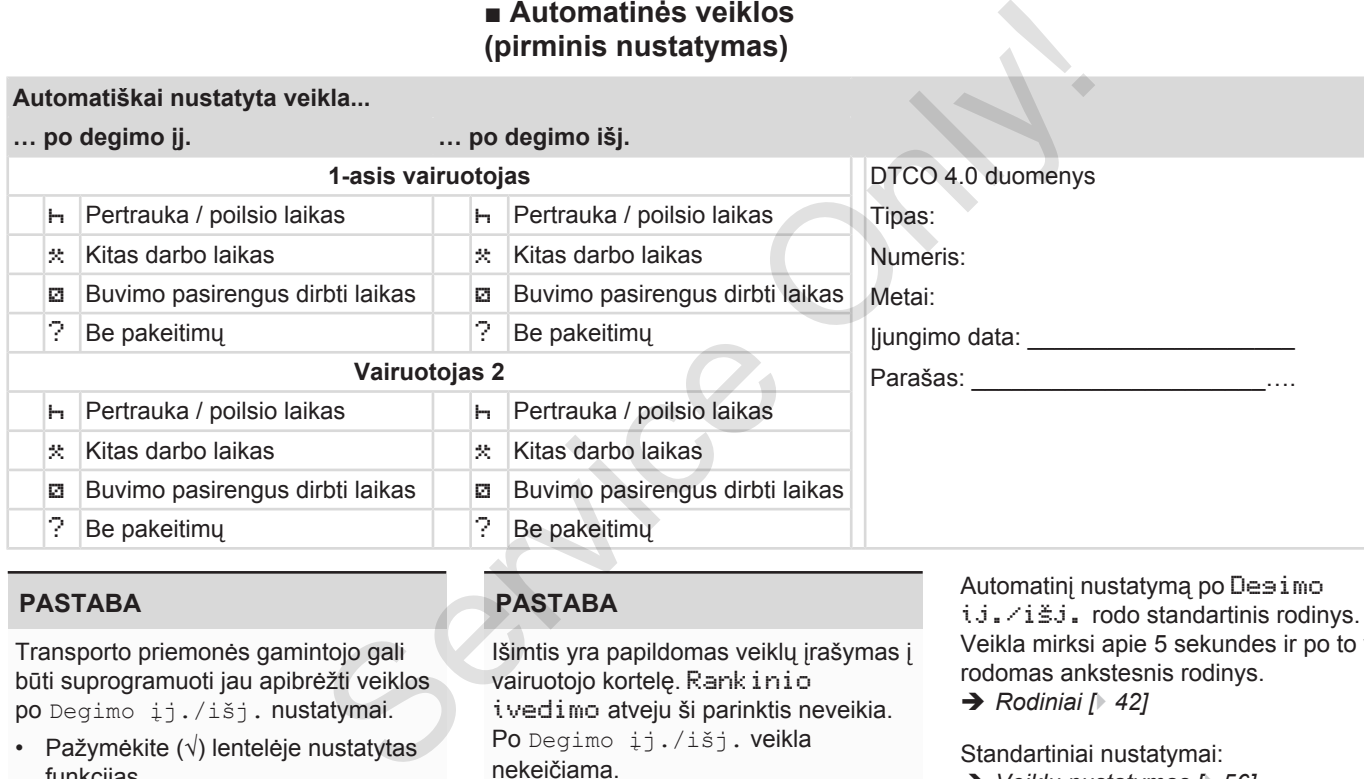

# **PASTABA**

Transporto priemonės gamintojo gali būti suprogramuoti jau apibrėžti veiklos po Degimo įj./išj. nustatymai.

• Pažymėkite (√) lentelėje nustatytas funkcijas.

# **PASTABA**

Išimtis yra papildomas veiklų įrašymas į vairuotojo kortelę. Rankinio įvedimo atveju ši parinktis neveikia. Po Degimo įj./išį. veikla nekeičiama.

Automatinį nustatymą po Desimo įj./išj. rodo standartinis rodinys. Veikla mirksi apie 5 sekundes ir po to vėl rodomas ankstesnis rodinys.

è *[Rodiniai \[](#page-41-0)*[}](#page-41-0) *[42\]](#page-41-0)*

Standartiniai nustatymai:

è *[Veiklų nustatymas \[](#page-55-0)*[}](#page-55-0) *[56\]](#page-55-0)*

# **Valdymas (bendrai)**

**Rodiniai**

**Meniu naršymas**

**Kortelės įstatymas**

**Kortelės išėmimas**

**Elgesys su kortelėmis**

**Duomenų atsisiuntimas** Meniu na<br>
Kortelės is<br>
Elgesys su kol<br>
Duomenų atsisi

# 4

# **Valdymas (bendrai)**

# <span id="page-41-0"></span>**■ Rodiniai**

# **► Rodinys įjungus degimą**

Įjungus degimą arba po Budėjimo režimo rodomas standartinis rodinys **(a).**

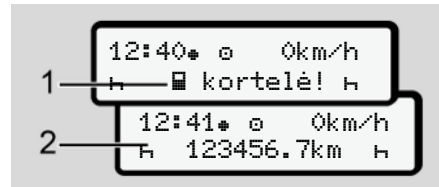

*Pav. 7:* Rodinys įjungus degimą

Jei į 1-ą kortelių lizdą neįstatyta tachografo kortelė, maždaug 20 sekundžių rodoma pastaba **(1)** (nėra kortelės), po to – rodinys **(2).**

# **► Rodiniai važiuojant**

Važiuojant gali būti rodomi rodiniai **(a)**, **(b)** arba **(c)** (parinktis).

Paspaudę meniu mygtuką  $\blacksquare$  /  $\blacksquare$  galite pakeisti rodinį.

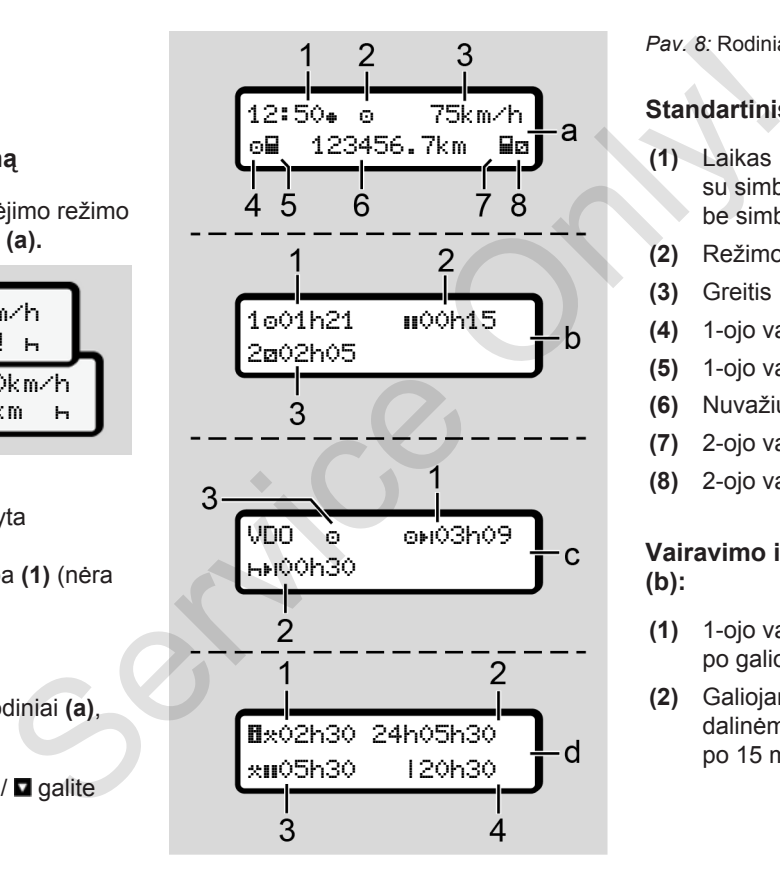

#### *Pav. 8:* Rodiniai važiuojant

# **Standartinis rodinys (a):**

#### **(1)** Laikas  $\sin$  simboliu  $\triangleq$  = vietos laikas be simbolio  $\equiv$  UTC laikas

- **(2)** Režimo Darbas ženklas
- **(3)** Greitis
- **(4)** 1-ojo vairuotojo veikla
- **(5)** 1-ojo vairuotojo kortelės simbolis
- **(6)** Nuvažiuoti kilometrai
- **(7)** 2-ojo vairuotojo kortelės simbolis
- **(8)** 2-ojo vairuotojo veikla

# **Vairavimo ir poilsio laiko rodinys (b):**

- **(1)** 1-ojo vairuotojo vairavimo laikas po galiojančio poilsio laiko
- **(2)** Galiojantis poilsio laikas dalinėmis pertraukomis mažiausia po 15 minučių ir kitomis 30 minučių

<span id="page-42-0"></span>**(3)** 2-ojo vairuotojo laikas: Tuometinė veikla – buvimo pasirengus dirbti laikas **z** ir veiklos trukmė

#### **PASTABA**

# **Pavojaus pobūdis ir šaltinis**

Jei vairuotojo kortelė neįstatyta, rodomi laikai, kurie yra priskirti 1-am arba 2-am kortelių lizdui.

#### **Likusių vairavimo ir poilsio laikų rodinys (parinktis – VDO Counter) (c):**

- **(1)** Likęs vairavimo laikas (h mirksi = ši rodinio dalis yra tuo metu aktyvi).
- **(2)** Kitas galiojantis poilsio laikas / dienos arba savaitės poilsio laikas .
	- è *[VDO Counter \(parinktis\) \[](#page-77-0)*} *78]*
- **(3)** Rodoma nustatyta veikla.

#### **Darbo laiko kompiuterio (parinktis – VDO Counter) rodinys (d):**

- **(1)** Bendrasis darbo laikas (tuo metu nustatyto darbo laiko trukmė  $\hat{x}$  be poilsio laiko)
- **(2)** Kasdienis darbo laikas (darbo laiko suma po paskutinio dienos arba savaitės poilsio laiko).
- **(3)** Sumuotas poilsio laikas (pertraukų laiko suma per tuometinį darbo laika III)
- **(4)** Tuometinis savaitės darbo laikas (tuo metu nustatytas darbo laikas einamajai kalendorinei savaitei iki dabartinio momento). [Se](#page-77-0)rvice Contract Controllogy (A):<br>
Service Counter and the Condition of the Counter of the Counter of the Collins (the meth mustatyto darbo laiks triving the polisio laiko) (2) Kasdienis darbo laikas (darbo laikas (darbo

# **► Pranešimai**

Pranešimai rodomi nepriklausomai nuo esamo rodinio.

Dėl šių priežasčių rodomas pranešimas:

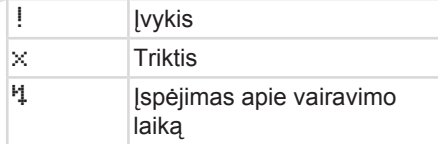

Valdymo nurodymas

- è *[Pranešimų reikšmė \[](#page-99-0)*[}](#page-99-0) *[100\]](#page-99-0)*
- **► Rodinys išjungus degimą**

Po Degimo iši. rodoma:

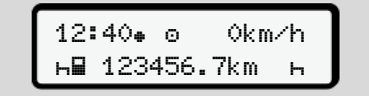

*Pav. 9:* Rodinys išjungus degimą

# <span id="page-43-0"></span>**■ Meniu naršymas**

- Ivesties laukelyje mygtukais  $\blacksquare$ parinkite norimą funkciją, veiklą ir skaitinę vertę.
- Parinkti patvirtinkite mygtuku .

#### **► Meniu transporto priemonei stovint**

Kai transporto priemonė stovi, o vairuotojo kortelė yra įstatyta, jūs galite peržiūrėti kitus vairuotojo kortelės duomenis.

è *[Antras meniu lygis – meniu funkcijos](#page-82-0) [\[](#page-82-0)*[}](#page-82-0) *[83\]](#page-82-0)*

# **■ Kortelės įstatymas**

# **DĖMESIO**

#### **Saugaus eismo taisyklių laikymasis**

- Kortelę kaip vairuotojas įstatykite tik transporto priemonei stovint.
- Įstatyti kortelę važiuojant įmanoma, bet draudžiama. Tai išsaugoma kaip įvykis.

Kortelių lizdus visada palikite uždarytus.

Draudžiama nuimti kortelių lizdų dangtelius, kad į jas nepatektų dulkių, nešvarumų ir skysčių. telės<br>
Kortelių lizdus visada palikite uždininkai<br>
Uraudžiama nuimti kortelių lizdų<br>
dangtelius, kad į jas nepatektų d<br>
nešvarumų ir skysčių.

# **PASTABA**

# **Kortelės skyriaus parinkimas**

- 1-as kortelių lizdas (kairysis kortelių skyrius) skirta vairuojančio vairuotojo kortelei.
- Dirbant įgulos režimu: 2-as kortelių lizdas (dešinysis kortelių skyrius) skirta vairuojančio vairuotojo kortelei. **PASTABA**<br> **Kortelės sl**<br> **Kortelės sl**<br> **Corteles sl**<br> **Corteles sl**<br> **Corteles sl**<br> **Corteles slavint**<br> **Corteles slavint**<br> **Corteles slavint**<br> **Corteles slaving slaving slaving slaving slaving slaving slaving slaving sl** 
	- Įmonės kortelei: Laisvai parenkamas kortelių lizdas.

# **PASTABA**

ADR varianto valdymui turi būti įjungtas degimas.

Būtinai laikykitės DTCO 4.0 ADR varianto naudojimo saugos nurodymų potencialiai sprogioje aplinkoje.

**→** [ADR variantas \("Ex" variantas\)](#page-24-0) *[\[](#page-24-0)*[}](#page-24-0) *[25\]](#page-24-0)*

1. Laikykite paspaudę kombinuotąjį mygtuką 1-asis vairuotojas arba 2-asis vairuotojas ilgiau kaip 2 sekundes.

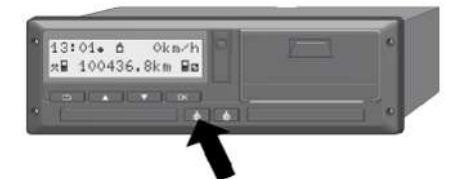

*Pav. 10:* Kortelės reikalavimas (kombinuotasis mygtukas)

2. Išstumiamas kortelės padavimo itaisas. Atsargiai žemyn atlenkite kortelės padavimo įtaiso dangtelį.

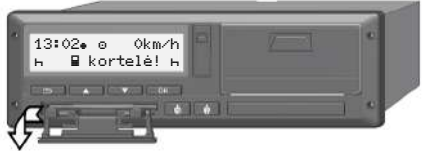

*Pav. 11:* Dangtelio nuleidimas

3. Įstatykite savo kortelę į kortelių lizdą lustu į viršų ir rodykle į priekį.

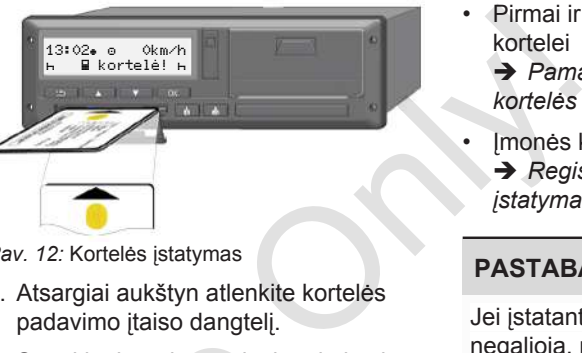

*Pav. 12:* Kortelės įstatymas

- 4. Atsargiai aukštyn atlenkite kortelės padavimo įtaiso dangtelį.
- 5. Stumkite kortelės padavimo įtaisą į kortelių lizdą, kol jis užsifiksuos. Nuskaitoma luste esanti informacija. Kortelės 1-ame kortelių lizde nuskaitymo metu gali būti įstatyta kita kortelė į 2-ą kortelių lizdą: 5. Stumkite kortelės padavimo<br>
kortelių lizdą, kol jis užsifiks<br>
Nuskaitoma luste esanti info<br>
Kortelės 1-ame kortelių lizdė<br>
nuskaitymo metu gali būti įs<br>
kortelė į 2-ą kortelių lizdą:<br>
• gulos režimas: antro, va<br>
porinin
	- Įgulos režimas: antro, vairuotojo porininko kortelė.
	- Kortelių ir atminties duomenų nuskaitymas: įmonės kortelė.

Nuo įstatytos kortelės priklauso meniu valdymo žingsniai.

• Pirmai ir (jei įstatyta) antrai vairuotojo kortelei

è *[Pamainos pradžia – vairuotojo](#page-50-0) [kortelės įstatymas \[](#page-50-0)*[}](#page-50-0) *[51\]](#page-50-0)*

Imonės kortelei

è *[Registracija – įmonės kortelės](#page-69-0) [įstatymas \[](#page-69-0)*[}](#page-69-0) *[70\]](#page-69-0)*

# **PASTABA**

Jei įstatant kortelę DTCO nustato, kad ji negalioja, nuskaitymo procesas nutraukiamas (401 istatymas nutrauktas).

# **► Kalba**

Rodoma kalba priklauso nuo:

- 1-ame kortelių lizde įstatytos vairuotojo kortelės
- svarbesnės tachografo kortelės, pavyzdžiui, įmonės kortelės, kontrolės kortelės.

Kaip alternatyvą automatiniam kalbos nustatymui galite nustatyti norimą kalbą.  $\Delta$ 

<span id="page-45-0"></span>è *[Kalbos nustatymas \[](#page-76-0)*[}](#page-76-0) *[77\]](#page-76-0)* **■ Kortelės išėmimas**

#### **PASTABA**

Korteles iš kortelių lizdo galite išimti tik tada, kai transporto priemonė stovi.

# **DĖMESIO**

#### **Apsauga nuo piktnaudžiavimo**

Išimkite vairuotojo kortelę iš kortelių lizdo:

- pamainos pabaigoje,
- pasikeitus vairuotojui arba transporto priemonei.

# **PASTABA**

ADR varianto valdymui turi būti įjungtas degimas.

Būtinai laikykitės DTCO 4.0 ADR varianto naudojimo saugos nurodymų potencialiai sprogioje aplinkoje. ■ Kortelės išėmimas<br>
RASTABA<br>
Kortelės iš kortelių lizdo galite išimti tik<br>
tada, kai transporto priemonė stovi.<br> **ADEMESIO<br>
ADEMESIO<br>
ADEMESIO<br>
ADEMESIO<br>
Service Only (1. Laikykite mygtukas)<br>
Simkite vairuotojo kortelę i** 

- **→ ADR variantas ("Ex" variantas)**
- *[\[](#page-24-0)*[}](#page-24-0) *[25\]](#page-24-0)*

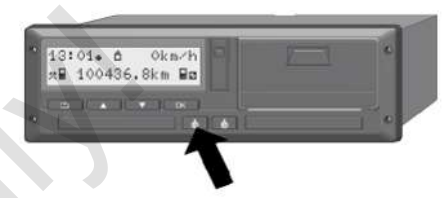

*Pav. 13:* Kortelės reikalavimas (kombinuotasis mygtukas)

- 1. Laikykite paspaudę kombinuotąjį mygtuką 1-asis vairuotojas arba 2-asis vairuotojas ilgiau kaip 2 sekundes. Tada ekrane rodoma:
	- Kortelės turėtojo pavardė
	- Duomenų perkėlimo į kortelės lustą eigos indikatorius
	- Išsiregistravimo užklausa
- 2. Mygtukais  $\blacksquare / \blacksquare$  parinkite norimą funkciją:
	- Vairuotojo kortelė: Šalies, kurioje tuo metu esate, parinkimas.

#### **PASTABA**

Jei per minutę neįvedama šalis, kortelės išmetimas nutraukiamas.

• Imonės kortelė:

**(a)** Taip, jei norite DTCO 4.0 išregistruoti įmonę.

**(b)** Ne, jei įmonės užraktas turi likti aktyvus.

# **PASTABA**

Ir išaktyvinus įmonės užraktą išsaugotų jūsų įmonės duomenų negali peržiūrėti kitos įmonės.

3. Parinktį patvirtinkite mygtuku .

#### **PASTABA**

Pastaba rodoma šiais atvejais:

- Periodinė DTCO 4.0 patikra
- Įmonės arba vairuotojo kortelės galiojimas baigiasi
- Reikia atsisiųsti vairuotojo kortelės duomenis.

# **PASTABA**

Jei įstatyta kortelė tuo metu apdorojama (nuskaitymui arba išmetimui) ir kitame kortelės lizde reikalaujamas kortelės išmetimas, DTCO pirmiausia baigia vykstantį pirmos kortelės procesą, o tada pradedamas antros kortelės išmetimo procesas. **PASTABA**<br>
Salis, Pastaba rodoma šiais atvejais:<br>
iamas. Periodine DTCO 4.0 patikra<br>
• [mones arba vairuotojo kortelės<br>
galiojimas baigiasi<br>
• Reikia atsisiųsti vairuotojo kortelės<br>
duomenis.<br>
turi likti<br> **PASTABA**<br>
• Jei

Išstumiamas atitinkamo skyriaus kortelės padavimo įtaisas.

- 4. Išimkite kortelę.
- 5. Atsargiai aukštyn atlenkite kortelės padavimo įtaiso dangtelį.

6. Stumkite kortelės padavimo įtaisą į kortelių lizdą, kol jis užsifiksuos.

# <span id="page-47-0"></span>**■ Elgesys su kortelėmis**

- Tachografo kortelės negalima lankstyti, laužyti ar naudoti kitiems nenumatytiems tikslams.
- Nenaudokite pažeistos tachografo kortelės.
- Kontaktiniai paviršiai visuomet turi būti švarūs, sausi, neriebaluoti ir netepaluoti (laikykite apsauginiame dėkle).
- Saugokite nuo tiesioginių saulės spindulių (nepalikite ant prietaisų skydelio).
- Nedėkite arti stiprių elektromagnetinių laukų.
- nenaudokite ilgiau nei iki nurodytos galiojimo datos pabaigos, o prieš pasibaigiant kortelės galiojimui užsisakykite naują tachografo kortelę.

# **■ Duomenų atsisiuntimas**

**► Iš vairuotojo arba įmonės kortelės**

# **AS SPROGIMO PAOJUS**

#### **ADR variante sprogimo pavojus dėl liekamosios įtampos ir atvirų sąsajų**

Potencialiai sprogiose srityse paspaudus DTCO 4.0 mygtukus, įdedant korteles, atidarant spausdintuvo stalčių arba priekinę sąsają kyla didelis sprogimo pavojus. Forencialiai sprogiose siryse<br>
paspaudus DTCO 4.0 mygtukus<br>
ietaisų<br>
ietaisų<br>
spausdintuvo stalčių arba prieki<br>
sąsają kyla didelis sprogimo pa<br>
• Dangtis turi būti uždarytas.<br>
o prieš<br>
iimui<br>
rafo kortelę.<br> **PASTABA**<br>
Ats

- Dangtis turi būti uždarytas.
- Draudžiama atsisiųsti duomenis.

# **PASTABA**

Atsisiuntimui turi būti įstatyta tik viena vairuotojo kortelė. Kitaip duomenys nebus perkeliami.

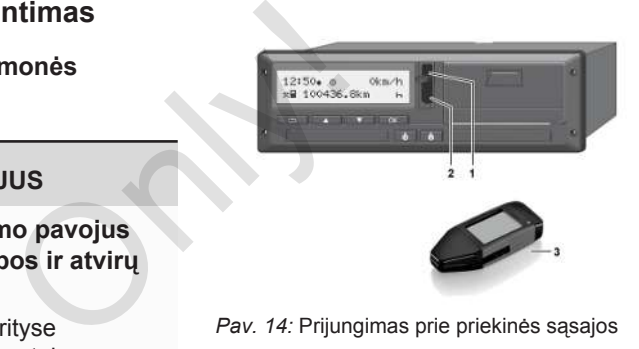

*Pav. 14:* Prijungimas prie priekinės sąsajos

- 1. Atverskite priekinės sąsajos dangtelį **(1)** į viršų.
- 2. Įstatykite atsisiuntimo raktą **(3)** į priekinę sąsają **(2)**. Atsisiuntimas prasideda automatiškai.

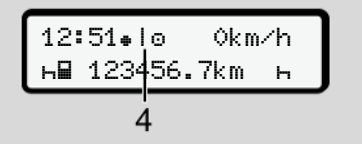

*Pav. 15:* Piktograma: Duomenų perkėlimas

Perkeliant duomenis rodoma atitinkama piktograma **(4)**.

#### **PASTABA**

Galimas duomenų praradimas perkeliant duomenis į atsisiuntimo raktą.

Duomenų perkėlimo metu nenutraukite ryšio su priekine sąsaja.

3. Po duomenų atsisiuntimo uždarykite dangtelį **(1)**.

# **► Duomenų identifikacija**

Duomenų kopijavimas patvirtinamas skaitmeniniu parašu (identifikacija).

Pagal šį parašą galima patikrinti, iš kokios vairuotojo kortelės šie duomenys, ar jie išsamūs ir tikri.

# **PASTABA**

Išsamią informaciją apie nuskaitymo programinę įrangą arba atsisiuntimo raktą skaitykite atitinkamoje dokumentacijoje.

# **► Įkėlimas iš atminties**

Duomenis iš atminties galima atsisiųsti tik su įmonės kortele.

Kokius duomenis (kortelės arba atminties) norite atsisiųsti, galite nustatyti atsisiuntimo raktu.

#### **► Nuotolinis atsisiuntimas (parinktis)**

Naudojant autoparko vadybos sistemą (nuotolinis režimas), po sėkmingo įmonės kortelės (serveryje) identifikavimo duomenis galima atsisiųsti ir nuotoliniu būdu. FRIALE (FRIAL)<br>
FRIAL STATE STATES (Baltima atsisiųsti untimo<br>
Internationalis iš atminties galima atsisiųsti<br>
nenutraukite Kokius duomenis (kortelės arba<br>
atminties) norite atsisiųsti, galite nustatyti<br>
statisiuntimo r

# **PASTABA**

Išsamią informaciją apie reikalingus aparatinės ir programinės įrangos komponentus bei jų naudojimą skaitykite atitinkamoje dokumentacijoje.

# **Vairuotojo valdymas**

**Vairuotojo kortelės funkcijos Pamainos pradžia – vairuotojo kortelės įstatymas Veiklų nustatymas Pamainos pabaiga – vairuotojo kortelės išėmimas Rankinės įvestys (įrašas / papildomas įrašas) Vairuotojo / transporto priemonės keitimas Vairuotojo kortelės įstatymas pirmą kartą** Vairuotojo kortelės fundamentas pradžia – vairuotojo kortelės įsiveliklų nusi<br>Pamainos pabaiga – vairuotojo kortelės iš<br>Rankinės įvestys (įrašas / papildomas<br>Vairuotojo / transporto priemonės k<br>Vairuotojo kortelės įstatyma

# <span id="page-50-0"></span>**Vairuotojo valdymas**

# **■ Vairuotojo kortelės funkcijos**

Su vairuotojo kortele vairuotojas prisiregistruoja DTCO 4.0.

Ji skirta įprastam važiavimo režimui, joje galima išsaugoti, peržiūrėti, atspausdinti arba (esant įstatytai vairuotojo kortelei) atsiųsti veiklas.

# **PASTABA**

Vairuotojo kortelės perduoti kitam asmeniui negalima.

# **PASTABA**

Meniu vairuotojo duomenims rodyti ir spausdinti galima naudotis tik, kai yra įstatyta atitinkama kortelė.

Pavyzdžiui, meniu punktas 2-ojo vairuotojo spaudinys bus rodomas tik, kai 2-ame kortelių lizde bus įstatyta vairuotojo kortelė.

# **■ Pamainos pradžia – vairuotojo kortelės įstatymas**

# **PASTABA**

Vairuotojo valdymas atitinka režimą Darbas pagal tuo metu galiojančios redakcijos Įgyvendinimo reglamento (EU) 2016/799 I C priedą. è *[Režimai \(apžvalga\) \[](#page-25-0)*} *26]* Sila – Istačius vai<br>
nustatoma<br>
mustatoma<br>
PASTAB<br>
nas atitinka<br>
tuo metu<br>
Igyvendinimo<br>
799 I C priedą.<br>
Pastalbos<br>
Rodomas r<br>
iki visiškos<br>
naudojimui

# **PASTABA**

ADR varianto valdymui turi būti įjungtas degimas.

Būtinai laikykitės DTCO 4.0 ADR varianto naudojimo saugos nurodymų potencialiai sprogioje aplinkoje. **PASTABA**<br>
i kitam<br>
ADR varianto valdymui turi bū<sup>-</sup><br>
degimas.<br>
Būtinai laikykitės DTCO 4.0 AI<br>
varianto naudojimo saugos nu<br>
potencialiai sprogioje aplinkoje<br>
ns rodyti ir<br> **>** ADR variantas ("Ex" variant<br>
tik, kai yra<br>

**→ ADR variantas ("Ex" variantas)** *[*} *25]*

# **► 1. Kortelės įstatymas**

Pradėdami pamainą (darbo dienos pradžioje) įstatykite savo vairuotojo kortelę į kortelių lizdą.

è *[Kortelės įstatymas \[](#page-43-0)*[}](#page-43-0) *[44\]](#page-43-0)*

Įstačius vairuotojo kortelę ekrane nustatoma kortelėje išsaugota kalba.

# **PASTABA**

Kalbą galite nustatyti per meniu. è *[Kalbos nustatymas \[](#page-76-0)*[}](#page-76-0) *[77\]](#page-76-0)*

Rodomas meniu nurodo jums žingsnius iki visiškos DTCO 4.0 parengties naudojimui:

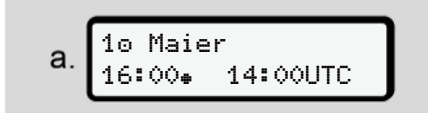

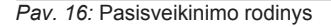

Apie 3 sekundes rodoma kortelės turėtojo pavardė, nustatytas vietos laikas 16:00 ir UTC laikas 14:00UTC (laiko skirtumas = 2 valandos vasaros laiku).

Kortelės nuskaitymo metu įvedimas negalimas.

5

Paspaudus mygtuką rodomas pranešimas:

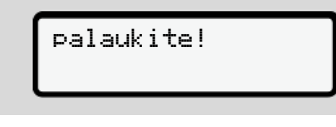

#### arba

 išėmimas negalimas xx

Vyksta kortelės informacijos nuskaitymas:

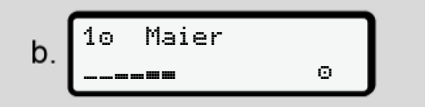

*Pav. 17:* Kortelės informacijos nuskaitymas

Kairėje yra kortelių lizdo, kuriame įstatyta kortelė, numeris.

Šalia yra vairuotojo pavardė (nuskaityta iš vairuotojo kortelės).

Eigos indikatorius rodo tolesnį vairuotojo kortelės skaitymą.

# **PASTABA**

Kol įmanomas vairuotojo veiklos įvedimas rankiniu būdu, bet dar nebuvo pradėtas, DTCO vairuotojui siūlo galimybę, išmesti šią vairuotojo kortelę, neišsaugojus duomenų rinkinių kortelėje ir DTCO. PASTABA<br>
Užtikrinkite<br>
Užtikrinkite<br>
išsamumą.<br>
Division Pagal reglan<br>
bet dar nebuvo regalima įra<br>
ojui siūlo<br>
iruotojo kortelę,<br>
Tada rodoma<br>
irašo ranka:

paskut. išėmimas 15.04.20 16:31

*Pav. 18:* Paskutinio išėmimo rodinys

Apie 4 sekundes rodoma paskutinio kortelės išėmimo data ir laikas vietos laiku (simbolis  $\textcolor{blue}{\bullet}$ ). C. Paskut. išėmimas<br>
15.04.20 16:31.<br>
Pav. 18: Paskutinio išėmimo rodinys<br>
Apie 4 sekundes rodoma paskut<br>
kortelės išėmimo data ir laikas v<br>
laiku (simbolis +).<br>
ame įstatyta<br>
(nuskaityta

# **PASTABA**

Užtikrinkite kelionės duomenų išsamumą.

Pagal reglamentą veiklas, kurių negalima įrašyti vairuotojo kortelėje, reikia papildomai įrašyti ranka.

Tada rodoma užklausa dėl papildomo įrašo ranka:

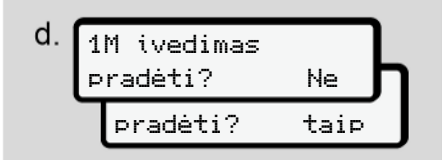

*Pav. 19:* Papildomas įrašas kaip parinktis

- Galite papildomai įrašyti veiklas; è *[Rankinės įvestys \(įrašas /](#page-59-0) [papildomas įrašas\) \[](#page-59-0)*[}](#page-59-0) *[60\]](#page-59-0)*
	- Jei **nenorite** papildyti veiklų, parinkite Ne; toliau žr. i žingsnį.
	- Parinkus Taip DTCO 4.0 ragina padaryti rankines įvestis; sekantis ekranas:

M 15.04.20 16:31  $e$ . 18.04.20 07:35

Pav. 20: Ivesčių parinktys

M = Rankinė įvestis

 $H =$  mirksi veiklos įvesties laukelis

# Rodomas laikotarpis tarp išėmimo

- (1. eilutė) ir aktualaus įstatymo proceso
- (2. eilutė) vietos laiku.
- è *[Veiklų nustatymas \[](#page-55-0)*[}](#page-55-0) *[56\]](#page-55-0)*

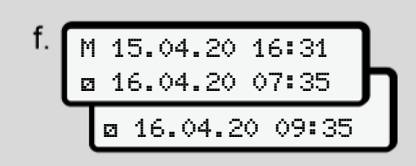

*Pav. 21:* 2. eilutė = įvesties blokas

– Reikalingus duomenis (mirksintys įvesties laukeliai) galite įvesti šia seka: Veikla/Diena/Mėnuo/ Metai/Valanda/Minutė.

Veiksmas baigiamas, kai pasiekiamas įstatymo laikas.

# **PASTABA**

DTCO atmeta vairuotojo kortelės išėmima, kol nebaigtas nuskaitymo procesas. Vairuotojo kortelei išimti reikia iš naujo reikalauti išėmimo, kai DTCO baigs nuskaitymo procesą.

Po to rodomas raginimas įvesti šalį.

 šalies pradž. :E E AN reg. pradž. Veiksmas baigiamas, kai pasiekiamas<br>
statymo laikas.<br>
Service Only in the Spanijos and the Spanijos and the Spanijos and the Spanijos and the Spanijos and the Spanijos and the Spanijos and the Spanijos and the Spanijos and

*Pav. 22:* Šalies parinkimas

– Parinkite šalį ir prireikus regioną, kuriam galios papildomas įrašas ir patvirtinkite savo parinktį su  $\blacksquare$ . è *Šalių kodai [*} *37]*

# **PASTABA**

Ispanijos atveju turite papildomai nurodyti regioną.

# **PASTABA**

lvesti galite nutraukti mygtuku 国, jei norite iš karto tęsti savo pamainą.

1M patvirtinti įvedimą? taip įvedimą? Ne

Pav. 23: *Vesties patvirtinimas* 

– Patvirtinkite įvestį su Taip arba Ne**.**

# **PASTABA**

Parinkus Ne įvestys parodomos dar kartą ir gali būti koreguojamos.

*[kartą \[](#page-65-0)*[}](#page-65-0) *[66\]](#page-65-0)*

5

Įstatymas pirmą kartą Pirmą kartą įstačius vairuotojo kortelę rodomos papildomos užklausos: è *[Vairuotojo kortelės įstatymas pirmą](#page-65-0)*

Rodomas standartinis rodinys.

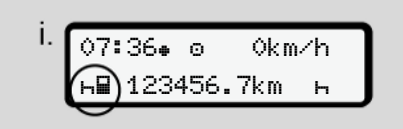

```
Pav. 24: Standartinis rodinys su įstatyta
kortele
```
Rodomų simbolių reikšmės:

- $\cdot$   $=$   $=$  Vairuotojo kortelė yra kortelių lizde.
- $\equiv$  = Galite pradėti važiuoti, duomenys nuskaityti.

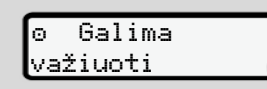

*Pav. 25:* Parengtis važiuoti

DTCO rodo, kad galima pradėti važiuoti, be to, ar važiuos vienas vairuotojas  $(0)$ ar įgula  $(\circ \circ)$ .

# **PASTABA**

Jei parengtis važiuoti nerodoma, patikrinkite, ar į 1-ą lizdą ir, prireikus, į 2-ą lizdą įstatyta galiojanti vairuotojo kortelė, ar buvo įvesti visi reikalingi duomenys ir nėra kortelių konflikto. pradėti važiuoti,<br>
vairuotojas ( $\overline{v}$ )<br>
Simbolis = r<br>
lizdams.<br>
Jei yra įstaty<br>
rodoma,<br>
ariti vairuotojo<br>
is reikalingi<br>
vii vairuotojo<br>
is reikalingi<br>
vii vairuotojo<br>
is reikalingi<br>
vii vairuotojo<br>
kortelės, ga<br> **bus** 

**PASTABA**

Jei yra įstatytos dvi vairuotojų kortelės, DTCO reikalauja antros vairuotojo kortelės įrašų, kai tik nuskaitoma pirma vairuotojo kortelė ir parodoma parengtis važiuoti. Statyta<br>
Rortelių<br>
Jei yra įstatytos dvi vairuotojų kortelių<br>
DTCO reikalauja antros vairuotojų kortelės įrašų, kai tik nuskaitom<br>
vairuotojo kortelė ir parodoma p<br>
važiuoti.

# **PASTABA**

Simbolis **m** rodomas abiem korteliu **lizdams** 

Jei yra įstatytos 1-ojo ir 2-ojo vairuotojo kortelės, galima pradėti važiuoti, kai tik bus rodomas 1-ojo vairuotojo simbolis .

#### **► 2. Veiklos nustatymas**

Atitinkamo kortelių lizdo kombinuotuoju mygtuku **nustatykite veiklą**, kurią norite atlikti.

- è *[Veiklų nustatymas \[](#page-55-0)*[}](#page-55-0) *[56\]](#page-55-0)*
- Keičiant vietos laiką: Nustatykite laikrodį pagal esamą vietos laiką.
	- è *[Vietos laiko nustatymas \[](#page-94-0)*[}](#page-94-0) *[95\]](#page-94-0)*

DTCO 4.0 paruoštas.

# **PASTABA**

Pradėjus važiuoti užbaigiama bet kokia pradėta rankinė įvestis – taip pat ir 2 ojo vairuotojo.

# **DĖMESIO**

Per pertrauką arba poilsio laiką būtinai nustatykite veikla h.

Ekrane rodomos DTCO 4.0 arba sistemos komponentų triktys.

- Pranešimą patvirtinkite mygtuku $\blacksquare$ . è *[Pranešimų reikšmė \[](#page-99-0)*[}](#page-99-0) *[100\]](#page-99-0)*
- **► Šalies įvedimas (rankinė įvestis)**

# <span id="page-54-0"></span>**Šalies nurodymas pamainos pradžioje**

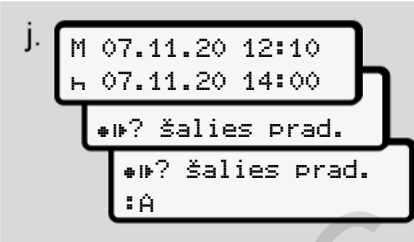

Pav. 26: Ivesties parinktis - Pradžia, šalis

 $\bullet$  Simbolis  $\bullet$   $\bullet$  Parinkite Pradžia, šalis ir patvirtinkite.

● Parinkite šalį ir patvirtinkite. è *[Šalių kodai \[](#page-36-0)*[}](#page-36-0) *[37\]](#page-36-0)*

# **PASTABA**

Ispanijoje turite papildomai nurodyti regioną, kuriame pradedama kelionė. è *[Ispanijos regionai \[](#page-38-0)*[}](#page-38-0) *39]*

# **Šalies nurodymas pamainos pabaigoje**

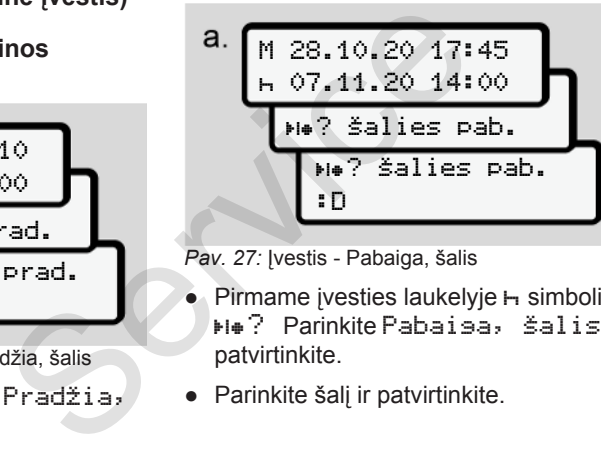

*Pav. 27:* Įvestis - Pabaiga, šalis

- $\bullet$  Pirmame ivesties laukelyje  $\leftarrow$  simbolis ? Parinkite Pabaiga, šalis ir patvirtinkite.
- Parinkite šalį ir patvirtinkite.

# **Šalių parinkimas**

Pakartotinai parinkus pirmiausia rodoma prieš tai įvesta šalis.

Paspaudus mygtukus  $\Box$  /  $\Box$  rodomos 4 paskiausiai įvestos šalys. Žymėjimas: Dvitaškis prieš šalies ženklą :B rtinkite.<br>
Salių parii<br>
Pakartotina<br>
prieš tai įve<br>
prieš tai įve<br>
Paspaudus<br>
paskiausiai<br>
dama kelionė.<br>
39*j*<br>
Tai galioja<br>
Tai galioja<br>
Tai galioja

# **PASTABA**

Tai galioja ir regiono parinkimui, pvz., Ispanijoje.

Toliau galite rinktis pagal abėcėlę, pradedant nuo raidės **A**:

- Mygtukas  $\blacksquare: A$ , Z, Y, X, ... ir t. t.
- Mygtukas  $\blacksquare: A, B, C, D, \ldots$  ir t. t.

# **PASTABA**

Jei yra suaktyvinta transporto priemonės aptikimo funkcija, DTCO siūlo išankstinį šalių parinkimą, remiantis transporto priemonės buvimo vieta vairuotojo kortelės įstatymo momentu

<span id="page-55-0"></span>Jei nepavyksta nustatyti šalies per transporto priemonės aptikimo funkciją (transporto priemonė yra už turimų kortelės duomenų ribų arba neveikia padėties nustatymas), DTCO siūlo keturias vėliausiai nurodytas šalis arba regionus.

#### **PASTABA**

Nuspaudus ir laikant mygtuka  $\blacksquare$ parinkimas pagreitinamas (automatinio kartojimo funkcija).

# **PASTABA**

Siūlomos vietos yra tik pasiūlymai, kurie palengvina parinkimą Kaip vairuotojas įsitikinkite, kad parinkote šalį, kurioje iš tikrųjų esate.

# **► Įvedimo procedūros nutraukimas**

Jei per 30 sekundžių neatliekama įvesčių, rodomas ekranas:

```
 prašome
įvesti
```
*Pav. 28:* Raginimas įvesti ekrane

Jei per kitas 30 sekundžių paspaudžiamas mygtukas **x**, įvedimą galite tęsti.

Jei per dešimt minučių nesuaktyvinamas įrašas ir nepaspaudžiamas DTCO mygtukas, jis išmeta vairuotojo kortelę.

Jau įvesti bet nepatvirtintiduomenys atmetami, siekiant užtikrinti, kad būtų išsaugomi tik teisingi ir patvirtinti duomenys. Tai taikoma nuotoliniu būdu atliekamoms įvestims ir tiesioginėms įvestims DTCO 4.0. Service (1990)<br>
Service (1991)<br>
Service Caliboti nus siste strate (1991)<br>
Service Caliboti nus siste and the siste of the site of the site of the site of the site of the site of the site of the site of the site of the site

Kortelės reikalavimas paspaudus kombinuotąjį mygtuką **nutraukia** rankinę įvestį. Ji taip pat nutraukiama, jei įvesties metu pradedama važiuoti.

# **■ Veiklų nustatymas**

# **► Galimos veiklos**

Gali būti nustatytos šios veiklos:

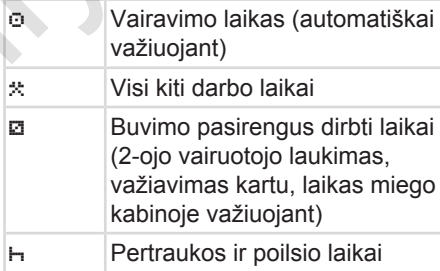

# **► Veiklos keitimas**

# **PASTABA**

Veiklą nustatyti įmanoma tik transporto priemonei stovint.

a. Patvirtinkite 1-ojo vairuotojo kombinuotuoju mygtuku . Rodomas standartinis rodinys.

$$
1 - \frac{12:40 \bullet \quad \text{o} \quad \text{okm/h}}{1 - \text{cm} \cdot \text{m} \cdot \text{m} \cdot \text{m}}
$$

*Pav. 29:* Standartinis rodinys su veikla **(1)**

- b. Kombinuotąjį mygtuką **d** spauskite tiek kartų, kol norima veikla bus rodoma ekrane **(1)**.
- c. Įgulos režimu: Kaip vairuotojo porininkas (2-asis vairuotojas) paspauskite atitinkamai mygtuka ...

# **► Automatinis nustatymas**

DTCO 4.0 automatiškai įjungia šias veiklas:

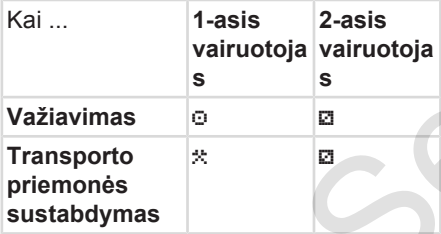

#### **PASTABA**

Užtikrinkite teisingą skaitiklio (parinktis) apskaičiavimą:

• Pamainos pabaigoje arba per pertrauką būtinai nustatykite veiklą .

# **Automatinis nustatymas po degimo įjungimo / išjungimo (pirminis nustatymas)** aitiklio (parinktis)<br>
a arba per<br>
statykite veiklą<br>
mas po degimo<br>
(pirminis Pavyzdys:<br>
parinkote S

Po Degimo įj./išj. DTCO 4.0 gali jiungti apibrėžtą veiklą, pavyzdžiui, h.

Šią veiklą galima suprogramuoti su įmonės kortele arba per įgaliotas specializuotas dirbtuves.

Veikla **(1)** ir (arba) **(2)**, kuri automatiškai keičiasi dėl Degimo įj. arba Degimo išj., rodoma standartiniame rodinyje. Ji mirksi apie 5 sekundes. Mas<br>
Po Degimo ij./išj. DTCO<br>
ijungti apibrėžtą veiklą, pavyzd<br>
ngia šias<br>
Šią veiklą galima suprogramuo<br>
imonės kortele arba per igaliota<br>
s vairuotoja<br>
S Veikla (1) ir (arba) (2), kuri auto keičiasi dėl Degimo ij. arba<br>

18:01 0km/h 6ਊ 123456.7km ਊ⊢ -2

*Pav. 30:* Veiklos mirksėjimas standartiniame rodinyje

Po Degimo ij. rodomas ankstesnis rodinys.

# **Pavyzdys:**

parinkote Skaitiklis ir išjungiate degimą. Įjungus degimą vėl rodomas Skaitiklis po 5 sekundžių.

# **► Veiklų įrašymas ranka**

# **PASTABA**

Laikykitės reglamento.

Pagal Reglamentą (ES) 165/2014 veiklas, kurios negali būti įrašomos į vairuotojo kortelę, reikia papildomai įrašyti ranka.

Šiais atvejais veiklas reikia įrašyti ranka:

- <span id="page-57-0"></span>5
- Sugedus DTCO 4.0
- Vairuotojo kortelės pažaidos, vagystės arba sutrikusių funkcijų atveju

Šiais atvejais kelionės arba pamainos pradžioje ir pabaigoje turite DTCO 4.0 atspausdinti dienos duomenis.

Nugarinėje spaudinio pusėje galite ranka įrašyti savo veiklas ir papildyti spaudinį asmens duomenimis.

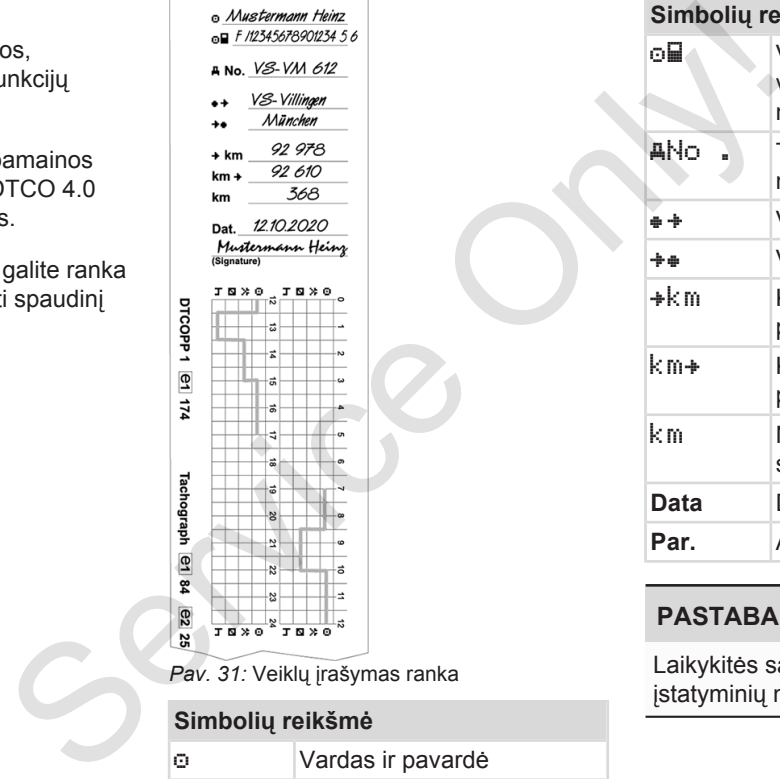

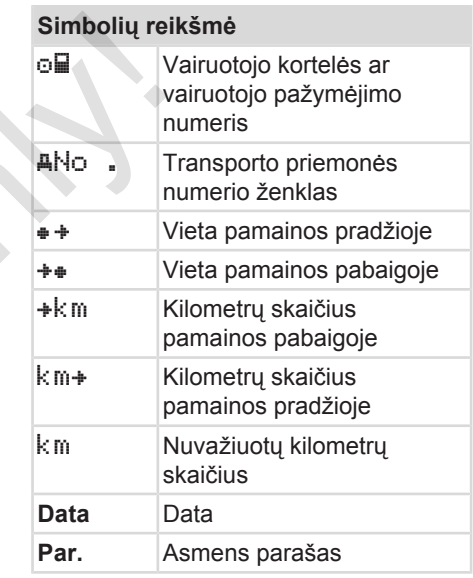

# **PASTABA**

Laikykitės savo šalyje galiojančių įstatyminių nuostatų.

# **■ Pamainos pabaiga – vairuotojo kortelės išėmimas**

# **PASTABA**

Asmens duomenų apsaugai užtikrinti turite išimti savo vairuotojo kortelę kiekvienos pamainos pabaigoje.

Vairuotojo kortelę iš kortelių lizdo galite išimti tik, kai transporto priemonė stovi.

# **PASTABA**

ADR varianto valdymui turi būti įjungtas degimas.

Būtinai laikykitės ADR varianto naudojimo saugos nurodymų potencialiai sprogioje aplinkoje. **→** [ADR variantas \("Ex" variantas\)](#page-24-0) *[\[](#page-24-0)*[}](#page-24-0) *[25\]](#page-24-0)*

1. Pamainos pabaigoje (darbo dienos pabaigoje) arba keičiant transporto priemonę nustatykite atitinkamą veiklą, pvz., poilsio laikas h. è *[Veiklų nustatymas \[](#page-55-0)*[}](#page-55-0) *56]*

2. Laikykite nuspaudę mygtuką mažiausia 2 sekundes.

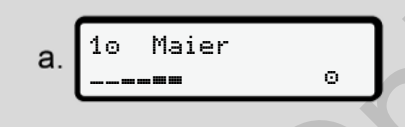

*Pav. 32:* Pamainos duomenų perkėlimas

Rodomas kortelės lizdo numeris ir vairuotojo pavardė. Eigos indikatorius rodo vairuotojo kortelės aprašymą.

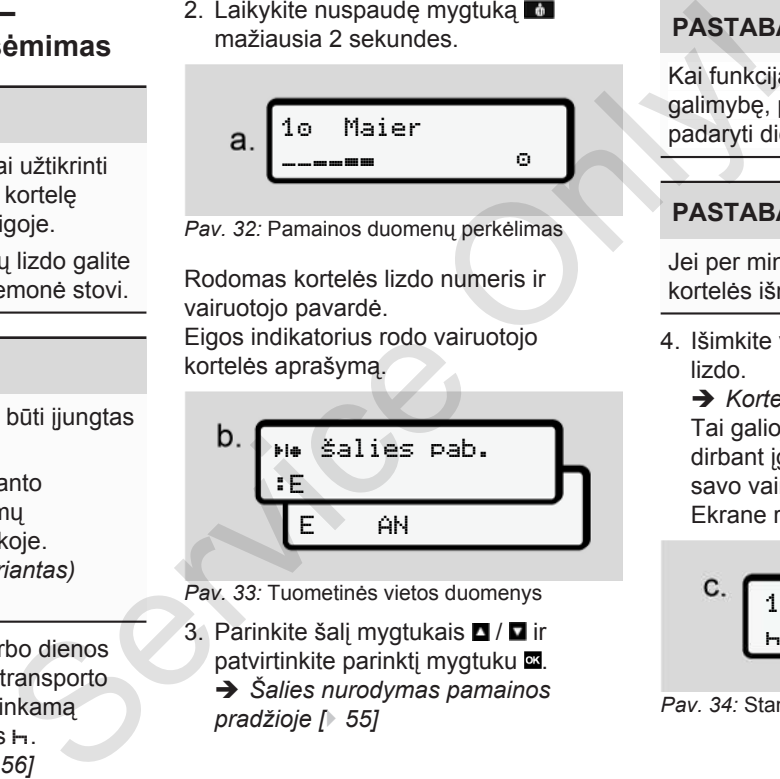

*Pav. 33:* Tuometinės vietos duomenys

3. Parinkite šalį mygtukais  $\blacksquare / \blacksquare$  ir patvirtinkite parinktį mygtuku . è *Šalies nurodymas pamainos pradžioje [*} *55]*

# **PASTABA**

Kai funkcija prieinama, DTCO siūlo galimybę, prieš kortelės išmetimą padaryti dienos spaudinį.

# **PASTABA**

Jei per minutę neįvedama šalis, kortelės išmetimas nutraukiamas.

4. Išimkite vairuotojo kortelę iš kortelių lizdo.

è *[Kortelės išėmimas \[](#page-45-0)*[}](#page-45-0) *[46\]](#page-45-0)* Tai galioja ir keičiantis vairuotojui dirbant įgulos režimu. Tada įstatykite savo vairuotojo kortelę į kitą lizdą. Ekrane rodomas:

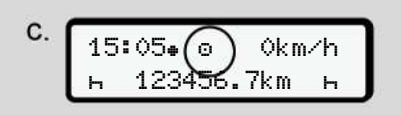

*Pav. 34:* Standartinis rodinys be kortelių

- <span id="page-59-0"></span>5
- 5. Atspausdinkite jei norite išsaugotas veiklas ir įvykius naudodami spausdinimo meniu. è *[Antras meniu lygis – meniu](#page-82-0) [funkcijos \[](#page-82-0)*[}](#page-82-0) *[83\]](#page-82-0)*

#### **PASTABA**

Jei pageidaujate spaudinio apie važiuotas 24 valandas, palaukite – jei įmanoma – iki kitos dienos.

Taip užtikrinsite, kad ir paskutinė veikla bus spaudinyje.

# **■ Rankinės įvestys (įrašas / papildomas įrašas)**

Jei įstatę vairuotojo kortelę į užklausą įvestis, papildomas įrašas? atsakysite Taip (d žingsnis), bus rodomi rankiniu būdu keičiami įrašai (e žingsnis).

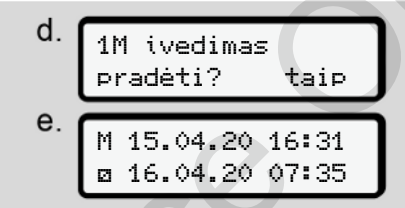

*Pav. 35:* Ekranai koregavimo galimybei

Irašus galite atlikti paeiliui (mygtukai  $\blacksquare$ iг  $\alpha$ ).

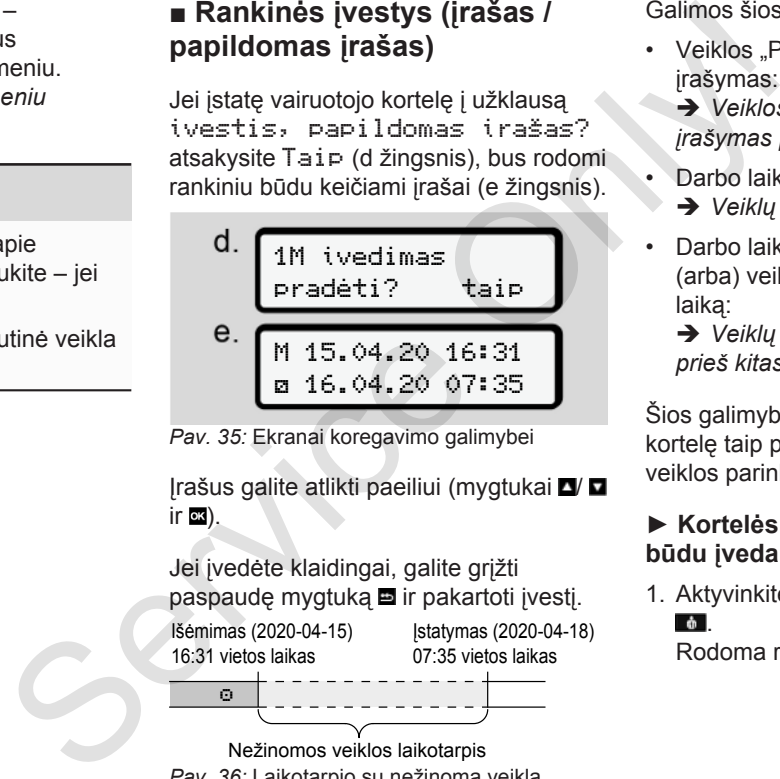

Nežinomos veiklos laikotarpis *Pav. 36:* Laikotarpio su nežinoma veikla pavyzdys

Galimos šios įvestys:

- Veiklos "Poilsio laikas" In papildomas įrašymas:
	- è *[Veiklos "Poilsio laikas" papildomas](#page-61-0) įrašymas [*[}](#page-61-0) *[62\]](#page-61-0)*
- Darbo laiko tęsimas:
	- è *[Veiklų tęsimas \[](#page-62-0)*[}](#page-62-0) *[63\]](#page-62-0)*
- Darbo laiko tęsimas, baigimas ir (arba) veiklų iškėlimas prieš darbo laiką:
	- è *[Veiklų tęsimas ir veiklų iškėlimas](#page-63-0) [prieš kitas \[](#page-63-0)*[}](#page-63-0) *[64\]](#page-63-0)*

Šios galimybės įstačius savo vairuotojo kortelę taip pat galioja bendram esamos veiklos parinkimui.

#### **► Kortelės pareikalavimas rankiniu būdu įvedant duomenis**

1. Aktyvinkite kortelės išmetimą mygtuku .

Rodoma rankinio įvedimo užklausa:

5

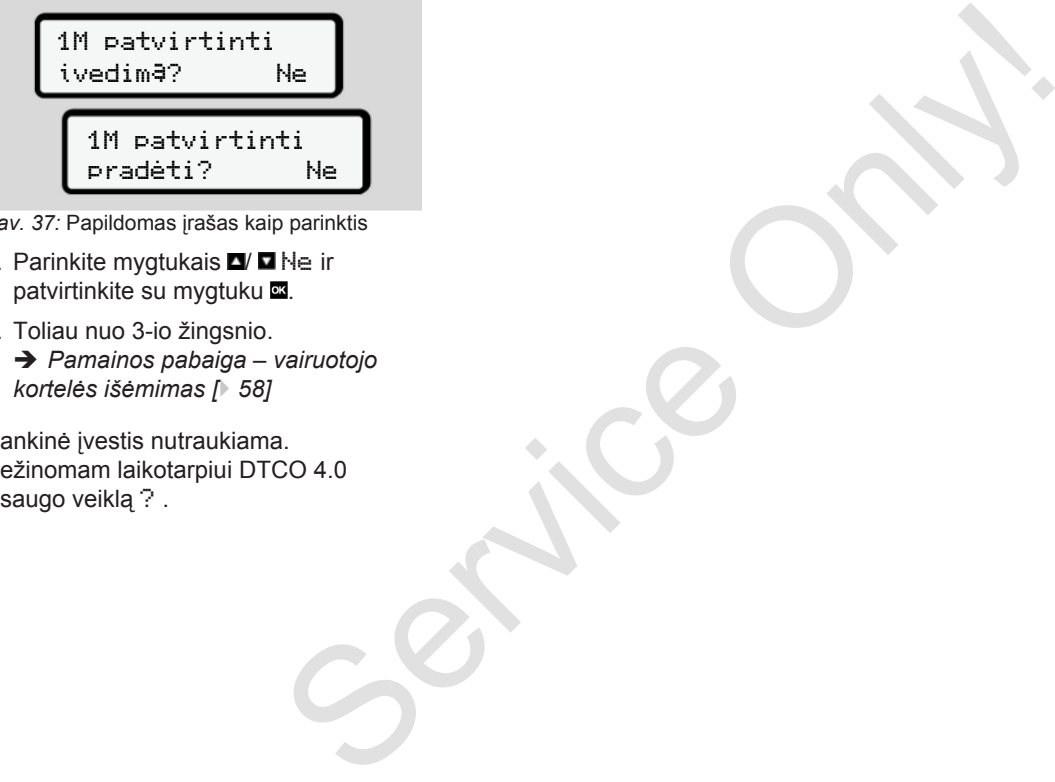

*Pav. 37:* Papildomas įrašas kaip parinktis

- 2. Parinkite mygtukais  $\blacksquare$  Ne ir patvirtinkite su mygtuku
- 3. Toliau nuo 3-io žingsnio. è *[Pamainos pabaiga – vairuotojo](#page-57-0) [kortelės išėmimas \[](#page-57-0)*[}](#page-57-0) *[58\]](#page-57-0)*

Rankinė įvestis nutraukiama. Nežinomam laikotarpiui DTCO 4.0 išsaugo veiklą ? .

<span id="page-61-0"></span>▶ Veiklos "Poilsio laikas" **papildomas įrašymas**

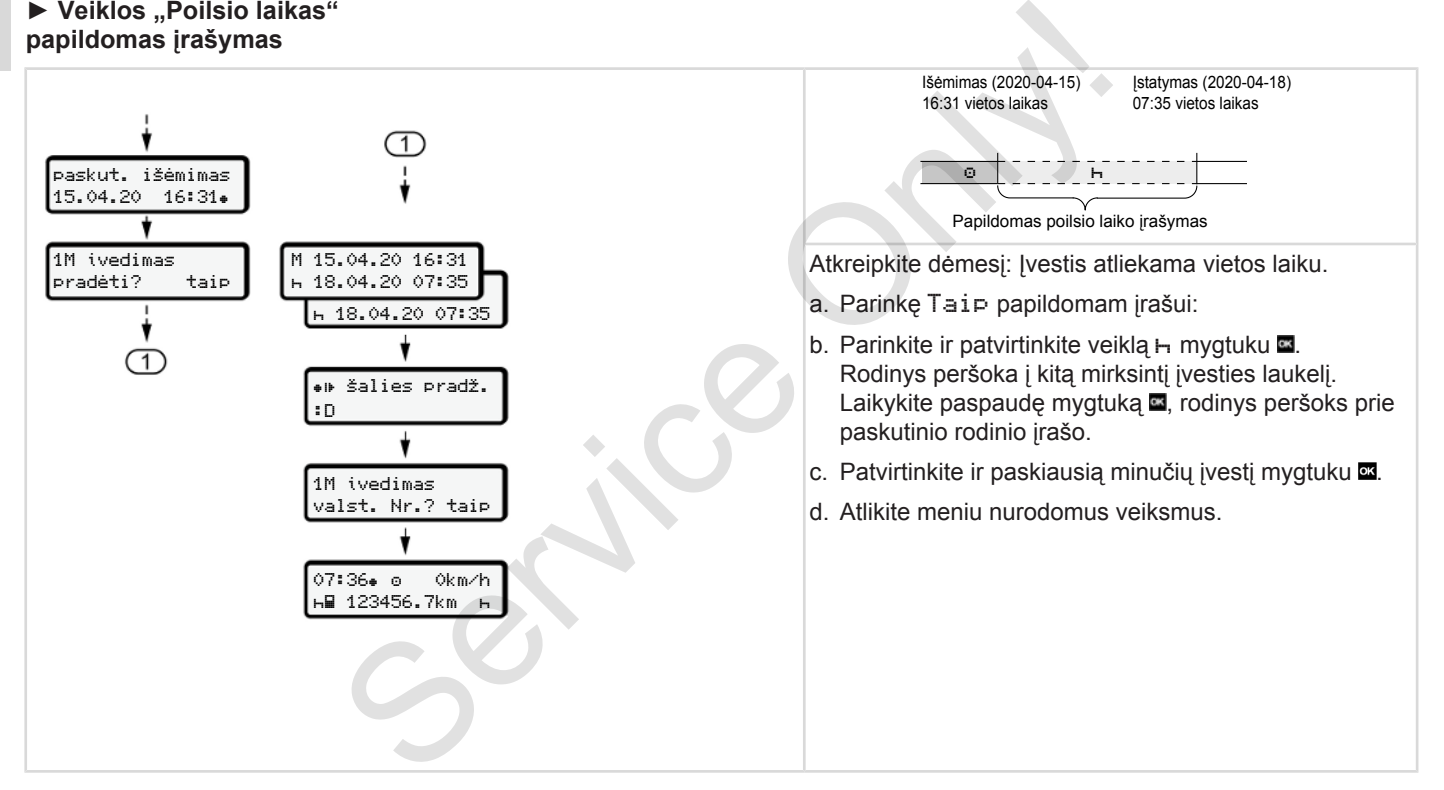

5

#### <span id="page-62-0"></span>**► Veiklų tęsimas**

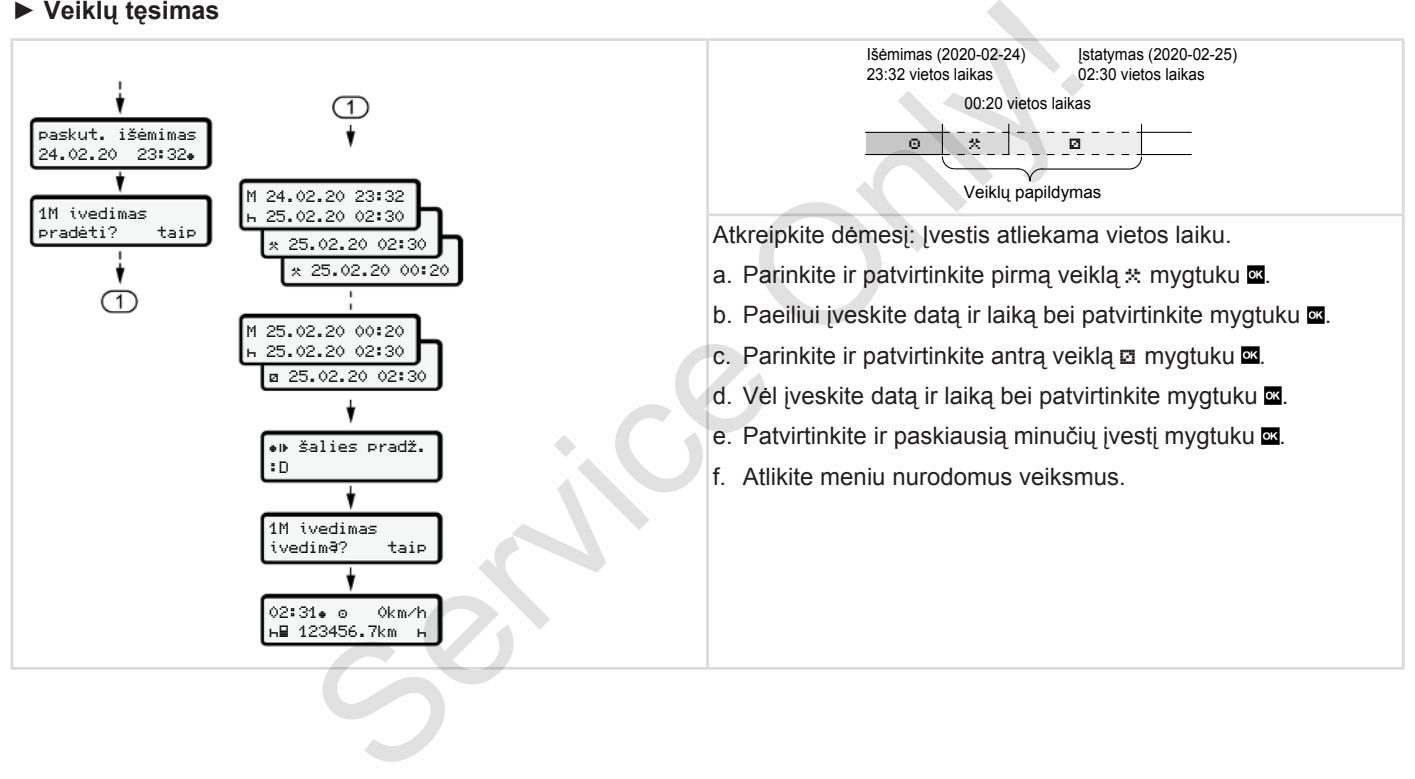

5

<span id="page-63-0"></span>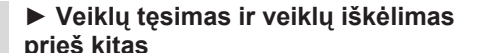

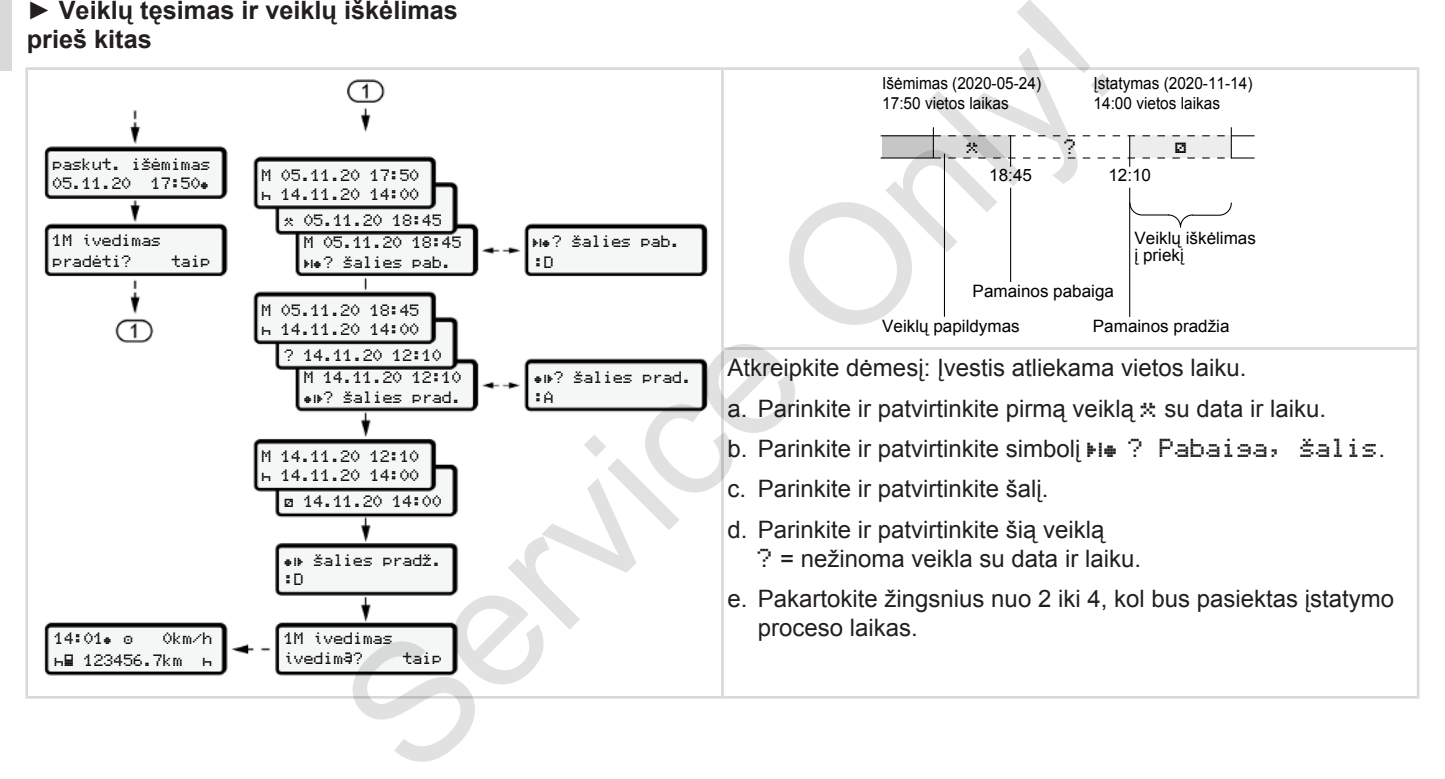

# **■ Vairuotojo / transporto priemonės keitimas**

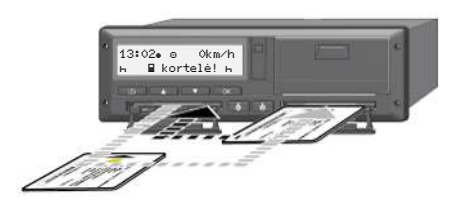

*Pav. 38:* Vairuotojo kortelės keitimas

#### **► 1 atvejis - įgulos režimas:**

2-asis vairuotojas taps 1-uoju vairuotoju.

- a. Išimkite vairuotojų korteles iš kortelių lizdų ir įstatykite į kitą kortelės lizdą.
- b. Norimos veiklos nustatymas:
	- è *[Veiklų nustatymas \[](#page-55-0)*[}](#page-55-0) *56]*

# **PASTABA**

Dirbant įgulos režimu, pirmiausia galima įstatyti 1-ojo vairuotojo kortelę, kad būtų galima greičiau pradėti kelionę. Dar 1-ojo vairuotojo kortelės nuskaitymo metu galima įstatyti 2-ojo

vairuotojo kortelę.

Galima pradėti kelionę, kai tik bus rodomas simbolis 1-ajam vairuotojui ir simbolis 2-ajam vairuotojui. And tik bus<br>
ajam vairuotojui kortele p<br>
iruotojui (ES) 165<br>
iruotojui Atliekant pa<br> **os pabaiga** šiuos einan<br>
28 dienų do a) 2-asis<br>
sporto vairuotoj<br>
is skaitm<br>
jas parengia, jei pavyzdž<br>
ij, pareikalauja netinkan

# **► 2 atvejis - pamainos pabaiga**

1-asis vairuotojas ir (arba) 2-asis vairuotojas išlipa iš transporto priemonės.

- a. Atitinkamas vairuotojas parengia, jei reikia, paros spaudinį, pareikalauja savo vairuotojo kortelės ir išima vairuotojo kortelę iš kortelių lizdo.
- b. Naujas transporto priemonės ekipažas įstato vairuotojo kortelę priklausomai nuo funkcijos (1-asis vairuotojas arba 2-asis vairuotojas) į kortelių lizdą. Teikia, paros spaudinį, pareil<br> **nas:**<br>
savo vairuotojo kortelės ir iš<br>
vairuotojo kortelė iš kortelių<br>
ju vairuotoju.<br>
b. Naujas transporto priemonė<br>
es iš kortelių<br>
ekipažas įstato vairuotojo kortelės<br>
mas:<br>
savo vairuot

# **► 3 atvejis - mišrusis režimas**

Kelionė su skirtingų tipų tachografais.

• Pavyzdžiui, su analoginiu tachografu su registracijos lapo įrašymu arba...

• skaitmeniniu tachografu su vairuotojo kortele pagal Reglamentą (ES) 165/2014, pavyzdžiui, DTCO 4.0.

Atliekant patikrą, vairuotojas turi pateikti šiuos einamosios savaitės ir praėjusių 28 dienų dokumentus:

- vairuotojo kortelę **(1),**
- svarbius dienos duomenų spaudinius iš skaitmeninio tachografo **(2)**, pavyzdžiui, kai yra pažeista arba netinkamai veikia vairuotojo kortelė,
- aprašytus registracijos lapus **(3)**,
- veiklų įrašus ranka.

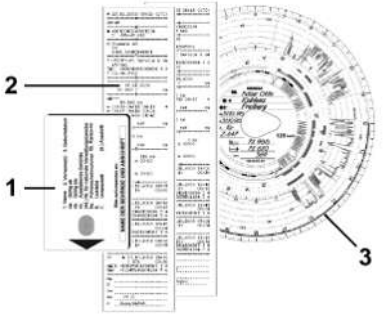

*Pav. 39:* Dokumentų, kuriuos reikia turėti su savimi, pavyzdžiai

#### <span id="page-65-0"></span>5

# **PASTABA**

Laikykitės savo šalyje galiojančių įstatyminių nuostatų.

# **■ Vairuotojo kortelės įstatymas pirmą kartą**

# **► Duomenų naudojimas**

Pirmą kartą įstačius kortelę dėl jūsų asmens duomenų apsaugos klausiama, ar sutinkate, kad bus tvarkomi jūsų asmens duomenys. des įstatymas<br>
as<br>
elę dėl jūsų<br>
gos klausiama,<br>
rkomi jūsų<br>
9<br>
9<br>
Pav. 42: Special Pav. 42: Special Pav. 42: Special Pav. 42: Special Pav. 42: Special Pav. 42: Special Pav. 1

è *[Duomenų apsauga \[](#page-8-0)*[}](#page-8-0) *9]*

# **► Registracijos eiga**

Užklausa vyksta automatiškai pirmą kartą registruojantis DTCO 4.0.

Ji vyksta po šalies parinkimo.

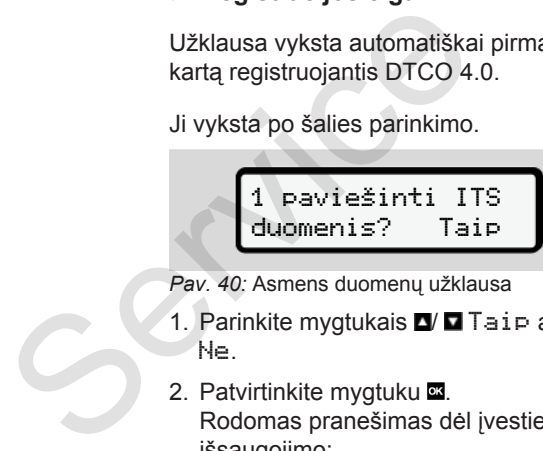

Pav. 40: Asmens duomenų užklausa

- 1. Parinkite mygtukais  $\Box$   $\Box$  Taip arba Ne.
- 2. Patvirtinkite mygtuku Rodomas pranešimas dėl įvesties išsaugojimo:

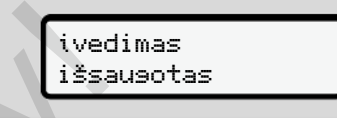

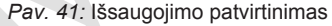

1 paviešinti VDO duomenis? Taip

- *Pav. 42:* Specialių asmens duomenų užklausa
- 3. Parinkite mygtukais  $\Box/\Box$  Taip arba Ne.
- 4. Patvirtinkite mygtuku Rodomas pranešimas dėl įvesties išsaugojimo:

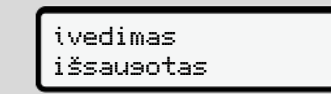

*Pav. 43:* Antro išsaugojimo patvirtinimas

Tada vyksta įprastinė registracija DTCO 4.0.

è *[Pamainos pradžia – vairuotojo](#page-50-0) [kortelės įstatymas \[](#page-50-0)*[}](#page-50-0) *[51\]](#page-50-0)*

# **PASTABA**

Išsaugomi iki 88 skirtingų tachografo kortelių nustatymai.

Nustatymą galite keisti: è *[Asmens duomenų ITS nustatymų](#page-92-0) [keitimas \[](#page-92-0)*[}](#page-92-0) *[93\]](#page-92-0)* **Secharato** Children Children Children Children Children Children Children Children Children Children Children Children Children Children Children Children Children Children Children Children Children Children Children Chi

# **Darbdavio valdymas**

**Įmonės kortelės funkcijos** Režimo "Įmonė" meniu funkcijos **Registracija – įmonės kortelės įstatymas Valstybės narės ir numerio ženklo įvedimas Įmonės kortelės išėmimas** Imonės kortelės fundatorinis kortelės fundatorinis (Registracija – įmonės kortelės įstracija – įmonės kortelės įstracija – įmonės kortelės ištracija (Imonės kortelės ištracija – įmonės kortelės ištracija – įmonės kortelės

6

# **Darbdavio valdymas**

**■ Įmonės kortelės funkcijos**

# **PASTABA**

Įmonės kortelė skirta tik įmonės duomenų valdymui, o ne važiavimui. Jei važiuosite su įmonės kortele, bus rodomas pranešimas ! Važiavimas be galiojančios kortelės.

# **PASTABA**

Laikykitės šalyje galiojančių nuostatų.

Įmonė turi pasirūpinti, kad būtų tinkamai naudojamasi įmonės kortelėmis.

• Laikykitės savo šalyje galiojančių įstatyminių nuostatų.

Su įmonės kortele įmonė prisiregistruoja DTCO 4.0.

Pirmą kartą įstačius įmonės kortelę įmonė prisiregistruoja tachografe DTCO 4.0 taip, kad jis iki išsiregistravimo arba kitos įmonės kortelės įstatymo tvarko įmonės duomenis. Taip užtikrinamos prieigos teisės prie įmonei priskirtų duomenų. Firmą kartą įstačius įmonės kortelė<br>
Incine prisiregistravoja tachografe<br>
Incine prisiregistravimo atsisiunt<br>
atsisiunt<br>
atsisiunt<br>
atsisiunt<br>
atsisiunt<br>
atsisiunt<br>
atsisiunt<br>
atsisiunt<br>
atsisiunt<br>
atsisiunt<br>
atsisiunt<br>
at

Įmonės kortelė priklausomai nuo teisių lygio suteikia šias galimybes:

- Įmonės užregistravimas ir išregistravimas DTCO 4.0, pavyzdžiui, parduodant transporto priemonę, pasibaigus jos nuomos laikui
- Valstybės narės ir transporto priemonės valstybinio registracijos numerio ženklo įvedimas
	- è *Valstybės narės ir numerio ženklo įvedimas [*} *71]*
- Prieiga prie atminties duomenų ir įmonei priskirtų duomenų, pvz., įvykių, trikčių, greičio, vairuotojo pavardės
- Prieiga prie įstatytos vairuotojo kortelės duomenų

• Prieiga prie priekinės sąsajos įgaliotam atminties duomenų atsisiuntimui

Europos Sąjungoje duomenis iš atminties reikia atsisiųsti kas 3 mėnesius.

Šiais atvejais rekomenduojama atsisiųsti duomenis papildomai:

- parduodant transporto priemonę,
- nutraukus transporto priemonės naudojimą,
- keičiant DTCO 4.0.

# <span id="page-69-0"></span>■ Režimo "Jmonė" meniu **funkcijos**

Meniu funkcijų naršymas visada vyksta pagal tą pačią sistemą.

è *[Meniu naršymas \[](#page-42-0)*[}](#page-42-0) *[43\]](#page-42-0)*

Jei įmonės kortelė yra 2-ame kortelių lizde, tai visi šiam kortelių lizdui priskiriami pagrindiniai meniu lieka užblokuoti.

è *[Meniu prieigos užraktas \[](#page-86-0)*[}](#page-86-0) *[87\]](#page-86-0)*

Šiuo atveju galite peržiūrėti, spausdinti arba atsisiųsti tik į 1-ą kortelių lizdą įstatytos vairuotojo kortelės duomenis. è *[Pirmas meniu lygis – standartinės](#page-75-0) [vertės \[](#page-75-0)*[}](#page-75-0) *[76\]](#page-75-0)*

# **■ Registracija – įmonės kortelės įstatymas**

# **PASTABA**

Darbdavio valdymas atitinka režimą Darbdavys pagal tuo metu galiojančios redakcijos Įgyvendinimo reglamento (ES) 2016/799 I C priedą.

● Įstatykite įmonės kortelę į laisvą kortelių lizdą;

è *Kortelės įstatymas [*} *44]*. Įstačius įmonės kortelę ekrane nustatoma kortelėje išsaugota kalba.

# **PASTABA**

Savo pirmenybinę kalbą galite nustatyti individualiai.

è *Kalbos nustatymas [*} *77]*

Rodomas meniu nurodo jums žingsnius iki visiškos DTCO 4.0e parengties naudojimui: Spausdinti<br>
Spausdinti<br>
→ Kortelės įstatymas [→ 44].<br>
Lizdą<br>
uomenis.<br>
dartinės<br>
→ Kalbos nustatymas [→ 77]<br>
→ Kalbos nustatymas [→ 77]<br>
→ Kalbos nustatymas [→ 77]<br>
→ Kalbos nustatymas [→ 77]<br>
<br>
Rodomas meniu nurodo jums

$$
a. \begin{array}{|l|} \hline 10 \text{ Maier} \\ \hline 16:00 & 14:00 \text{UTC} \end{array}
$$

*Pav. 44:* Pasisveikinimo rodinys

Apie 3 sekundes rodoma kortelės turėtojo pavardė, nustatytas vietos laikas 16:00 ir UTC laikas 14:00UTC (laiko skirtumas = 2 valandos vasaros laiku). **a.** 1.<sup>0</sup><br>
inka režimą<br>
inka režimą<br>
only Pav. 44: Pasis<br>
netu<br>
gyvendinimo<br>
99 I C priedą.<br>
lie į laisvą<br>
lie į laisvą<br>
2 valandos v<br>
2 valandos v

# **PASTABA**

Kortelės nuskaitymo metu įvedimas negalimas.

Paspaudus mygtuką, rodomas pranešimas.

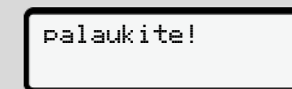

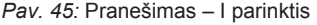

Arba

<span id="page-70-0"></span>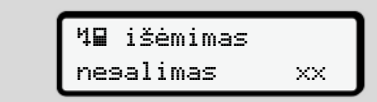

*Pav. 46:* Pranešimas – II parinktis

Vyksta kortelės informacijos nuskaitymas:

b. 
$$
\begin{bmatrix} 2 & \text{Speed. Muster} \\ \text{---} \end{bmatrix}
$$

*Pav. 47:* Kortelės informacijos nuskaitymas

Kairėje yra kortelių lizdo, kuriame įstatyta kortelė, numeris.

Šalia yra įmonės pavadinimas (nuskaityta iš įmonės kortelės).

Eigos indikatorius rodo tolesnį įmonės kortelės skaitymą.

● Jei reikia – įveskite šalies trumpinį ir transporto priemonės valstybinį registracijos numerio ženklą:

```
è Valstybės narės ir numerio ženklo
įvedimas [} 71]
```
● Jei šiame DTCO 4.0 dar to nevyko, tada registruojama įmonė:

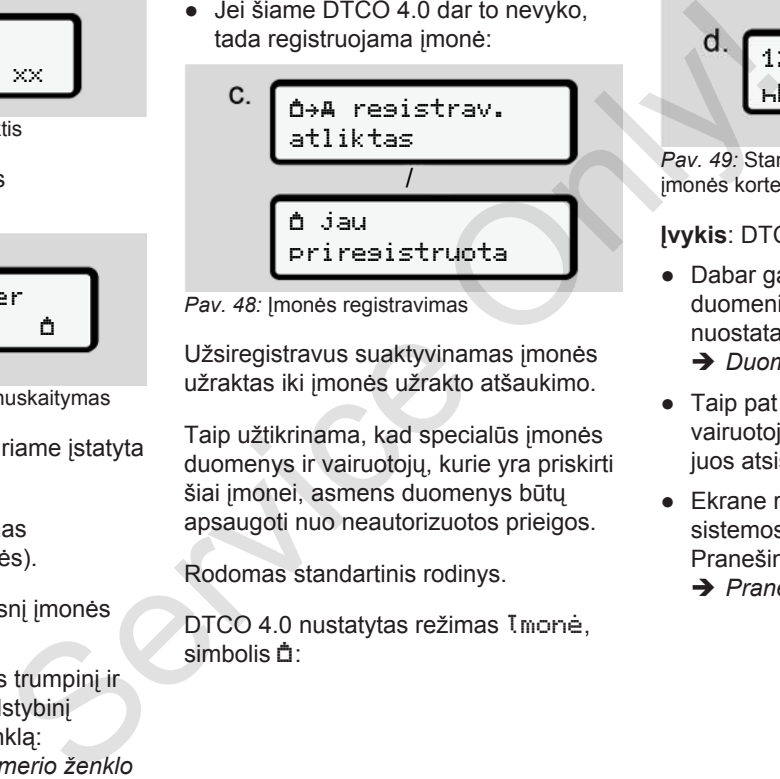

Pav. 48: Imonės registravimas

Užsiregistravus suaktyvinamas įmonės užraktas iki įmonės užrakto atšaukimo.

Taip užtikrinama, kad specialūs įmonės duomenys ir vairuotojų, kurie yra priskirti šiai įmonei, asmens duomenys būtų apsaugoti nuo neautorizuotos prieigos.

Rodomas standartinis rodinys.

DTCO 4.0 nustatytas režimas Imonė, simbolis **D**:

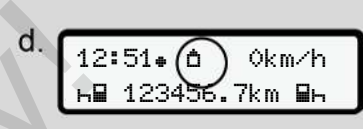

*Pav. 49:* Standartinis rodinys su įstatyta įmonės kortele

**Įvykis**: DTCO 4.0 paruoštas.

- Dabar galite atsisiųsti atminties duomenis ir juos pagal įstatymines nuostatas archyvuoti bei vertinti.
	- è *[Duomenų atsisiuntimas \[](#page-47-0)*[}](#page-47-0) *[48\]](#page-47-0)*
- Taip pat galite prieiti prie įstatytos vairuotojo kortelės duomenų, pvz., juos atsisiųsti.
- Ekrane rodomos DTCO 4.0 arba sistemos komponentų triktys. Pranešimą patvirtinkite mygtuku . è *[Pranešimų reikšmė \[](#page-99-0)*[}](#page-99-0) *[100\]](#page-99-0)*

#### Darbdavio valdymas Valstybės narės ir numerio ženklo įvedimas

6

# **■ Valstybės narės ir numerio ženklo įvedimas**

Paprastai šalies kodas ir valstybinis registracijos numerio ženklas įvedamas instaliuojant ir kalibruojant įgaliotose specializuotose dirbtuvėse.

Jei taip nėra, pirmą kartą įstatę įmonės kortelę būsite DTCO 4.0 raginami tai atlikti.

Įvestys išsaugomos DTCO 4.0.

# **PASTABA**

Įveskite teisingą numerio ženklą.

Įvesti valstybinį registracijos numerio ženklą DTCO 4.0 galite tik vieną kartą.

Todėl tiksliai įveskite tokį numerio ženklą, koks yra ant transporto priemonės numerio ženklo lentelių.

Pakeisti galima tik įgaliotose specializuotose dirbtuvėse su dirbtuvių kortele.

 įvesti autom. valst. Nr.? Taip

*Pav. 50:* Užklausa įvesti numerio ženklą

1. Parinkite mygtukais  $\blacksquare / \blacksquare$  Taip ir patvirtinkite mygtuku Rodomas rodinys valstybės narės įvedimui: **Example 19 (A** ivesti autom.<br>
Service only valist. Nr.? Taip<br>
ivednams<br>
Pav. 50: Užklausa įvesti numerio ženklą<br>
2. Parinkite mygtukia **Example 19 (Barbar 19 (Barbar 19 (Barbar 19 (Barbar 19 (Barbar 19 (Barbar)**<br>
Pav. 51

Šalis: D

- Pav. 51: Parinktis "Šalis"
- 2. Parinkite valstybės narės kodą mygtukais  $\blacksquare$  ir patvirtinkite mygtuku **OK**

Galimas išankstinis parinkimas, remiantis įmonės kortelę išduodančia valstybe nare.

Rodomas rodinys valstybinio registracijos numerio ženklo įvedimui. Mirksi pirmoji vieta, į kurią reikia įvesti ...

$$
\underbrace{\left\{\begin{matrix} \xi_{\text{allis}} & 0 \\ \text{US}_+ & 0 \end{matrix}\right\}}
$$

*Pav. 52:* Numerio ženklo įvedimas

3. Parinkite norimą ženklą mygtukais  $\blacksquare$ / ir patvirtinkite mygtuku

#### **PASTABA**

Mygtuku **g** galite palaipsniui naršyti atgal ir koreguoti įvestis.

- Mirksi kita vieta, į kurią reikia įvesti ...
- 4. Kartokite 3-ią žingsnį, kol įvesite visą numerio ženklą. Galima įvesti ne daugiau kaip 13 ženklų.
- 5. Patvirtinkite įvestą numerio ženklą dar kartą mygtuku . Patvirtinus automatiškai spausdinamas kontrolinis spaudinys:
<span id="page-72-0"></span>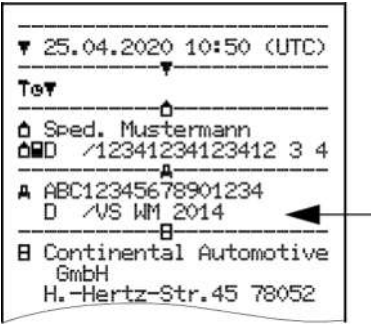

*Pav. 53:* Kontrolinis spaudinys

• Ekrane dar kartą rodomas numerio ženklas – dar su galimybe koreguoti klaidas:

 patv. automob. įvedimą? Ne

- *Pav. 54:* Parinkties patvirtinimas
- 6. Patikrinkite, ar numerio ženklas spaudinyje yra teisingas.
- 7. Parinkite mygtukais  $\blacksquare / \blacksquare$ :
	- Ne, jei numerio ženklas neteisingas, ir patvirtinkite mygtuku **x**

Ekrane iš naujo rodomas 1-as žingsnis ir Jūs galite pakartoti įvestis.

• Taip, jei numerio ženklas teisingas, ir patvirtinkite mygtuku **OK** 

Šalies kodas ir transporto priemonės valstybinis registracijos numerio ženklas yra nustatyti DTCO 4.0.

Jei reikėtų kažką pakeisti, pvz., dėl vietos pasikeitimo, kreipkitės į įgaliotas specializuotas dirbtuves su dirbtuvių kortele. France is naujo rodomas<br>
Text and interests in this galite pakartoti<br>
ivestis.<br>
Tai p, jei numerio ženklas<br>
teisingas, ir patvirtinkite mygtuku Savo imono kortelės are vietos pakirinis registracijos numerio ženklas<br>
valst

## **■ Įmonės kortelės išėmimas**

6

#### **PASTABA**

Savo įmonės duomenų apsaugai ir kortelės apsaugai nuo piktnaudžiavimo užtikrinti, turite jos nepalikti transporto priemonėje.

Įmonės kortelę iš kortelių lizdo galite išimti tik, kai transporto priemonė stovi.

#### **PASTABA**

ADR varianto valdymui turi būti įjungtas degimas.

Būtinai laikykitės DTCO 4.0 ADR varianto naudojimo saugos nurodymų potencialiai sprogioje aplinkoje.

**→** [ADR variantas \("Ex" variantas\)](#page-24-0)

*[*} *25]*

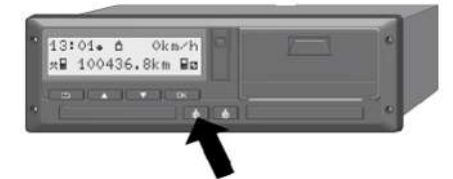

*Pav. 55:* Kortelės pareikalavimas

1-o arba 2-o kortelių lizdo kombinuotąjį mygtuką paspauskite ir laikykite mažiausia 2 sekundes.

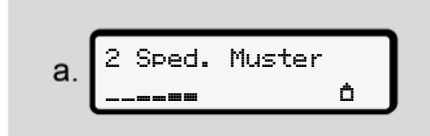

*Pav. 56:* Naudojimo duomenų perkėlimas

Rodomas įmonės pavadinimas.

Eigos indikatorius rodo įmonės kortelės aprašymą.

Rodoma užklausa įmonei išregistruoti.

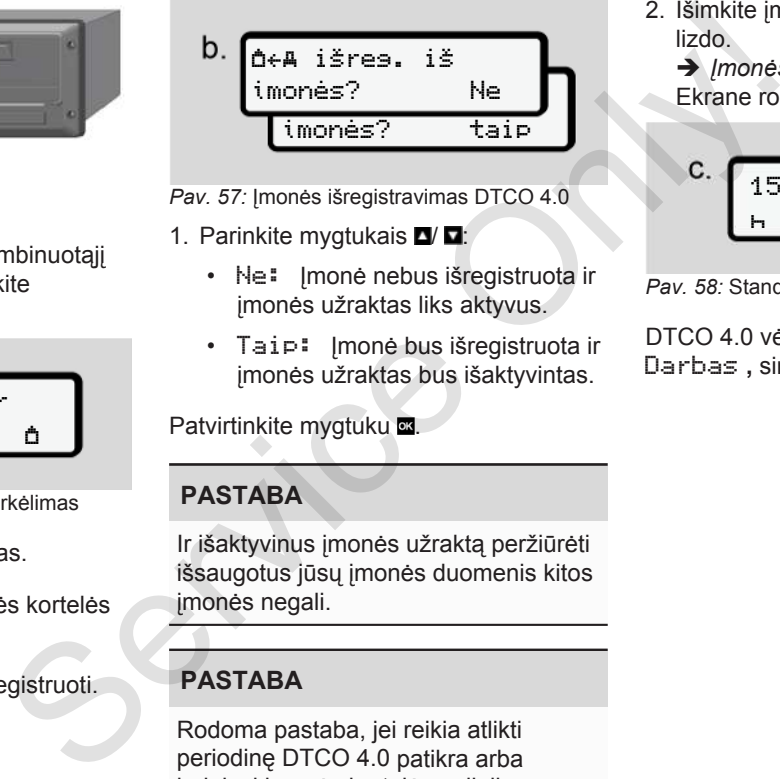

Pav. 57: Įmonės išregistravimas DTCO 4.0

- 1. Parinkite mygtukais  $\Box$   $\Box$ :
	- Ne: Įmonė nebus išregistruota ir įmonės užraktas liks aktyvus.
	- Taip: Įmonė bus išregistruota ir įmonės užraktas bus išaktyvintas.

Patvirtinkite mygtuku

## **PASTABA**

Ir išaktyvinus įmonės užraktą peržiūrėti išsaugotus jūsų įmonės duomenis kitos įmonės negali.

## **PASTABA**

Rodoma pastaba, jei reikia atlikti periodinę DTCO 4.0 patikra arba baigiasi įmonės kortelės galiojimas. 2. Išimkite įmonės kortelę iš kortelių lizdo.

è *[Įmonės kortelės išėmimas \[](#page-72-0)*[}](#page-72-0) *[73\]](#page-72-0)* Ekrane rodomas:

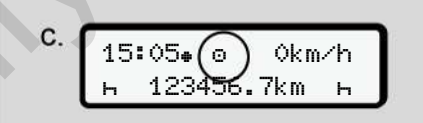

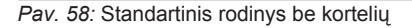

DTCO 4.0 vėl nustatytas režimas Darbas , simbolis  $\odot$ .

# **Meniu**

**Pirmas meniu lygis – standartinės vertės Antras meniu lygis – meniu funkcijos** Pirmas meniu lygis – standartinė<br>Antras meniu lygis – meniu fu<br>Concerns (Concerns)<br>Concerns (Concerns)<br>Concerns (Concerns)<br>Concerns (Concerns)<br>Concerns (Concerns)<br>Concerns (Concerns)<br>Concerns (Concerns)<br>Concerns (Concerns)

#### **Meniu**

7

## <span id="page-75-0"></span>**■ Pirmas meniu lygis – standartinės vertės**

#### **► Rodinys transporto priemonei stovint**

Šiame skyriuje aprašomi DTCO 4.0 meniu, kuriuos galima parinkti transporto priemonei **stovint**.

Išvesties taškas yra standartinis rodinys (a), kuris ekrane rodomas po Degimo įj. (pirminis nustatymas). nis rodinys<br>Degimo ij.<br>Indartinis<br>Inktis

#### **PASTABA**

Jei yra atblokuotas, kaip standartinis rodinys gali būti rodoma parinktis VDO Counter.

#### **PASTABA**

Meniu funkcijomis vairuotojo duomenims rodyti ir spausdinti galima naudotis tik, kai įstatyta atitinkama kortelė.

Taip, pvz., meniu punktas 2-ojo vairuotojo spaudinys rodomas tik, kai 2-ame kortelių lizde įstatyta vairuotojo kortelė.

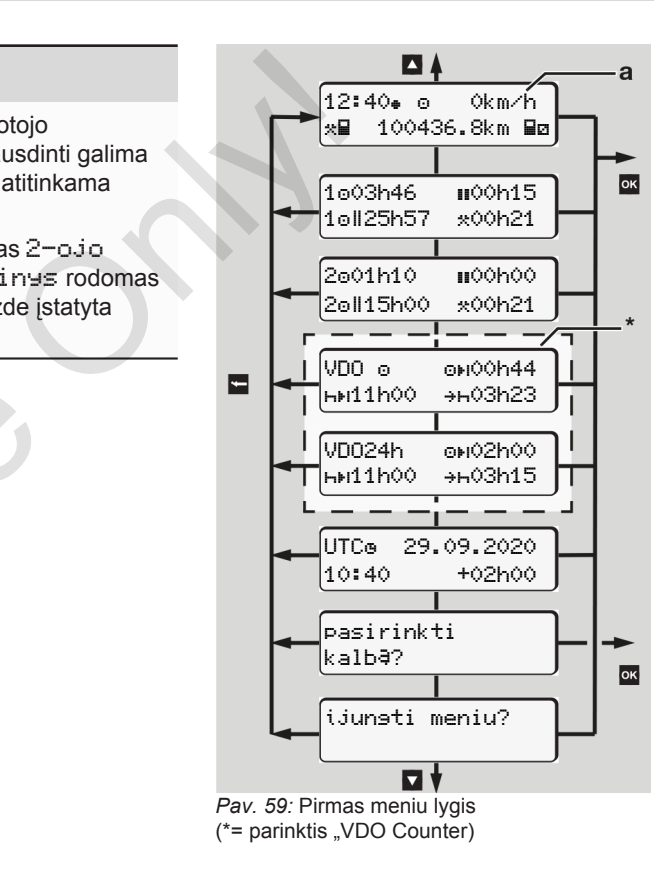

Kai rodomas standartinis rodinys **(a)** ir yra įstatyta atitinkama kortelė, mygtukais ■ / ■ galite iškviesti šią informaciją:

- Standartinis rodinys **(a)** (pvz., po Degimo *ii.*)
- Du meniu su informacija apie įstatytų vairuotojų kortelių laikus
	- (1 = 1-asis vairuotojas,
	- 2 = 2-asis vairuotojas)

è *[Vairuotojo kortelės laiko duomenų](#page-76-0) [rodymas \[](#page-76-0)*[}](#page-76-0) *[77\]](#page-76-0)*

- (VDO) = dienos / savaitės planas su VDO Counter (parinktis) è *[VDO Counter \(parinktis\) \[](#page-77-0)*} *78]*
- (UTC) = UTC laikas su data ir nustatytu laiko skirtumu (poslinkiu) vietos laikui

è *[Vietos laiko nustatymas \[](#page-94-0)*} *95]*

• Meniu norimai kalbai nustatyti è *[Kalbos nustatymas \[](#page-76-1)*[}](#page-76-1) *77]*

Paspaudę mygtuką **gr**išite į standartinį rodinį **(a)**.

Paspaudę mygtuką **a** pateksite į antrą lygį – Meniu funkcijos.

- è *[Antras meniu lygis meniu funkcijos](#page-82-0) [\[](#page-82-0)*[}](#page-82-0) *[83\]](#page-82-0)*
- <span id="page-76-0"></span>**► Vairuotojo kortelės laiko duomenų rodymas**

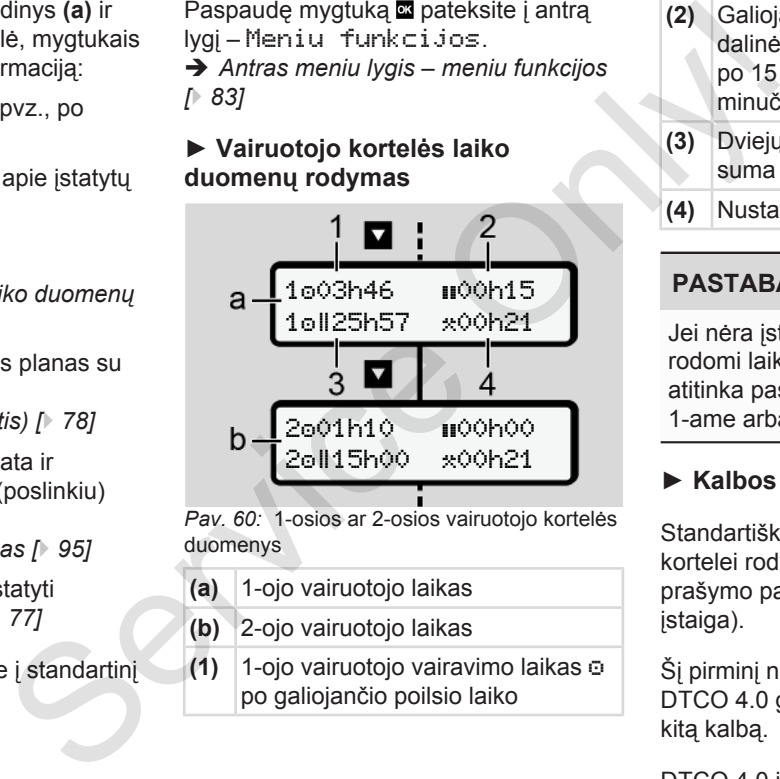

*Pav. 60:* 1-osios ar 2-osios vairuotojo kortelės duomenys

- **(a)** 1-ojo vairuotojo laikas
- **(b)** 2-ojo vairuotojo laikas
- **(1)** 1-ojo vairuotojo vairavimo laikas po galiojančio poilsio laiko
- **(2)** Galiojantis poilsio laikas dalinėmis pertraukomis mažiausia po 15 minučių ir kitomis 30 minučių, pagal (EB) 561/2006
- **(3)** Dviejų savaičių vairavimo laiko suma
- **(4)** Nustatytos veiklos trukmė

## **PASTABA**

Jei nėra įstatytos vairuotojo kortelės, rodomi laikai, išskyrus (3 **)**, kurie atitinka paskiausią būseną atitinkamai 1-ame arba 2-ame kortelių lizde.

#### <span id="page-76-1"></span>**► Kalbos nustatymas**

Standartiškai kiekvienai vairuotojo kortelei rodymui ekrane yra priskirta prašymo pateikimo kalba (išduodanti įstaiga).

Šį pirminį nustatymą kiekviename DTCO 4.0 galite priderinti nustatydami kitą kalbą.

DTCO 4.0 įsimena nustatytą kalbą per įstatytos kortelės numerį.

Galima išsaugoti iki 5 kalbų.

- 1. Mygtukais  $\Box/\Box$  parinkite funkciją Ar parinkti kalbą? Ir paspauskite mygtuką **x**
- 2. Mygtukais  $\blacksquare$  parinkite norimą kalbą ir patvirtinkite parinktį mygtuku .

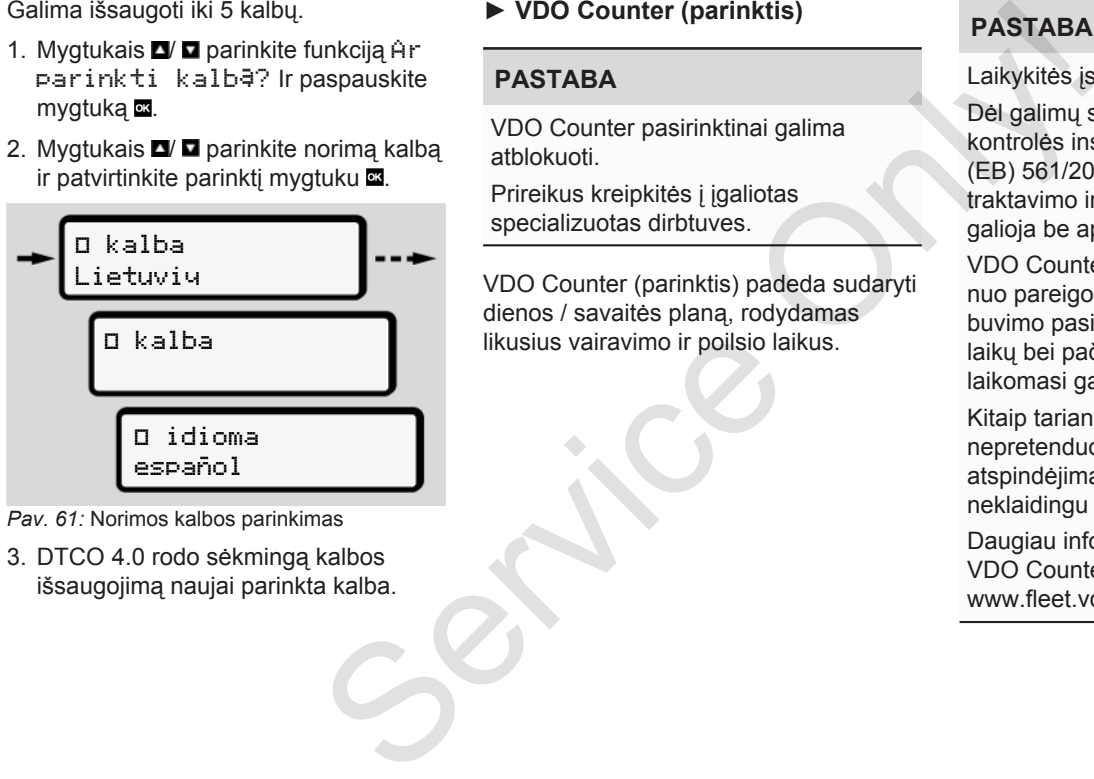

- *Pav. 61:* Norimos kalbos parinkimas
- 3. DTCO 4.0 rodo sėkmingą kalbos išsaugojimą naujai parinkta kalba.

## <span id="page-77-0"></span>**► VDO Counter (parinktis)**

#### **PASTABA**

VDO Counter pasirinktinai galima atblokuoti.

Prireikus kreipkitės į įgaliotas specializuotas dirbtuves.

VDO Counter (parinktis) padeda sudaryti dienos / savaitės planą, rodydamas likusius vairavimo ir poilsio laikus.

# **PASTABA**

Laikykitės įstatyminių nuostatų. Dėl galimų skirtingų nacionalinių kontrolės instituciju Reglamento (EB) 561/2006 ir AETR nuostatų traktavimo ir kitų sistemos apribojimų galioja be apribojimų:

VDO Counter neatleidžia naudotojo nuo pareigos fiksuoti vairavimo, poilsio, buvimo pasirengus dirbti ir kitų darbo laikų bei pačiam įvertinti, kad būtų laikomasi galiojančių nuostatų.

Kitaip tariant: VDO Counter nepretenduoja į įstatyminių nuostatų atspindėjimą visuotinai galiojančiu ir neklaidingu būdu.

Daugiau informacijos apie VDO Counter rasite www.fleet.vdo.com.

#### **PASTABA**

Kad VDO Counter rodytų galiojančią informaciją, duomenims analizuoti turi būti įvykdomos šios sąlygos:

• Nuolatinis savo veiklų papildymas vairuotojo kortelėje.

è *[Rankinės įvestys \(įrašas /](#page-59-0) [papildomas įrašas\) \[](#page-59-0)*[}](#page-59-0) *[60\]](#page-59-0)*

• Teisingas esamos veiklos nustatymas – be valdymo klaidų; pavyzdžiui, netyčinio veiklos "Darbo laikas": \*: nustatymo vietoj kasdieninio poilsio laiko h.

è *[Veiklų nustatymas \[](#page-55-0)*[}](#page-55-0) *56]*

Kelto / traukinio įvestis ir jūsų dabartinė veikla.

è *[Keltas / traukinys: Pradžios /](#page-93-0) [pabaigos įvedimas \[](#page-93-0)*[}](#page-93-0) *[94\]](#page-93-0)*

# **VDO Counter rodinio aprašymas**  $VDD \simeq ? \simeq \omega_0 \delta$ OhO9 00h45 04h30 **HM11h00** 9H03h50 VDO Counter rodinio aprašymas<br>
alizuoti turi<br>
s:<br>
s:<br>
apildymas<br>
s:<br>
apildymas<br>  $\frac{5}{2}$ <br>
apildymas<br>  $\frac{1}{2}$ <br>  $\frac{1}{2}$ <br>  $\frac{1}{2}$ <br>  $\frac{1}{2}$ <br>  $\frac{1}{2}$ <br>  $\frac{1}{2}$ <br>  $\frac{1}{2}$ <br>  $\frac{1}{2}$ <br>  $\frac{1}{2}$ <br>  $\frac{1}{2}$ <br>  $\frac{1}{2}$

**HM00h00** Me01h09

*Pav. 62:* VDO Counter - rodinio sandara

# **PASTABA**

Mirksinti h reiškia: Ši rodinio dalis dabar yra aktyvi.

#### **(1) Dabar nustatyta veikla**

#### **(2)** ? **= nurodymas naudotojui**

Vairuotojo kortelėje yra išsaugoti nežinomos veiklos ? laikotarpiai arba įrašyti nepakankami duomenys (pavyzdžiui, naudojant naują vairuotojo kortelę).

VDO Counter įvertina trūkstamas veiklas, pvz., veikla h. Jei nustatomas reikšmingas vairuotojo veiklų laiko dubliavimas, tai ekrane rodoma simboliu ! vietoj simbolio ? ir vairuotojo veiklos.

#### **(3) Likęs vairavimo laikas**

Važiuojant: Rodinys, kiek dar laiko jums leidžiama važiuoti.

 $(0)$ FI $(0)$ h $(0)$  = vairavimo laikas baigėsi)

**(4) Likęs poilsio laikas**

Kito reikalingo pertraukos / poilsio laikotarpio trukmė.

Kai yra nustatyta veikla H, atgaline tvarka skaičiuojamas likęs pertraukos / poilsio laikas.(  $00h00 =$  pertrauka baigta).

**(5) Būsimas vairavimo laikas**

Būsimo vairavimo laikotarpio trukmė laikantis pertraukos / poilsio laiko.

**(6) Vėliausia kasdieninio poilsio laiko pradžia**

Kai yra nustatyta veikla \*. rodomas, pavyzdžiui, dar likęs laikas iki jūsų privalomo kasdienio poilsio laiko pradžios.

**(7) Kito vairavimo laiko pradžia**

Kitą vairavimo laiką leidžiama pradėti tik pasibaigus šiam laikui.

#### **VDO Counter – rodiniai važiuojant**

#### **PASTABA**

Laikykitės šalyje galiojančių darbo laiką reguliuojančių taisyklių.

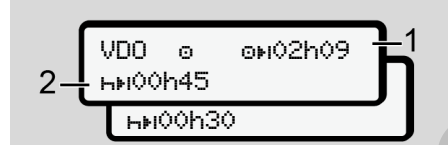

*Pav. 63: Veikla*  $\Omega$  *- likes vairavimo laikas* ir kasdienis poilsio laikas

**(1)** Likęs vairavimo laikas.

**(2)** Ne vėliau kaip pasibaigus rodomam vairavimo laikui **(1)** turi būti daroma pertrauka arba tęsiama kaupiamoji pertrauka.

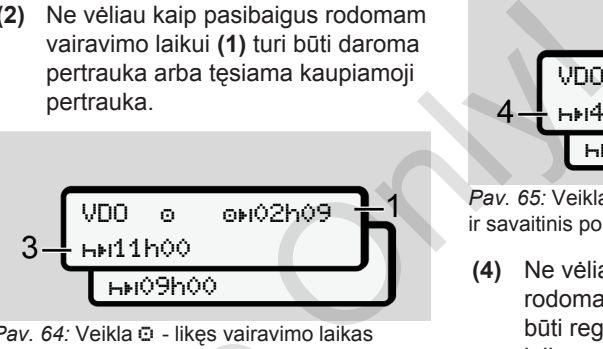

*Pav. 64:* Veikla  $\odot$  - likes vairavimo laikas ir kasdienis poilsio laikas

**(3)** Vėliausiai pasibaigus rodomam vairavimo laikui **(1)** turi būti nustatytas kasdienis poilsio laikas.

Jei leidžiama, šis poilsio laikas gali būti dalijamas į dvi dalis, ir antra dalis turi sudaryti nepertraukiamą 9 valandų laikotarpį. Pav. 64: Velkia G - likęs vairavimo laika<br>
ir kasdienis poilsio laikas<br>
(3) Vėliausiai pasibaigus rodon<br>
vairavimo laikui (1) turi būti<br>
mustatytas kasdienis poilsio lai<br>
Jei leidžiama, šis poilsio lai<br>
Jei leidžiama, šis

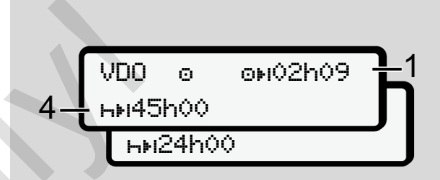

*Pav. 65: Veikla*  $\odot$  *- likes vairavimo laikas* ir savaitinis poilsio laikas

**(4)** Ne vėliau kaip pasibaigus rodomam vairavimo laikui **(1),** turi būti reguliarus savaitinis poilsio laikas.

> Jei leidžiama, galima būsimą savaitinį poilsio laiką sutrumpinti.

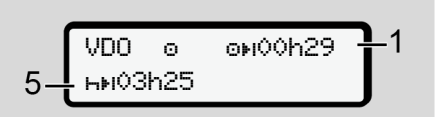

*Pav. 66:* Veikla – keltas / traukinys ir poilsio laiko tęsimas

**(5)** VDO Counter atpažįsta buvimą kelte / traukinyje.

**Sąlyga**: tiksli šios funkcijos įvestis: è *[Keltas / traukinys: Pradžios /](#page-93-0) [pabaigos įvedimas \[](#page-93-0)*[}](#page-93-0) *[94\]](#page-93-0)*

Ne vėliau kaip pasibaigus vairavimo laikui **(1)** turi būti tęsiamas dienos poilsio laikas.

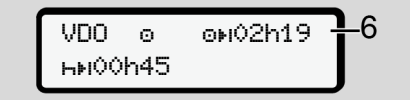

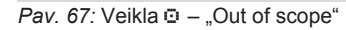

**(6)** Likusio vairavimo laiko rodinys yra aktyvus (n mirksi), vyksta atgalinis skaičiavimas.

> VDO Counter vertina veikla o ir veiklą  $\ddot{x}$ .

#### **PASTABA**

Užtikrinkite, kad vairavimo ir poilsio laikų apskaičiavimai VDO Counter vyktų pagal tuo metu galiojančios

redakcijos Reglamentą (EB) 561/2006, o ne pagal Įgyvendinimo reglamento (ES) 2016/799 I C priedą. Todėl čia galimi nukrypimai nuo

DTCO 4.0 standartinių rodinių.

#### **VDO Counter – rodiniai parinkus veiklą "Poilsio laikas"**

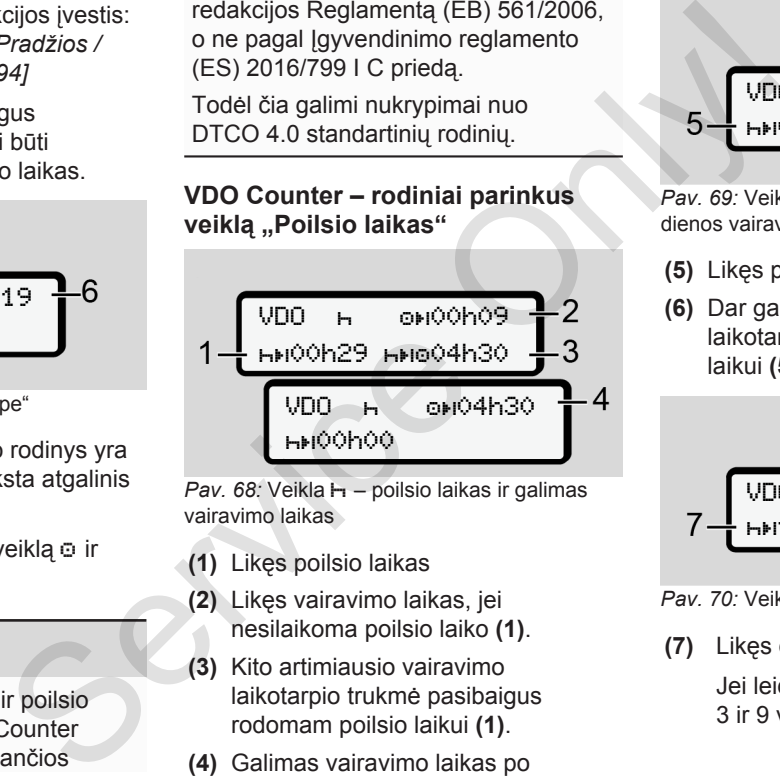

*Pav. 68:* Veikla – poilsio laikas ir galimas vairavimo laikas

- **(1)** Likęs poilsio laikas
- **(2)** Likęs vairavimo laikas, jei nesilaikoma poilsio laiko **(1)**.
- **(3)** Kito artimiausio vairavimo laikotarpio trukmė pasibaigus rodomam poilsio laikui **(1)**.
- **(4)** Galimas vairavimo laikas po galiojančio poilsio laiko.

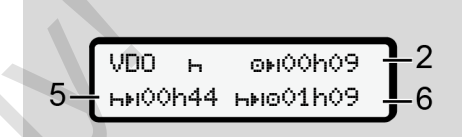

*Pav. 69:* Veikla – poilsio laikas ir galimas dienos vairavimo laikas

- **(5)** Likęs poilsio laikas.
- **(6)** Dar galimo dienos vairavimo laikotarpio trukmė pasibaigus poilsio laikui **(5)**.

$$
7-\begin{array}{|l|}\n\hline\n\text{VDD} & \text{H} & \text{OHO0} \text{hO9} \\
\hline\n\text{HMI0h59} & \text{HNO04h30} & \text{J} \\
\hline\n\end{array}
$$

*Pav. 70:* Veikla – kasdieninis poilsio laikas

**(7)** Likęs dienos poilsio laikas.

Jei leidžiama, padalinamas į 3 ir 9 valandas.

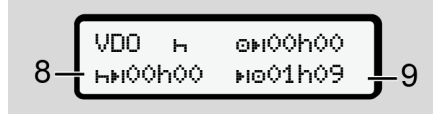

Pav. 71: Veikla **H** – poilsio laiko pabaiga

**(8)** Pasibaigė galiojantis poilsio laikas.

Rodinys 00h00 mirksi 10 sekundžių. Jei poilsio režimas tęsiamas, VDO Counter pasikeičia į kito dienos arba savaitės poilsio laikotarpio trukmę.

**(9)** Kito vairavimo laiko pradžia.

Situacija: Maksimalus vienos savaitės vairavimo laikas arba dviejų savaičių vairavimo laikas jau išnaudotas.

Nors buvo padaryta galiojanti pertrauka, VDO Counter atpažįsta, kad tik pasibaigus rodomam laikui galimas naujas važiavimo periodas.

#### **VDO Counter – rodiniai parinkus veiklą "Darbo laikas"**

#### **PASTABA**

Laikykitės šalyje galiojančių darbo laiką reguliuojančių taisyklių.

$$
\begin{array}{cc}\n\sqrt{\text{VDO} & \times & \text{ono} \text{o} \text{h} \text{O} \text{h} \text{O} \text{A}} \\
1 - \text{InH11h} \text{O} & \text{InH11h} \text{O} & \text{InH11h} \\
\end{array}
$$

*Pav. 72: Veikla*  $\ddot{x}$  *- darbo laikas ir poilsio* laikas

- **(1)** Kito dienos poilsio laikotarpio trukmė.
- **(2)** Dar likęs vairavimo laikas.
- **(3)** Kito dienos poilsio laiko pradžia. Ne vėliau kaip prieš pasibaigiant rodomam laikui, turi prasidėti dienos poilsio laikas. **VDO Counter – rodiniai parinkus**<br>
veiklą "Darbo laikas"<br>
PASTABA<br>
Laikykitės šalyje galiojančių darbo laiką<br>
reguliuojančių taisyklių.<br>
sio laikas.<br>
režimas  $\begin{array}{ccc} \uparrow & \downarrow & \downarrow & \downarrow & \downarrow & \downarrow \\ \downarrow & \downarrow & \downarrow & \downarrow & \downarrow & \downarrow & \downarrow \\ \downarrow$

#### **Pastaba:**

Veiklą a VDO Counter vertina vairavimo laiko nutraukimo metu kaip veikla h (išskyrus kasdieninį poilsio laiką).

Mygtukais  $\blacksquare$  galite iškviesti kitą informaciją.

#### **VDO Counter – dienos vertės rodymas**

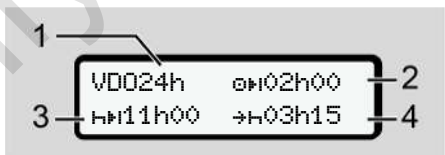

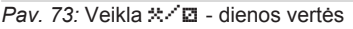

- **(1)** Dienos verčių rodinio ženklas.
- **(2)** Likęs dienos vairavimo laikas.
- **(3)** Kito dienos poilsio laikotarpio trukmė.
- **(4)** Ne vėliau kaip prieš pasibaigiant rodomam laikui, turi prasidėti dienos poilsio laikas.

#### <span id="page-82-0"></span>**VDO Counter – savaitės verčių rodymas**

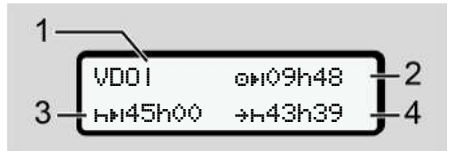

*Pav. 74: Veikla \** / **D**I - savaitės vertės

- **(1)** Savaitės verčių, rodomų nuo paskutinio savaitės poilsio laiko, ženklas.
- **(2)** Likęs savaitės vairavimo laikas.
- **(3)** Savaitės poilsio laiko trukmė. Ne vėliau kaip po šešių dienos vairavimo laiko etapų turi būti savaitės poilsio laikas.
- **(4)** Vėliausia prieš pasibaigiant rodomam laikui turi prasidėti savaitės poilsio laikas.

#### **PASTABA**

Savaitės poilsio režimo rodiniai **(3)** ir **(4)** gali būti išaktyvinami tarptautiniam keleivių pervežimui.

Jei savaitės verčių apskaičiavimas VDO Counter išaktyvintas, šios vertės nerodomos.

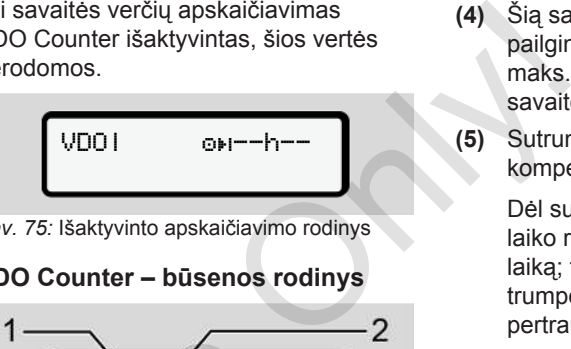

*Pav. 75:* Išaktyvinto apskaičiavimo rodinys

#### **VDO Counter – būsenos rodinys**

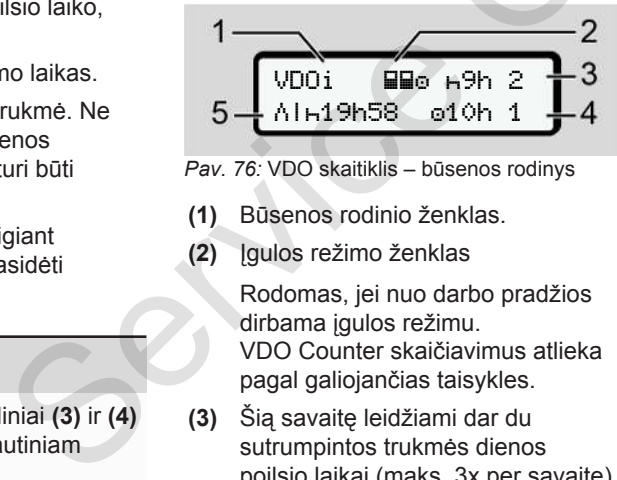

- *Pav. 76:* VDO skaitiklis būsenos rodinys
- **(1)** Būsenos rodinio ženklas.
- **(2)** Įgulos režimo ženklas

Rodomas, jei nuo darbo pradžios dirbama įgulos režimu. VDO Counter skaičiavimus atlieka pagal galiojančias taisykles.

**(3)** Šią savaitę leidžiami dar du sutrumpintos trukmės dienos poilsio laikai (maks. 3x per savaitę).

- **(4)** Šią savaitę leidžiamas dar vienas pailgintas dienos vairavimo laikas maks. 10 valandų (maks. 2x per savaitę).
- **(5)** Sutrumpinto savaitės poilsio laiko kompensavimas

Dėl sutrumpinto savaitės poilsio laiko reikia kompensuoti rodomą laiką; tai reikia padaryti kartu su ne trumpesne kaip 9 valandų poilsio pertrauka.

# **PASTABA**

Sutrumpinto savaitės poilsio laiko **(5)** rodinys gali būti išaktyvinamas tarptautiniam keleivių pervežimui.

Jei savaitės verčių apskaičiavimas VDO Counter išaktyvintas, šios vertės nerodomos.

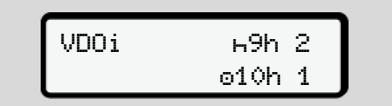

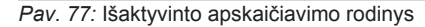

#### **■ Antras meniu lygis – meniu funkcijos**

Į antrą meniu lygį pateksite, jei paspausite pirmame lygyje  $\blacksquare$  arba parinksite meniu punktą Meniu funkcijų iškvietimas. è *[Pirmas meniu lygis – standartinės](#page-75-0) [vertės \[](#page-75-0)*[}](#page-75-0) *[76\]](#page-75-0)*

#### **PASTABA**

Jei parinkote meniu punktą, bet per 30 sekundžių neatlikote įvesčių, DTCO 4.0 grįžta į pirmą meniu lygį.

Visos iki tol patvirtintos įvestys atmetamos.

## **PASTABA**

Meniu funkcijas iškviesti įmanoma tik transporto priemonei stovint.

Jei jūs su transporto priemone nesate potencialiai sprogioje aplinkoje, ADR varianto valdymui reikia įjungti degimą.

```
► Meniu funkcijos (apžvalga)
```
>Spaudinys 1-asis vairuotojas 1) |--- 24h Dienos vertė |--- !x Įvykis |--- Veiklos

Ŧ

>Spaudinys 2-asis vairuotojas 2) |--- 24h Dienos vertė |--- !x Įvykis |--- Veiklos Ŧ

```
>Spaudinys 
                      Transporto priemonė
                      |--- 24h Dienos vertė
                        |--- !x Įvykis
                        |---  Greitis
                        |---  Techn. duomenys
                        |--- v v diagrama
                        |---  Kortelės
                        |--- D Būsena D1/D2 *
Detper<br>
Scių, III lietuvos vert<br>
Scių, III lietuvos vert<br>
Spaudinus AT<br>
Spaudinus AT<br>
Iransporto priemonė<br>
III lietuvos vert<br>
III lietuvos vert<br>
III lietuvos vert<br>
III lietuvos vert<br>
III lietuvos vert<br>
Specificalis<br>
III li
```

```
|--- %v v profiliai *
                                                                 |-2n n profiliai ^{\prime}Ŧ
                                                             >Įvestis  1-asis
                                                            vairuotojas
                                                                  |---  Pradžia, šalis
\begin{array}{ccc} \text{Džvalga)} & & \multicolumn{1}{|c|}{\text{D}} \\\text{Daj} & & \multicolumn{1}{|c|}{\text{D}} \\\text{Verté} & & \multicolumn{1}{|c|}{\text{Verte}} \\\text{Verté} & & \multicolumn{1}{|c|}{\text{Verte}} \\\text{Varté} & & \multicolumn{1}{|c|}{\text{Verte}} \\\text{Daj} & & \multicolumn{1}{|c|}{\text{D}} \\\text{Daj} & & \multicolumn{1}{|c|}{\text{D}} \\\text{Daj} & & \multicolumn{1}{|c|}{\text{D}} \\\text
```
- |--- Pabaiga, šalis
- |--- ? Nustatymai

|--- R Nuotolinis valdymas

#### Ŧ

>Įvestis 2-asis vairuotojas |--- Pradžia, šalis |--- Pabaiga, šalis |--- ? Nustatymai |--- R Nuotolinis valdymas 里

>Įvestis Transporto priemonė

- |--- OUT Pradžia /OUT Pabaiga
- |--- Pradžia / Pabaiga, keltas / traukinys
- |--- Vietos laikas
- $|-$  00 Imonės vietos laikas
- |--- \$ Licencijos kodas

#### Ŧ

>Rodinys 1-asis vairuotojas 1)

|--- 24h Dienos vertė

|--- !x Įvykis

#### Ŧ

>Rodinys 2-asis vairuotojas 2)

- |--- 24h Dienos vertė
- |--- !x Įvykis

#### Ŧ

>Rodinys Transporto priemonė

|--- 24h Dienos vertė

- |--- !x Įvykis |--- Greitis
- |--- Techn. duomenys
- |--- Kortelės
- |-- Ô₩ Imonė
- |--- Svoris
- |--- DTCO versija

---

- > Meniu punktas
- Parinktis
- 1) Meniu funkcijos galimos tik į kortelės skyrelį 1 įstačius vairuotojo kortelę. > Meniu punktas<br>
s 1) \* Parinktis<br>
1) Meniu funkcijos galimos tik<br>
skyrelį 1 įstačius vairuotojo<br>
2) Meniu funkcijos galimos tik<br>
skyrelį 2 įstačius vairuotojo<br>
s<br>
2)<br>
Pertė<br>
Porto
	- 2) Meniu funkcijos galimos tik į kortelės skyrelį 2 įstačius vairuotojo kortelę.

#### **► Menių funkcijų naršymas**

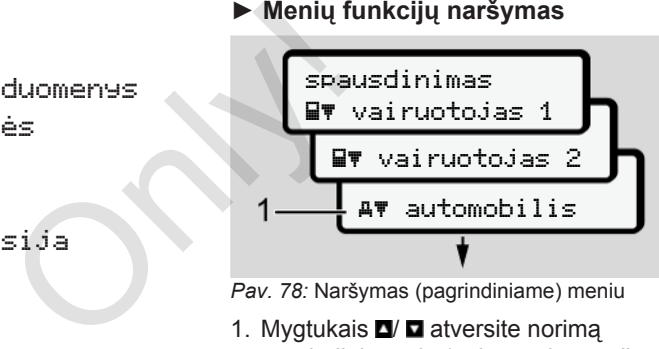

*Pav. 78:* Naršymas (pagrindiniame) meniu

1. Mygtukais  $\blacksquare$  atversite norima pagrindinį meniu (ankstesnio sąrašo pilki laukeliai, pavyzdžiui, transporto priemonės duomenims spausdinti **(1)**. Mirksėjimas 2-oje eilutėje (kursyvas) (1) rodo jums, kad yra daugiau parinkimo galimybių.

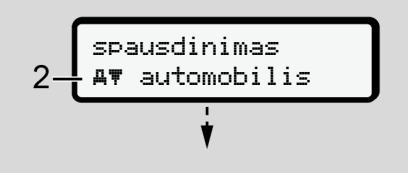

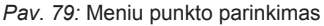

2. Paspauskite mygtuką **3**, jei norite prieiti prie norimos funkcijos **(2)** su daugiau parinkimo galimybių.

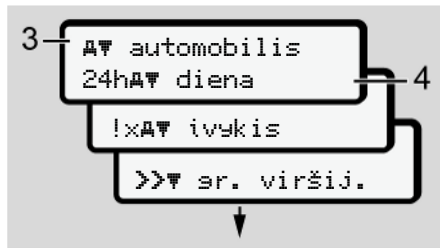

*Pav. 80:* Meniu funkcijos parinkimas

Rodomas parinktas meniu punktas **(3)**, kitos galimos funkcijos mirksi 2-oje eilutėje **(4)**.

Rodinių ir meniu vaizdavimas priklauso nuo įstatytų vairuotojų kortelių į ir 1-ą ir 2-ą kortelių lizdus:

• Jeigu 1-ame kortelių lizde yra įstatyta vairuotojo kortelė, tada rodomas Spaudinys, 1-asis vairuotojas.

- Jeigu 2-ame kortelių lizde yra įstatyta vairuotojo kortelė, tada rodomas Spaudinys, 2-asis vairuotojas.
- Jei įstatytų vairuotojų kortelių nėra, tada rodomas Spaudinys, transporto priemonė.

Tai negalioja įvesties meniu.

3. Mygtukais  $\Box$  parinkite norima meniu punktą, pavyzdžiui, "Dienos vertės spaudinys" **(4)** ir patvirtinkite parinktį mygtuku **x**.

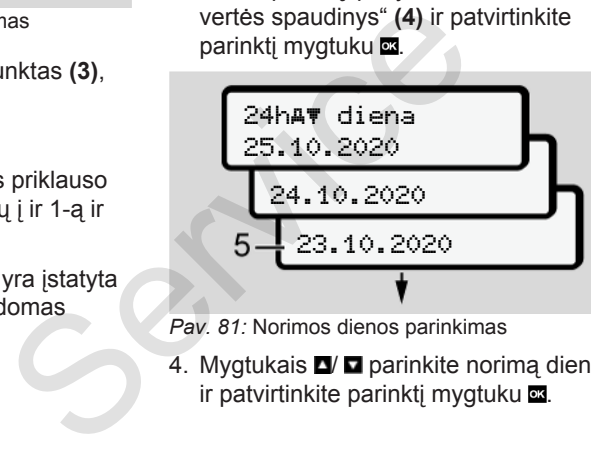

*Pav. 81:* Norimos dienos parinkimas

4. Mygtukais  $\blacksquare$  parinkite norimą dieną ir patvirtinkite parinktį mygtuku  $\blacksquare$ .

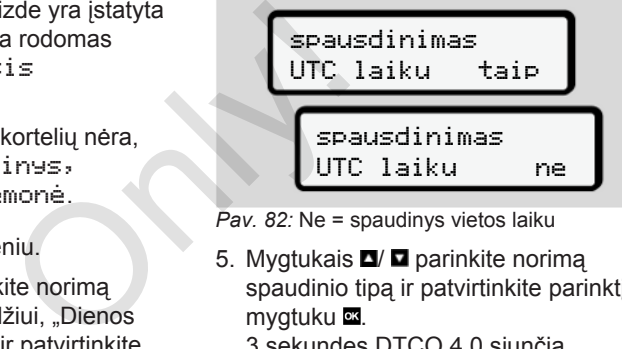

5. Mygtukais **D**/ **D** parinkite norima spaudinio tipą ir patvirtinkite parinktį mygtuku **x**.

3 sekundes DTCO 4.0 siunčia pranešimą, kad pradėtas spausdinimas. Galite nutraukti spausdinimą.

Po to rodomas paskutinis parinktas meniu punktas.

6. Kiti veiksmai:

- Mygtukais  $\blacksquare$  parinkite kita spaudinį.
- Paspaudę mygtuką **gr** grįšite į sekantį aukštesnį meniu lygį.

*Pav. 82:* Ne = spaudinys vietos laiku

è *[Spausdinimo nutraukimas \[](#page-115-0)*[}](#page-115-0) *[116\]](#page-115-0)*

#### **► Meniu prieigos užraktas**

Pagal reglamentus prieiga prie išsaugotų duomenų reguliuojama per prieigos teises ir igyvendinama atitinkamomis tachografo kortelėmis.

#### Rodinio be prieigos teisės pavyzdys

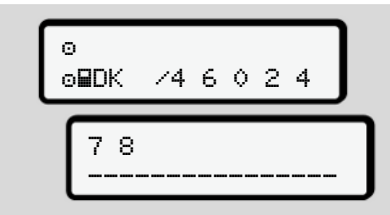

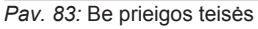

Rodomi ne visi laukiami duomenys. Asmens duomenys iš viso nerodomi arba rodoma tik jų dalis.

**► Meniu funkcijų išjungimas**

# **Automatiškai**

Meniu automatiškai išjungiamas šiose situacijose:

- Įstačius tachografo kortelę ar pareikalavus jos
- Po 1 minutės neveikimo
- Nuo kelionės pradžios

# **Rankiniu būdu**

- 1. Paspauskite mygtuką  $\blacksquare$ .
	- Baigiama pradėta parinktis arba įvestis.
	- Vėl rodomas kitas aukštesnis parinkimo lygis.
	- Rodoma ši užklausa:

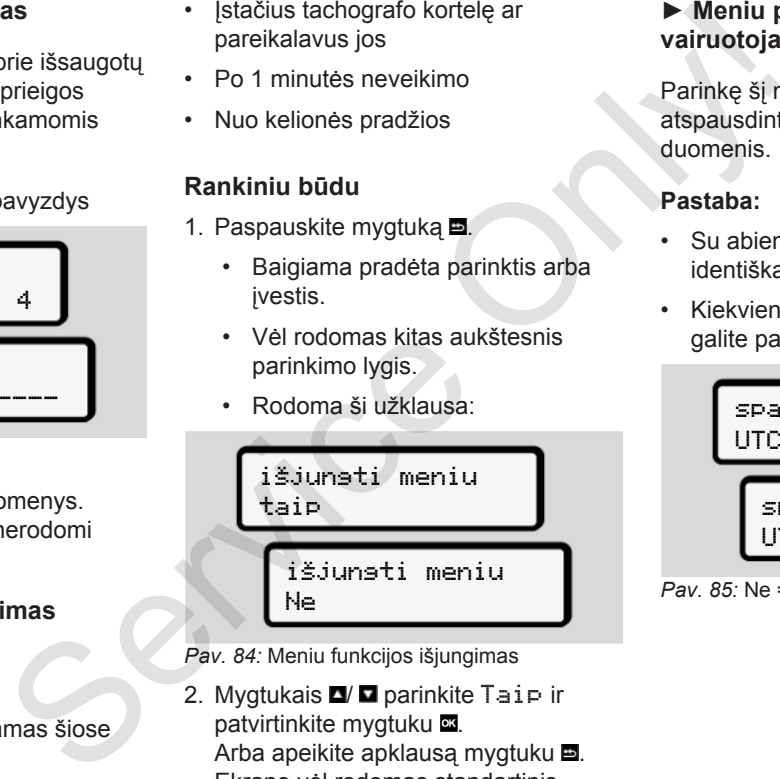

*Pav. 84:* Meniu funkcijos išjungimas

2. Mygtukais  $\blacksquare$  parinkite Taip ir patvirtinkite mygtuku Arba apeikite apklausa mygtuku ... Ekrane vėl rodomas standartinis rodinys **(a)**.

#### **► Meniu punktas Spaudinys, 1-asis vairuotojas / 2-asis vairuotojas**

Parinkę šį meniu, punktą galite atspausdinti įstatytos vairuotojo kortelės duomenis.

## **Pastaba:**

- Su abiem vairuotojų kortelėmis eiga identiška.
- Kiekvieną kartą prieš spausdindami, galite parinkti norimą spaudinio tipą.

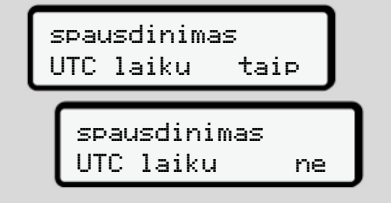

*Pav. 85:* Ne = spaudinys vietos laiku

#### **Dienos vertės spausdinimas**

#### **PASTABA**

Jei įmanoma, dienos spaudinį parenkite rytais. Taip užtikrinsite, kad paskiausia registruota praėjusios dienos veikla bus spaudinyje.

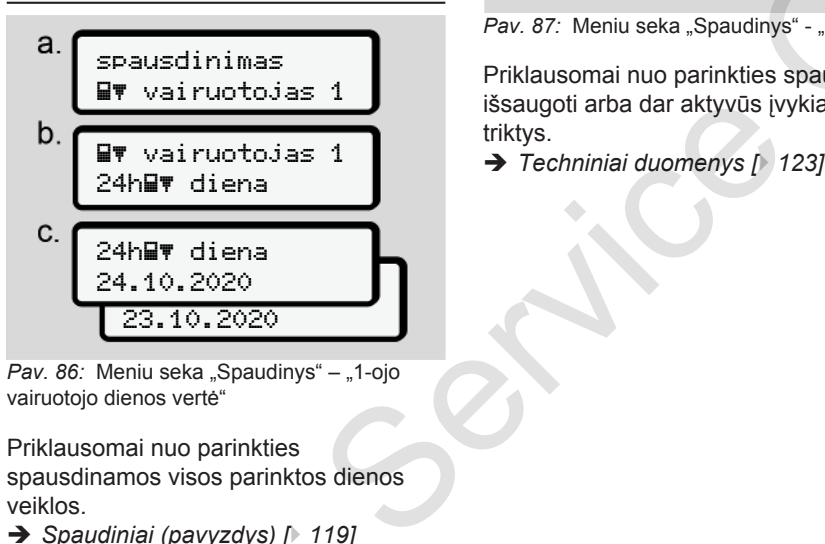

*Pav. 86:* Meniu seka "Spaudinys" – "1-ojo vairuotojo dienos vertė"

Priklausomai nuo parinkties spausdinamos visos parinktos dienos veiklos.

è *[Spaudiniai \(pavyzdys\) \[](#page-118-0)*[}](#page-118-0) *[119\]](#page-118-0)*

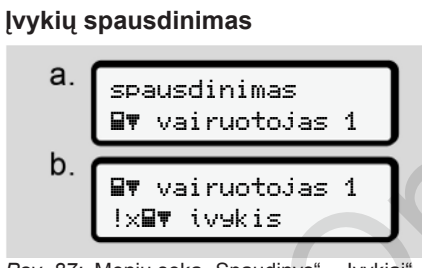

Pav. 87: Meniu seka "Spaudinys" - "Įvykiai"

Priklausomai nuo parinkties spausdinami išsaugoti arba dar aktyvūs įvykiai ir triktys.

è *Techniniai duomenys [*} *123]*

#### **Veiklų spausdinimas**

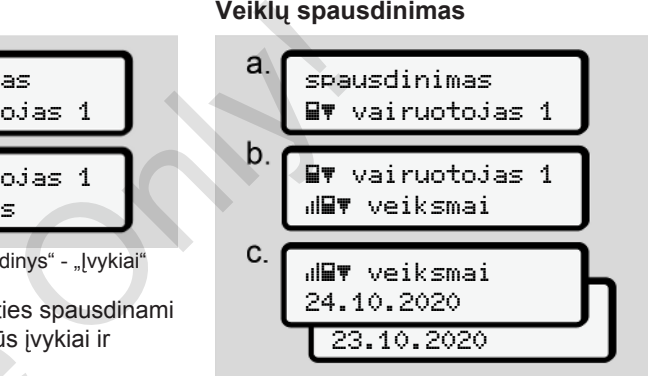

Pav. 88: Meniu seka "Spaudinys" - "Veiklos"

Nuo parinktos dienos spausdinamos visos veiklos, atliktos per paskutines 7 kalendorines dienas.

è *[Vairuotojo veiklos \[](#page-123-0)*[}](#page-123-0) *[124\]](#page-123-0)*

#### ▶ Meniu punktas "Spaudinys, **transporto priemonė"**

Parinkę šį meniu punktą galite atspausdinti transporto priemonės duomenis iš atminties.

Parinkite norimą funkciją (aprašyta toliau).

Po to klausiamas norimas laikas.

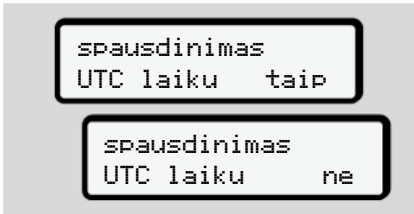

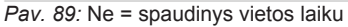

**Dienos vertės spausdinimas**

#### **PASTABA**

Jei įmanoma, dienos spaudinį parenkite rytais. Taip užtikrinsite, kad paskiausia registruota praėjusios dienos veikla bus spaudinyje.

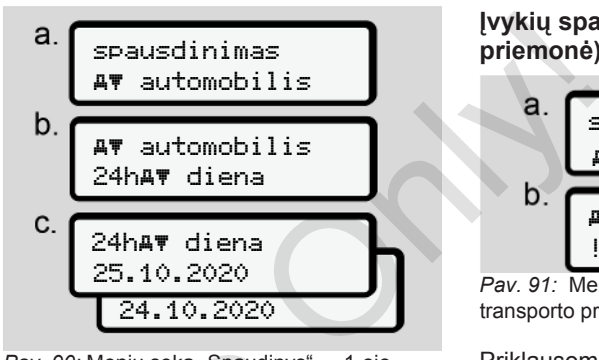

*Pav. 90:* Meniu seka "Spaudinys" – "1-oio vairuotojo ir 2-ojo vairuotojo dienos vertė"

Priklausomai nuo parinkties spausdinamos visos vairuotojų veiklos chronologine seka atskirai 1-ajam vairuotojui/ 2-ajam vairuotojui. è *Transporto priemonės [*} *[121\]](#page-120-0)* Pav. 90: Meniu seka "Spaudinys" – vairuotojo ir 2-ojo vairuotojo dienos<br>
Sinį parenkite<br>
Priklausomai nuo parinkties<br>
Spausdinamos visos vairuotojų<br>
chronologine seka atskirai<br>
1-ajam vairuotojui/ 2-ajam vairu<br>
Transporto

**Įvykių spausdinimas (transporto priemonė)** spausdinimas

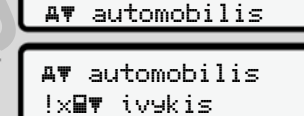

Pav. 91: Meniu seka "Spaudinys" - "Įvykiai, transporto priemonė"

Priklausomai nuo parinkties spausdinami išsaugoti arba dar aktyvūs įvykiai ir triktys.

è *[Transporto priemonės įvykiai / triktys](#page-121-0) [\[](#page-121-0)*[}](#page-121-0) *[122\]](#page-121-0)*

#### **Greičio viršijimų spausdinimas**

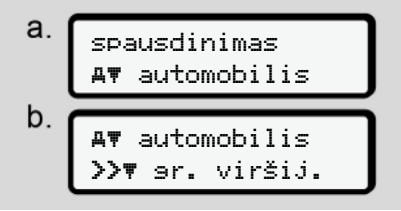

Pav. 92: Meniu seka "Spaudinys" - "Greičio viršijimas"

Priklausomai nuo parinkties spausdinami DTCO 4.0 nustatytos greičio vertės viršijimai.

è *[Greičio viršijimai \[](#page-122-1)*[}](#page-122-1) *[123\]](#page-122-1)*

#### **Techninių duomenų spausdinimas**

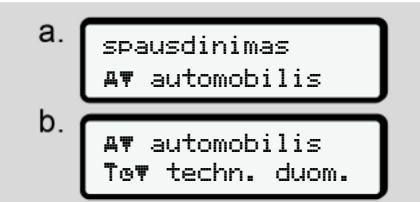

Pav. 93: Meniu seka "Spaudinys" - "Techniniai duomenys"

Priklausomai nuo parinkties spausdinami transporto priemonės identifikacijos, daviklio identifikacijos ir kalibravimo duomenys.

è *[Techniniai duomenys \[](#page-122-0)*[}](#page-122-0) *[123\]](#page-122-0)*

**Įstatytų tachografo kortelių informacijos spausdinimas**

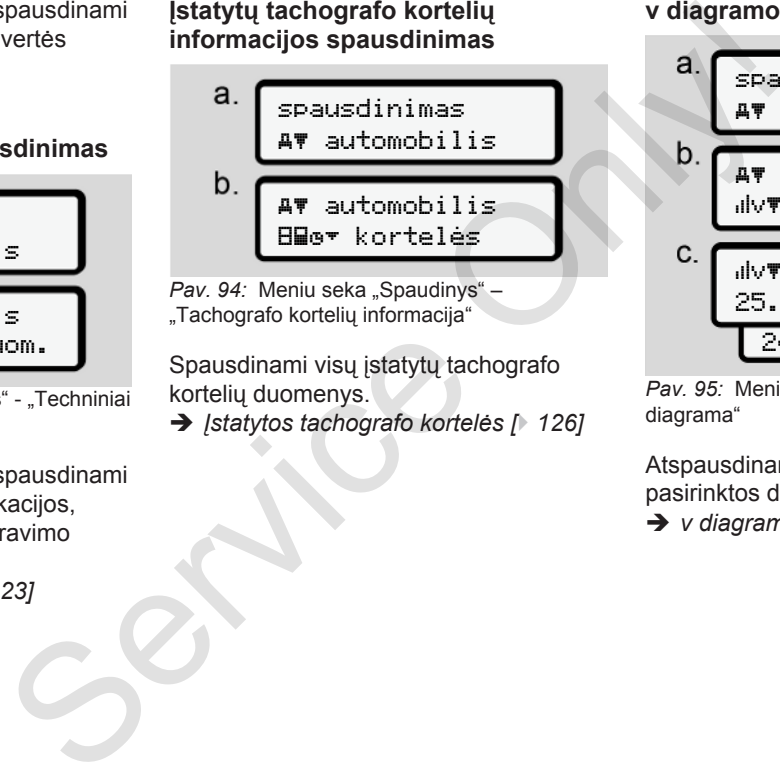

Pav. 94: Meniu seka "Spaudinys" -"Tachografo kortelių informacija"

Spausdinami visų įstatytų tachografo kortelių duomenys.

è *Įstatytos tachografo kortelės [*} *126]*

#### **v diagramos spausdinimas**

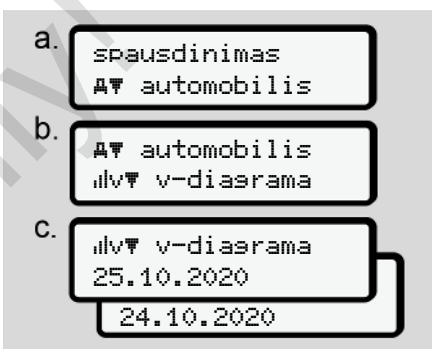

Pav. 95: Meniu seka "Spaudinys" - "v diagrama"

Atspausdinama, koks buvo greitis nuo pasirinktos dienos.

è *[v diagrama \[](#page-123-1)*[}](#page-123-1) *[124\]](#page-123-1)*

#### **Būsenos D1/D2 spausdinimas (parinktis)**

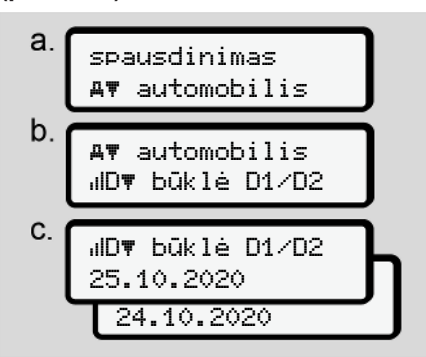

Pav. 96: Meniu seka "Spaudinys" - "Būsena D1/D2"

Nuo parinktos dienos spausdinamos paskutinių 7 kalendorinių dienų būsenos įvestys.

è *[Būsena D1/D2 diagrama \(parinktis\)](#page-124-0) [\[](#page-124-0)*[}](#page-124-0) *[125\]](#page-124-0)*

**Greičio profilių spausdinimas (parinktis)**

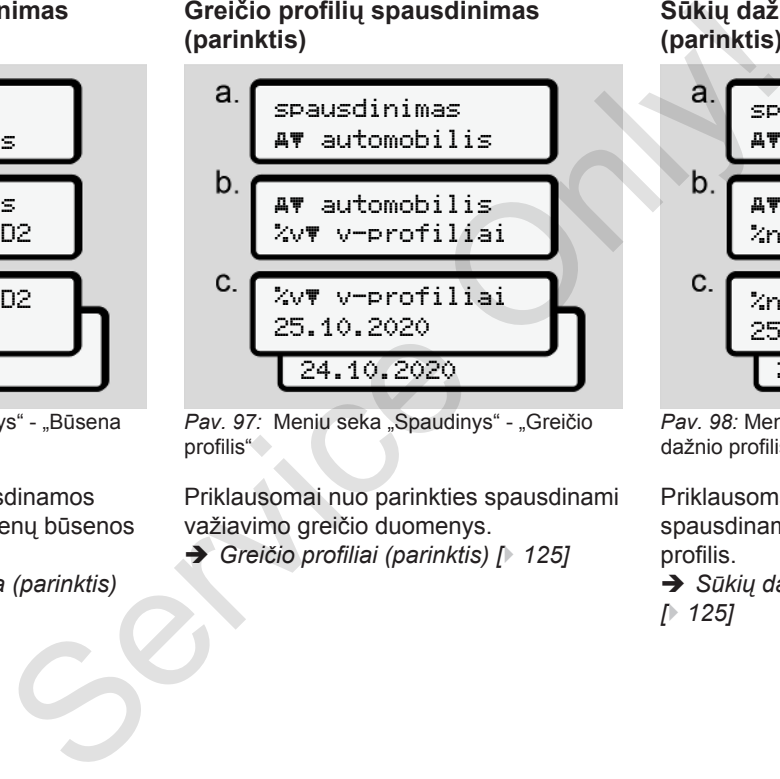

Pav. 97: Meniu seka "Spaudinys" - "Greičio profilis"

Priklausomai nuo parinkties spausdinami važiavimo greičio duomenys.

è *Greičio profiliai (parinktis) [*} *125]*

**Sūkių dažnio profilių spausdinimas (parinktis)**

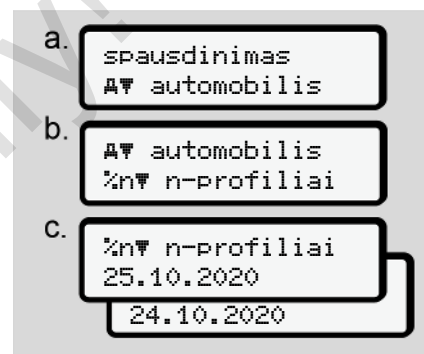

Pav. 98: Meniu seka "Spaudinys" - "Sūkių dažnio profilis"

Priklausomai nuo parinkties spausdinamas variklio sūkių skaičiaus profilis.

è *[Sūkių dažnio profiliai \(parinktis\)](#page-124-2) [*} *125]*

#### ▶ Meniu punktas "Įvestis, 1-asis **vairuotojas / 2‑asis vairuotojas**

#### **Šalies įvedimas**

Įstatant arba išimant vairuotojo kortelę, papildomai prie šalies įvesties, šalies įvestis galima atlikti ir šiame meniu punkte.

#### **PASTABA**

Pagal reglamentą 1-asis vairuotojas ir 2-asis vairuotojas privalo atitinkamai į tachografą įvesti šalį, kurioje pradeda arba baigia pamainą.

#### **Pastaba:**

• Su abiem vairuotojais eiga identiška.

#### **Pradžia, šalis**

Palaipsniui parinkite nurodytas funkcijas.

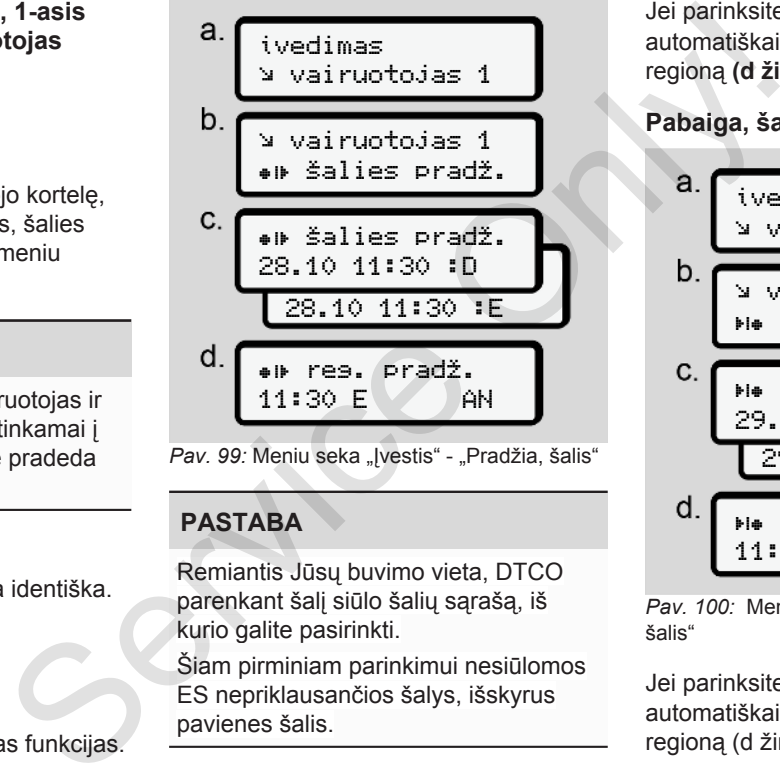

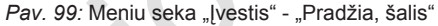

# **PASTABA**

Remiantis Jūsų buvimo vieta, DTCO parenkant šalį siūlo šalių sąrašą, iš kurio galite pasirinkti.

Šiam pirminiam parinkimui nesiūlomos ES nepriklausančios šalys, išskyrus pavienes šalis.

Jei parinksite kaip šalį Ispanija, automatiškai būsite raginami įvesti regioną **(d žingsnis).**

#### **Pabaiga, šalis**

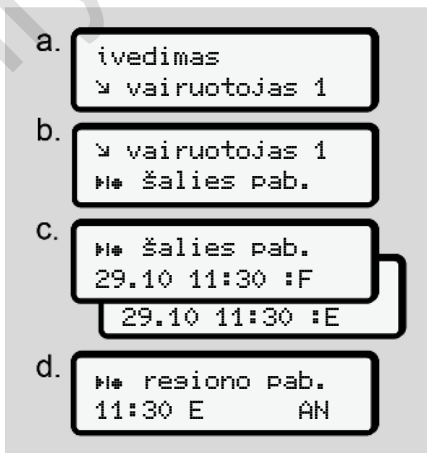

*Pav. 100:* Meniu seka "Įvestis" - "Pabaiga, šalis"

Jei parinksite kaip šalį Ispanija, automatiškai būsite raginami įvesti regioną (d žingsnis).

**Asmens duomenų ITS nustatymų keitimas**

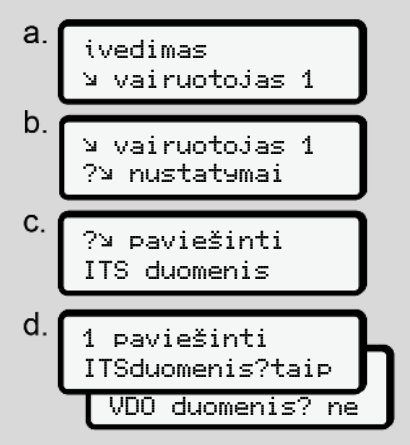

Pav. 101: Meniu seka "Įvestis" - "Asmens duomenys"

è *[Vairuotojo kortelės įstatymas pirmą](#page-65-0) [kartą \[](#page-65-0)*[}](#page-65-0) *[66\]](#page-65-0)*

**Asmens duomenų VDO nustatymų keitimas**

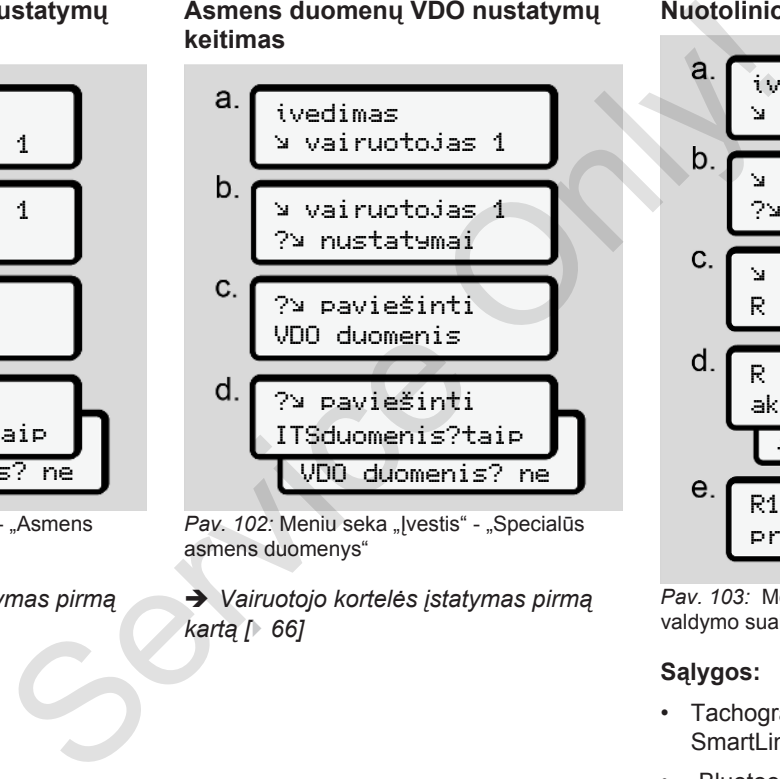

Pav. 102: Meniu seka "Ivestis" - "Specialūs asmens duomenys"

è *[Vairuotojo kortelės įstatymas pirmą](#page-65-0) kartą [*} *66]*

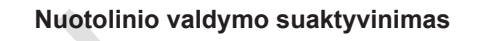

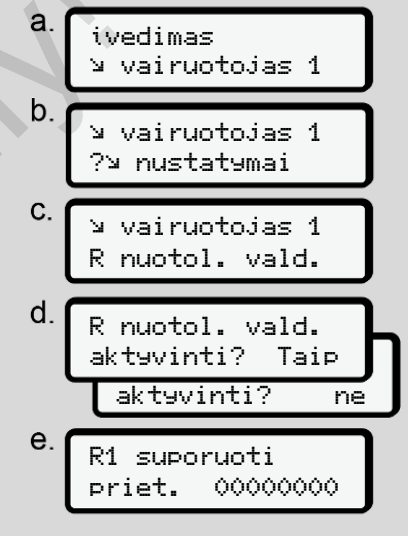

Pav. 103: Meniu seka "Įvestis" - "Nuotolinio valdymo suaktyvinimas"

#### **Sąlygos:**

- Tachografe yra įstatytas "DTCO® SmartLink" (parinktis).
- "Bluetooth" palaikantis įrenginys sudaro jungtį su "DTCO® SmartLink".

- Sudarykite jungtį tarp "DTCO® SmartLink" ir savo galinio įrenginio taip:
- 1. DTCO 4.0 ekrane rodoma skaitmenų seka (**e žingsnis**).
- 2. Šią skaitmenų seką įveskite į "Bluetooth" palaikantį įrenginį.

Dabar abu įrenginiai yra sujungti ir paruošti nuotoliniam valdymui.

#### **PASTABA**

Jei naudojamas nuotolinis valdymas, naudotojas atsako už įstatymu numatytą duomenų išsamumą ir įvesčių teisingumą bei pripažįsta tai, naudodamas nuotolinį valdymą.

Nuotolinio valdymo naudojimas nėra įstatyminės tachografų sistemos dalis. Jis naudojamas savo atsakomybe.

Laikotarpiai, kai buvo naudotas nuotolinis valdymas, gali būti atspausdinami ir rodomi.

è *[Transporto priemonės \[](#page-120-0)*[}](#page-120-0) *121]*

#### ▶ Meniu punktas "Ivestis, **transporto priemonė"**

#### <span id="page-93-1"></span>**"Out" pradžios / pabaigos įvedimas**

Jei transporto priemone važiuojate už reglamento galiojimo srities ribu, galite šiame meniu nustatyti funkciją Out of scope ir prireikus vėl baigti. Meniu punktas "Ivestis,<br>
skaitmenų<br>
skaitmenų<br>
(a. Unitér pradžios / pabaigos įvedimas<br>
le i diamsporto priemone važiuojate už<br>
dei transporto priemone važiuojate už<br>
reglamento galojimo srities ribų, galite<br>
skaime meni

Tokie važiavimai gali būti už galiojimo srities ribų:

- Važiavimas ne visuomeniniais keliais
- Važiavimas ne AETR valstybėse
- Važiavimas, kai dėl bendro transporto priemonės svorio DTCO 4.0 naudoti nereikalaujama.

Palaipsniui parinkite nurodytas funkcijas.

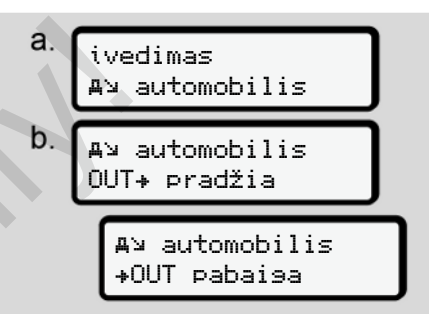

*Pav. 104:* Meniu seka "Ivestis" - "Out" pradžia / pabaiga

#### **PASTABA**

Nustatymas Out of scope bus automatiškai išjungtas, jei išimsite arba įstatysite vairuotojo kortelę.

#### <span id="page-93-0"></span>**Keltas / traukinys: Pradžios / pabaigos įvedimas**

veskite transporto priemonės buvimą ant kelto arba traukinio, kai po pakrovimo pasieksite savo darbo vieta. Į

#### **PASTABA**

Pagal tuo metu galiojančios redakcijos Reglamento (ES)2016/799, I C priedą, įrašymas Keltas / traukinys turi būti pradedamas prieš išjungiant transporto priemonės variklį ant kelto / traukinio.

1. Parinkite šiuos meniu punktus:

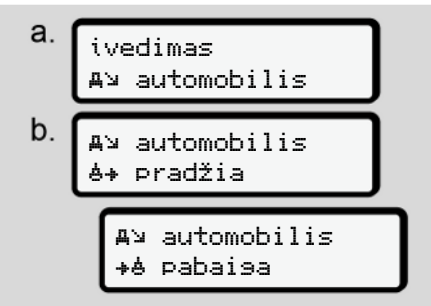

Pav. 105: Meniu seka "Įvestis" - "Keltas / traukinys"

2. Nustatykite buvimo ant kelto / traukinio pradžią arba pabaigą. Įrašymas Keltas / traukinys baigiamas, kai jis išjungiamas per meniu arba išimama vairuotojo kortelė.

#### **PASTABA**

Jei ant kelto / traukinio išimama ir vėl įstatoma kortelė, reikia vėl nustatyti įvestį Keltas / traukinys.

#### <span id="page-94-0"></span>**Vietos laiko nustatymas**

#### **PASTABA**

Prieš atlikdami pakeitimus, pirmiausia perskaitykite skyrių Laiko zonos. è *Laiko zonos [*} *32]*

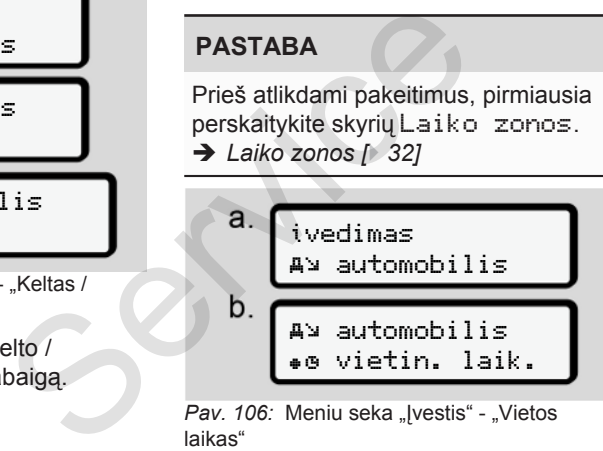

Pav. 106: Meniu seka "Įvestis" - "Vietos laikas"

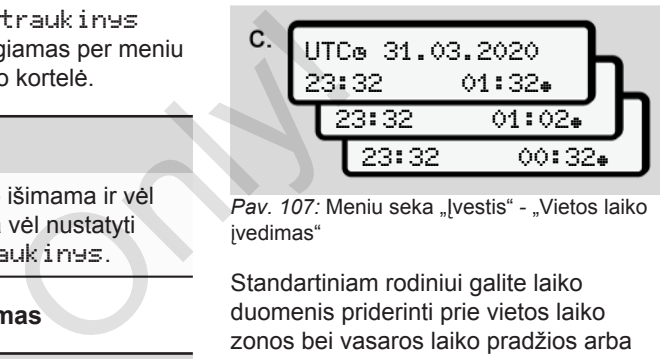

Pav. 107: Meniu seka "Įvestis" - "Vietos laiko įvedimas"

Standartiniam rodiniui galite laiko duomenis priderinti prie vietos laiko zonos bei vasaros laiko pradžios arba pabaigos.

Tai atliekama ± 30 minučių žingsniais.

#### **PASTABA**

Laikykitės savo šalyje galiojančių įstatyminių nuostatų.

#### **Įmonės vietos laiko nustatymas**

Paprastesniam darbo laikų apskaičiavimui DTCO 4.0 yra darbo valandų skaitiklis, veikiantis pagal įmonės vietos laiką.

- Šią informaciją galima iškviesti per priekinę sąsają.
- 1. Parinkite šiuos meniu punktus:

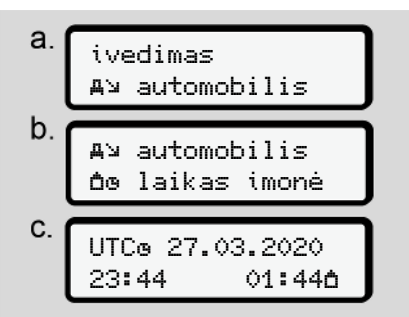

Pav. 108: Meniu seka "Ivestis" - "Vietos laikas"

2. Įveskite b žingsnyje datą ir įmonės buveinės laiką bei skirtumą nuo UTC laiko.

## **Papildomų funkcijų aktyvinimas**

DTCO 4.0 galima suaktyvinti papildomas funkcijas įvedus licencijos kodą.

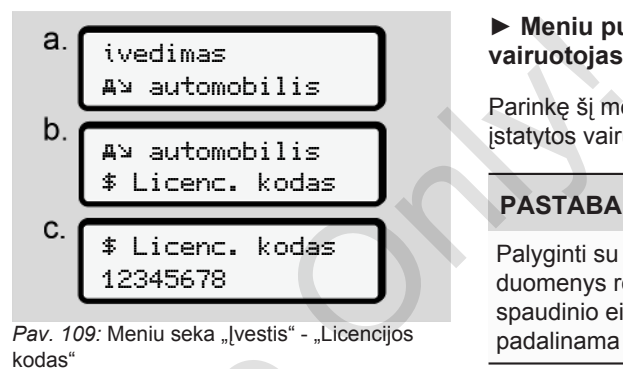

**PASTABA**

Jei jau buvo įvestas licencijos kodas, jis rodomas visas ir jo nebegalima pakeisti. Adrianus<br>
Vietos laikas"<br>
PASTABA<br>
Vietos laikas"<br>
Jei jau buvo įvestas licencijos krauo pakeisti.<br>
Tokiu atvejų papildomos funkcij<br>
inimas<br>
papildomas<br>
PASTABA<br>
Licencijos kodą galima įsigyti pe<br>
Online Shop".

Tokiu atveju papildomos funkcijos jau yra atblokuotos.

# **PASTABA**

Licencijos kodą galima įsigyti per "VDO Online Shop".

#### ► Meniu punktas "Rodinys: 1-asis **vairuotojas / 2‑asis vairuotojas"**

Parinkę šį meniu punktą galite peržiūrėti įstatytos vairuotojo kortelės duomenis.

# **PASTABA**

Palyginti su spaudiniu, ekrane duomenys rodomi kiek kitaip: viena spaudinio eilutė (24 ženklų) čia padalinama į dvi eilutes.

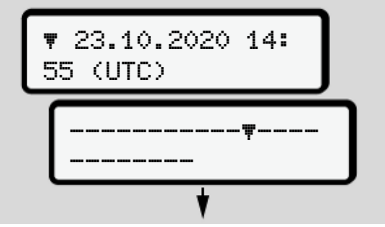

Pav. 110: Duomenų rodinio pavyzdys

Jei jūs naršydami informaciją mygtukais ■ grišite atgal, galėsite iškviesti tik apie 20 ankstesnių spaudinio eilučių.

Mygtuku **iš** išjunkite rodinį.

Pastaba:

#### Antras meniu lygis – meniu funkcijos meniu izota iz kontrola izota iz kontrola izota izota izota izota Meniu i

- Funkcijų iškvietimas duomenų rodiniui yra toks pat, kaip duomenų spausdinimo. Todėl jis toliau nebeaprašomas.
- Taip pat yra galimybė kiekvieną norimą rodinį iškviesti vietos laiku.

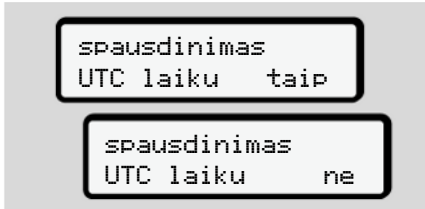

#### *Pav. 111:* Ne = spaudinys vietos laiku

● Palaipsniui parinkite galimus rodinius 1-ajam vairuotojui arba 2-ajam vairuotojui.

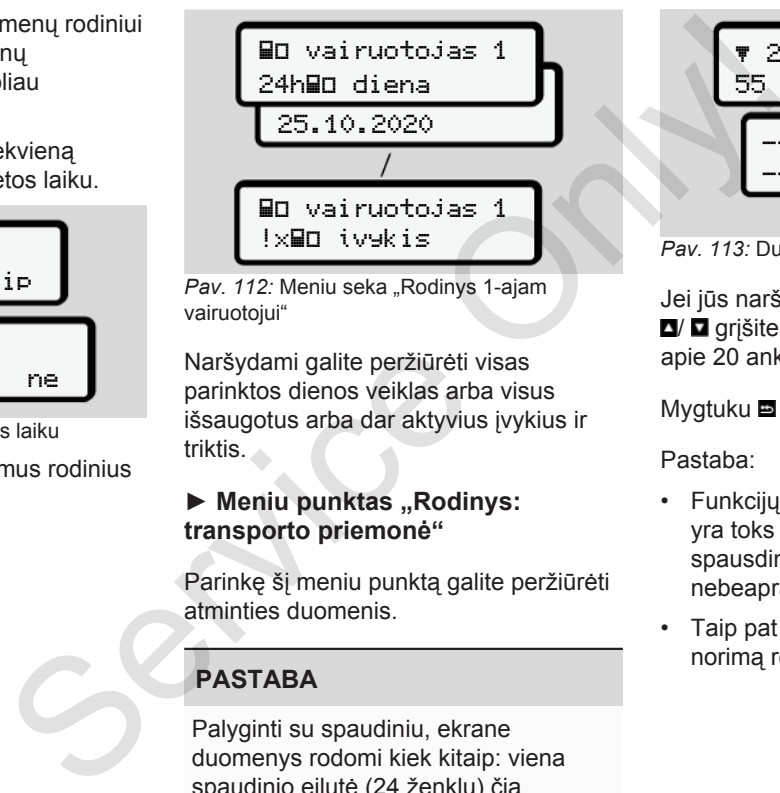

Pav. 112: Meniu seka "Rodinys 1-ajam vairuotojui"

Naršydami galite peržiūrėti visas parinktos dienos veiklas arba visus išsaugotus arba dar aktyvius įvykius ir triktis.

#### ► Meniu punktas "Rodinys: **transporto priemonė"**

Parinkę šį meniu punktą galite peržiūrėti atminties duomenis.

#### **PASTABA**

Palyginti su spaudiniu, ekrane duomenys rodomi kiek kitaip: viena spaudinio eilutė (24 ženklų) čia padalinama į dvi eilutes.

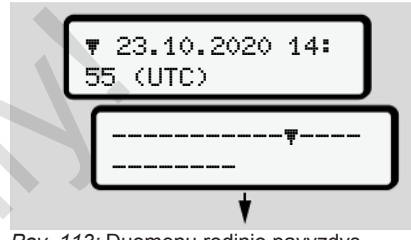

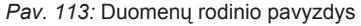

Jei jūs naršydami informaciją mygtukais **g**/ **g** grįšite atgal, galėsite iškviesti tik apie 20 ankstesnių spaudinio eilučių.

Mygtuku **iš** išjunkite rodinį.

#### Pastaba:

- Funkcijų iškvietimas duomenų rodiniui yra toks pat, kaip duomenų spausdinimo. Todėl jis toliau nebeaprašomas.
- Taip pat yra galimybė kiekvieną norimą rodinį iškviesti vietos laiku.

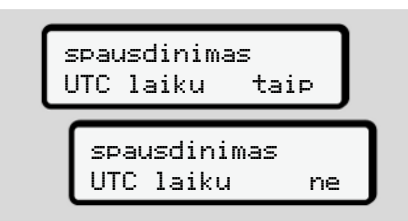

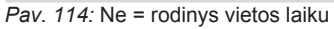

Palaipsniui parinkite nurodytas funkcijas:

- Rodyti visas vairuotojo veiklas chronologine tvarka.
- Rodyti visus įrašytus į atmintį arba dar aktyvius įvykius ir triktis.
- Rodyti nustatytos greičio vertės viršijimus.
- Rodyti duomenis apie transporto priemonės, daviklio identifikaciją ir kalibravimą.
- Iki šiol įstatytų tachografo kortelių duomenų rodymas.
- Rodyti užsiregistravusios įmonės kortelės numerį. Jei neįregistruota jokia įmonė, parodoma \_\_\_. inti arba dar<br>
vertės<br>
sporto<br>Ikaciją ir<br>
kortelių<br>
monės<br>
ijstruota
- Esamo transporto priemonės svorio rodymas. (Reikalinga "Onboard Weight System")
- DTCO versijos ir programinės įrangos versijos rodymas.

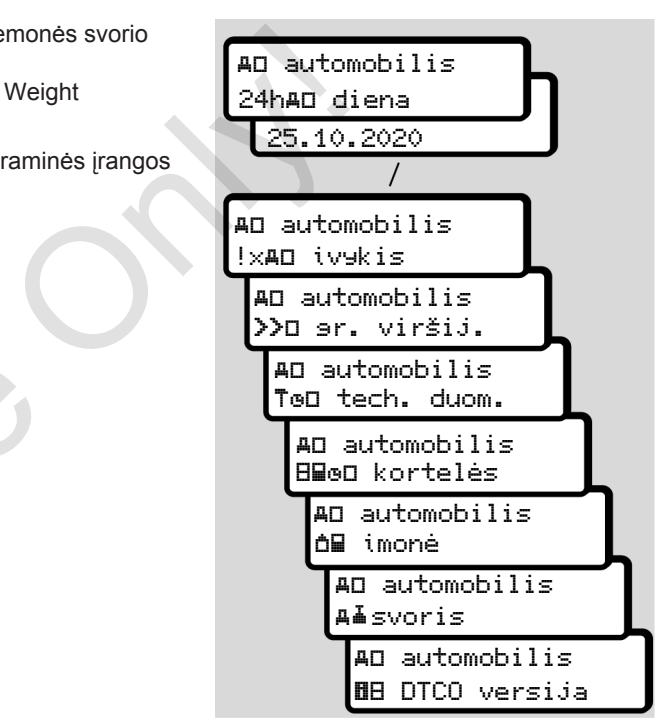

Pav. 115: Meniu seka "Rodinys transporto priemonei"

# **Pranešimai**

**Pranešimų reikšmė Specialūs pranešimai Galimų įvykių apžvalga Galimų trikčių apžvalga Įspėjimai apie vairavimo laiką Galimų valdymo nurodymų apžvalga** Pranešimų<br>Specialūs pra<br>Galimų įvykių a<br>Galimų trikčių a<br>Spėjimai apie vairavir<br>Galimų valdymo nurodymų a

# **Pranešimai**

8

# **■ Pranešimų reikšmė**

Komponentų, prietaiso ar valdymo klaidos iš karto rodomos ekrane kaip pranešimas.

Yra šie požymiai:

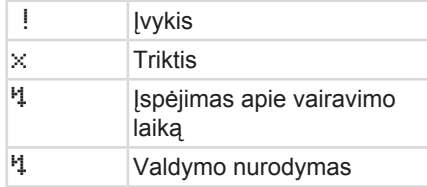

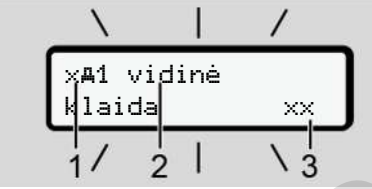

*Pav. 116:* Pranešimo rodinys (periodiškai mirksi)

**(1)** Piktogramų kombinacija, gali būti kartu su kortelių lizdo numeriu

#### **(2)** Pranešimo tekstas

**(3)** Klaidos kodas

# $\triangle$  ISPEJIMAS

#### **Dėmesio atitraukimas dėl prietaiso pranešimų**

Kyla dėmesio atitraukimo pavojus, kai važiuojant ekrane rodomi pranešimai arba automatiškai išmetama kortelė.

• Nekreipkite dėmesio į pranešimus ir susikaupę sekite eismo sąlygas.

#### **PASTABA**

Prie pranešimų, susijusių su tachografo kortele, yra rodoma piktograma ir atitinkamo kortelės lizdo numeris. (2) Pranešimo tekstas<br>
(3) Klaidos kodas<br>
Meme kaip<br>
Démesio atitraukimas dėl prietaiso<br>
Démesio atitraukimas dėl prietaiso<br>
Prežastis<br>
pranešimų<br>
Kyla demesio atitraukimo pavojus, kai <sup>Ch</sup>iežastis<br>
važiuojant ekrane rodom

## **► Pranešimų ypatybės**

#### **Įvykiai, triktys**

• Kai rodomi įvykiai arba triktys, ekrano foninis apšvietimas mirksi apie 30 sekundžių.

Priežastis rodoma su piktograma, pranešimo tekstu ir klaidos kodu.

- Šį praneššimą turite patvirtinti mvatuku **x**
- DTCO 4.0 išsaugo (pagal reglamento nuostatas dėl atminties) įvykį arba triktį atmintyje ir vairuotojo kortelėje. Pasirinkus atitinkamą meniu funkciją, galima šiuos duomenis rodyti arba atspausdinti.

## **PASTABA**

Jei nuolat kartojasi tas pats įvykis, nedelsdami kreipkitės į įgaliotas specializuotas dirbtuves.

#### **PASTABA**

#### **Veiksmai sutrikus veikimui**

Sutrikus tachografo veikimui, jūs, kaip vairuotojas, privalote, tachografo netinkamai įrašytus arba atspausdintus veiklos duomenis užrašyti ant atskiro lapo arba ant spaudinio kitos pusės.

è *[Veiklų įrašymas ranka \[](#page-56-0)*[}](#page-56-0) *57]*

#### **Įspėjimai apie vairavimo laiką**

- Pranešimas Įspėjimas apie vairavimo laiką įspėja vairuotoją apie vairavimo laiko viršijimą.
- Šis pranešimas rodomas su mirksinčiu foniniu apšvietimu ir turi būti patvirtintas mygtuku

## **Valdymo nurodymai**

Valdymo nurodymai rodomi ekrane **be** mirksinčio foninio apšvietimo ir automatiškai dingsta (iki pavienių pranešimų) po 3 arba 30 sekundžių.

#### **DTCO 4.0 tinkantys indikaciniai prietaisai**

Jei transporto priemonėje yra įmontuotas indikacinis prietaisas, kurį galima sujungti su DTCO 4.0, funkcijų kontrolės itaisas  $\blacksquare$  nurodo DTCO 4.0 pranešimus. **Service Only and the Control of the Control of the Condensity of the Service Only the Condensity of the Condensity of the Condensity of the Condensity of the Condensity of the Condensity of the Condensity of the Condensi** 

#### **PASTABA**

Išsami informacija pateikta jūsų transporto priemonės naudojimo instrukcijoje.

#### **► Pranešimų patvirtinimas**

- 1. Paspauskite mygtuką **x**. Taip patvirtinsite pranešimą ir užges foninis apšvietimas.
- 2. Dar karta paspauskite mygtuką . Taip dings pranešimas ir vėl bus rodomas prieš tai nustatytas standartinis rodinys.

#### **Pastabos:**

Valdymo nurodymas išjungiamas jau po pirmojo patvirtinimo mygtuku Jei yra keletas pranešimų, turite patvirtinti juos vieną po kito.

# **■ Specialūs pranešimai**

**► Gamyklinė būklė**

10:30 0km/h 56.7km

*Pav. 117:* Standartinis rodinys - gamyklinė būklė

Jei DTCO 4.0 dar nesuaktyvintas kaip kontrolės prietaisas, tada rodomas Gamyklinė būklė, simbolis **(1).**

DTCO 4.0 priima tik dirbtuvių kortelę.

## **PASTABA**

Paveskite įgaliotose specializuotose dirbtuvėse tinkamai pradėti naudoti DTCO 4.0.

#### **► OUT (už galiojimo srities ribų)**

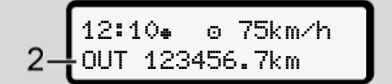

Pav. 118: Standartinis rodinys - "Out of scope"

Jei transporto priemonė važiuoja ne reglamento galiojimo srityje, rodomas simbolis OUT **(2)**. è *[Pavadinimai \[](#page-9-0)*[}](#page-9-0) *[10\]](#page-9-0)*

Šią funkciją galite nustatyti per meniu è *["Out" pradžios / pabaigos įvedimas](#page-93-1) [\[](#page-93-1)*[}](#page-93-1) *[94\]](#page-93-1)*

Paspaudę bet kurį meniu mygtuką, galite įjungti kitą rodinį.

#### **► Keltas / traukinys**

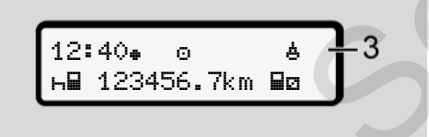

*Pav. 119:* Standartinis rodinys - keltas / traukinys

Jei šviečia simbolis ? **(3)**, transporto priemonė yra kelte arba traukinyje.

Šią funkciją galite nustatyti per meniu. è *Keltas / traukinys: Pradžios / pabaigos įvedimas [*} *94]*

#### **PASTABA**

Įsitikinkite, kad ši funkcija ir jūsų dabartinė veikla būtų įjungta prieš transporto priemonės pakrovimą gabenti. Service of the Sing tunnels and the single method is the single number of the single method is the single of the single space of the single of the single space of the single of the single of the single distributions: Para

Paspaudę bet kurį meniu mygtuką, galite įjungti kitą rodinį.

# **■ Galimų įvykių apžvalga**

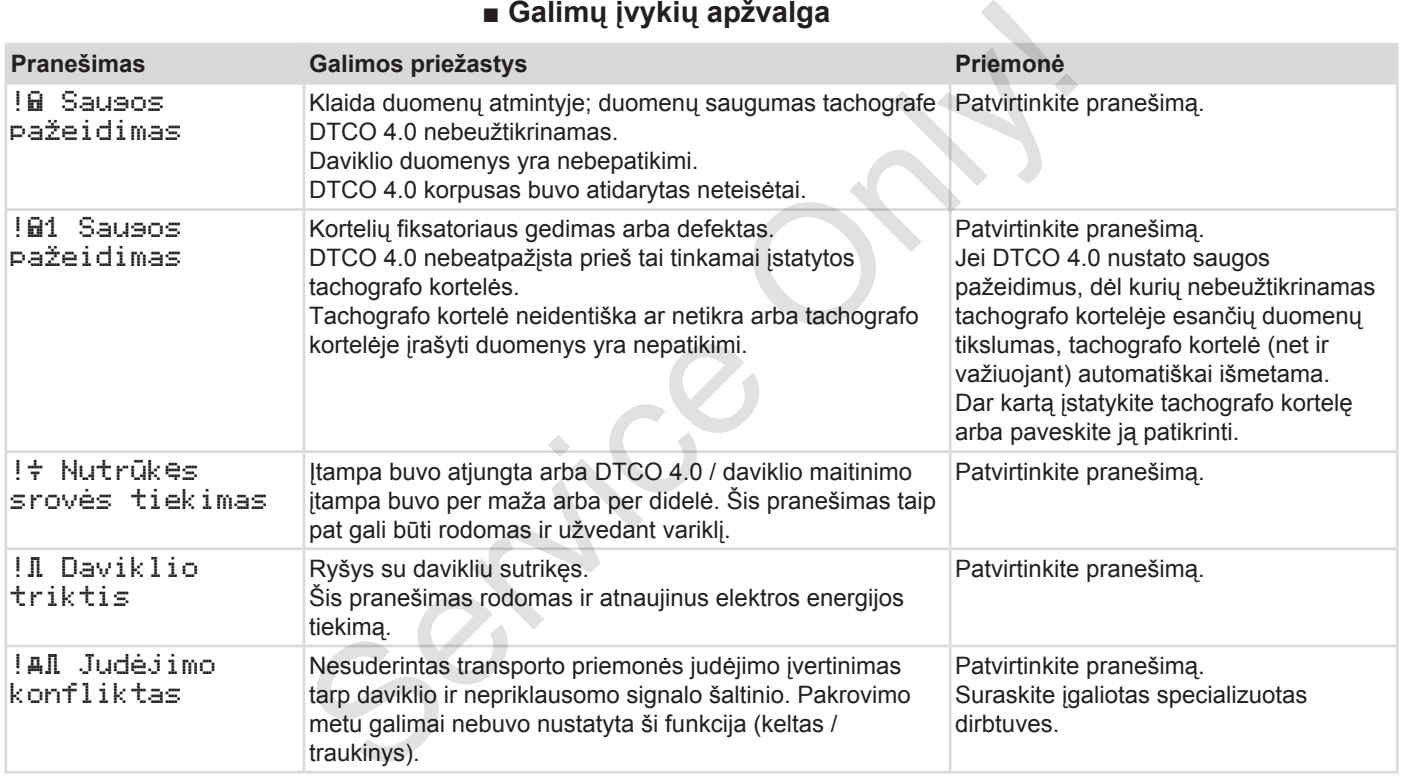

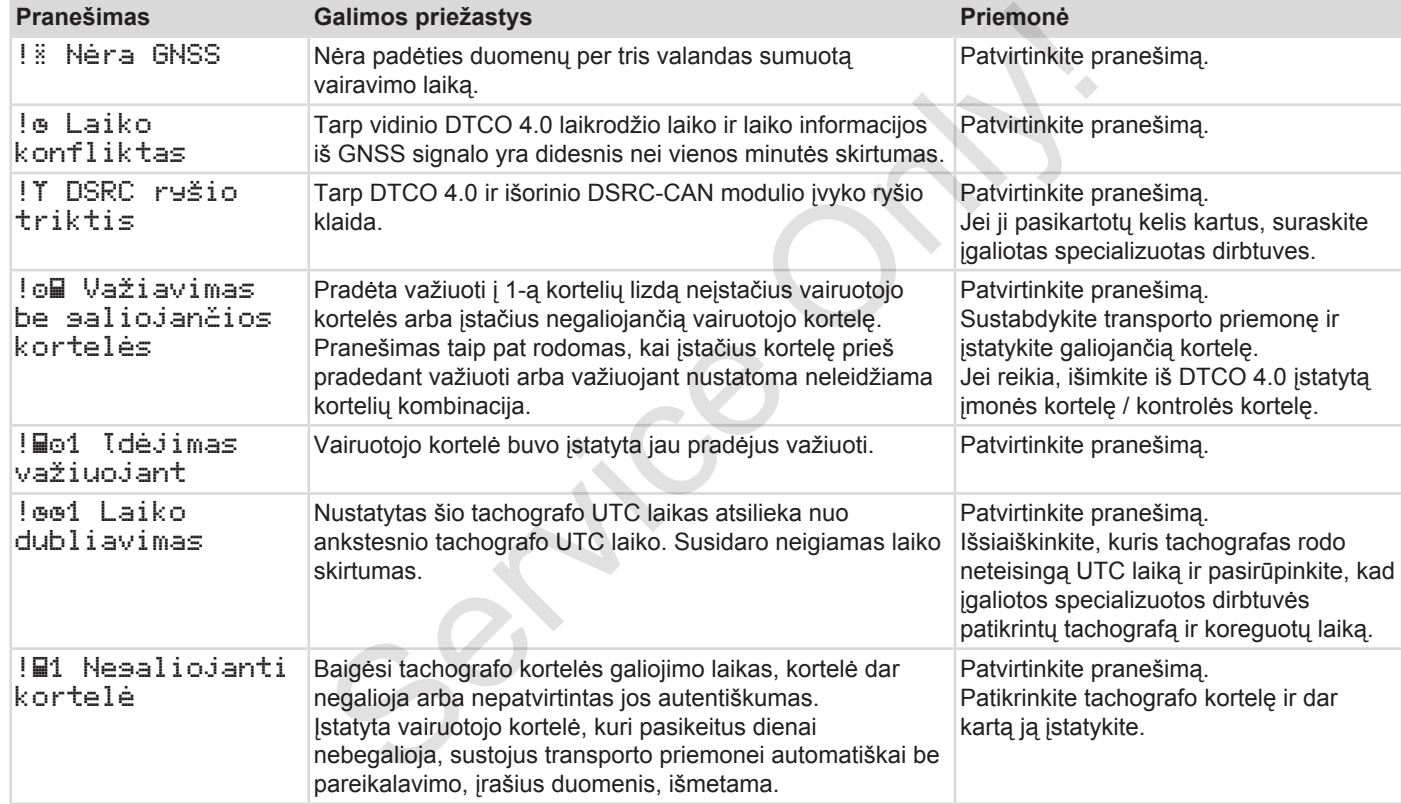

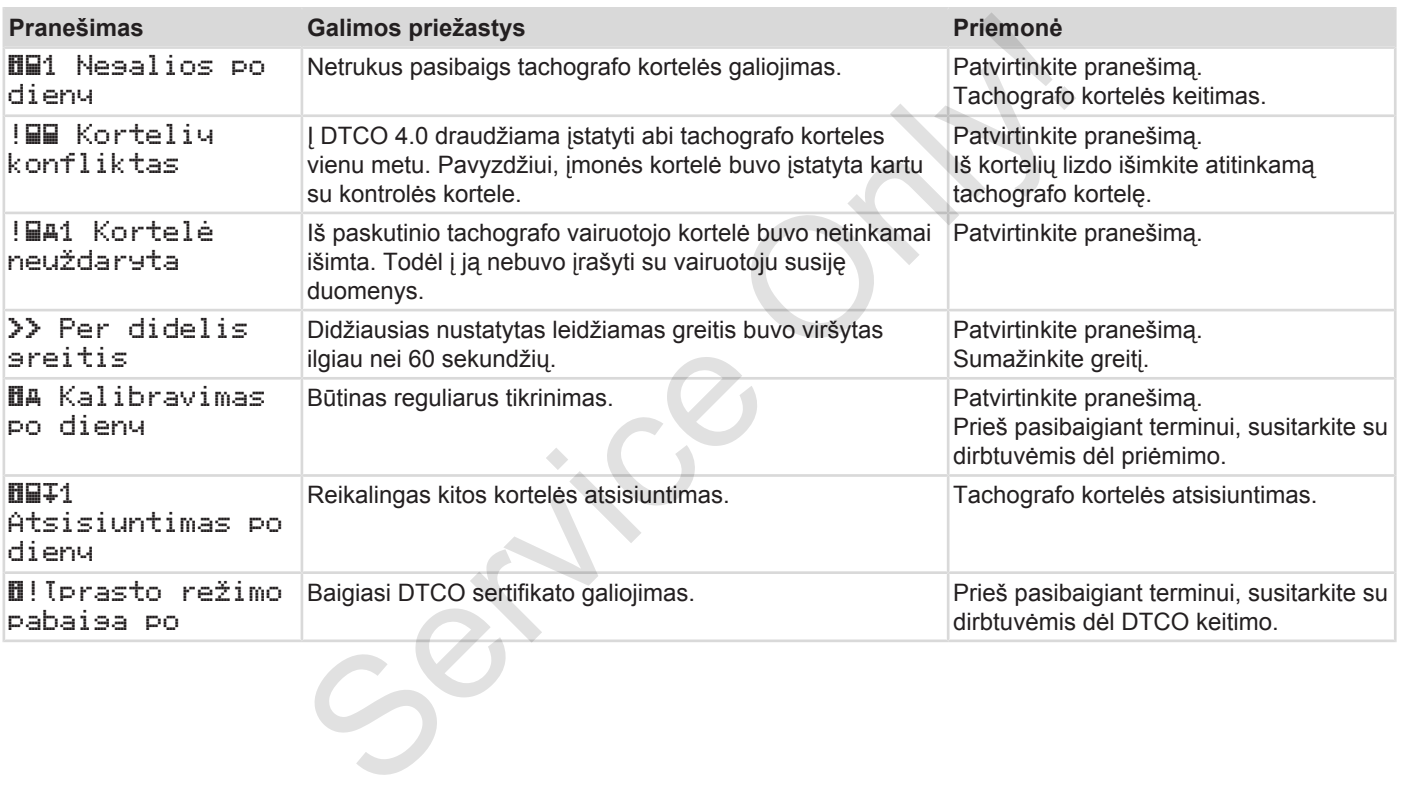

# **■ Galimų trikčių apžvalga**

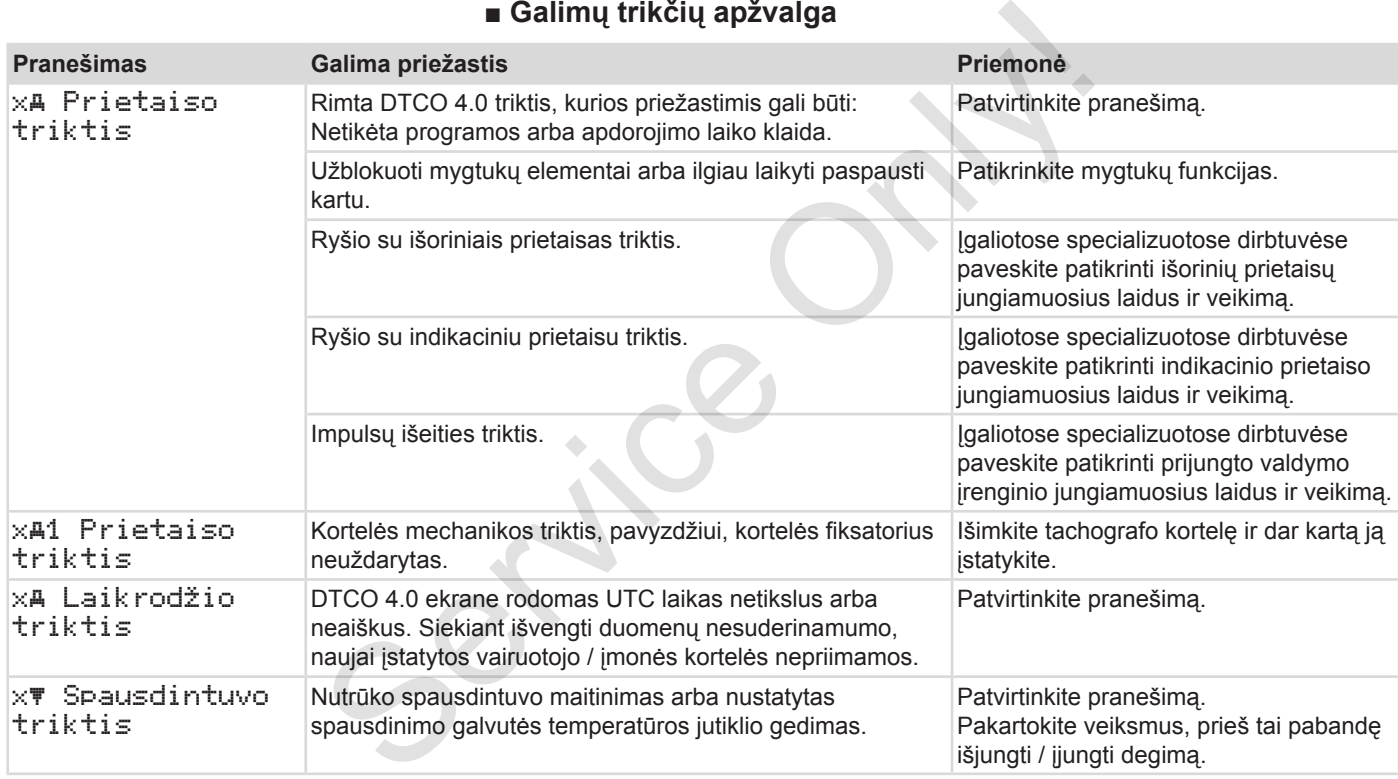

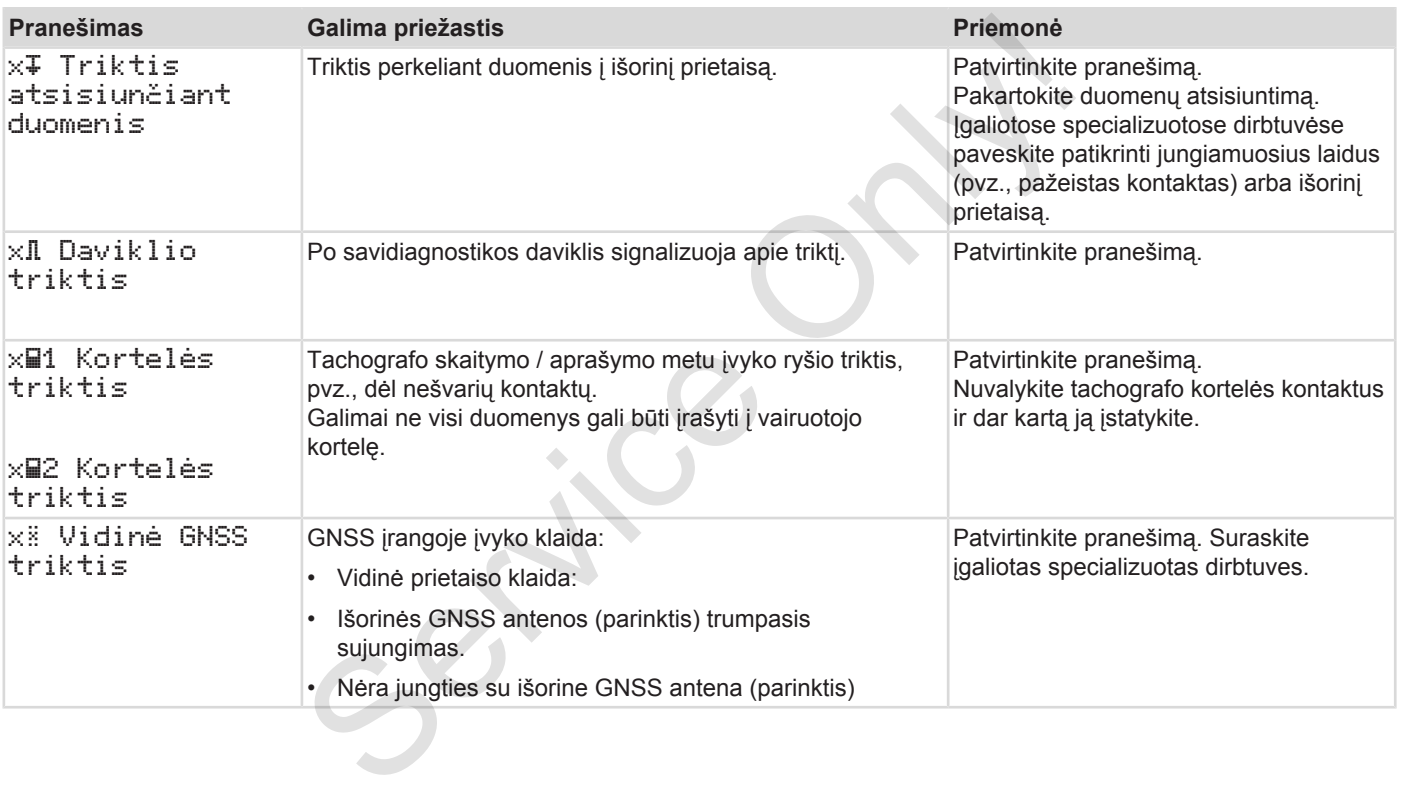

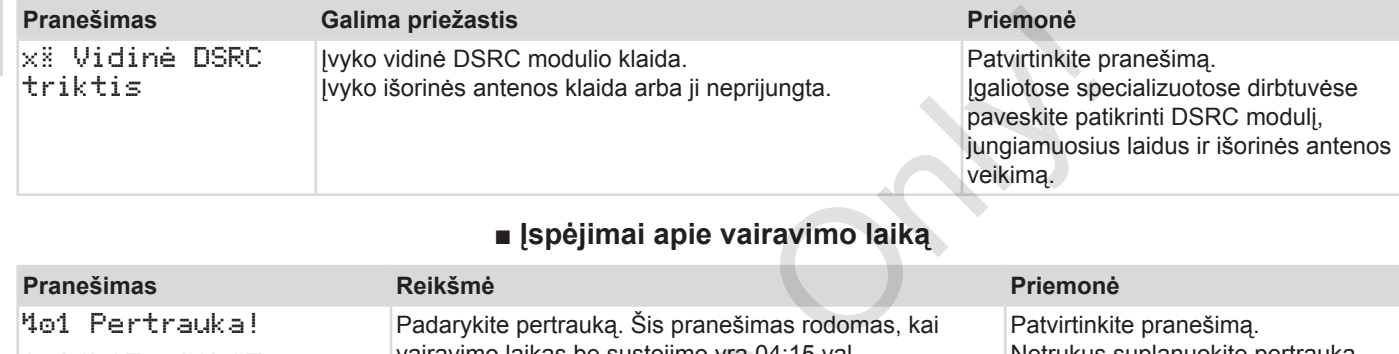

# **■ Įspėjimai apie vairavimo laiką**

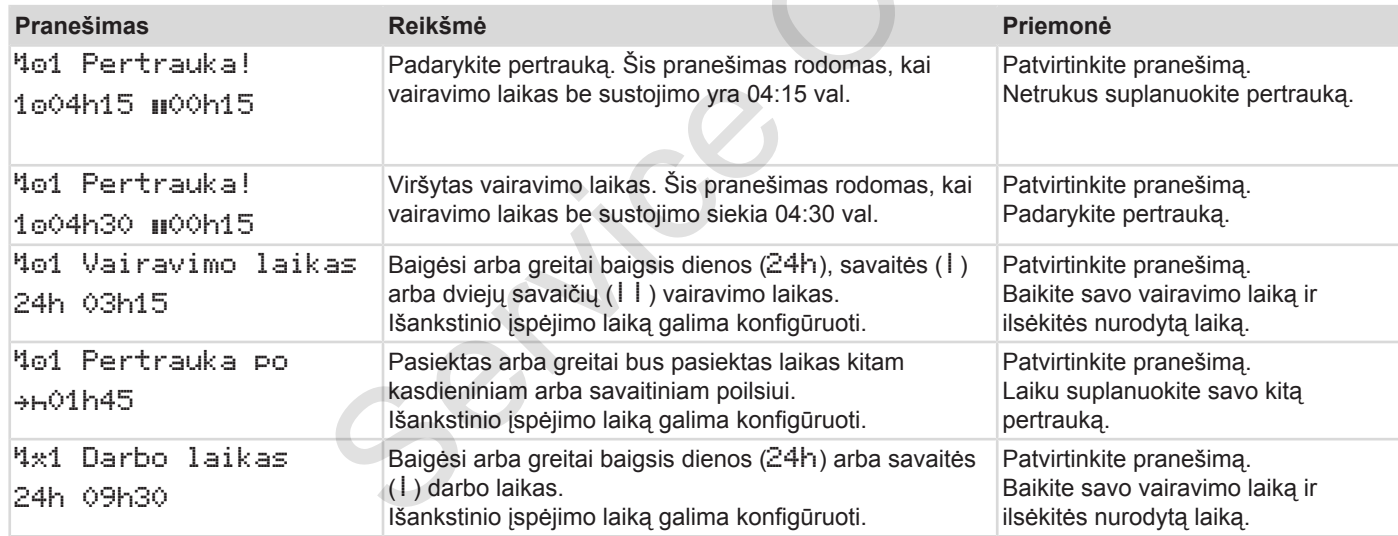
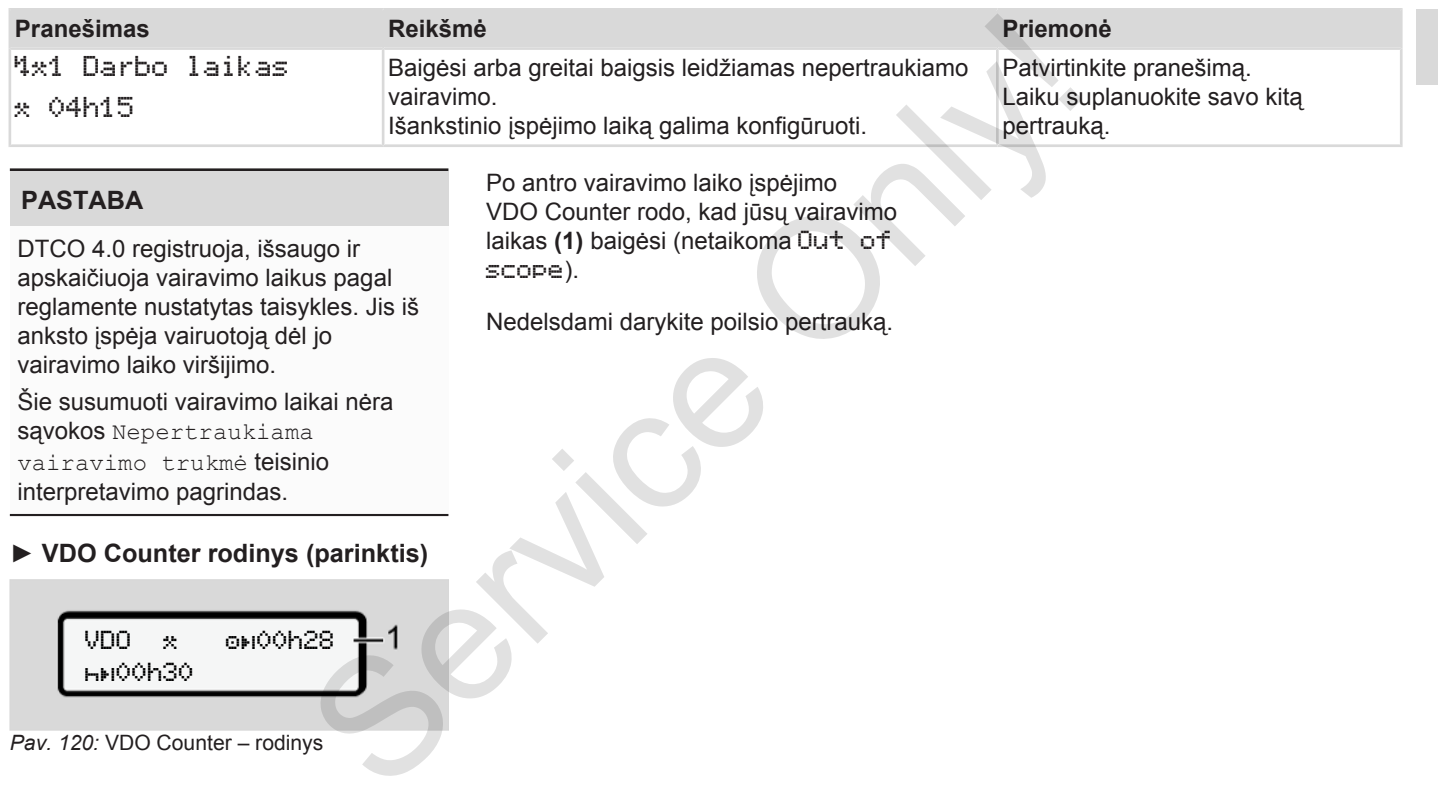

#### **PASTABA**

DTCO 4.0 registruoja, išsaugo ir apskaičiuoja vairavimo laikus pagal reglamente nustatytas taisykles. Jis iš anksto įspėja vairuotoją dėl jo vairavimo laiko viršijimo.

Šie susumuoti vairavimo laikai nėra sąvokos Nepertraukiama vairavimo trukmė teisinio interpretavimo pagrindas.

Po antro vairavimo laiko įspėjimo VDO Counter rodo, kad jūsų vairavimo laikas **(1)** baigėsi (netaikoma Out of scope).

Nedelsdami darykite poilsio pertrauką.

#### **► VDO Counter rodinys (parinktis)**

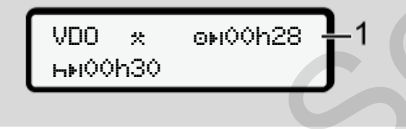

*Pav. 120:* VDO Counter – rodinys

## **■ Galimų valdymo nurodymų apžvalga**

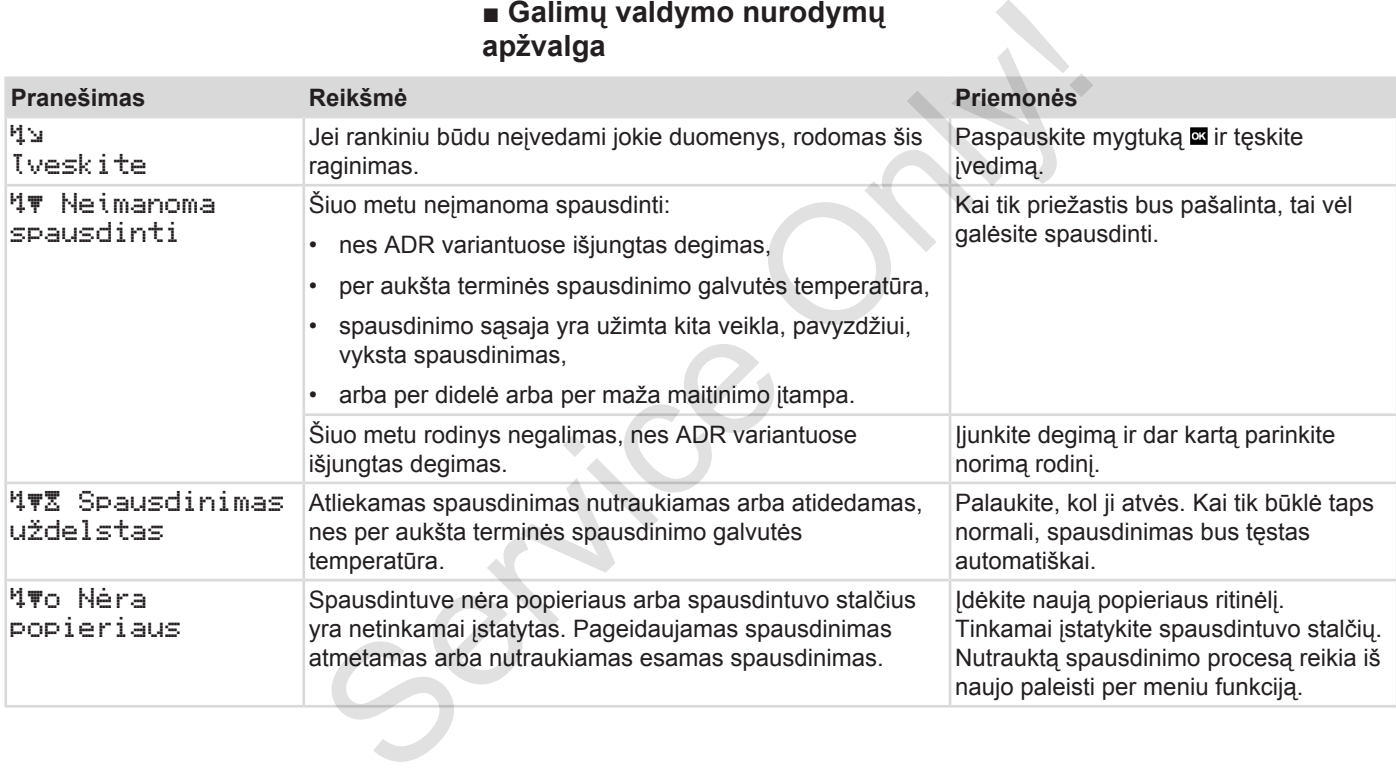

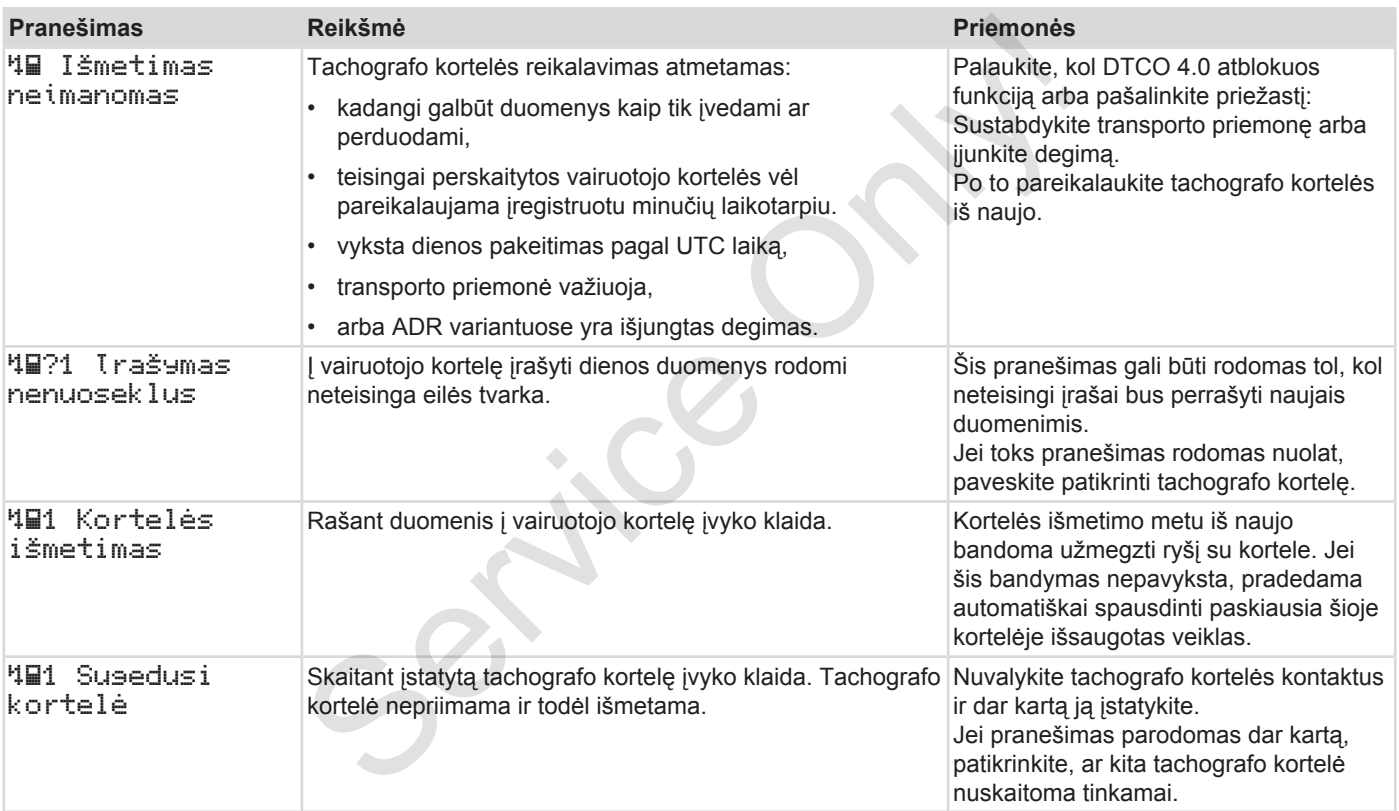

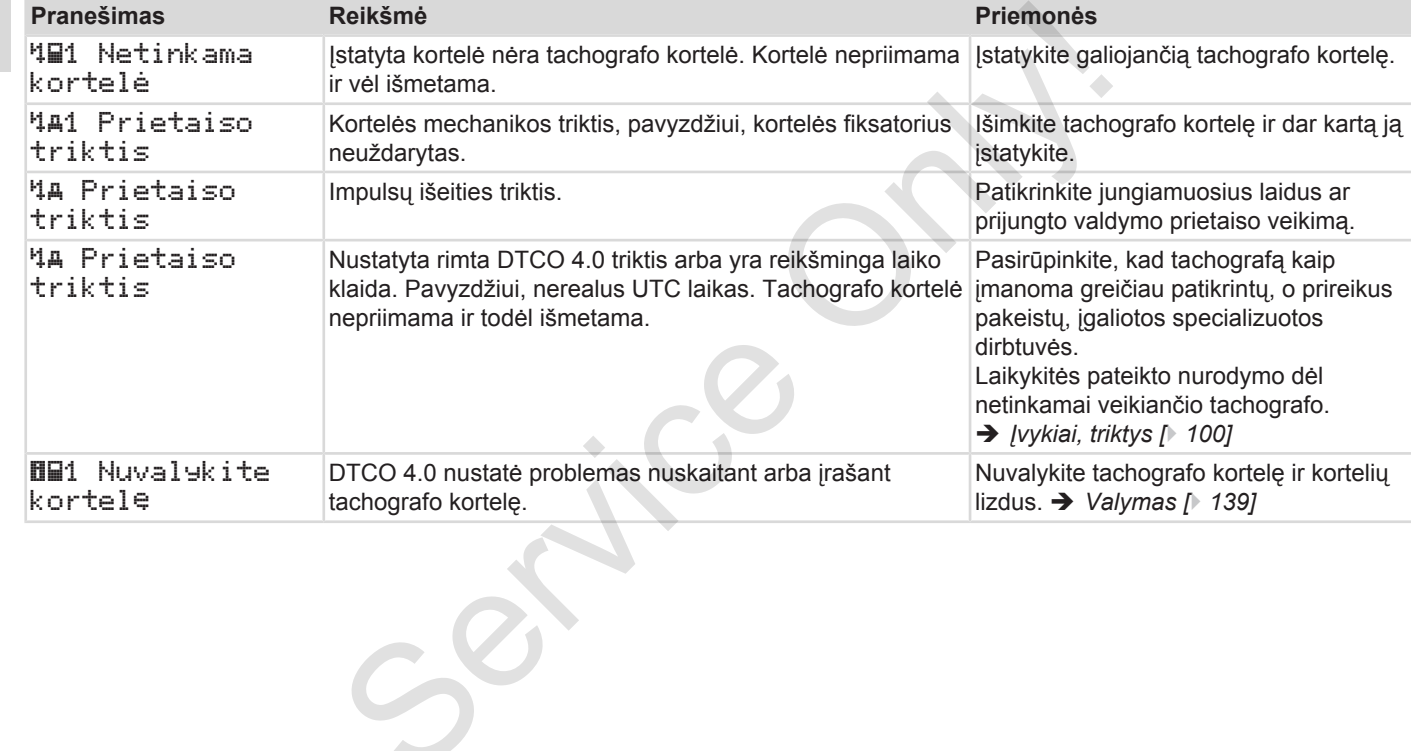

#### **► Valdymo nurodymai kaip informacija**

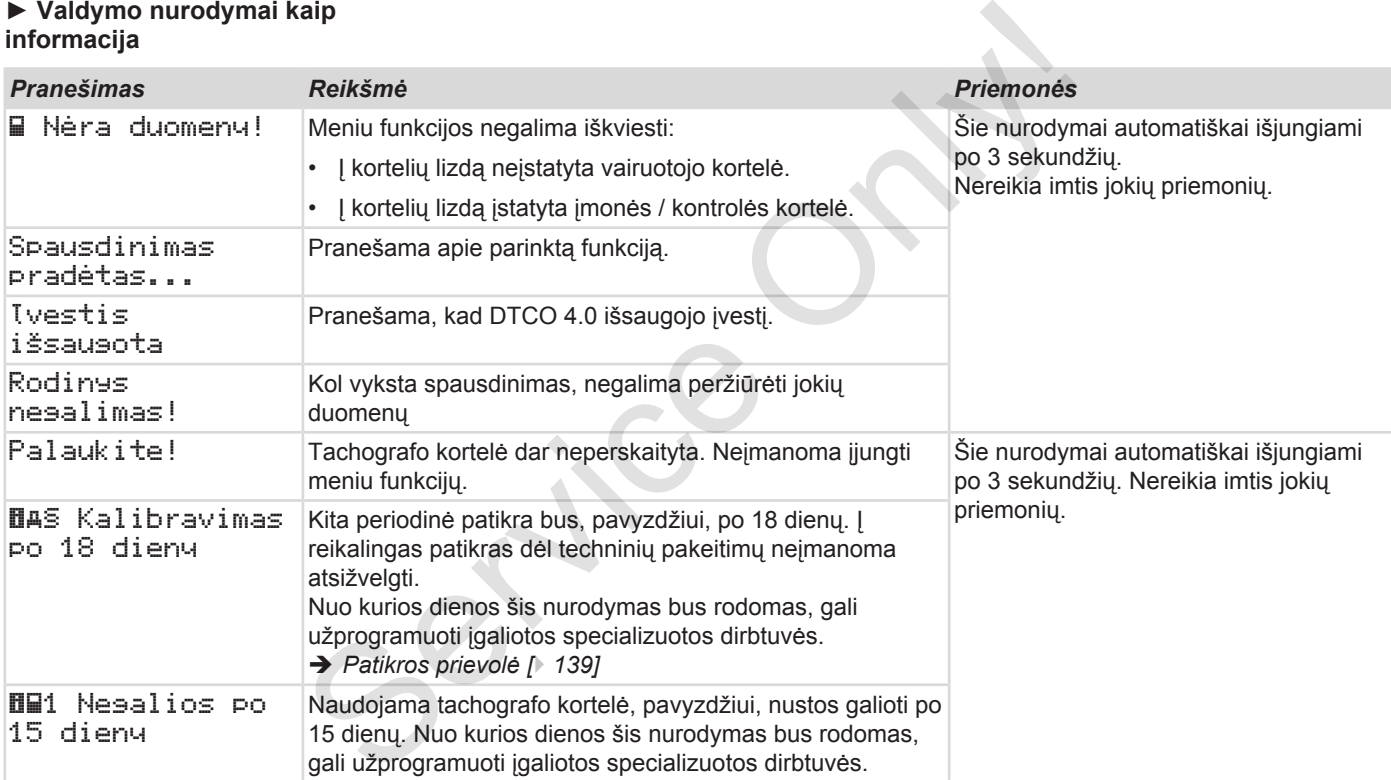

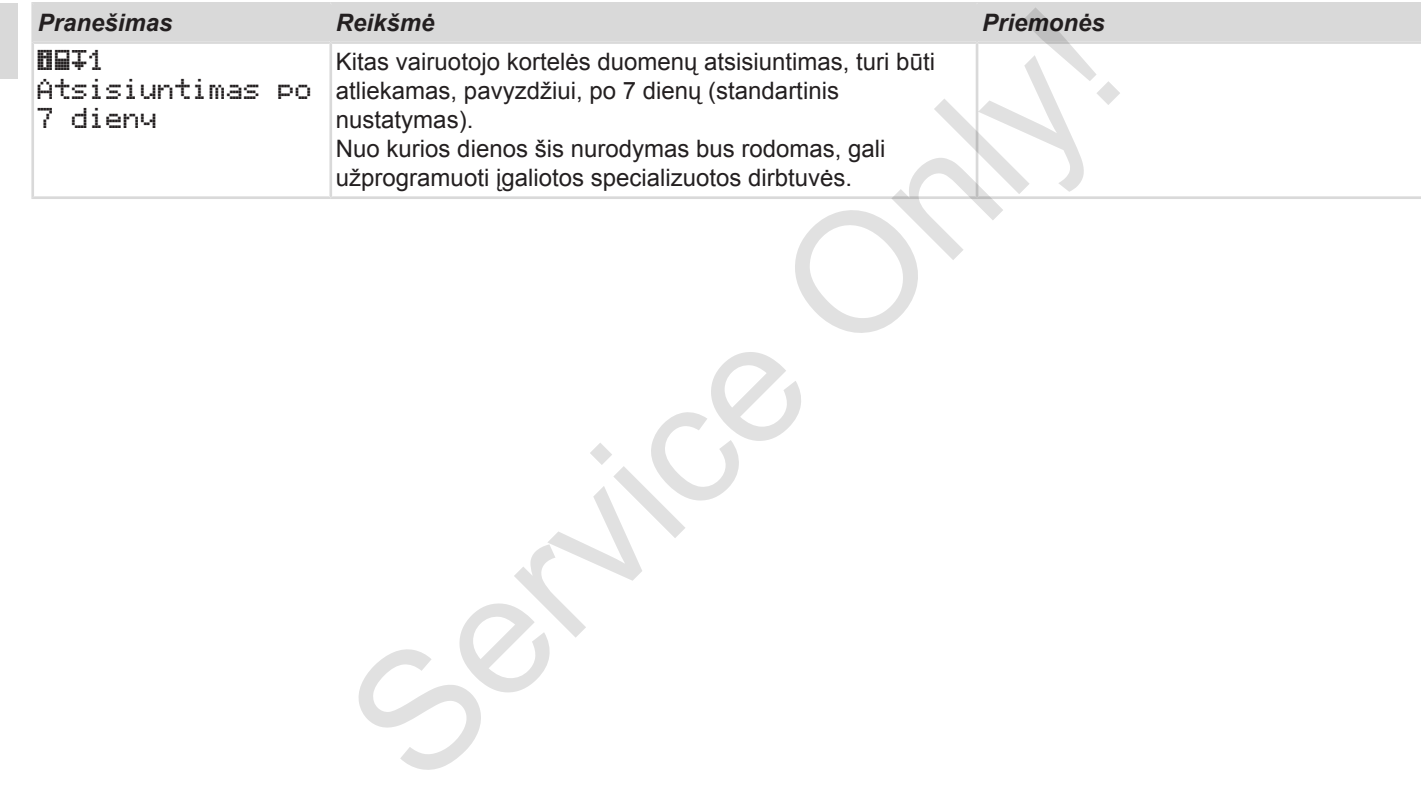

# **Spausdinimas**

**Pastabos dėl spausdinimo Spausdinimo paleidimas Spausdinimo nutraukimas Spausdinimo popieriaus keitimas Užstrigusio popieriaus šalinimas Spaudinių saugojimas Spaudiniai (pavyzdys) Spaudinių paaiškinimai Įvykių ir trikčių duomenų rinkinys** Pastabos dėl spaus<br>
Spausdinimo pal<br>
Spausdinimo nutra<br>
Spausdinimo popieriaus k<br>
Užstrigusio popieriaus ša<br>
Spaudinių sau<br>
Spaudinių paaiš<br>
lykių ir trikčių duomenų i<br>
Vykių ir trikčių duomenų i

## **Spausdinimas**

## **■ Pastabos dėl spausdinimo**

#### **PASTABA**

Kiekvieno spaudinio pradžioje yra maždaug 5 cm tarpas.

#### **PASTABA**

Jei norite, spaudinyje gali būti spausdinamas firmos logotipas.

## **■ Spausdinimo paleidimas**

#### **PASTABA**

Spausdinimo sąlygos:

- Transporto priemonė stovi.
- DTCO 4.0 ADR variante: Degimas įjungtas.
- Popieriaus ritinėlis įdėtas.
- Spausdintuvo stalčius uždarytas.

 vairuotojas 1 24h av diena

Pav. 121: Pavyzdys: "Spaudinys" - "Dienos vertė"

1. Mygtukais  $\blacksquare$  ir mygtuku  $\blacksquare$  parinkite norimą meniu punktą

"Spaudinys, 1-asis  $\sqrt{v}$ airuotojas > Dienos

- vertė":
- è *Menių funkcijų naršymas [*[}](#page-84-0) *[85\]](#page-84-0)*
- 2. Parinkite ir patvirtinkite norimą dieną ir spaudinio tipą (UTC arba vietos laiku). Ass.<br>
International California<br>
Pav. 121: Pavyzdys: "Spaudinys" - "I<br>
vertė"<br>
1. Mygtukais **EVI** ir mygtuku Enorimą meniu punktą<br>
Spaudinys, 1-asis<br>
vairuotojas > Die<br>
vertė :<br> *Menių funkcijų naršymas [*2. Parinkite ir pa

3. Spausdinimas prasideda maždaug po 3 sekundžių.

Palaukite, kol spausdinimas bus baigtas.

4. Atskirkite spaudinį ant nuplėšimo briaunos

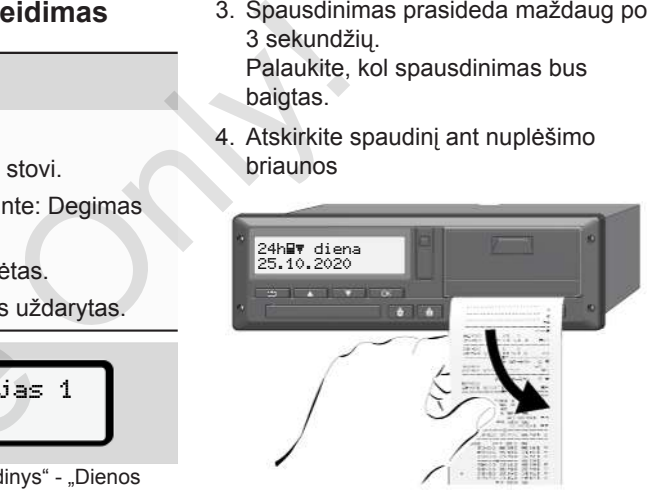

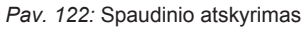

#### **PASTABA**

Užtikrinkite, kad nuplešiant spaudinį kortelių lizdai būtų uždaryti, kad į juos nepatektų popieriaus dalelių ir kad nebūtų pažeistas kortelės padavimo įtaisas.

## <span id="page-116-0"></span>**■ Spausdinimo nutraukimas**

 $\bullet$  Iš naujo paspauskite mygtuką  $\bullet$ , jei norite anksčiau nutraukti spausdinimą. Rodoma ši užklausa:

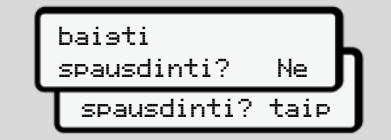

*Pav. 123:* Spausdinimo nutraukimas

Mygtukais  $\blacksquare$   $\blacksquare$  parinkite norimą funkciją ir patvirtinkite mygtuku

#### **■ Spausdinimo popieriaus keitimas**

- **► Popierius baigėsi**
- Jei popierius baigiasi, kitoje spaudinio pusėje matysite spalvotą žymą.
- Pasibaigus popieriui, rodomas toks pranešimas:

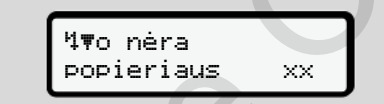

*Pav. 124:* Pranešimas - nėra popieriaus

• Jei spausdinant pasibaigė popierius: Įdėję popieriaus ritinėlį, dar kartą paleskite spausdinimą per meniu funkciją. White  $\vec{a}$ , jei **Spausdinimo popieriaus**<br> **Example 19**<br> **Example 19**<br> **Example 19**<br> **Example 19**<br> **Example 19**<br> **Example 19**<br> **Example 19**<br> **Example 19**<br> **Example 19**<br> **Example 189**<br> **Example 189**<br> **Example 189**<br> **Examp** 

#### **► Popieriaus ritinėlio keitimas**

#### **PASTABA**

Naudokite tik originalų VDO spausdintuvo popierių, ant kurio yra šie ženklai:

- Tachografo tipas (DTCO 4.0) su patikros ženklu **@184**
- Registracijos ženklas  $\boxed{61}$ 174 arba e1189.

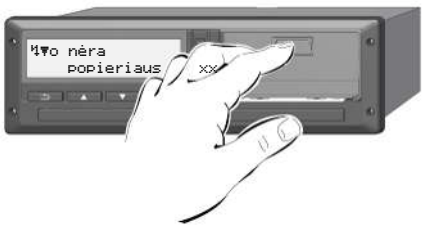

*Pav. 125:* Paspauskite atblokavimo mygtuką

1. Paspauskite į vidų atblokavimo mygtuką ant spausdintuvo skydelio. Spausdintuvo stalčius atsidaro.

## **PERSPĖJIMAS**

#### **Nudegimo pavojus**

Spausdinimo galvutė gali būti karšta.

• Išėmę spausdintuvo stalčių nekiškite rankų į spausdintuvo skyrių.

#### **PASTABA**

#### **Pažeidimas daiktais**

Kad nepažeistumėte spausdintuvo:

- Nekiškite daiktų į spausdintuvo skyrių.
- 2. Paimkite spausdintuvo stalčių už abiejų šonų ir traukite jį iš spausdintuvo.

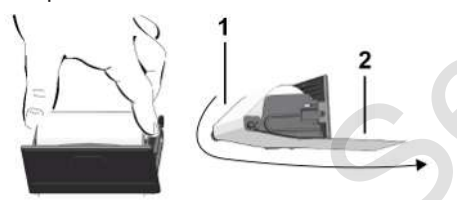

*Pav. 126:* Popieriaus ritinio įdėjimas

- 3. Įdėkite į spausdintuvo stalčių naują popieriaus ritinėlį popieriaus galu į viršų.
- 4. Popierių su pilku atspausdintu raštu nukreipkite į tiektuvą per kreipiamąjį ritinėlį **(1)**.

#### **PASTABA**

Saugokite, kad popieriaus ritinėlis neužstrigtų spausdintuvo stalčiuje, ir užtikrinkite, kad popieriaus pradžia **(2)** išsikištų pro spausdintuvo stalčiaus (nuplėšimo briaunos) kraštą. S. jdėkitė į spausdintuvo stalčių naują<br>
viršų.<br>
viršų.<br>
viršų.<br>
4. Popierių su pilku atspausdintu raštu Užstrigęs po<br>
ių nekiškitė nukreipkitė į tiektuvą per kreipiamąjį 1. Atidarykit<br>
ių.<br>
1. Atidarykitė ritinėlį (1).<br>

5. Stumkite spausdintuvo stalčių į spausdintuvo skyrių, kol jis užsifiksuos.

Spausdintuvas paruoštas naudoti.

#### **■ Užstrigusio popieriaus šalinimas**

#### Užstrigęs popierius

- 1. Atidarykite spausdintuvo stalčių.
- 2. Atskirkite suglamžytą popierių nuo popieriaus ritinėlio ir pašalinkite galimus popieriaus likučius iš spausdintuvo stalčiaus.
- 3. Vėl įdėkite popieriaus ritinėlį ir stumkite spausdintuvo stalčių į spausdintuvo skyrių, kol jis užsifiksuos.
	- è *[Spausdinimo popieriaus keitimas](#page-116-0) [*} *117]*

## **■ Spaudinių saugojimas**

Pasirūpinkite, kad spaudiniai nebūtų apgadinti (netaptų neįskaitomi) dėl šviesos, saulės spindulių, drėgmės ar šilumos poveikio.

Transporto priemonės turėtojas / darbdavys spaudinius privalo saugoti ne trumpiau kaip vienerius metus.

## **■ Spaudiniai (pavyzdys)**

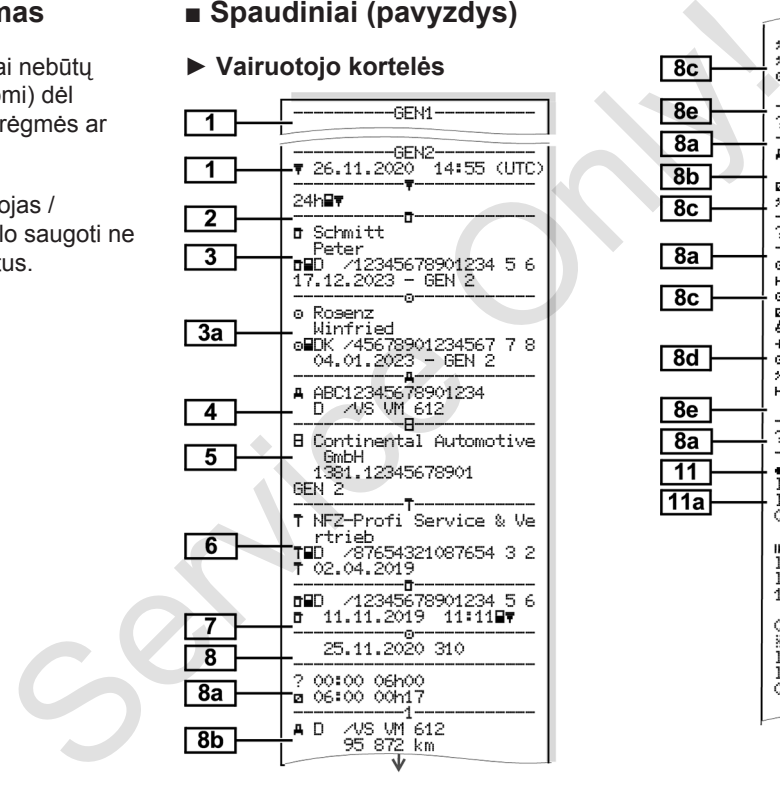

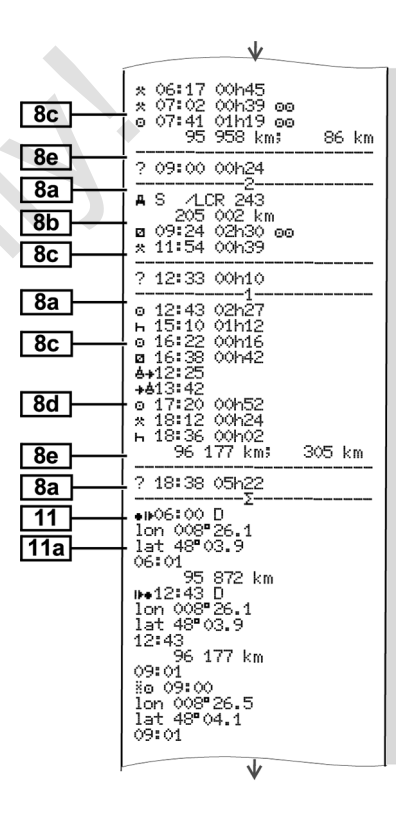

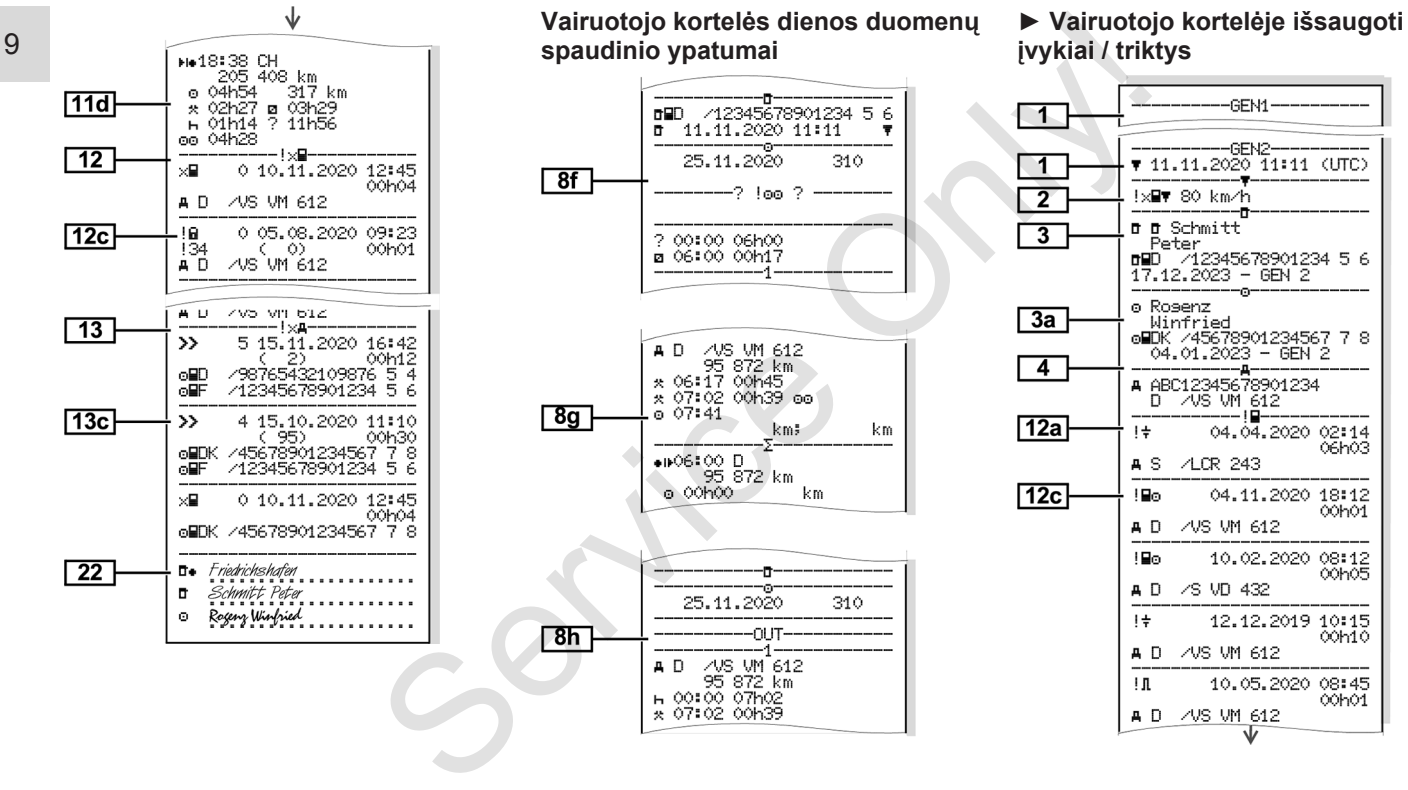

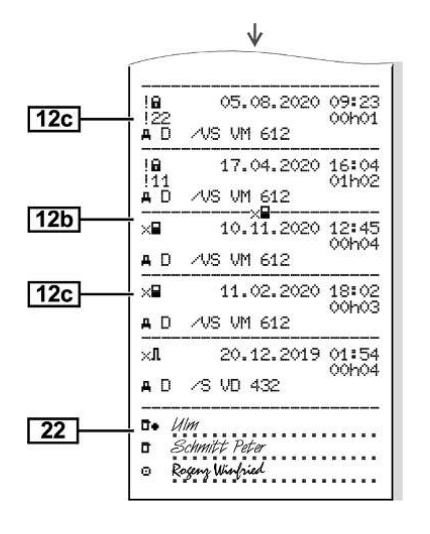

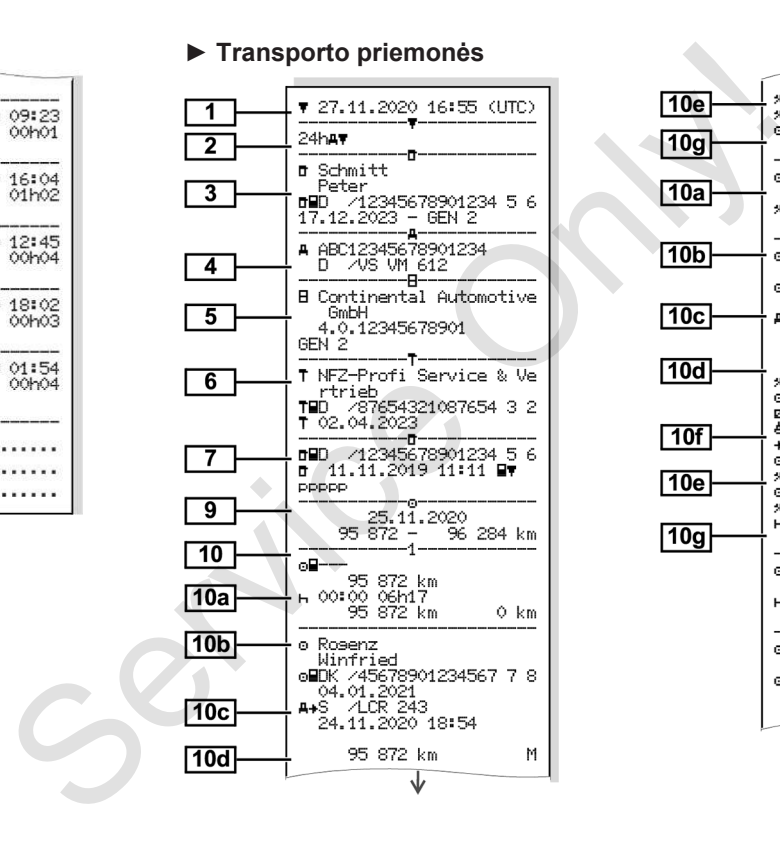

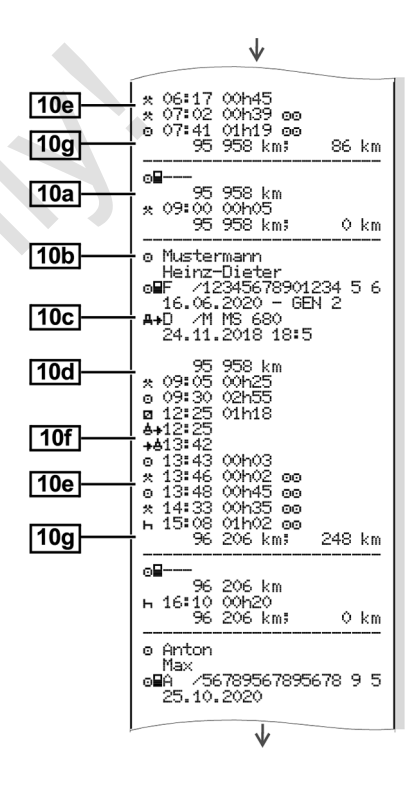

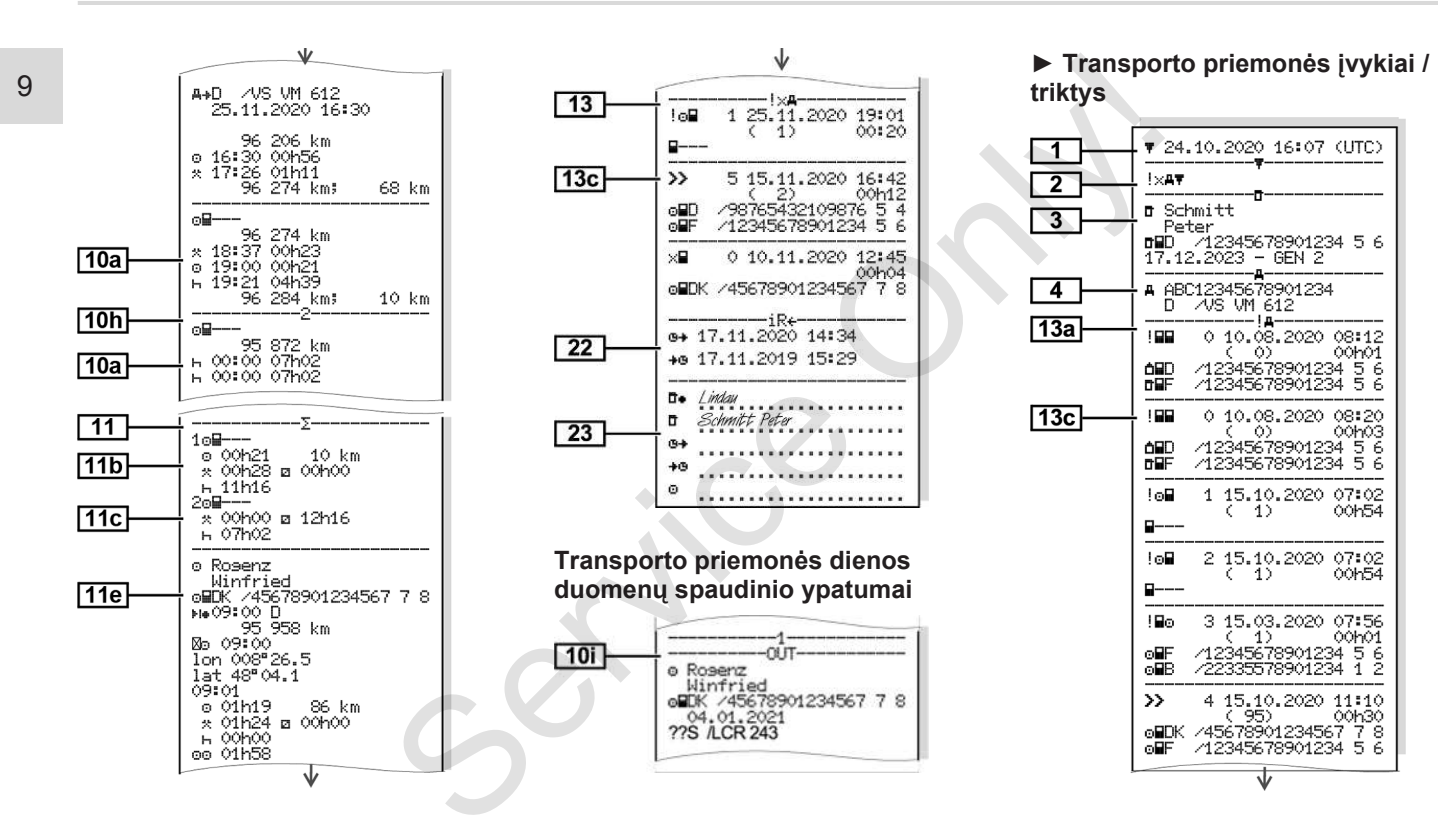

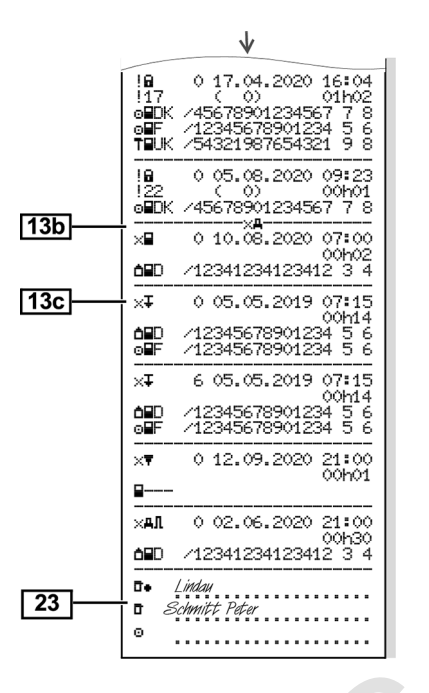

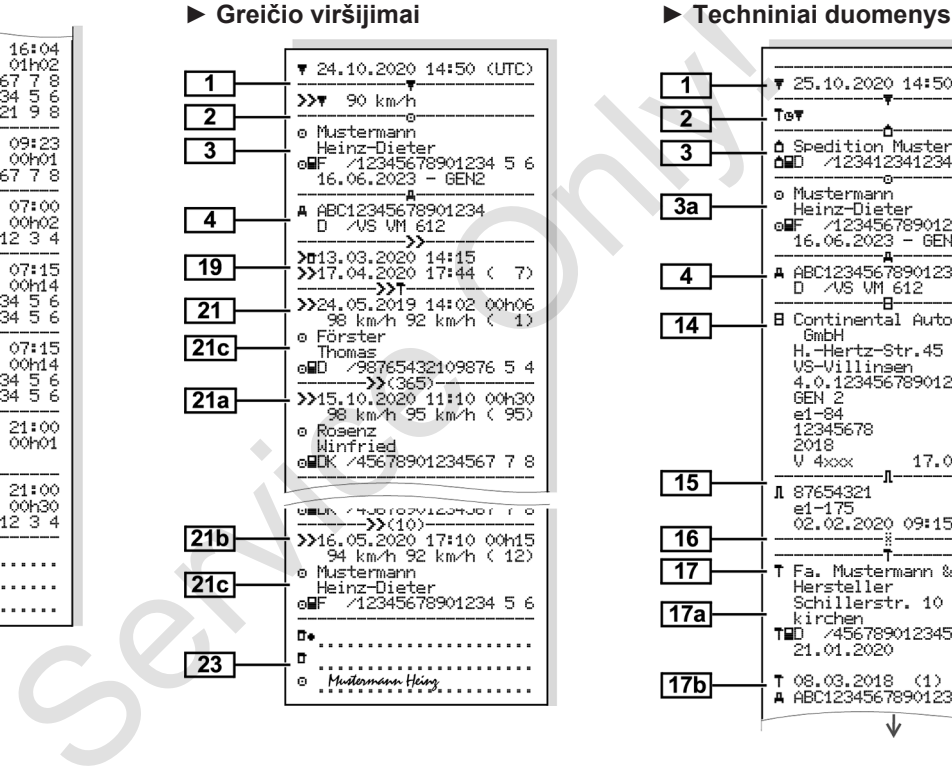

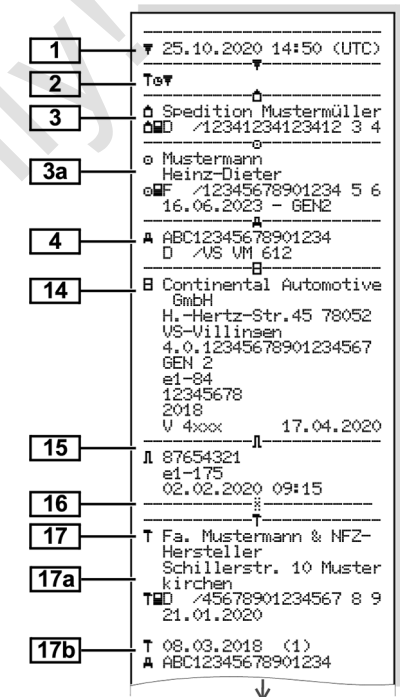

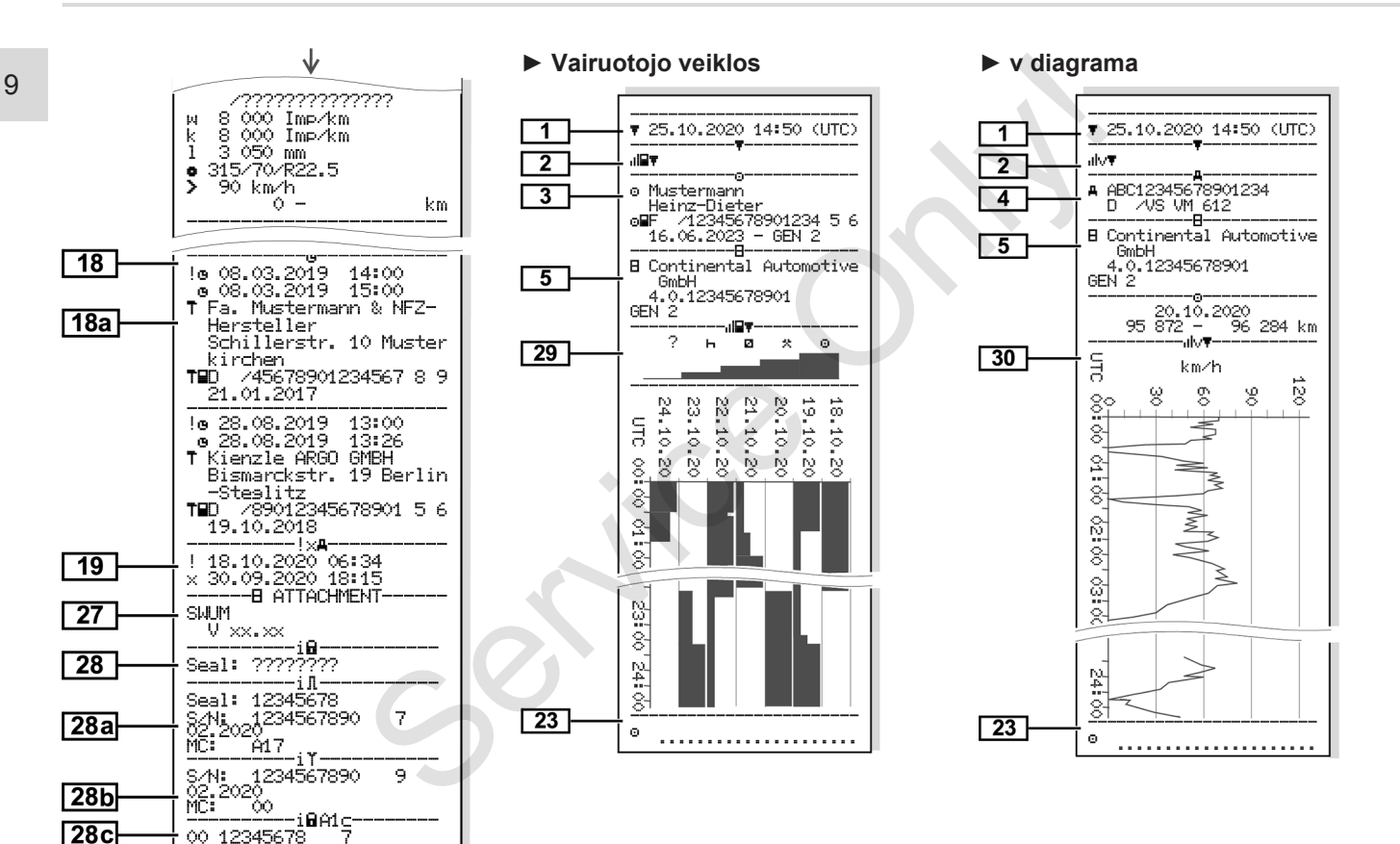

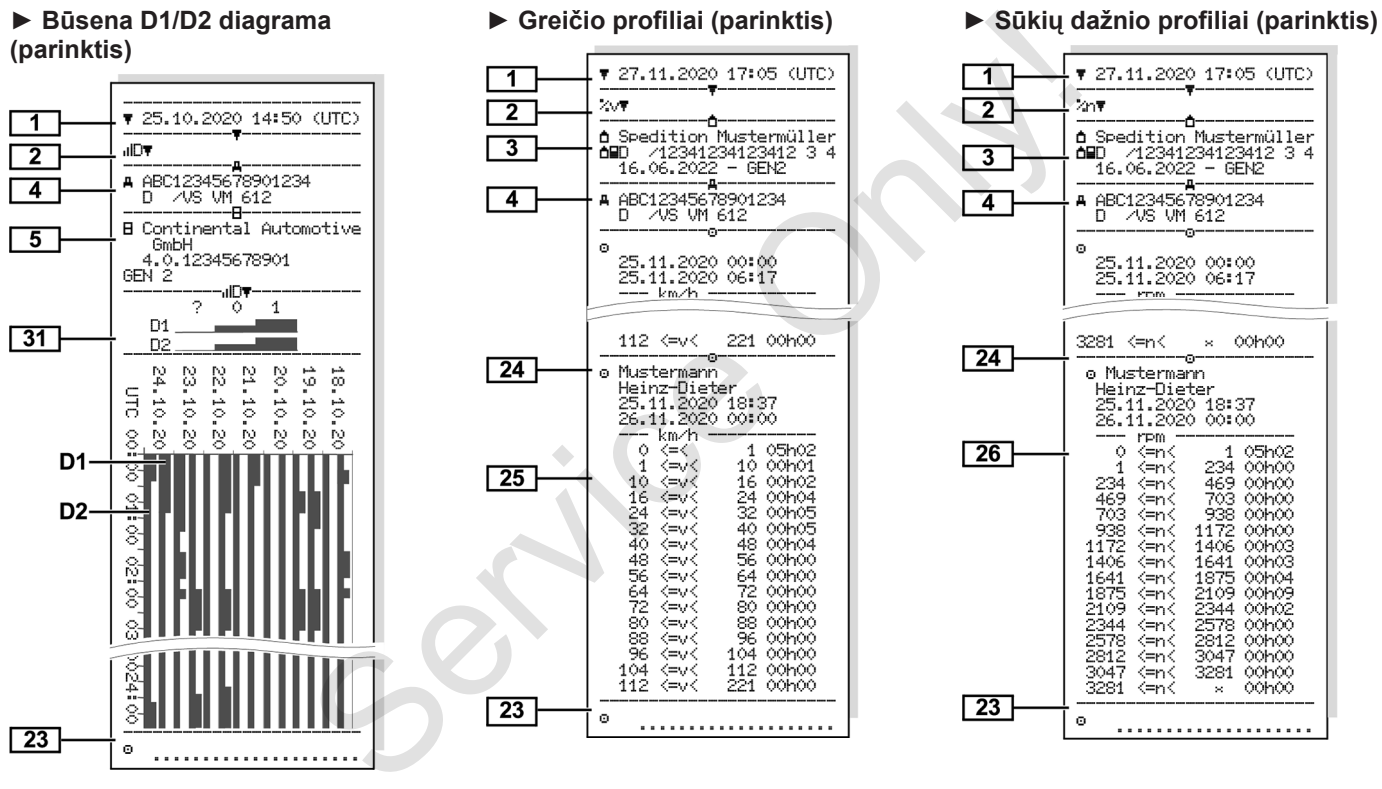

*© Continental Automotive GmbH*

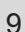

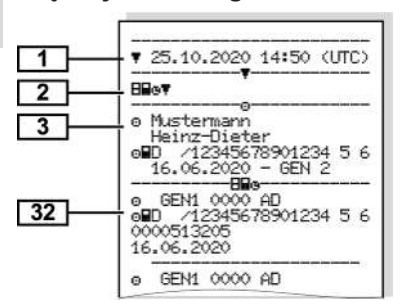

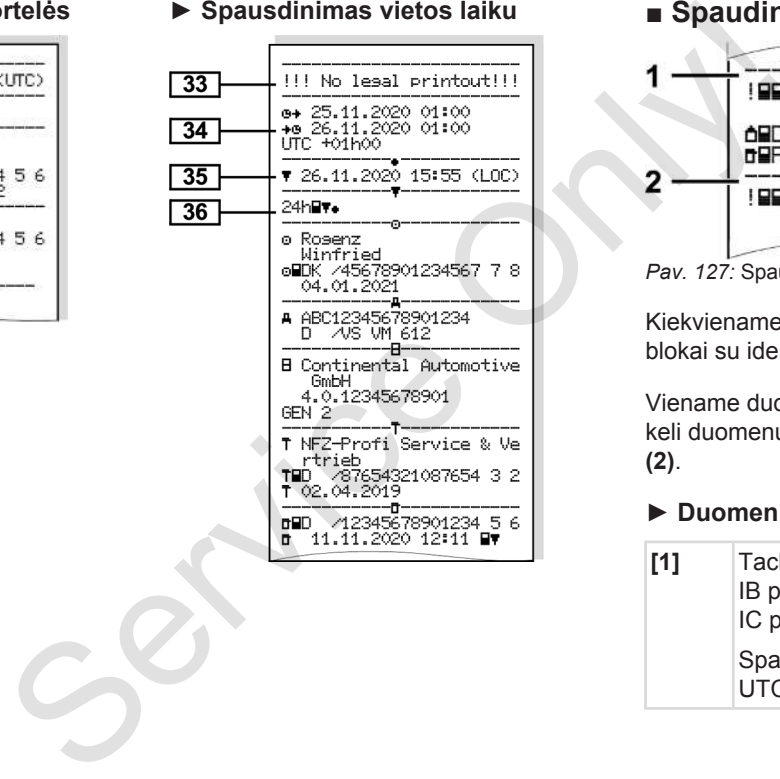

#### **► Įstatytos tachografo kortelės ► Spausdinimas vietos laiku ■ Spaudinių paaiškinimai**

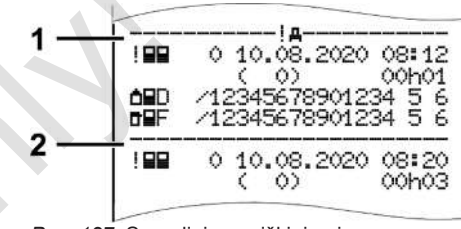

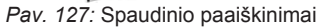

Kiekviename spaudinyje yra duomenų blokai su identifikatoriais (**1)**.

Viename duomenų bloke yra vienas ar keli duomenų rinkiniai su identifikatoriumi **(2)**.

#### **► Duomenų blokų legenda**

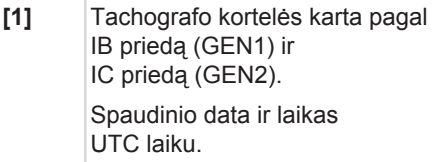

#### **PASTABA**

Pavaizduoti vairuotojų kortelių spaudiniai rodo atvejį, kad į DTCO 4.0 įstatytos pirmos ir antros kartos vairuotojų kortelės.

Ypatingi atveiai:

- Jei spausdinimui yra įstatyta pirmos kartos vairuotojo kortelė, dienos duomenys spausdinami kaip ankstesnėse DTCO versijose be ženklų GEN1 ir GEN2.
- Spausdinant DTCO 4.0 antros kartos vairuotojo kortelės dienos duomenis, kurią kortelės buvo įstatytos į DTCO 3.0 arba senesnį, spausdinami visi blokai, bet jie yra tušti. Veikloms nurodomai laiko duomenys su 00:00. Services Calimi (pasirenkami)<br>
Services Calimi (pasirenkami)<br>
Services Calimi (pasirenkami)<br>
Services Calimi (pasirenkami)<br>
Services Calimi (pasirenkami)<br>
Services Calimi (pasirenkami)<br>
Services Calimi (pasirenkami)<br>
Servi
- 

#### **[2]** Spaudinio tipas:

- 24h $\blacksquare$   $\blacktriangledown$  = vairuotojo kortelės dienos duomenų spaudinys
- $\mathbb{R}^2$   $\mathbb{R}^2$  = vairuotojo kortelės įvykiai / triktys
- $P4h$  $\Psi$  = DTCO 4.0 dienos duomenų spaudinys
- $\frac{1}{2} \times \mathbb{A}$  = DTCO 4.0 ivykiai ir triktys
- $\cdot$  >> $\square$  = greičio viršijimai

Nustatyta įstatyme leidžiamo didžiausio greičio vertė atspausdinama papildomai. TCO 4.0 dienos<br>
paudinys<br>
CO 4.0 įvykiai ir<br>
io viršijimai<br>
yme leidžiamo<br>
čio vertė<br>
a papildomai.<br>
niniai duomenys<br>
otojo veiklos

- TGD= techniniai duomenys
- $\mathbf{u}$   $\mathbf{w}$  = vairuotojo veiklos
- $ulv$   $\overline{v}$  = v diagrama

Galimi (pasirenkami) spaudiniai:

- $\cdot$  JI $\overline{\text{F}}$  = būsena D1/D2 diagrama\*
- $\sqrt{2} \vee \sqrt{2}$  greičio profiliai\*
- $\frac{1}{2}$ n = sūkių dažnio profiliai\*
- \* = parinktis
- **[3] I** Istatytos tachografo kortelės turėtojo duomenys:
	- $\mathbf{u}$  = kontrolierius
	- $\circ$  = vairuotojas

#### $\dot{\mathbb{D}}$  = darbdavvs

- T = dirbtuvės / patikros istaiga
- Pavardė
- Vardas
- Kortelės identifikacija
- Kortelė galioja iki...
- Tachografo kortelės karta (GEN1 arba GEN2)

Ant neasmeninių tachografo kortelių vietoj pavardės išspausdintas kontrolės įstaigos, įmonės arba dirbtuvių pavadinimas.

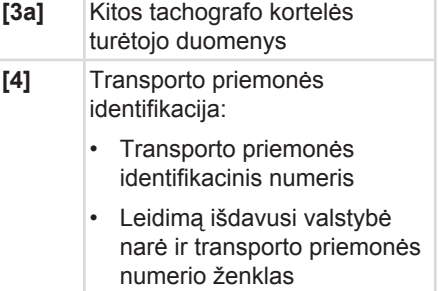

**[5]** Tachografo identifikacija:

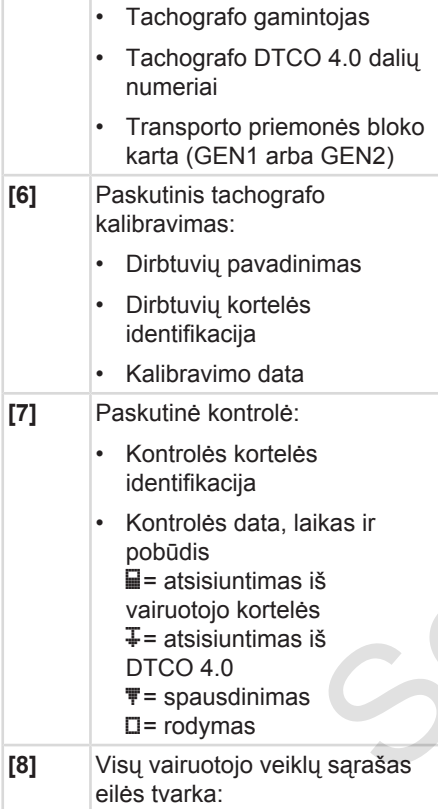

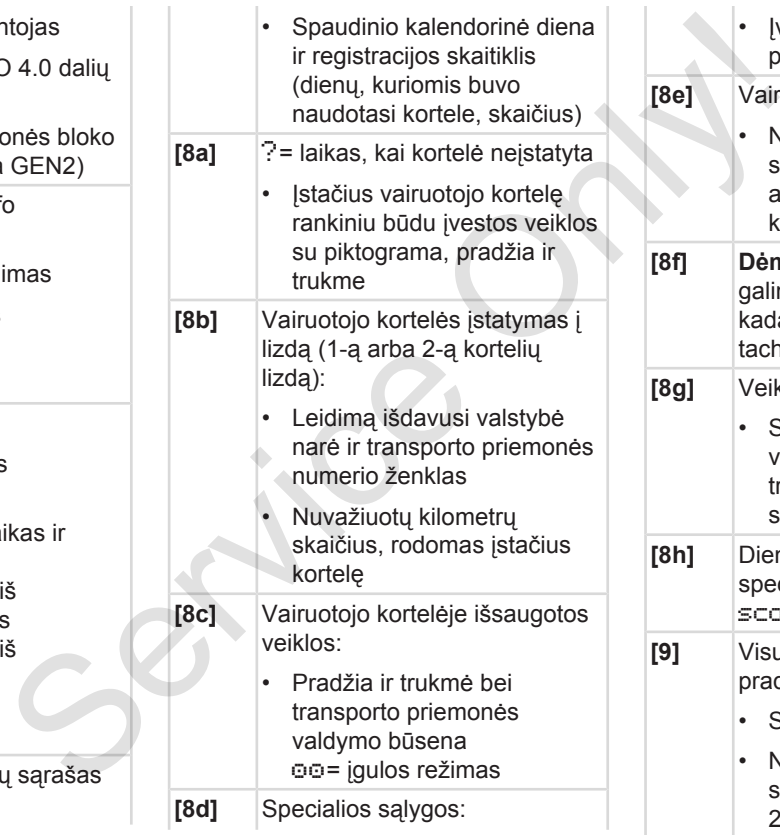

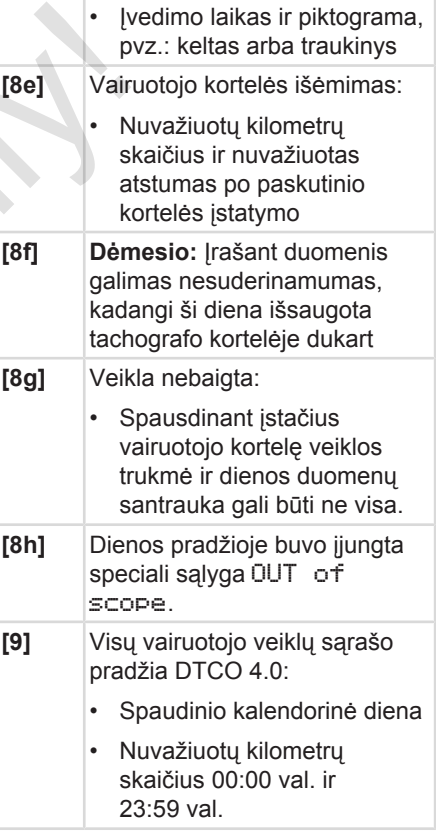

#### Spaudinių paaiškinimai Spausdinimas Spausdinimas Spausdinimas Spausdinimas Spausdinimas Spausdinimas Spausdinimas

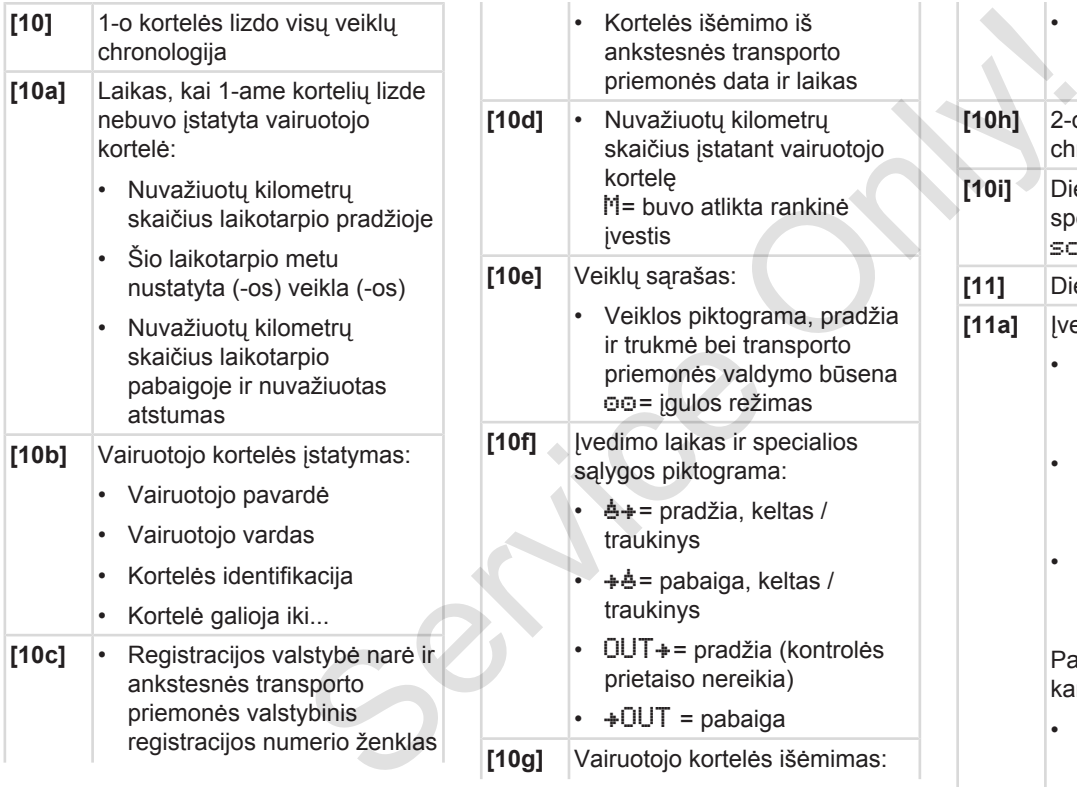

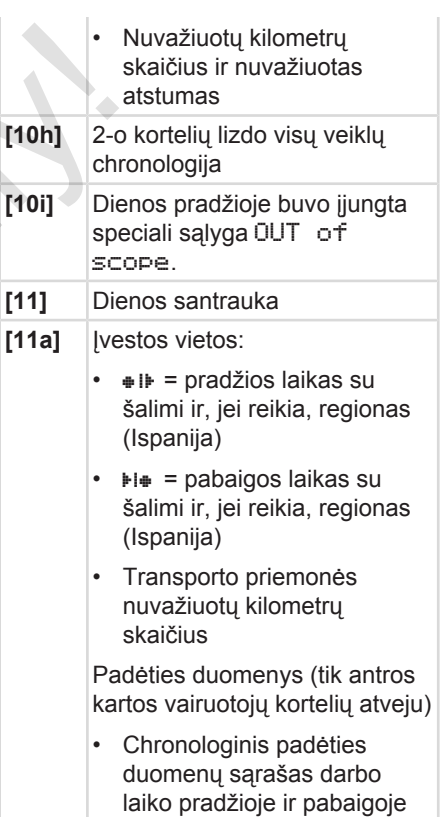

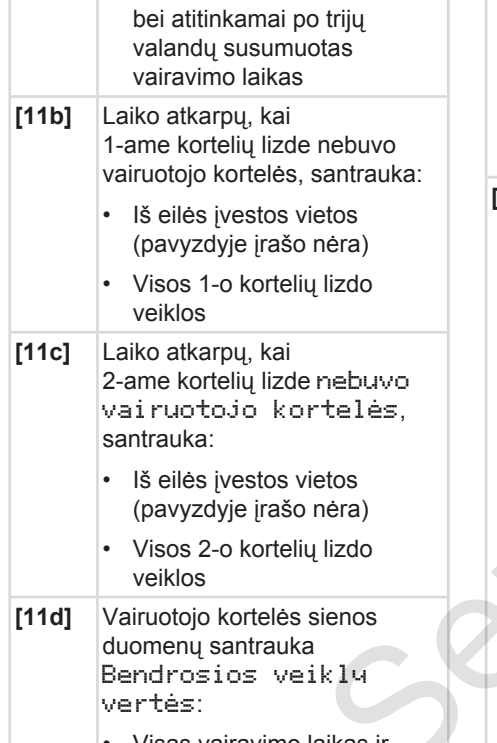

• Visas vairavimo laikas ir nuvažiuotas atstumas

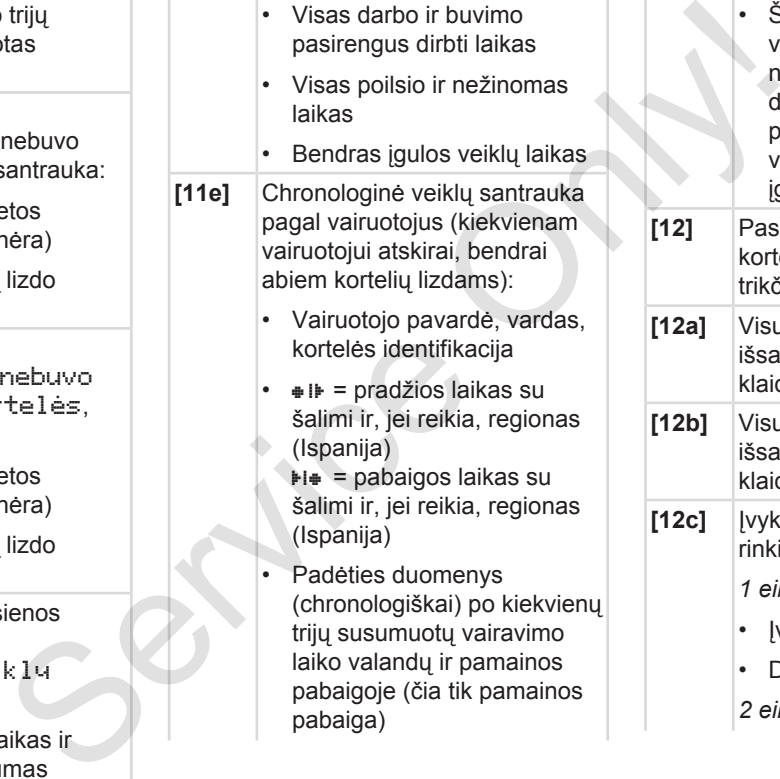

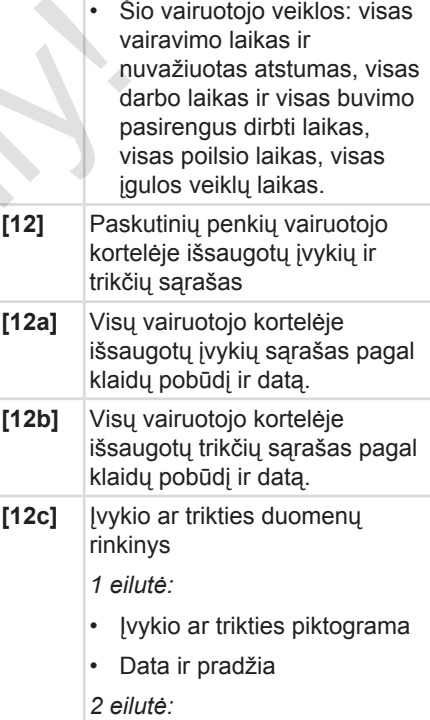

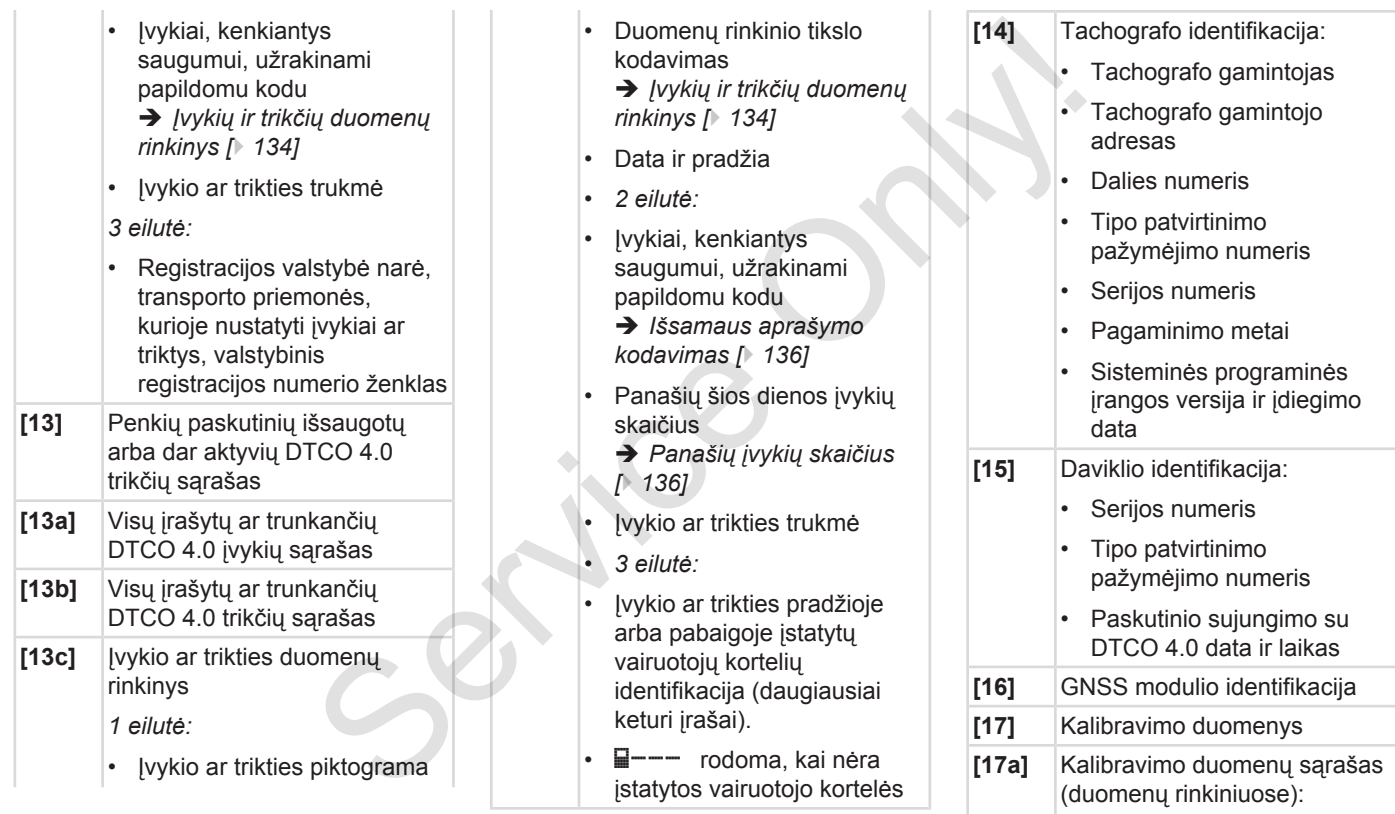

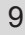

- Dirbtuvių pavadinimas ir adresas
- Dirbtuvių kortelės identifikacija
- Dirbtuvių kortelė galioja iki...
- **[17b]** Kalibravimo data ir tikslas:
	- 1= aktyvinimas; žinomų kalibravimo duomenų įrašymas aktyvinimo metu
	- 2 = pirmas įmontavimas, pirmieji kalibravimo duomenys po DTCO 4.0 aktyvinimo
	- $3$  = imontavimas po remonto  $$ pakaitinis prietaisas (pirmojo kalibravimo duomenys tuometinėje transporto priemonėje)
	- 4= periodinė patikra
	- 5= valstybinio registracijos numerio ženklo įvedimas, kurį atlieka darbdavys
	- Transporto priemonės identifikacinis numeris
- Registracijos valstybė narė ir valstybinis registracijos numerio ženklas  $w =$  transporto priemonės būdingasis koeficientas  $\cdot$  k = DTCO 4.0 nustatyta greičio išlyginimo konstanta  $1$  = faktinis padangų efektyviojo apskritimo ilgis = padangų dydis • > = įstatyme leidžiamas didžiausias greitis • Ankstesnis ir esamas nuvažiuotų kilometrų skaičius **[18]** Laiko koregavimai **[18a]** Visų laiko koregavimo duomenų sąrašas: • Data ir laikas, ankstesni • Data ir laikas, pakeisti • Dirbtuvių, kurios nustatė laiką, pavadinimas mas,<br>
ilmo<br>
ilmo<br>
remonto –<br>
(pirmojo<br>
ys<br>
(pirmojo<br>
ys<br>
(pirmojo<br>
ys<br>
(pirmojo<br>
skaičius<br>
(pirmojo<br>
skaičius<br>
(181 Laiko koregavimai<br>
Visų laiko koregavimai<br>
Visų laiko koregavimai<br>
sąrašas:<br>
racijos<br>
• Data ir laikas, an valstybė narė ir<br>
gistracijos<br>
das<br>
o priemonės<br>
o ficientas<br>
0 nustatyta<br>
imo konstanta<br>
adangų<br>
oskritimo ilgis<br>
dydis<br>
eidžiomos<br>
eidžiomos<br>
eidžiomos<br>
eidžiomos<br>
eidžiomos<br>
eidžiomos<br>
eidžiomos<br>
eidžiomos
	- Dirbtuvių adresas

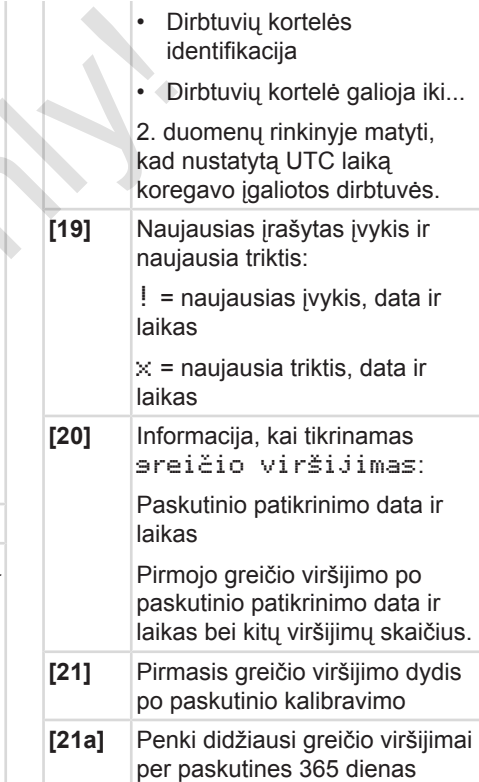

#### Spaudinių paaiškinimai atstautiniai spausdinimas ir spausdinimas ir spausdinimas ir spausdinimas ir spausdinimas

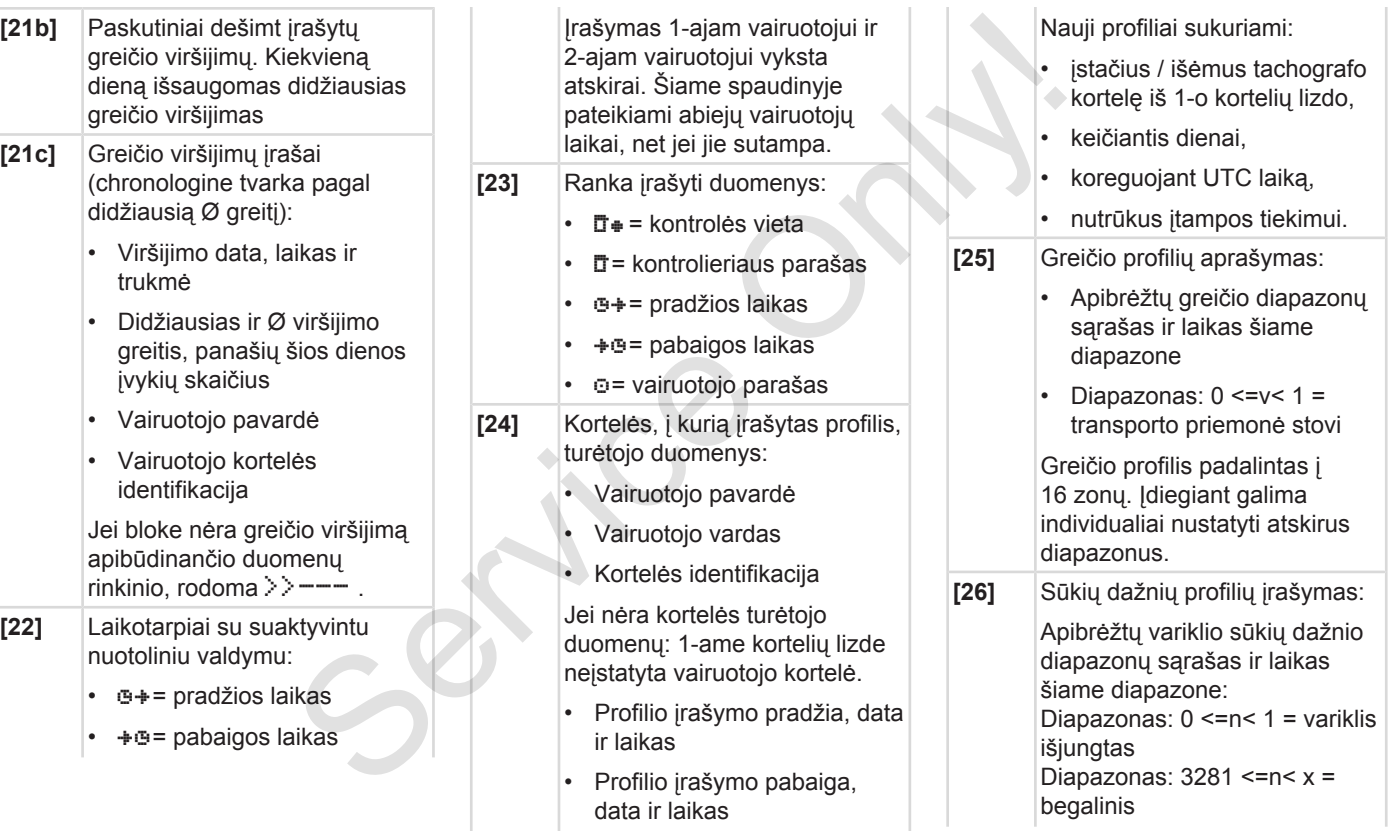

<span id="page-133-0"></span>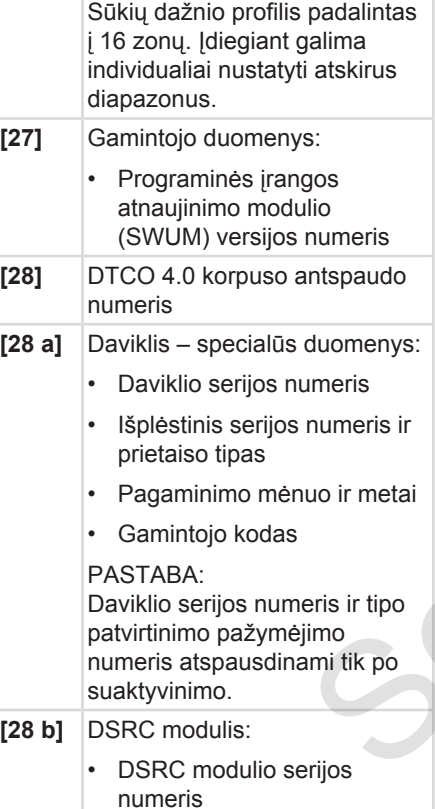

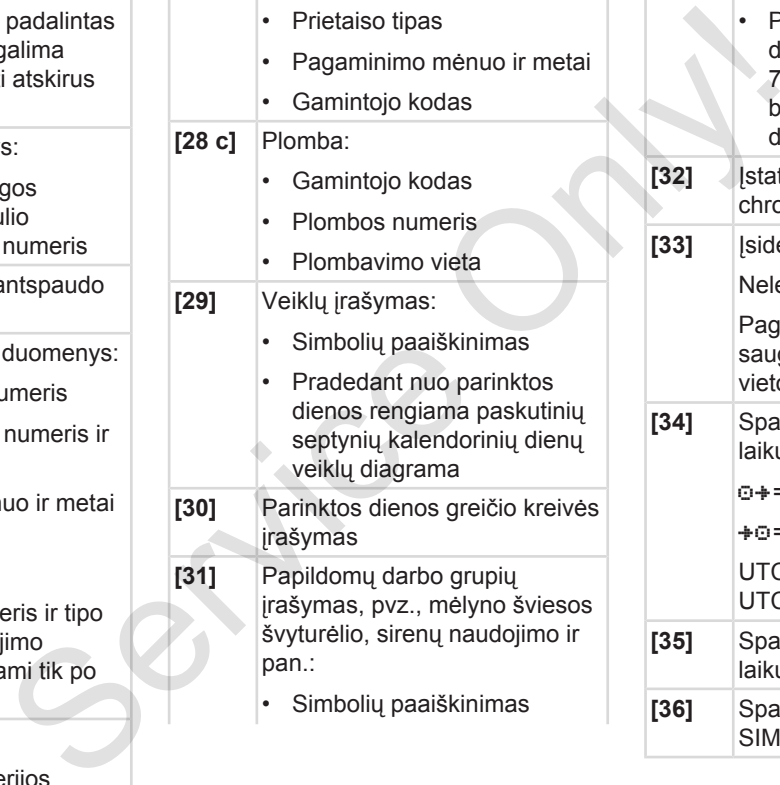

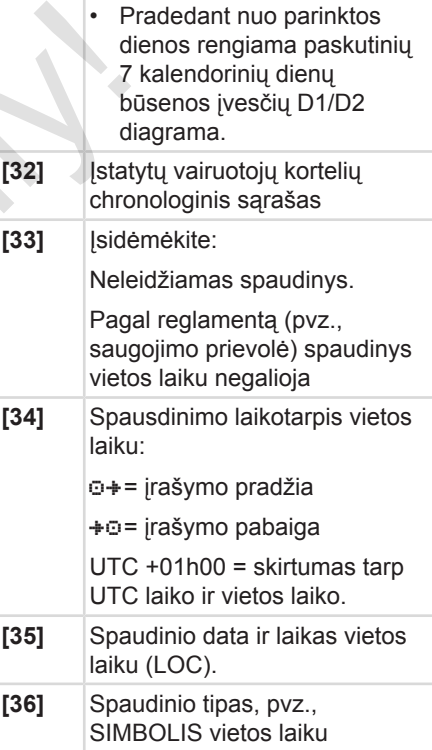

#### **■ Įvykių ir trikčių duomenų rinkinys**

Kiekvieną kartą nustatęs įvykį arba triktį DTCO 4.0 registruoja ir išsaugo duomenis pagal nurodytas taisykles.

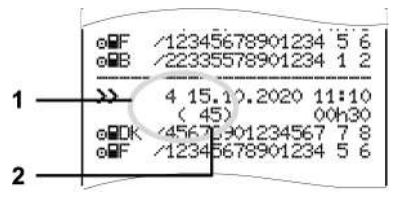

**(1)** Duomenų rinkinio tikslas

**(2)** Panašių šios dienos įvykių skaičius

Duomenų rinkinio tikslas **(1)** žymi, kodėl įvykis ar triktis buvo įrašyta. Vienodo pobūdžio įvykiai, pasikartojantys kelis kartus per tą pačią dieną, rodomi pozicijoje **(2)**.

#### **► Duomenų rinkinio tikslo kodavimas**

Toliau apžvalgoje įvykiai ir triktys suskirstytos pagal klaidų pobūdį (priežastį) ir duomenų rinkinio reikšmės tikslo priskyrimą:

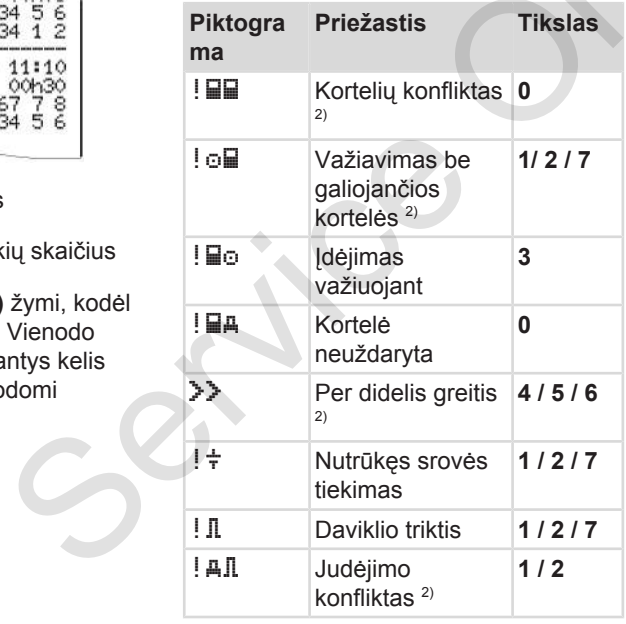

**Piktogra ma Priežastis Tikslas** ! B Saugos pažeidimas **0** ! Laiko dubliavimas **-** 1) ! Negaliojanti kortelė 3)  tikslo<br>
ai ir triktys<br>
u pobūdį<br>
inkinio reikšmės<br>
Tikslas<br>
Fikslas<br>
Piktogra<br>
Piktogra<br>
Piktogra

#### Lent. 1: *Įvykiai*

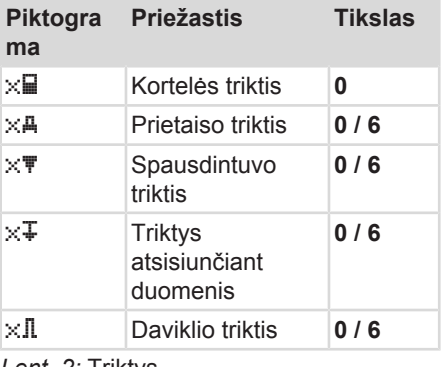

*Lent. 2:* Triktys

1) šis įvykis išsaugojamas tik vairuotojo kortelėje.

2) Šis įvykis / ši triktis išsaugoma tik DTCO 4.0.

3) Šio įvykio DTCO 4.0 neišsaugo.

## **Duomenų rinkinių tikslo apžvalga**

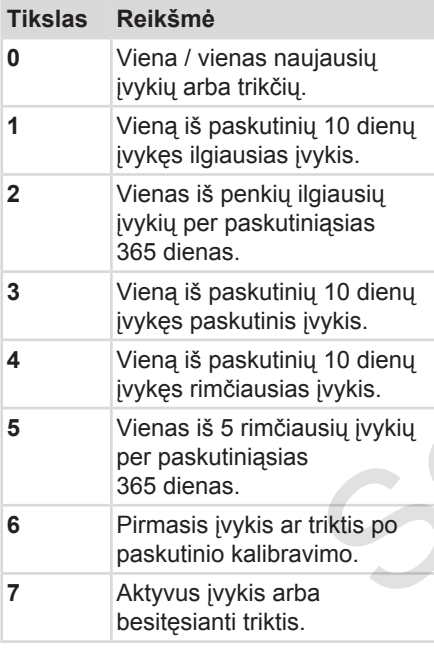

## <span id="page-135-1"></span>**Panašių įvykių skaičius**

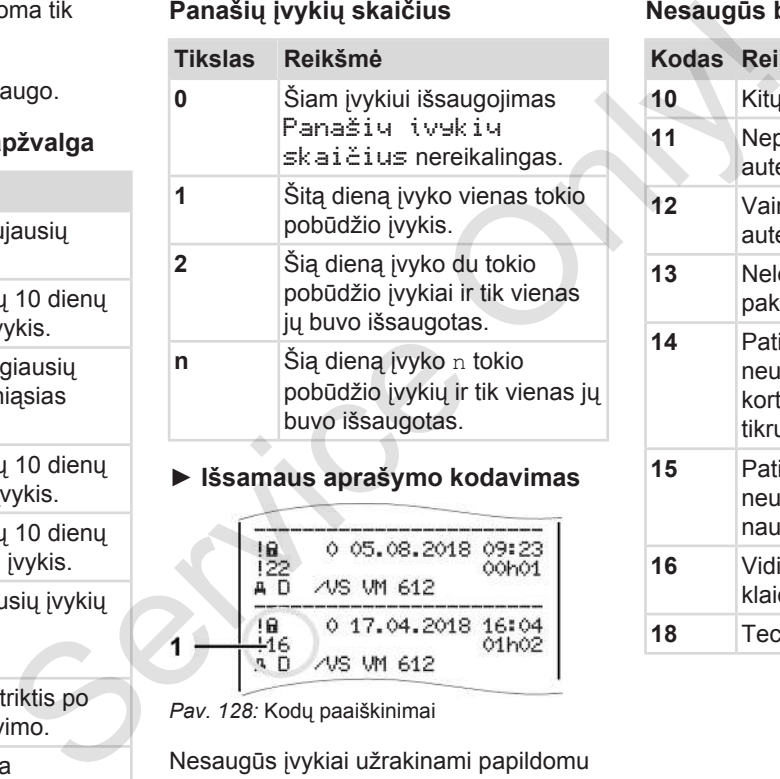

<span id="page-135-0"></span>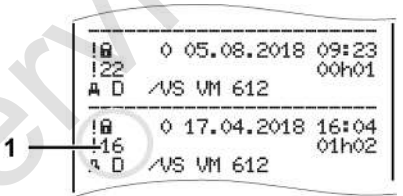

*Pav. 128:* Kodų paaiškinimai

Nesaugūs įvykiai užrakinami papildomu kodu **(1)**.

#### **Nesaugūs bandymai su DTCO 4.0**

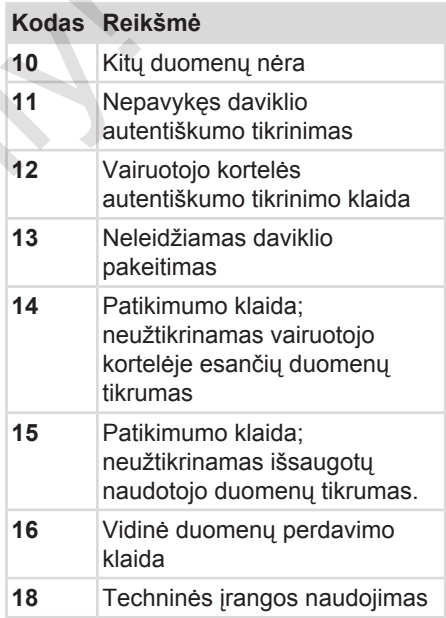

#### **Nesaugūs bandymai su impulsų davikliu**

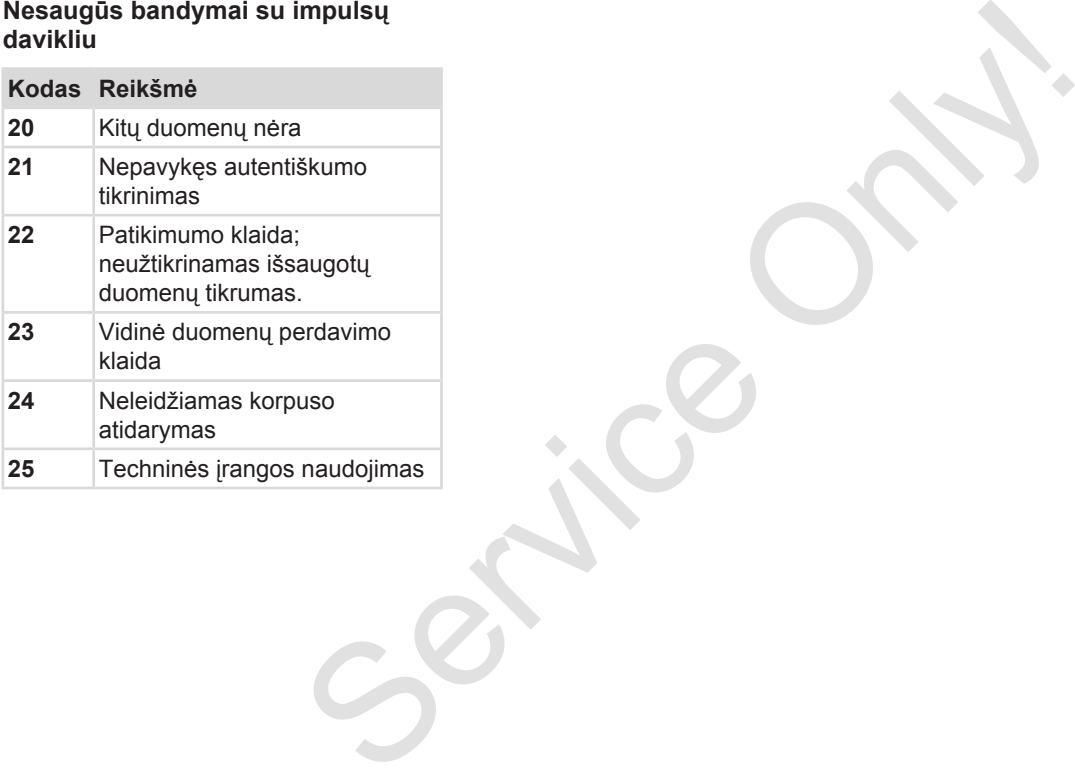

# **Priežiūra ir tikrinimo prievolė**

**Valymas**

**Patikros prievolė** Service Orleans

#### <span id="page-138-1"></span>**Priežiūra ir tikrinimo prievolė**

## <span id="page-138-0"></span>**■ Valymas**

#### **► DTCO 4.0 valymas**

● Nuvalykite DTCO 4.0 šiek tiek sudrėkinta šluoste arba mikropluošto valomąja šluoste.

Pastarąją galimą įsigyti jus aptarnaujančiame Pardavimo ir aptarnavimo centre.

# $\mathbf A$  DEMESIO

#### **Pažeidimo vengimas**

• Valydami prietaisą nenaudokite šveičiamųjų valymo priemonių, tirpiklių bei benzino.

#### **► Tachografo kortelės valymas**

● Nuvalykite nešvarius tachografo kortelės kontaktus šiek tiek sudrėkinta šluoste arba mikropluošto valomąja šluoste.

Pastarąją galima įsigyti jus aptarnaujančiame Pardavimo ir aptarnavimo centre. Prievolė<br>
aptamaujančiame Pardavimo ir<br>
aptamaujančiame Pardavimo ir<br>
partakinining<br>
k tiek<br> **ADEMESIO**<br>
Pažeidimo vengimas<br>
Tachografų kortelių kontaktų valymui<br>
Tachografų kortelių kontaktų valymui<br>
DTCO 4.0 in partakini

# **DĖMESIO**

#### **Pažeidimo vengimas**

Tachografų kortelių kontaktų valymui nenaudokite tirpiklių ir benzino.

## **■ Patikros prievolė**

DTCO 4.0 nereikia profilaktinių techninių patikrinimų.

• Ne rečiau kaip kas dvejus metus paveskite įgaliotoms dirbtuvėms patikrinti, ar tinkamai veikia  $DTCO 4.0.$ 

Kontrolinės patikros reikalingos, kai yra toliau įvardytos sąlygos:

- Transporto priemonėje įvyko pasikeitimų, pavyzdžiui, kelio impulsų skaičius arba padangų efektyviojo apskritimo ilgis.
- Buvo remontuotas DTCO 4.0
- Pasikeitė transporto priemonės valstybinis registracijos numerio ženklas.
- UTC laikas nukrypsta daugiau kaip 20 minučių.

# **DĖMESIO**

#### **Kontrolinės patikros atlikimas**

- Pasirūpinkite, kad po kiekvienos kontrolinės patikros būtų atnaujinamas įmontuojamas skydelis, kuriame turi būti nurodyti duomenys.
- Pasirūpinkite, kad per privalomos patikros laikotarpį DTCO 4.0 maitinimas nebūtų atjungtas ilgiau kaip vieną mėnesį, pavyzdžiui, atjungus transporto priemonės akumuliatorių. Dėl to išsikrauna DTCO 4.0 baterija ir prietaisas nebeveikia. DTCO 4.0 daugiau nebegalima naudoti, jį reikia utilizuoti.

# simas<br>
vienos<br>
alas ligiau<br>
alatomos<br>
džiui,<br>
džiui,<br>
džiui,<br>
džiui,<br>
džiui,<br>
sias ligiau<br>
kia<br>
kia<br>
sias klaidos<br>
Sas Klaidos<br>
District of the substitution of the substitution of the substitution of the substitution of th

#### **PASTABA**

Klaidos įrašas KITAS 4.0 2185

• Nutrūkus maitinimui galimas klaidos įrašas KITAS 4.0 2185.

# **Trikties šalinimas**

**Duomenų išsaugojimas dirbtuvėse** Duomenų išsaugojimas dir<br>Viršįtampis / sumažėjus<br>Kortelių ryši

**Viršįtampis / sumažėjusi įtampa**

**Kortelių ryšio klaida**

# **Trikties šalinimas**

11

## **■ Duomenų išsaugojimas dirbtuvėse**

Įgaliotos dirbtuvės gali atsisiųsti duomenis iš DTCO 4.0 ir perduoti juos atitinkamai įmonei.

Jei neįmanoma atsisiųsti duomenų, dirbtuvės privalo darbdaviui išduoti apie tai pažymą.

# **DĖMESIO**

#### **Duomenų saugojimas**

• Archyvuokite duomenis arba išsaugokite pažymą, jei vėliau kiltų klausimų.

## **■ Viršįtampis / sumažėjusi įtampa**

Per žema arba per aukšta DTCO 4.0 maitinimo įtampa standartiniame rodinyje **(a)** rodoma taip:

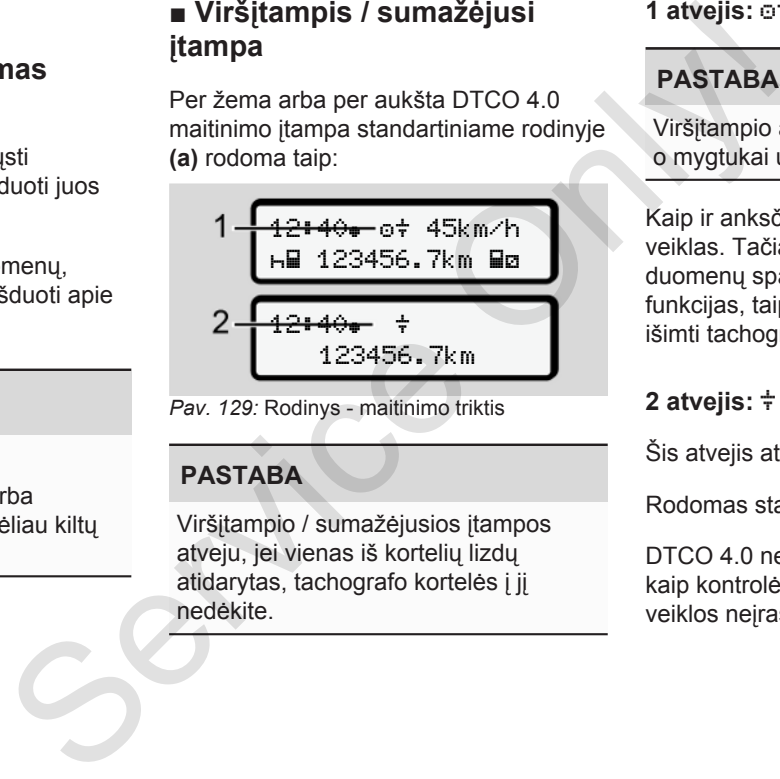

*Pav. 129:* Rodinys - maitinimo triktis

## **PASTABA**

Viršįtampio / sumažėjusios įtampos atveju, jei vienas iš kortelių lizdų atidarytas, tachografo kortelės į jį nedėkite.

#### **1 atvejis: (1) Viršįtampis**

#### **PASTABA**

Viršįtampio atveju ekranas išjungiamas, o mygtukai užblokuojami.

Kaip ir anksčiau, DTCO 4.0 išsaugo veiklas. Tačiau neįmanoma suaktyvinti duomenų spausdinimo ar rodymo funkcijas, taip pat neįmanoma įstatyti ir išimti tachografo kortelės.

## **2 atvejis: (2) Sumažėjusi įtampa**

Šis atvejis atitinka maitinimo nutrūkimą.

Rodomas standartinis rodinys.

DTCO 4.0 negali atlikti savo užduoties kaip kontrolės prietaisas. Vairuotojų veiklos neįrašomos.

#### **► Maitinimo nutrūkimas**

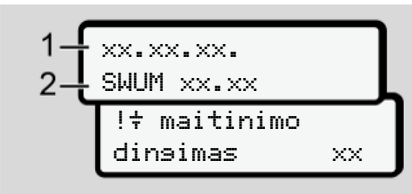

*Pav. 130:* Rodinys - Maitinimo nutrūkimas

Po maitinimo nutrūkimo atsiradus įtampai maždaug 5 sekundes rodoma programinės įrangos **(1)** versija ir programinės įrangos atnaujinimo modulio **(2)** versija.

Po to rodomas pranešimas DTCO 4.0 ! Maitinimo nutrūkimas.

# **DĖMESIO**

#### **Nuolatinis rodinys**

- Jei esant tinkamai borto įtampai, nuolat rodomas simbolis  $\frac{1}{2}$ : Ieškokite įgaliotų specializuotų dirbtuvių. Monteling Nuolatinis rodinys  $\frac{1}{x}$ <br>
Nuolatinis rodinys  $\frac{1}{x}$ <br>
Service [O](#page-56-0)nly Service Channel Scribberg (1998)<br>
Supervice Channel Scribberg (1998)<br>
Supervice Channel Scribberg (1998)<br>
Supervice Channel Scribberg (1998
	- Sugedus DTCO 4.0 Jūs privalote ranka įrašyti veiklas.
		- è *Veiklų įrašymas ranka [*} *57]*

## **■ Kortelių ryšio klaida**

Jei įvyksta kortelių ryšio klaida, vairuotojas raginamas išimti savo kortelę.

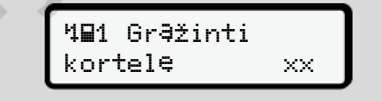

*Pav. 131:* Rodinys - Kortelės išmetimas

Tam paspauskite mygtuką .

Kortelės išmetimo metu iš naujo bandoma užmegzti ryšį su kortele. Jei šis bandymas nepavyksta, pradedama automatiškai spausdinti paskiausia šioje kortelėje išsaugotas veikas.

#### 11 **PASTABA**

Su šiuo spaudiniu vairuotojas gali dokumentuoti savo veiklas.

Ant šio spaudinio vairuotojas turi pasirašyti.

Be to, vairuotojas visas veiklas (išskyrus vairavimo laikus) iki vairuotojo kortelės įstatymo iš naujo gali įrašyti ant spaudinio.

#### **PASTABA**

Vairuotojas gali padaryti dienos spaudinį transporto priemonei, jame įrašyti papildomas veiklas iki kito kortelės įstatymo ir pasirašyti.

#### **PASTABA**

Per ilgesnę pertrauką – pvz., paros arba savaitės poilsio laiką – vairuotojo kortelė turi būti išimama iš kortelių lizdo.

#### **► Sugadintas spausdintuvo stalčius**

Jei yra sugadintas spausdintuvo stalčius, jį galima pakeisti.

• Kreipkitės į įgaliotas specializuotas dirbtuves.

#### **► Automatinis tachografo kortelės išmetimas**

Jei DTCO 4.0 atpažįsta kortelių ryšio triktį, jis bando esamus duomenis perkelti į tachografo kortelę.

Vairuotojas apie triktį informuojamas pranešimu 4<sub>m</sub>c Kortelės išmetimas ir raginamas išimti vairuotojo kortelę. S[er](#page-56-0)vice State<br>
Service State<br>
Service State<br>
Service State<br>
Service State<br>
Service State<br>
Service State<br>
Service State<br>
Service State<br>
Service State<br>
Service State<br>
Service State<br>
Service State<br>
Service State<br>
Service Sta

Automatiškai atspausdinamos vairuotojo kortelei paskiausia išsaugotos veiklos.

è *Veiklų įrašymas ranka [*} *57]*
# **Techniniai duomenys**

**DTCO 4.0**

**Popieriaus ritinys** Service Or

<span id="page-145-0"></span>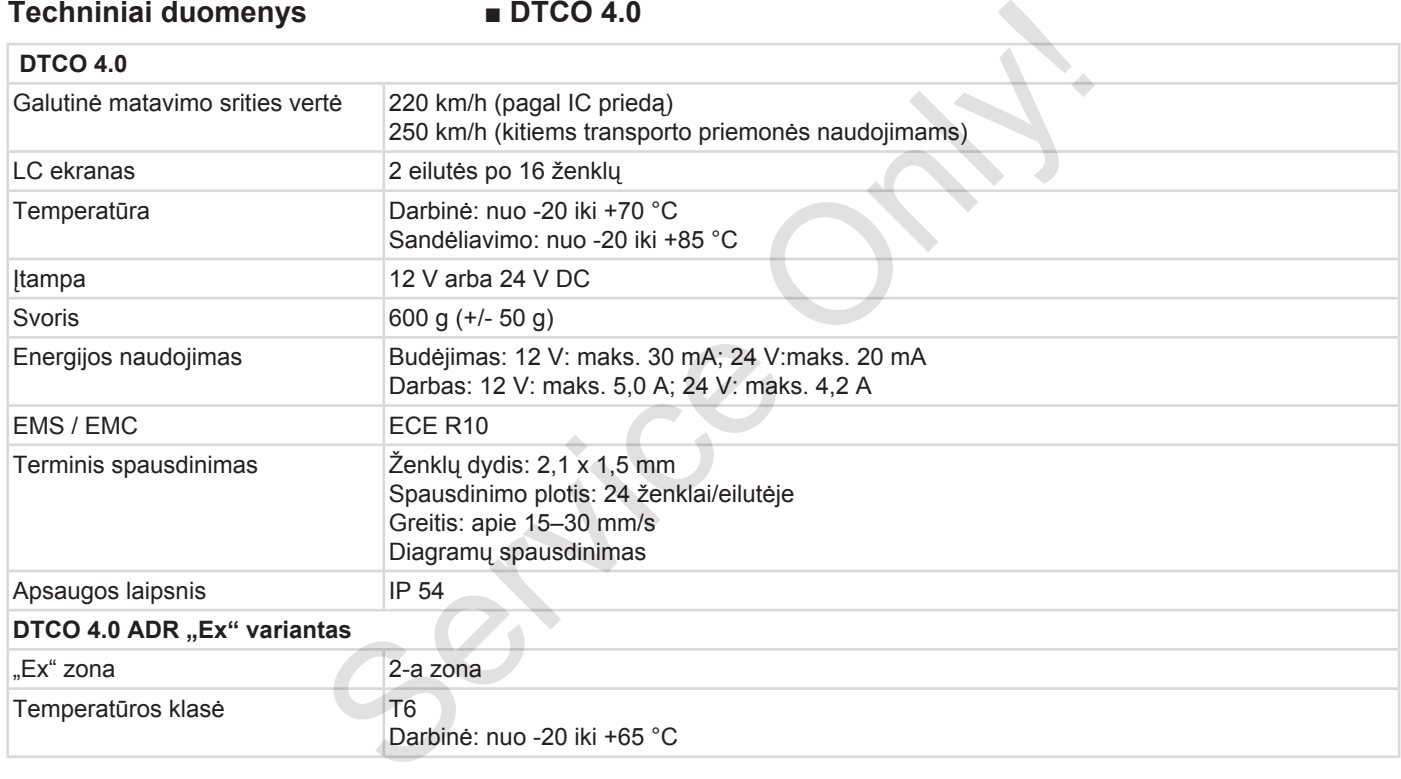

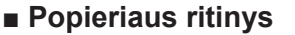

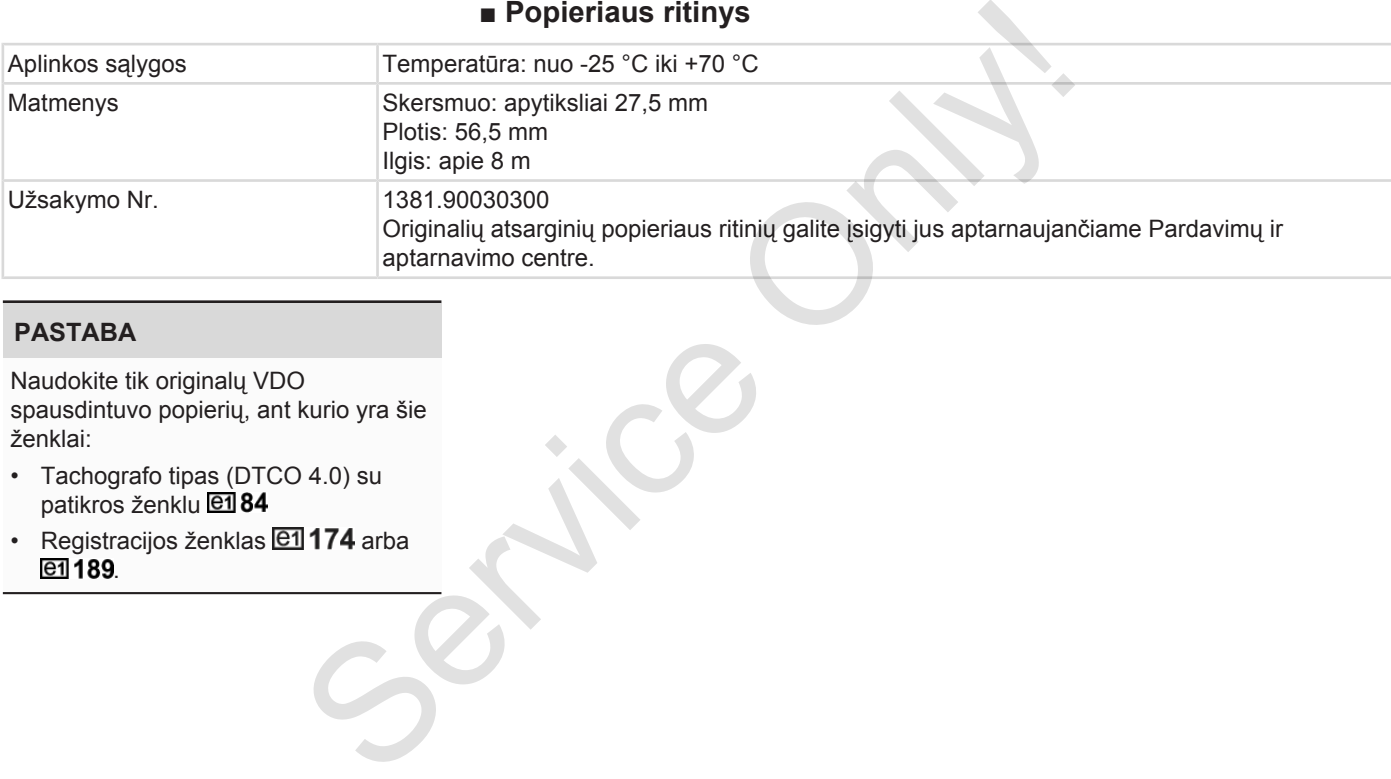

#### **PASTABA**

Naudokite tik originalų VDO spausdintuvo popierių, ant kurio yra šie ženklai:

- Tachografo tipas (DTCO 4.0) su patikros ženklu
- Registracijos ženklas **@1174** arba **en** 189.

# **Priedas**

**Atitikties deklaracija**

**Veiklų pažymėjimas (ištrauka)** Atitikties del<br>Veiklų pažymėjimas (il.<br>Pasirinktiniai rei

**Pasirinktiniai reikmenys**

13

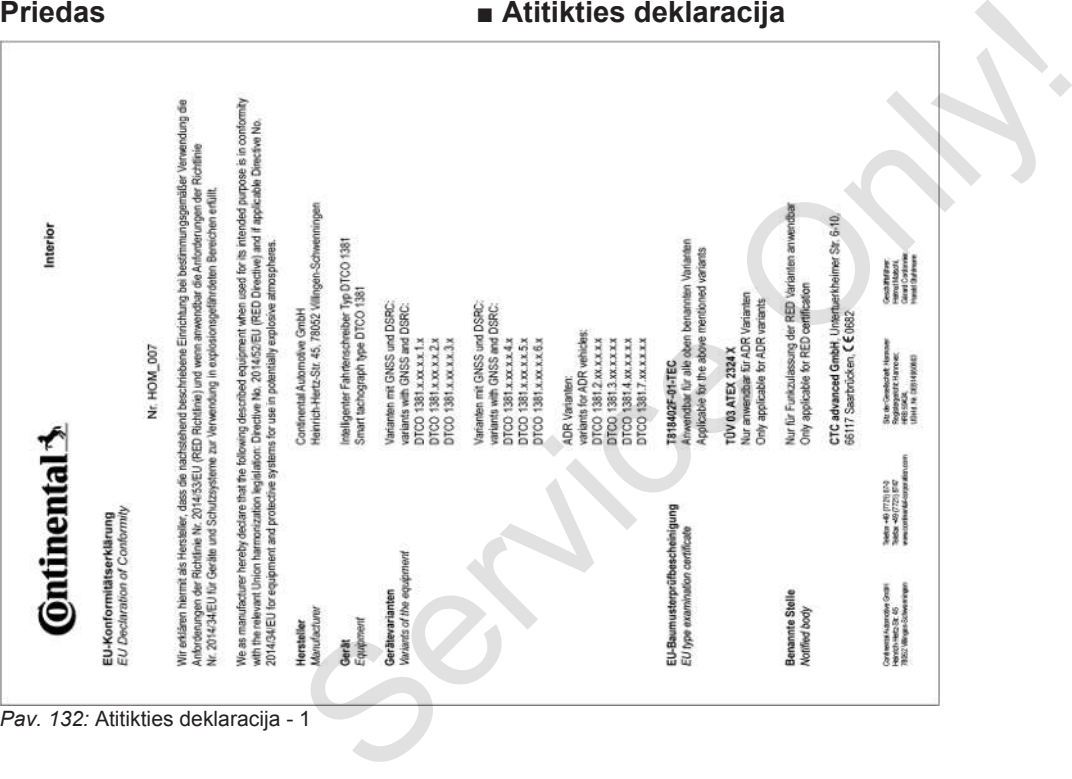

#### *Pav. 132:* Atitikties deklaracija - 1

*© Continental Automotive GmbH*

149

13

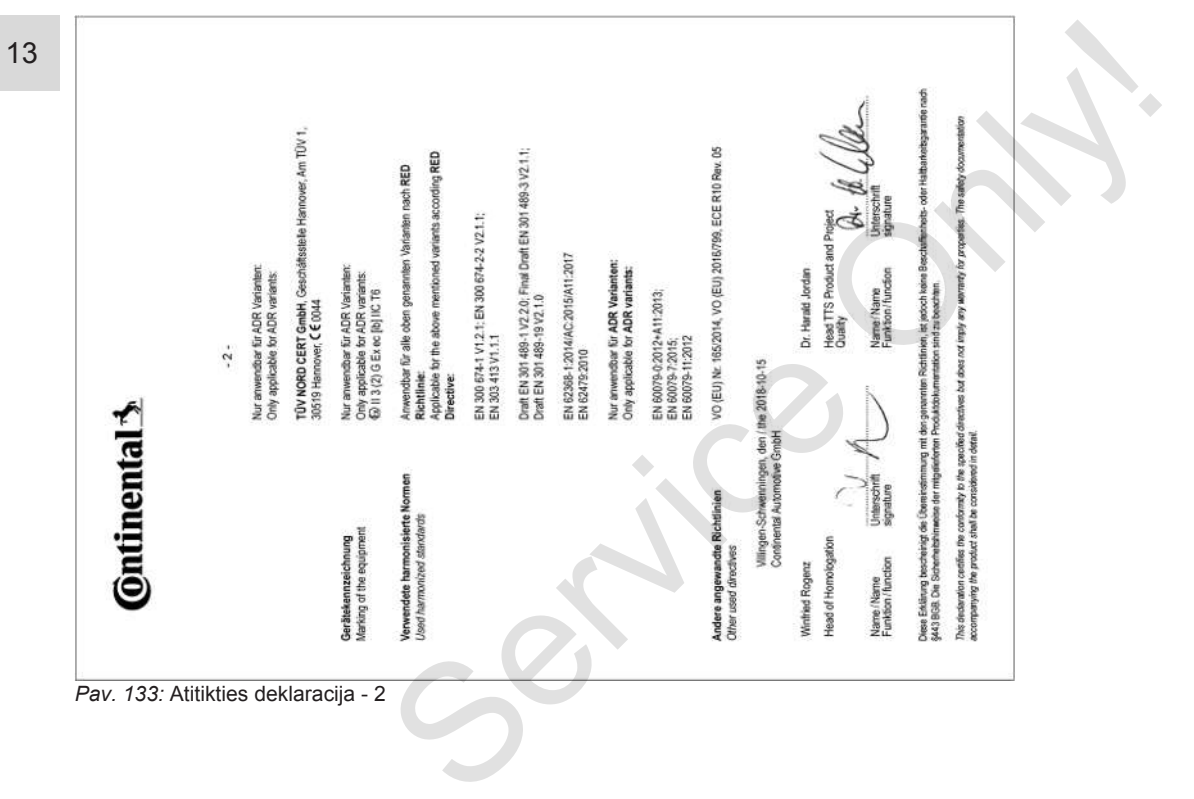

# **■ Veiklų pažymėjimas (ištrauka)**

**RESCUEINIOUNO VON TÄTIOVEITEN (1)** (VERORDNING (EG) Nr. 551/2006 ODER AETR (S)

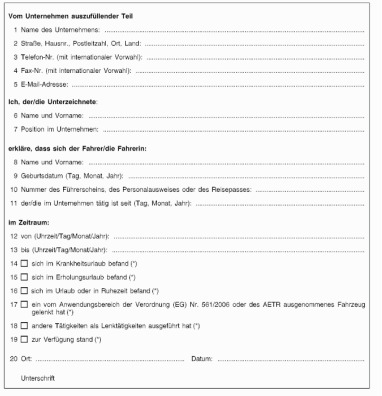

22 Ort Unterschrift des Fahrers/der Fahrerin .<br>(\*) Elna elektronische und druckfähige Fassung dieses Formblatts let v<br>(\*) Europäisches Übereinkorsmen (ber die Arbeit des im internationale

#### <span id="page-150-3"></span>*Pav. 134:* Veiklų pažymėjimas

# **■ Pasirinktiniai reikmenys**

**► "DLKPro" atsisiuntimo raktas S**

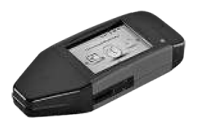

Su "DLKPro" atsisiuntimo raktu S galite laikydamiesi įstatymų atsisiųsti ir archyvuoti duomenis iš DTCO 4.0 ir vairuotojo kortelės. Pasirinktiniai reikmenys<br>
Service only and the skatery of the service of the service of the service of the service of the service of the service of the pastern of the pastern of the pastern of the service of the service o

<span id="page-150-0"></span>Užsakymo numeris: **2910002165200** su kortelių skaitytuvo aktyvinimu.

# **► "DLKPro TIS-Compact S"**

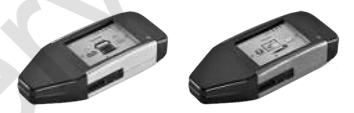

<span id="page-150-2"></span>Su "DLKPro TIS-Compact S" galite laikydamiesi įstatymų atsisiųsti, archyvuoti ir vizualizuoti duomenis iš DTCO 4.0 ir vairuotojo kortelės.

Užsakymų numeriai:

- Europa **2910002165300** su kortelių skaitytuvo aktyvinimu
- Europa (EE) **2910002165400** su kortelių skaitytuvo aktyvinimu
- **► "DTCO® Smart Link Pro"**

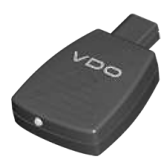

<span id="page-150-1"></span>"DTCO® SmartLink Pro" naudojama kaip bevielė DTCO 4.0 jungtis su "Bluetooth" palaikančiu prietaisu (pvz., išmaniuoju telefonu).

"DTCO® SmartLink Pro" skirto "iOS" ir "Android" užsakymo numeris: **1981-2000000101**

*© Continental Automotive GmbH*

### Priedas **Pasirinktiniai reikmenys** Pasirinktiniai reikmenys

13

**► "DLD® Wide Range II"**

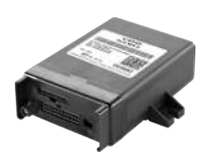

<span id="page-151-0"></span>Su "DLD Wide Range II" galite atsiustus duomenis per GPRS perkelti į savo autoparko vadybos sistemą arba vertinimo programinę įrangą.

Užsakymo numeris: **A2C1036430001**

### **► Valymo kortelės ir valymo servetėlės**

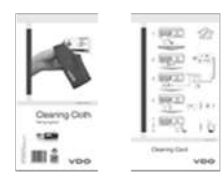

<span id="page-151-1"></span>Valymo kortelėmis išvalysite DTCO 4.0 kortelių lizdus.

Valymo servetėlės skirtos valyti vairuotojo ir (arba) įmonės kortelėms.

Užsakymų numeriai:

- Valymo kortelės **A2C5951338266** (12 kortelių)
- Valymo servetėlės **A2C5951184966** (12 servetėlių)
- Valymo servetėlės (komplektas) **A2C5951183866** (6 kortelės / 6 servetėlės) Valymo servetėlės skirtos valyti<br>
vairuotojo ir (arba) įmonės kortelėms.<br>
Užsakymų numeriai:<br>
• Valymo kortelės – A2C5951338266<br>
(12 kortelių)<br>
• Valymo servetėlės – A2C5951184966<br>
(12 servetėlių)<br>
• Valymo servetėlės (kom

*Naudojimo instrukcija DTCO 4.0e - Leidimas 10 / 2020 - A3C0801970029*

# **Pakeitimų apžvalga**

**Versijų apžvalga** Service Orleans

<span id="page-153-0"></span>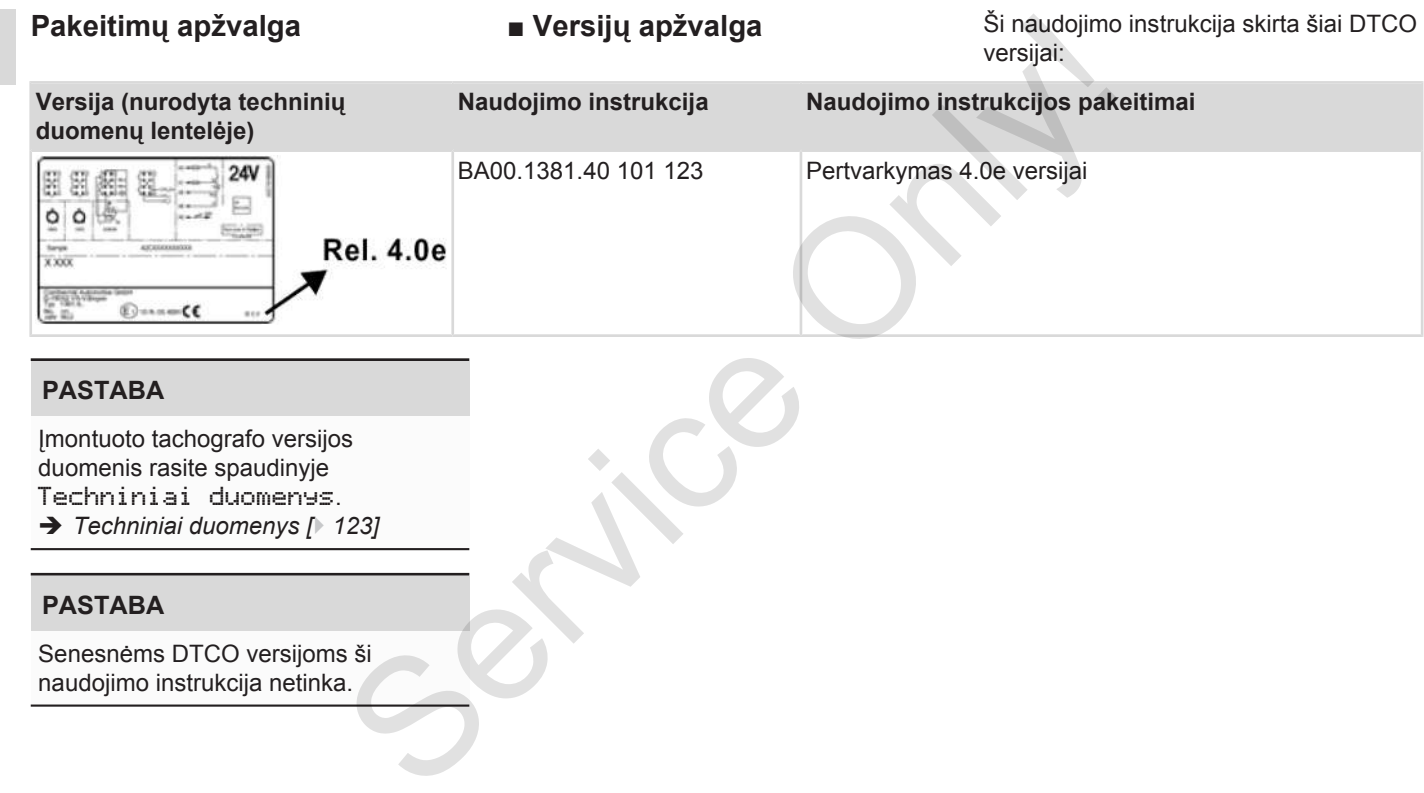

# **PASTABA**

Įmontuoto tachografo versijos duomenis rasite spaudinyje Techniniai duomenys.

è *[Techniniai duomenys \[](#page-122-0)*[}](#page-122-0) *123]*

# **PASTABA**

Senesnėms DTCO versijoms ši naudojimo instrukcija netinka.

# Dalykinė rodyklė

# Simboliai

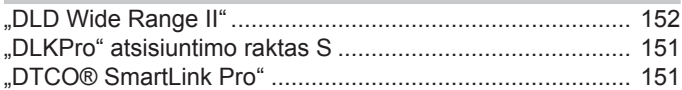

# skaitmenys

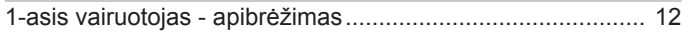

# $\mathsf{A}$

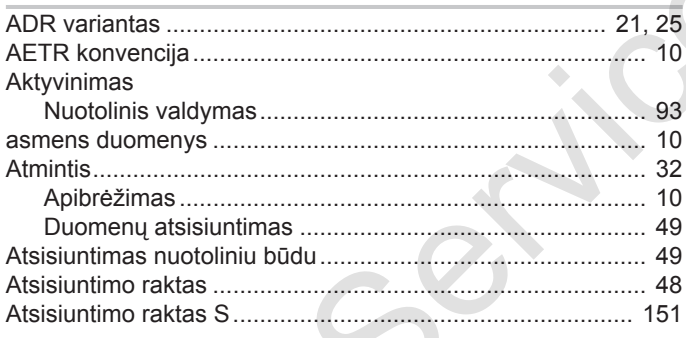

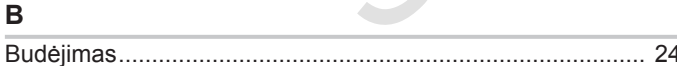

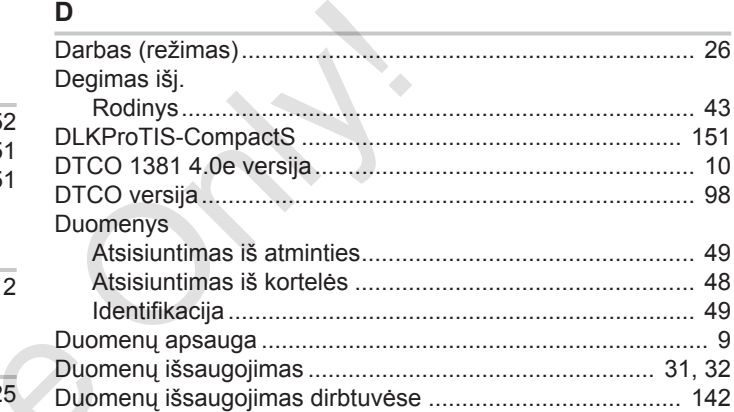

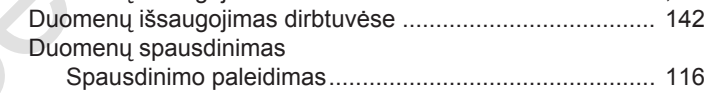

# E

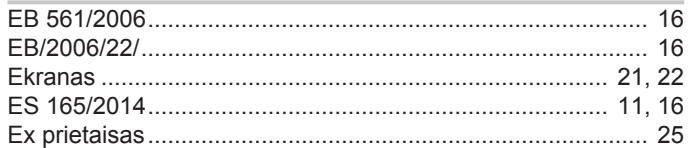

### Y

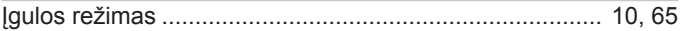

# Pakeitimų apžvalga Versijų apžvalga

15

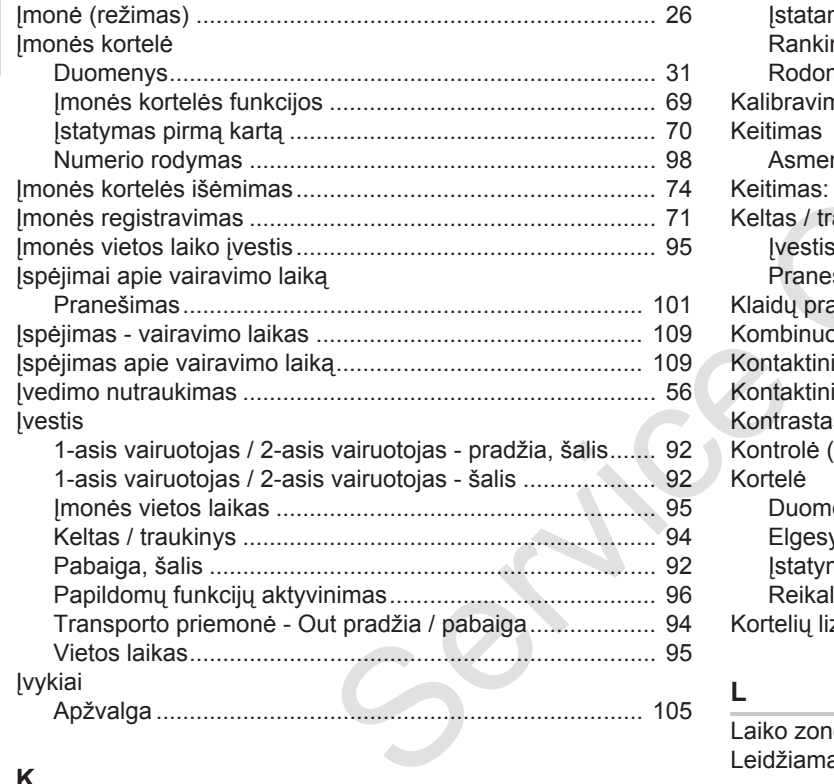

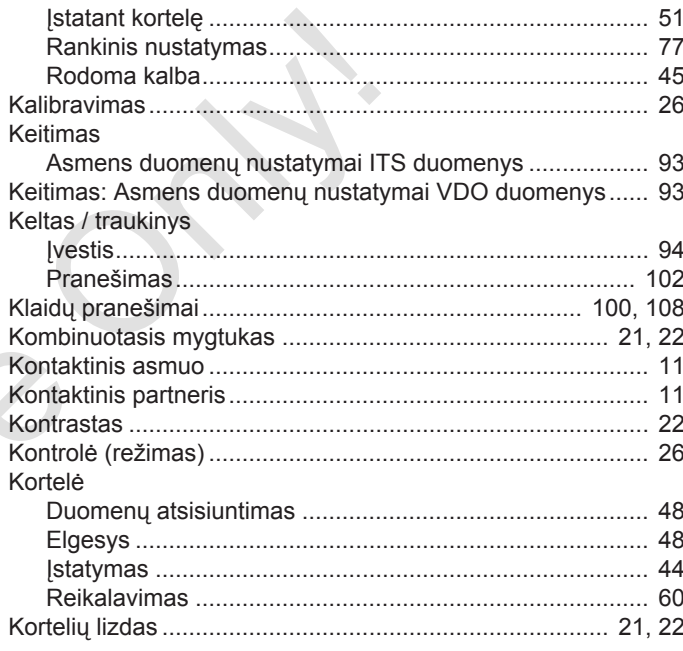

**L**

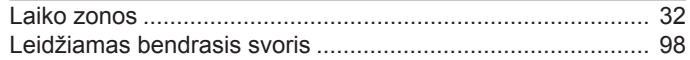

# **K**

Kalba

# Versijų apžvalga

15

# M

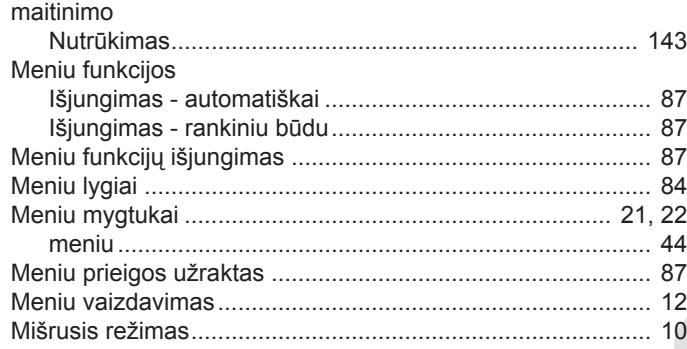

# $\mathsf{N}$

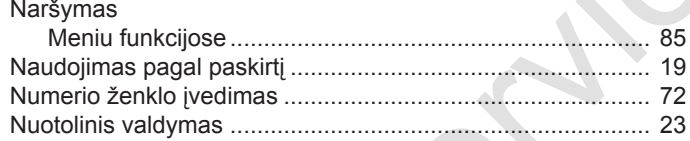

# $\mathbf{o}$

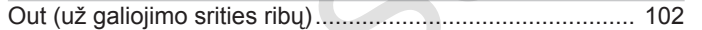

### P

Papildomas įrašas

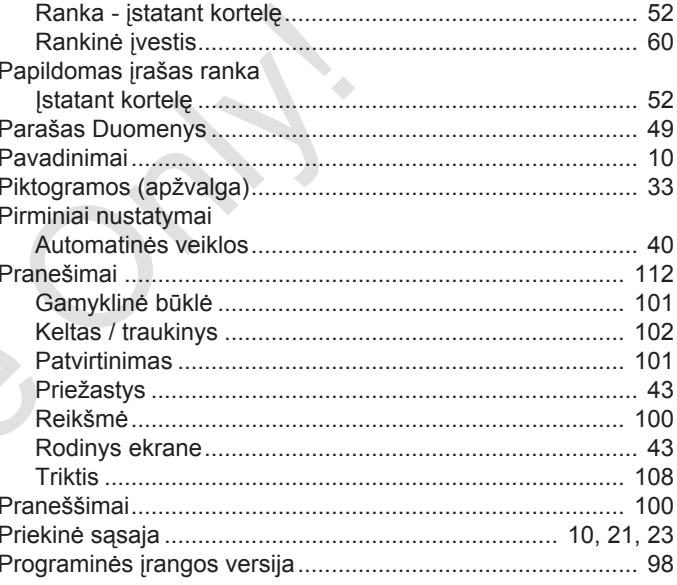

# $\mathsf{R}$

 $\ddot{\phantom{a}}$ 

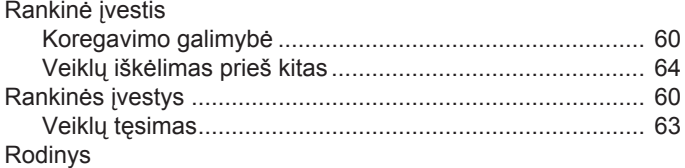

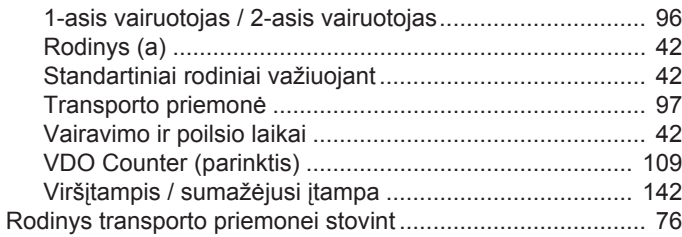

# **S**

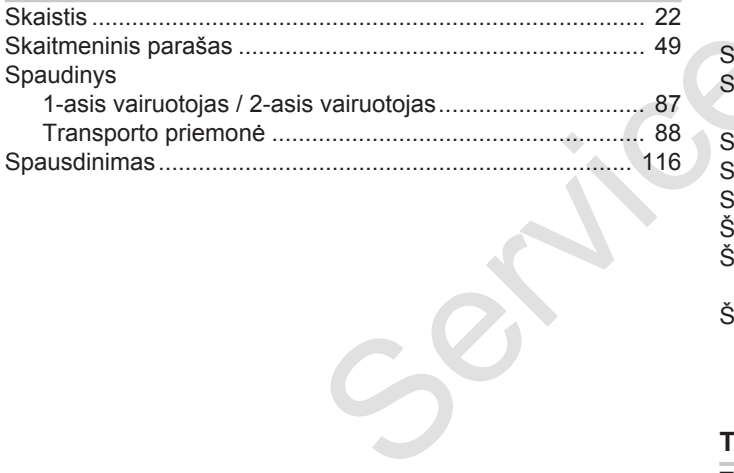

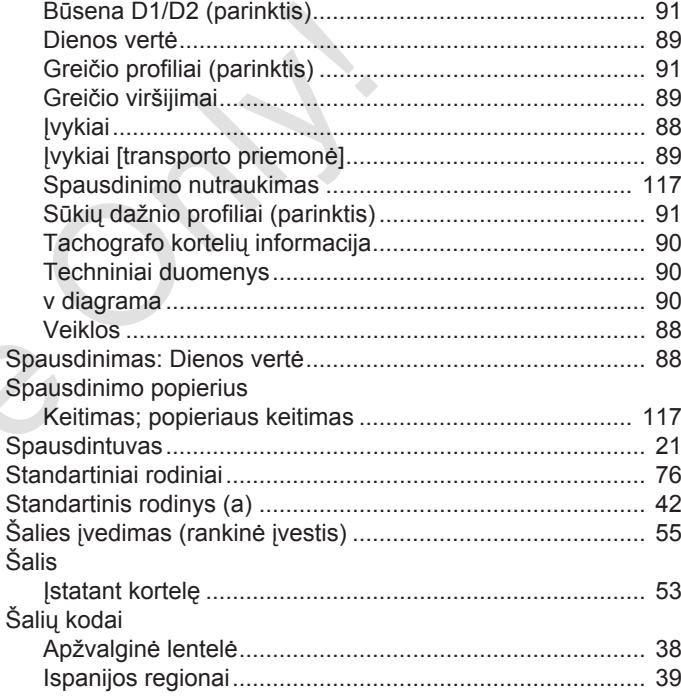

#### **T**

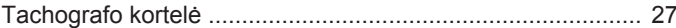

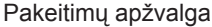

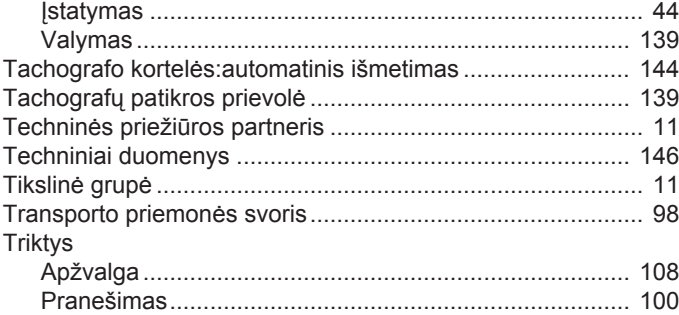

# **U**

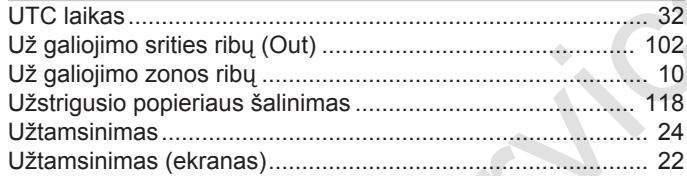

# **V**

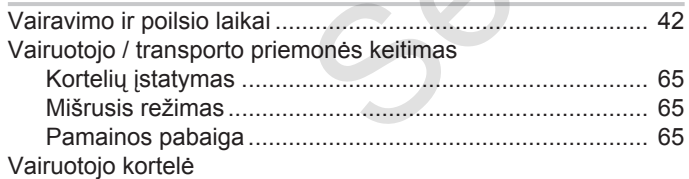

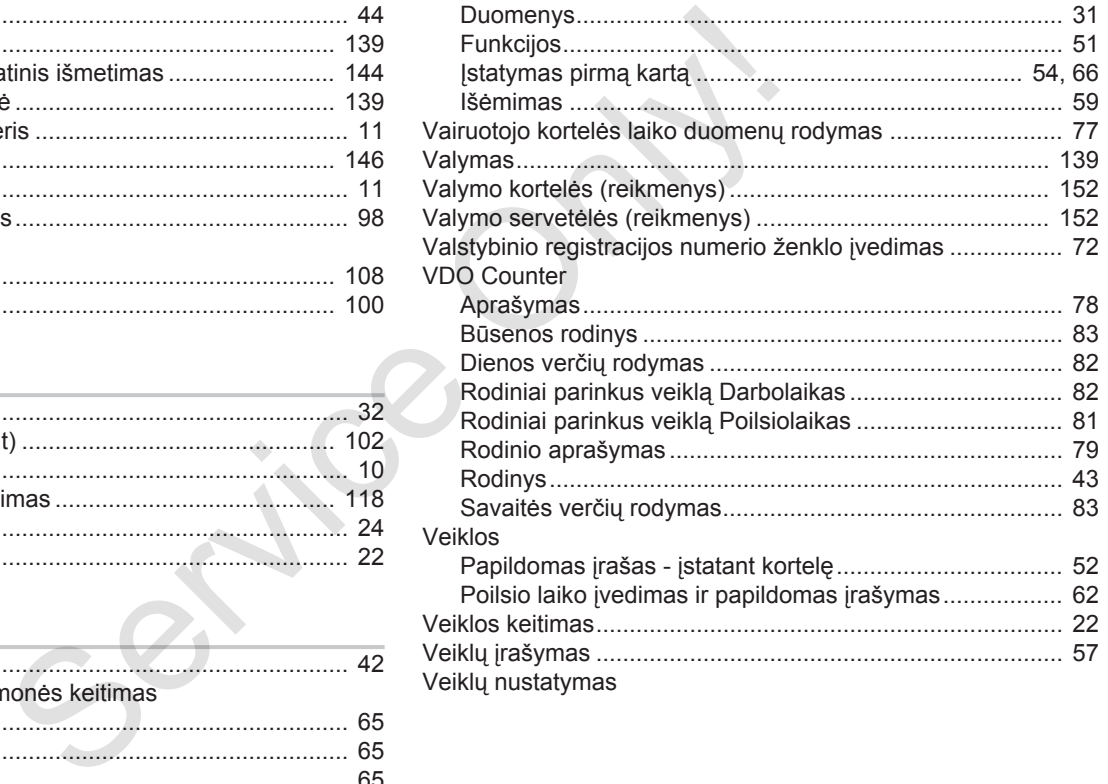

# Pakeitimų apžvalga Versijų apžvalga

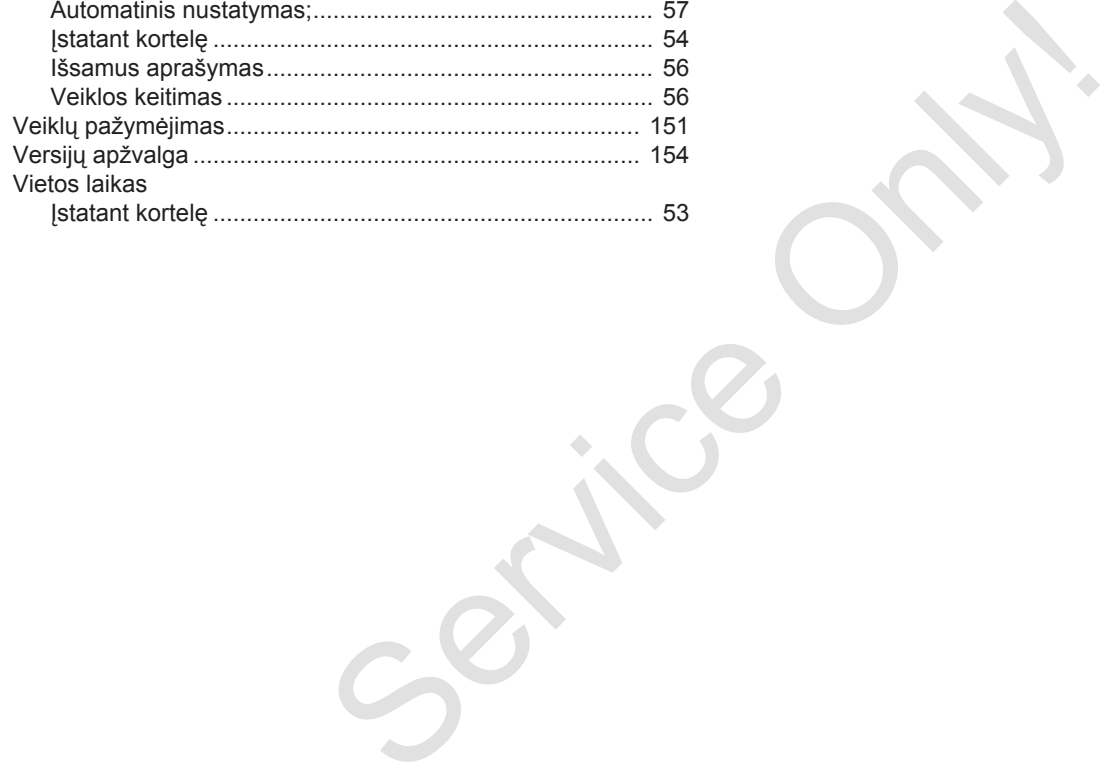

Service Only

Service Only

Service Only

Continental Automotive GmbH P.O. Box 1640 78006 Villingen-Schwenningen Germany www.fleet.vdo.com Service Only

A3C0801970029 41621597 OPM 000 AA BA00.1381.40 101 123 Kalba: Lietuvių

Version 040e.012

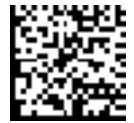

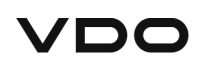